# **OLYMPUS**

# **SKAITMENINIS FOTOAPARATAS** OIYMPUS PFN  $F - P$ | 9 **Naudojimo vadovas**

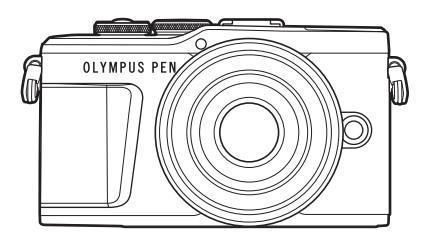

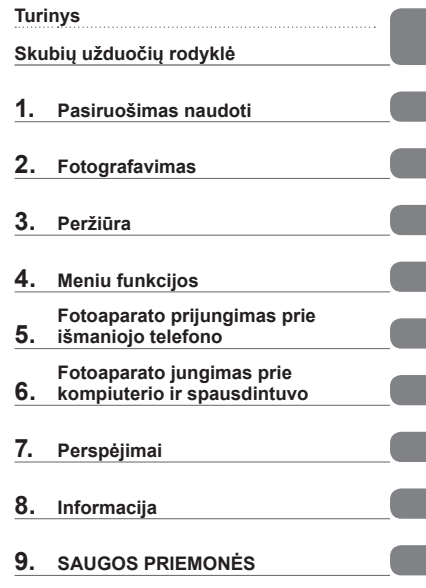

# $\epsilon$

#### **Modelio Nr.: IM008**

- Dėkojame, kad pirkote skaitmeninį fotoaparatą "Olympus". Prieš pradėdami jį naudoti, atidžiai perskaitykite šią instrukciją, kad galėtumėte geriau išnaudoti jo galimybes ir užtikrintumėte ilgesnį veikimo laiką. Laikykite šią instrukciją saugioje vietoje, kad vėliau galėtumėte ja pasinaudoti.
- Rekomenduojame prieš darant svarbias nuotraukas padaryti keletą bandomųjų kadrų, kad geriau susipažintumėte su fotoaparatu.
- Šiame vadove pateiktos ekrano ir fotoaparato iliustracijos buvo parengtos kuriant gaminį, todėl gali skirtis nuo esamo gaminio.
- Jei atnaujinus programinę aparatinę įrangą atsiranda papildomų ir (arba) modifikuotų fotoaparato funkcijų, turinys skirsis. Jei norite gauti naujausios informacijos, apsilankykite "Olympus" tinklalapyje.

I

I

I

I

Ī

# **Skubių užduočių rodyklė 7 Komponentų pavadinimai 12 Pasiruošimas naudoti 14 Dėžės turinio išpakavimas ........14 Baterijos įkrovimas ir įdėjimas ....................................15 Kortelės įdėjimas ........................17** Kortelės išėmimas ....................17 **Objektyvo tvirtinimas prie fotoaparato ..................................18 Fotoaparato įjungimas ...............20 Pradinė sąranka ..........................21 Fotoapartas rodo neįskaitomai / ne ta kalba, kuri pasirinkta ........23 Fotografavimas 24 Fotografuojant pateikiami rodmenys ....................................24** Informacijos lango įjungimas ....26 **Fotografavimo režimo pasirinkimas ir fotografavimas ...27** Fotografavimo režimų tipai .......27

- **Fotografavimas viršutiniu ir apatiniu rakursu ......................29**
- **Ekranų įjungimas mygtuku**  u **(nuoroda) ...............................30**
- **Leidžiama fotoaparatui pasirinkti nustatymus (AUTO režimas) ..........................31**
- **Fotografavimas siužetų režimu (**SCN **režimas) ................33** Siužeto režimų tipai ..................33

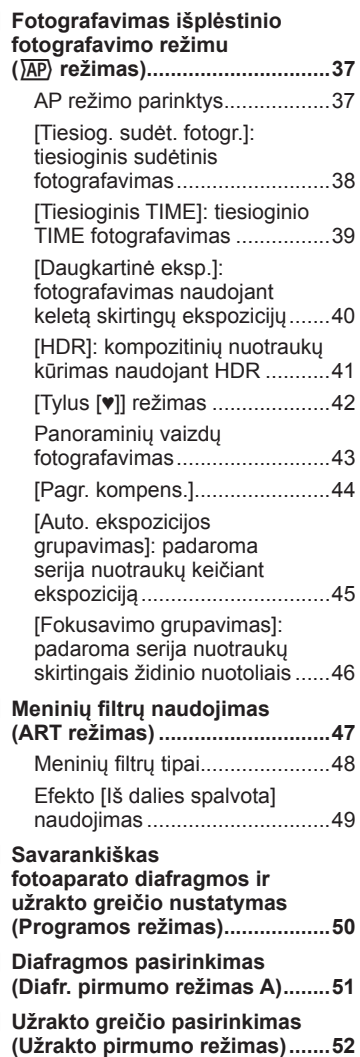

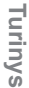

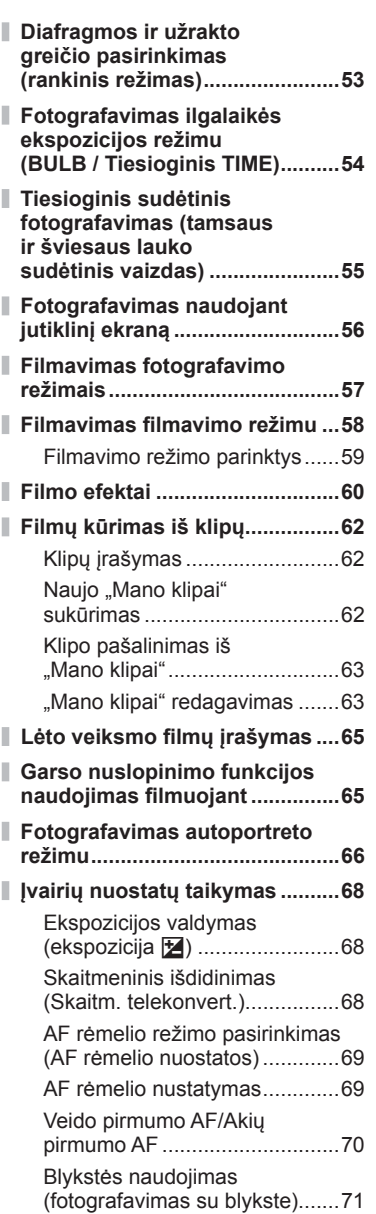

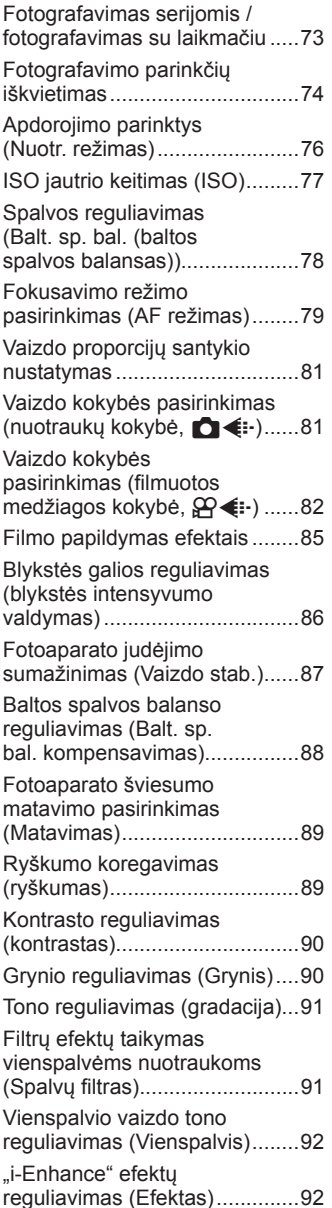

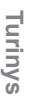

Ĭ,

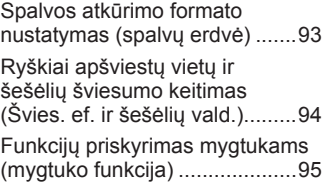

# **Peržiūra 98**

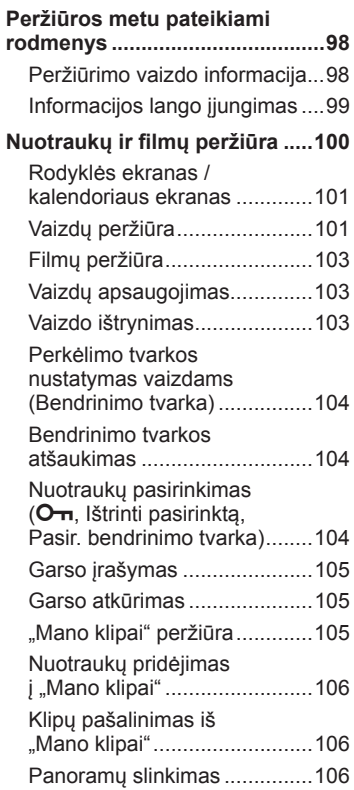

#### **Jutiklinio ekrano naudojimas ...107**

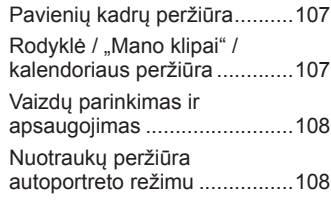

# **Meniu funkcijos 109**

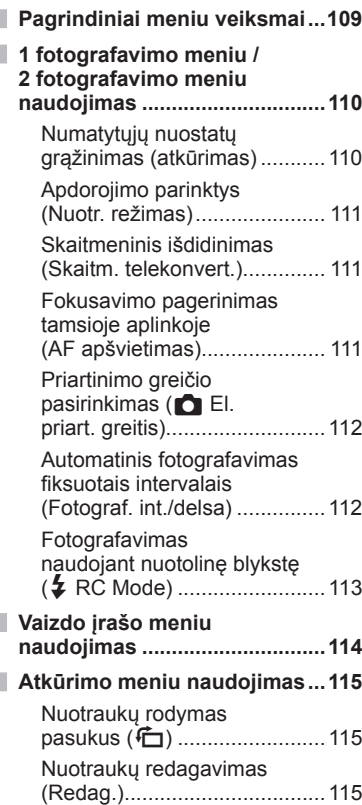

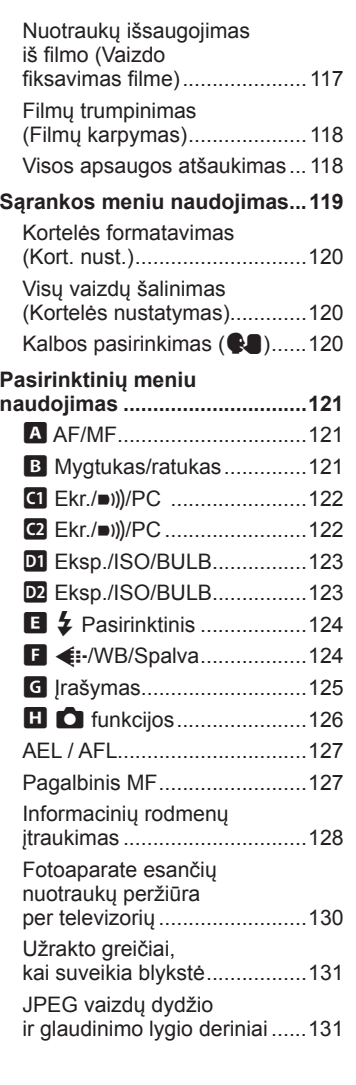

 $\bar{\mathbb{I}}$ 

#### **Fotoaparato prijungimas prie išmaniojo telefono 132**

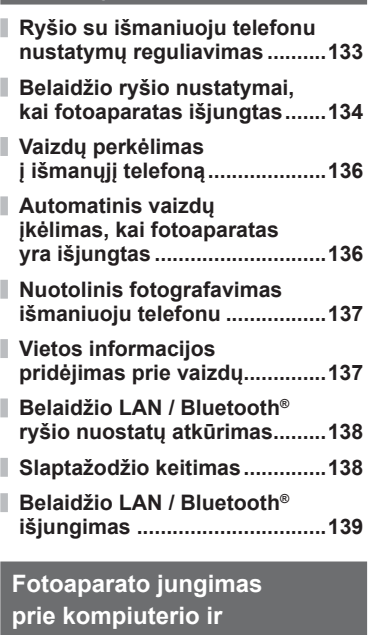

# **spausdintuvo 140**

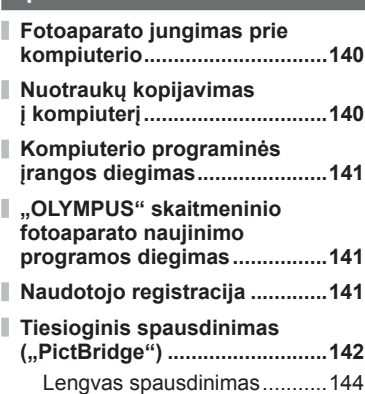

#### **Spausdinimo tvarka (DPOF) ....145**

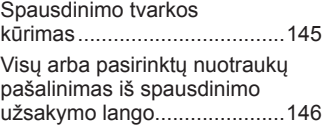

# **Perspėjimai 147**

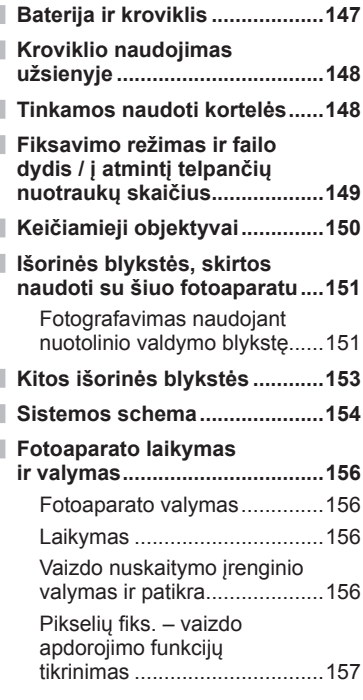

# **Informacija 158**

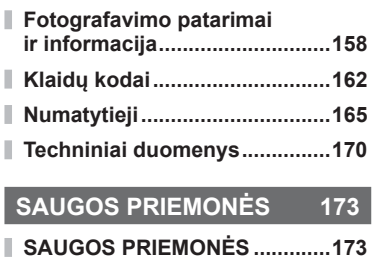

# **Rodyklė 183**

# **Skubių užduočių rodyklė**

#### **Fotografavimas** g . . . . . . . . Fotografuokite be jokių sudėtingų nuostatų autorinė belijomų sudemigų **AUTO režimas (B)** 31 Fotografavimas jums patinkančiu būdu, ir nereikės žinoti techninių termin<sup>ų</sup> Tiesioginis Gidas 31 Autoportretų fotografavimas **Autoportretai** 66 Stilingų nuotraukų fotografavimas **Meninis filtras** 47 Sparčiai prie aplinkos pritaikomos Sparcial prie aplirinos pritainomos (b. 1982)<br>nuostatos (33 Tiesioginis Gidas 31 Fotografavimas suliejant foną Diafragmos pirmumo režimas 51 Naktinis portretas (**SCN**) 33 Naktinė scena (SCN) 34 Naktinių vaizdų fotografavimas Žvaigždėta (SCN) 34 Fejerverkai (SCN) 34 Tiesioginis TIME  $(\overline{AP})$  39 Tiesiog. sudėt. fotogr.  $(\overline{AP})$  38 Fejerverkų fotografavimas Tiesiog. sudėt. fotogr. (M) 55 BULB / TIME  $54$  fotografavimas (M)  $54$ Šviesos linijos (SCN) 34 Tiesioginis TIME  $(\overline{AP})$  39 Tiesiog. sudėt. fotogr.  $(\overline{AP})$  38 Fotografavimo šviesos linijos Tiesiog. sudėt. fotogr. (M) 55 BULB / TIME  $\frac{1}{100}$  fotografavimas (M) 54 Šviesiausių vietų ir šešėlių ryškumo Tiesioginis Gidas 31 reguliavimas Ekspozicijos kompensavimas 68 Fotografavimas su blykste Fotografavimas su blykste 71 Fotografavimas be blykstės **ISO** jautris 150 interventiera 177 Vaizdo stab. 87 Fotoaparato judėjimo mažinimas Laikmatis 73

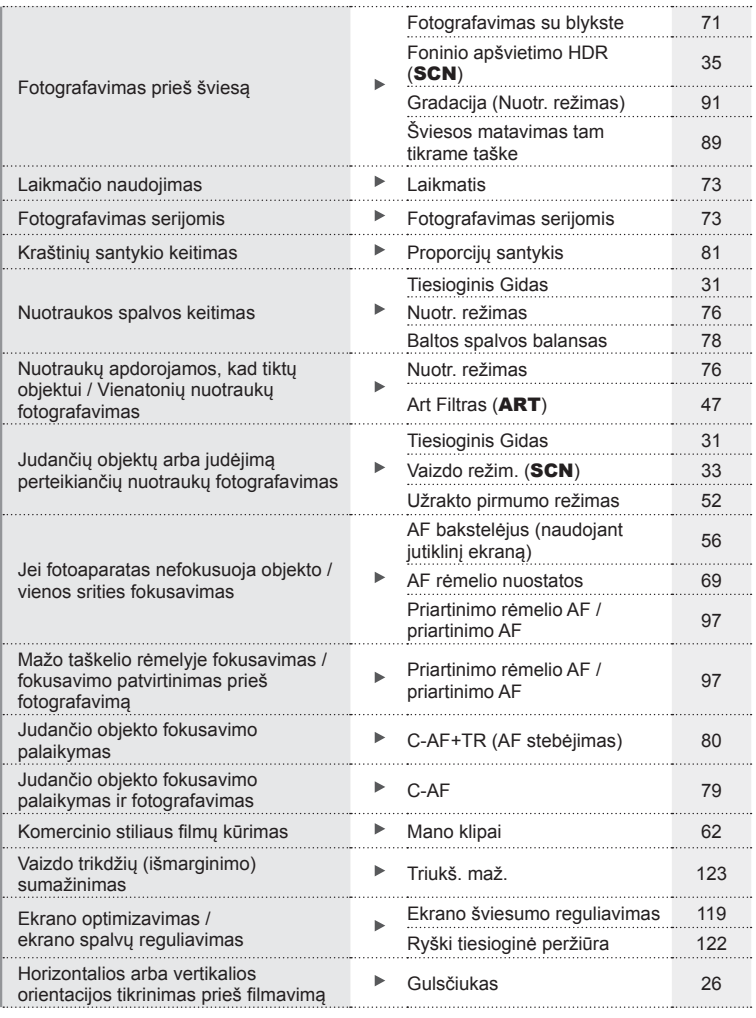

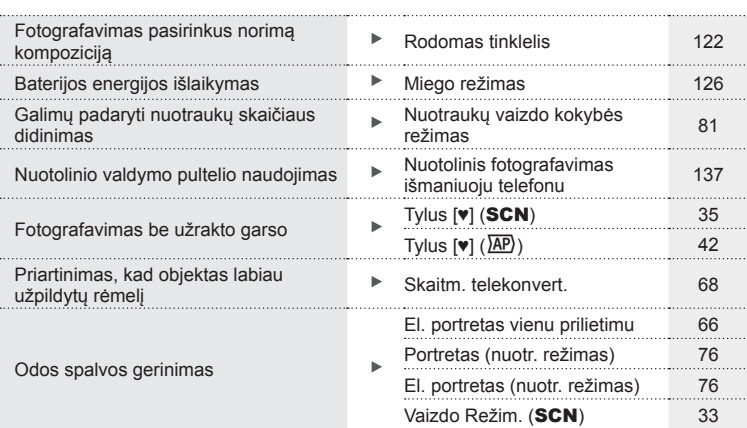

# **Peržiūra / retušavimas** g

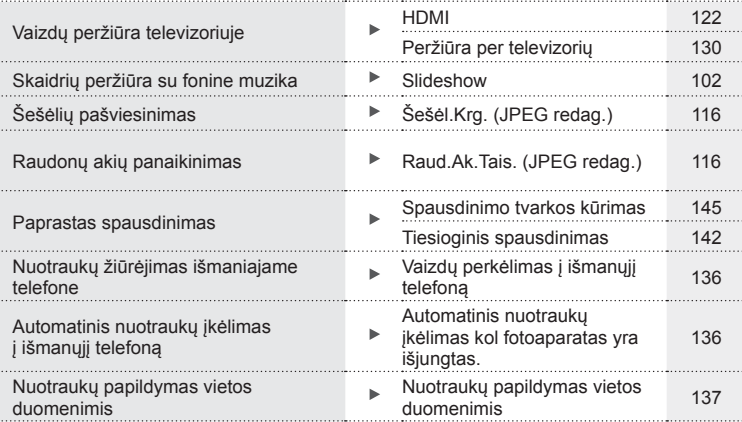

# **Fotoaparato nuostatos** generalisme and the set of the set of the set of the set of the set of the set of the set of the set of the set of the set of the set of the set of the set of the set of the set of the set of the se

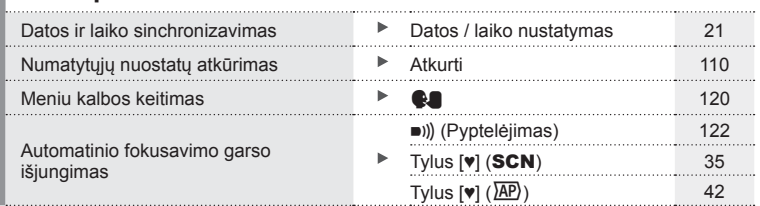

#### **Šiame vadove naudojami ženklai**

Šiame vadove naudojami toliau nurodyti simboliai.

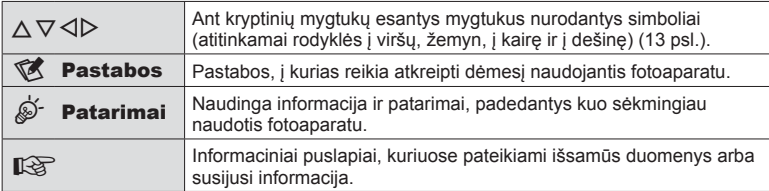

# **Komponentų pavadinimai**

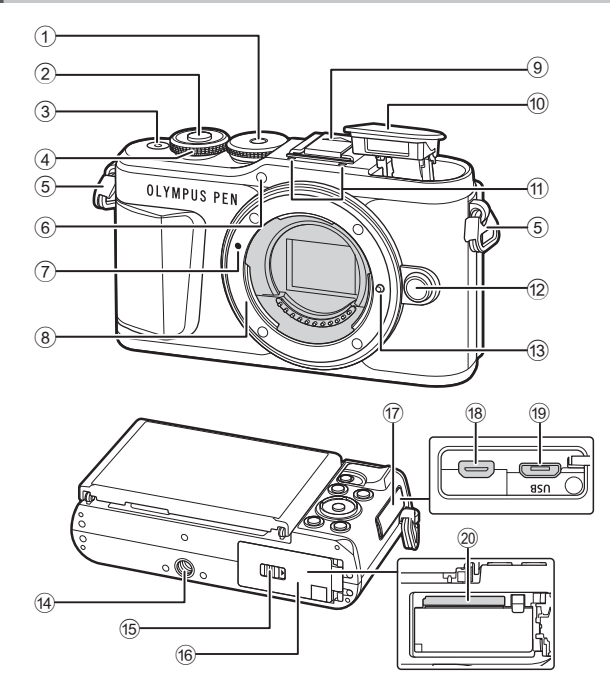

- 1 Režimo ratukas ............................27 psl.
- 2 Fotografavimo mygtukas .............28 psl.
- 3 Mygtukas ON / OFF ...................20 psl.
- 4 Valdymo ratukas (©) ..... 50 – 53, 68, 71, 100 psl.
- 5 Dirželio kilputė .............................14 psl.
- 6 Laikmačio lemputė / AF apšvietimas ...............73 psl./111 psl.
- 7 Objektyvo tvirtinimo žyma ............18 psl.
- 8 Objektyvo apsodas (prieš tvirtindami objektyvą nuimkite korpuso dangtelį)
- 9 Blykstės ir fotoaparato kontaktinės jungties dangtelis
- 0 Integruota blykstė ........................71 psl.

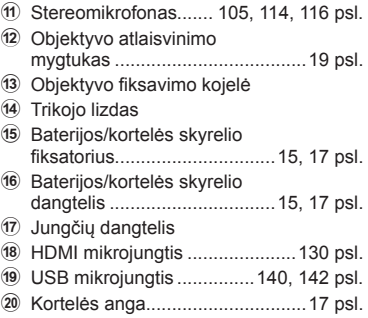

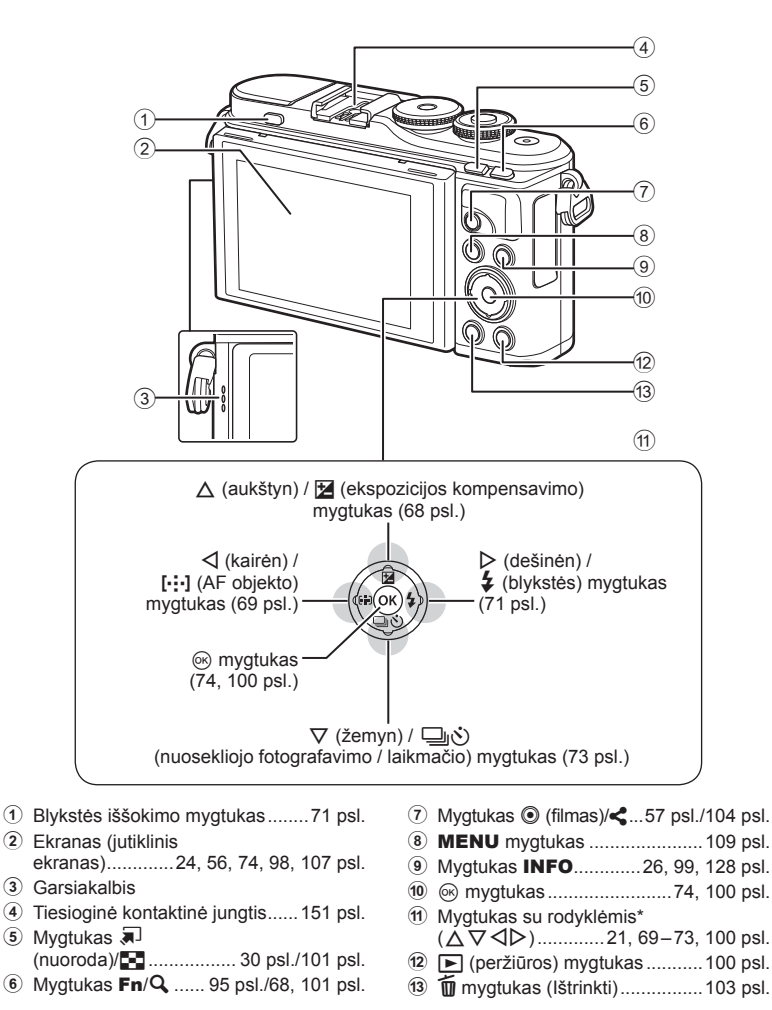

\* Šiame vadove piktogramos  $\Delta \nabla \langle \mathbf{I} \rangle$  atitinka veiksmus, atliekamus kryptiniais mygtukais.

# **Dėžės turinio išpakavimas**

Kartu su fotoaparatu įdėti šie komponentai.

Jei kurio nors iš šių komponentų nėra arba jis yra pažeistas, kreipkitės į platintoją, iš kurio įsigijote fotoaparatą.

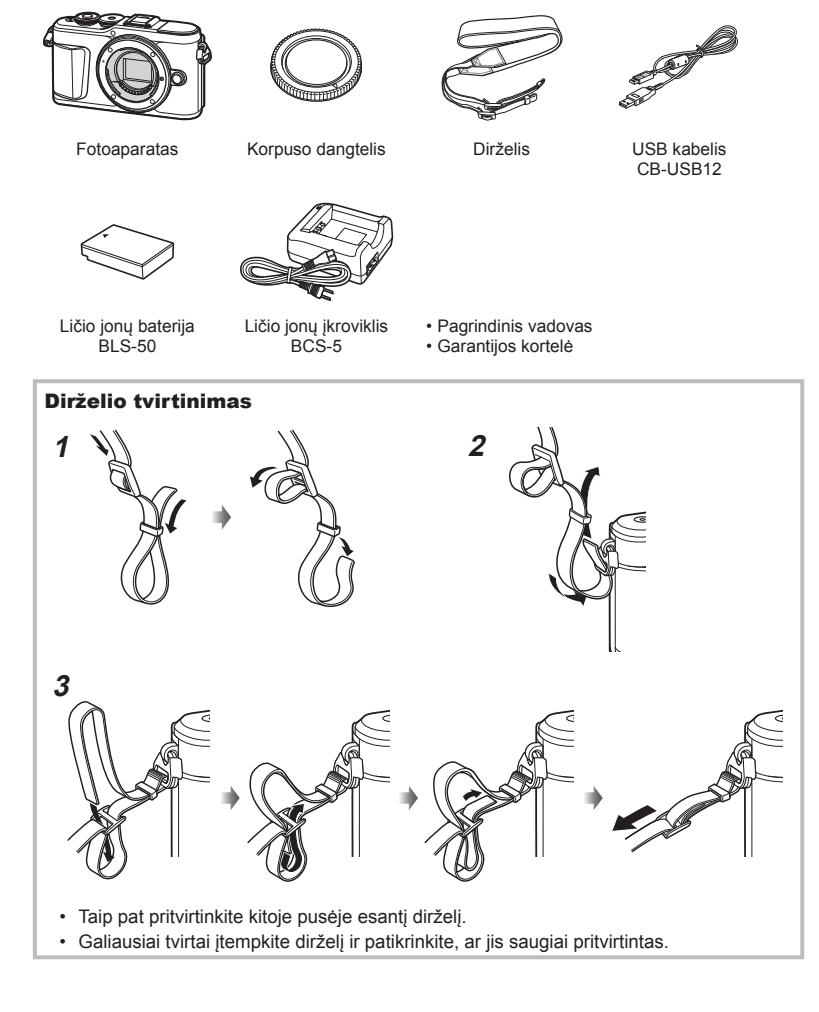

# **Baterijos įkrovimas ir įdėjimas**

**1** Baterijos įkrovimas.

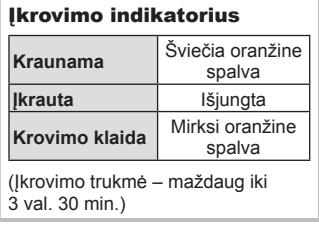

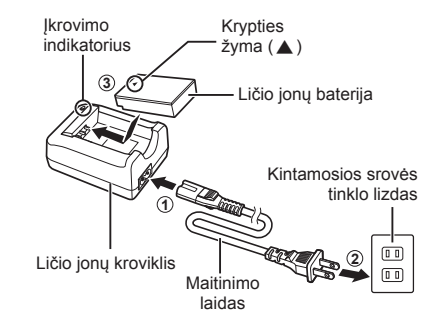

- Baigę krauti ištraukite kroviklį.
- **2** Baterijos / kortelės skyrelio dangtelio atidarymas.

Baterijos / kortelės skyrelio dangtelis

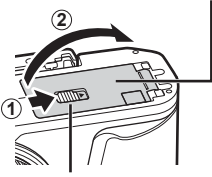

Baterijos / kortelės skyrelio fiksatorius

- **3** Baterijos įdėjimas.
	- Naudokite tik baterijas BLS-50 (14, 172 psl.).

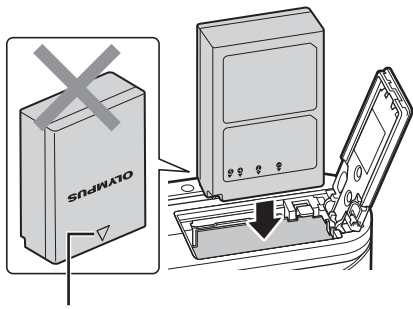

Krypties žyma

*1*

#### **Baterijos išėmimas**

Prieš atidarydami ar uždarydami baterijų / kortelės skyrelio dangtelį išjunkite fotoaparatą. Norėdami išimti bateriją, pirmiausia rodyklės kryptimi paspauskite baterijos fiksavimo rankenėlę ir tada ją ištraukite.

- Neišimkite baterijos, kol rodomas kortelės įrašymo indikatorius (24 psl.).
- Jei negalite išimti baterijos, susisiekite su įgaliotais platintojais arba paslaugų centru. Netraukite per jėgą.

### **M** Pastabos

- Rekomenduojama turėti atsarginę bateriją tam atvejui, jei naudojama baterija išsieikvotų ilgiau fotografuojant.
- Fotoaparate nėra įrengtas integruotas įkroviklis ir jo negalima įkrauti per USB jungtį.
- Taip pat skaitykite "Baterija ir kroviklis" (147 psl.).

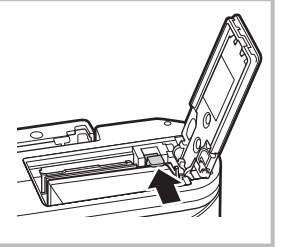

*1*

# **Kortelės įdėjimas**

Šiame vadove visi atminties įtaisai vadinami kortelėmis.

Su šiuo fotoaparatu galima naudoti tokių tipų SD korteles (įsigyjamas atskirai): SD, SDHC, SDXC ir "Eye-Fi".

Jei su šiuo fotoaparatu kortelė bus naudojama pirmą kartą arba jeigu ji buvo naudota su kitu fotoaparatu ar kompiuteriu, kortelę reikia formatuoti šiuo fotoaparatu. **G** .Kortelės formatavimas (Kort. nust.)" (120 psl.)

#### **"Eye-Fi" kortelės**

Prieš naudodamiesi perskaitykite "Tinkamos naudoti kortelės" (148 psl.).

- **1** Kortelės įdėjimas.
	- Atidarykite baterijos / kortelės skyrelio dangtelį.
	- Stumkite kortele, kol ji užsifiksuos savo vietoje. **IG** .Tinkamos naudoti kortelės" (148 psl.)

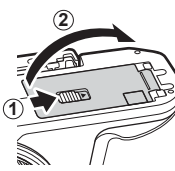

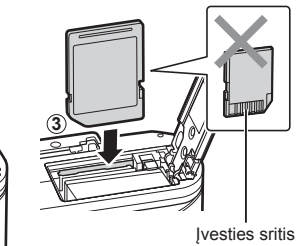

- Prieš įdėdami arba išimdami bateriją ar kortelę, fotoaparatą išjunkite.
- Per jėgą nedėkite pažeistos arba deformuotos kortelės. Galite sugadinti kortelės angą.
- **2** Baterijos / kortelės skyrelio dangtelio uždarymas.
- Prieš naudodamiesi fotoaparatu patikrinkite, ar uždarytas baterijos / kortelės skyrelio dangtelis.

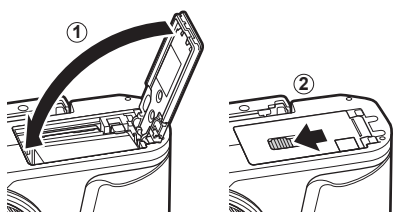

## **Kortelės išėmimas**

Lengvai paspauskite įdėtą kortelę ir ji truputį iššoks. Ištraukite kortelę.

• Neišimkite kortelės, kol rodomas kortelės įrašymo indikatorius (24 psl.).

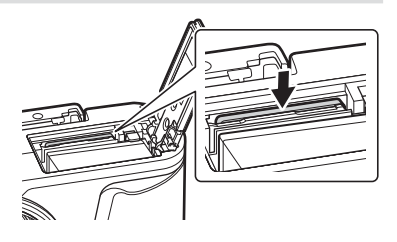

## **Objektyvo tvirtinimas prie fotoaparato**

- **1** Nuo objektyvo nuimkite užpakalinį dangtelį, o nuo fotoaparato – korpuso dangtelį.
- **1 2** Užpakalinis dangtelis

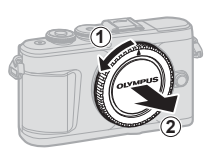

- **2** Ant fotoaparato esančią raudoną objektyvo tvirtinimo žymą sulygiuokite su ant objektyvo esančia raudona žyma, tada įstatykite objektyvą į fotoaparato korpusą.
- **3** Objektyvą sukite pagal laikrodžio rodyklę, kol pasigirs spragtelėjimas (kryptį nurodo  $(3)$  rodyklė).
- Prieš uždėdami ar nuimdami objektyvą įsitikinkite, kad fotoaparatas išjungtas.
- Nespauskite objektyvo atlaisvinimo mygtuko.
- Nelieskite fotoaparato vidinių dalių.

#### Objektyvo dangtelio nuėmimas

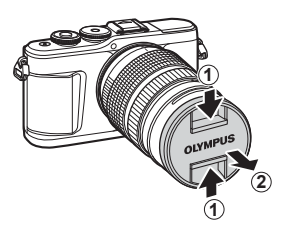

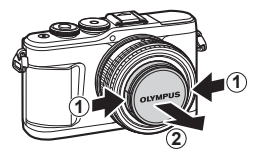

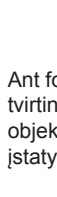

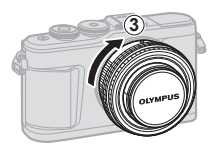

Objektyvo tvirtinimo žyma

*1*

#### Objektyvo nuėmimas nuo fotoaparato

Prieš nuimdami objektyvą įsitikinkite, kad fotoaparatas išjungtas. Laikydami nuspaustą objektyvo atlaisvinimo mygtuką sukite objektyvą rodyklės kryptimi.

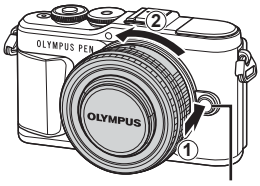

Objektyvo atlaisvinimo mygtukas

#### **Keičiamieji objektyvai**

Perskaitykite "Keičiamieji objektyvai" (150 psl.).

# **Fotoaparato įjungimas**

- **1** Fotoaparatui įjungti paspauskite mygtuką ON/OFF.
	- Įjungus fotoaparatą įsijungia ir ekranas.

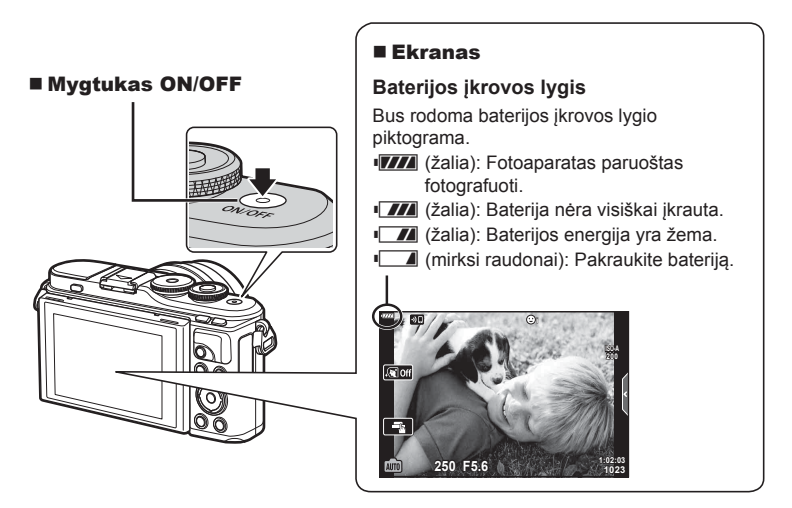

#### **Fotoaparato persijungimas į miego režimą**

Jei minute fotoaparatu neatliekami jokie veiksmai, jis persijungia į "miego" (parengties) režimą, t. y. išjungiamas ekranas ir nutraukiami visi veiksmai. Fotoaparatas vėl aktyvinamas palietus bet kurį mygtuką (fotografavimo mygtuką, mygtuką in pan.). Jei fotoaparatas paliekamas veikti miego režimu, po 5 minučių jis automatiškai išsijungia. Prieš naudodami fotoaparatą, vėl jį įjunkite. Galite pasirinkti, po kiek laiko nenaudojamas fotoaparatas persijungs į miego režimą.  $\mathbb{R}$  [Miego režimas] (126 psl.)

*1*

# **Pradinė sąranka**

Pirmą kartą įjungę fotoaparatą atlikite pradinę sąranką pasirinkdami kalbą ir nustatydami fotoaparato laikrodį.

- Datos ir laiko informacija įrašoma į atminties kortelę kartu su vaizdais.
- Į datos ir laiko informaciją įtrauktas ir failo vardas. Prieš naudodamiesi fotoaparatu, patikrinkite, ar nustatyta tinkama data bei laikas. Nenustačius datos ir laiko negalima naudoti kai kurių funkcijų.
- **1** Kai rodomas pradinės sąrankos dialogo langas ir prašoma pasirinkti kalbą, spauskite mygtuką (ok.
- **2** Valdymo ratuku arba kryptiniais mygtukais  $\triangle \nabla \triangle \triangleright$  pažymėkite norimą kalbą.
	- Kalbos pasirinkimo dialogo langas turi du puslapius parinkčių. Valdymo ratuku arba kryptiniais mygtukais  $\Delta \nabla \langle \rangle$  galite perkelti žymeklį iš vieno puslapio į kitą.

- **3** Pažymėję norimą kalbą, paspauskite mygtuką  $@$ .
	- Jei paspausite fotografavimo mygtuką prieš paspausdami mygtuką (%), fotoaparatas pereis į fotografavimo režimą ir nebus pasirinkta jokia kalba. Galite vėl atlikti pradinę sąranką išjungdami ir vėl įjungdami fotoaparatą, kad būtų rodomas pradinės sąrankos dialogo langas, ir pakartodami procesą nuo 1 veiksmo.
	- Kalba galima bet kada pakeisti iš  $\mathbf{\hat{i}}$  sarankos meniu.  $\mathbb{R}$  "Kalbos pasirinkimas ( $\mathbf{Q}$ )" (120 psl.)

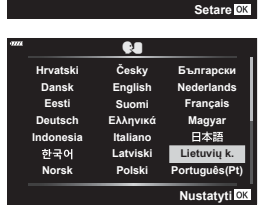

**Please select your language. Por favor, selecciona tu idioma. Veuillez choisir votre langue. Bitte wählen Sie Ihre Sprache.**

> Žymeklis W

> > $\overline{\tilde{\mathbf{C}}}$ esky **English Suomi Ελληνικά Italiano Latviski Polski**

> > > W

**Русский Slovensky Svenska Türkçe**

**Български Nederlands Français Magyar** Lietuvių k. **Português(Pt) Set**

日本語

**Srpski** Slovenščina **Українська** 

**Torre** 

**Hrvatski Dansk Eesti Deutsch Indonesia Norsk**

한국어

请设置你的语言。同 言語を選択してください。

**Romanian Español Viet Nam**

中文(简体)

中文(繁体)

- **4** Nustatykite datą, laiką ir datos formatą.
	- Norėdami pažymėti elementus, naudokite kryptinius mygtukus  $\triangleleft$ .
	- Norėdami pakeisti pažymėtą elementą, naudokite kryptinius mygtukus  $\Delta \nabla$ .
	- Laikrodį galima bet kada reguliuoti iš  $\gamma$  sąrankos meniu.  $\mathbb{R}$  [ $\textcircled{9}$ ] (119 psl.)

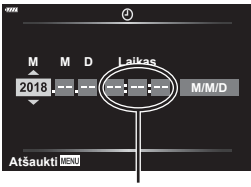

Laikas rodomas 24 valandų formatu.

- **5** Užbaikite pradinę sąranką.
	- Paspauskite mygtuką (%), kad nustatytumėte laikrodį.
- Iš fotoaparato išėmus bateriją ir kurį laiką nenaudojant fotoaparato, gali būti atstatoma numatytoji gamyklinė datos ir laiko reikšmė.
- Prieš filmuojant filmus taip pat gali prireikti sureguliuoti kadrų dažnį.  $\mathbb{I}\mathfrak{F}$  [Vaizdo jrašo kadrų dažnis] (114 psl.)

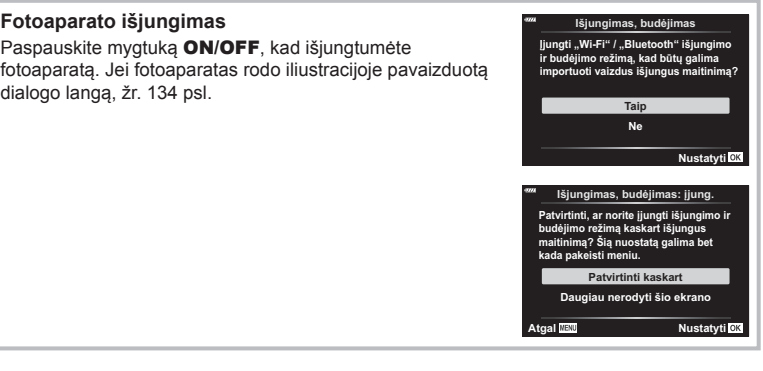

## **Fotoapartas rodo neįskaitomai / ne ta kalba, kuri pasirinkta**

Jeigu fotoaparatas rodo nežinoma kalba arba naudoja simbolius, kurių negalite perskaityti, gali būti, kad kalbos pasirinkimo dialogo lange netyčia pasirinkote netinkamą kalbą. Norėdami pakeisti kalbą, atlikite žemiau nurodytus žingsnius.

 $10$  Paspauskite mygtuką **MENU**, kad būtų parodyti meniu.

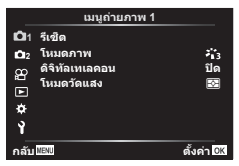

3 Naudodami  $\triangle \nabla$  pažymėkite  $\blacksquare$  ir paspauskite mygtuką  $\circledcirc$ .

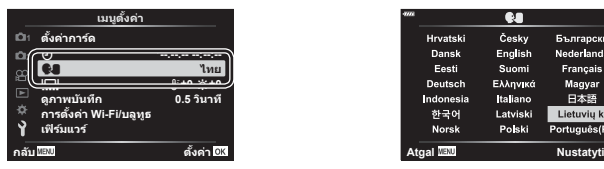

2 Naudodami  $\Delta \nabla$  pažymėkite skirtuką  $\gamma$  ir paspauskite mygtuką  $@$ .

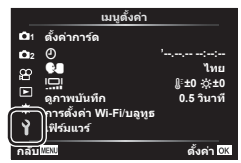

4 Naudodami  $\Delta \nabla \langle \mathbf{P} \rangle$  pažymėkite norimą kalbą ir spauskite mygtuką  $\textcircled{\tiny{\textsf{R}}}$ .

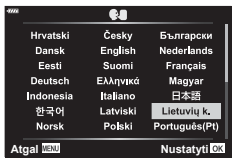

**Pasiruošimas naudoti**

Pasiruošimas naudoti

*1*

# **Fotografuojant pateikiami rodmenys**

#### **Ekrano rodmenys fotografuojant**

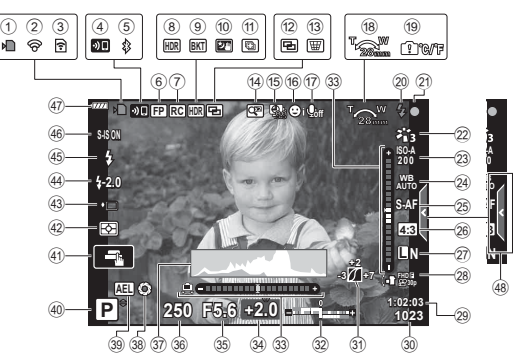

- 1 Kortelės įrašymo indikatorius .......17 psl.
- 2 Prijungta naudojant belaidį
- LAN ryšį ............................132 139 psl.
- 3 Vyksta "Eye-Fi" įkėlimas ............126 psl. 4 Paleidžiamas belaidis
- LAN ryšys ....................... 132 139 psl. 5 Prisijungta naudojant
- **Bluetooth** .........................132 139 psl.
- 6 Efektyvi FP blykstė ....................151 psl.
- 7 RC režimas ................................151 psl.
- 8 HDR .............................................41 psl.
- 9 Auto. ekspozicijos grupavimas ....45 psl. Fokusavimo grupavimas ..............46 psl.
- 0 Daugkartinė eksp. ........................40 psl.
- a Žvaigždėta ...................................34 psl.
- 12 Kelių židinių nuotrauka.................36 psl.
- $\overline{u}$  Pagrindinis kompensavimas .... 44 psl. (4) Skaitm. telekonvert. ................... 111 psl.
- (15) Uždelsto laiko filmo filmavimas.. 112 psl.
- 16 Veido pirmumas / akių pirmumas ... 70 psl.
- (1) Filmo garsas ........ 57, 105, 114, 116 psl.
- 18 Priartinimo veikimo kryptis / židinio nuotolis
- 19 Perspėjimas apie vidinę temperatūrą **m** °C/°F .................. 163 psl. j Blykstė .........................................71 psl.
- (mirksi: kraunama, šviečia: įkrauta) 20 AF patvirtinimo ženklas.................28 psl.
- 22 Nuotraukos režimas ............. 76, 111 psl.
- m ISO jautris ....................................77 psl.
- 24 Baltos spalvos balansas ...............78 psl.
- o AF režimas...................................79 psl.
- p Proporcijų santykis.......................81 psl.  $(27)$  Vaizdo kokybė (nuotraukos) ........81 psl. 28 Jrašymo režimas (filmai)................82 psl. (29) Likusi įrašymo trukmė 30 | atminti telpančių nuotraukų skaičius ......................................149 psl. 31) Šviesos ir šešėlio valdymas .........94 psl. 32 Viršutinis: blykstės intensyvumo valdymas......................................86 psl. Apatinis: ekspozicijos kompensavimas ...........................68 psl. w Gulsčiukas ...................................26 psl. 34 Ekspozicijos kompensavimo vertė .............................................68 psl. 35 Diafragmos reikšmė ............... 50-53 psl. z Išlaikymas .............................50 – 53 psl. A Histograma ..................................26 psl. B Peržiūra .......................................96 psl. 39 AE užraktas ..............................96, 127 psl. <sup>(40)</sup> Fotografavimo režimas .........27 – 61 psl. 41) Jutiklinis valdymas ..............................56 psl. 42 Matavimo režimas.............................. 89 psl. 43 Nuoseklusis fotografavimas / laikmatis .......................................73 psl. Tylus fotografavimas ....................42 psl. (44) Blykstės intensyvumo valdymas......................................86 psl. I Blykstės režimas ..........................71 psl. J Vaizdo stab. .................................87 psl. 47 Baterijos įkrovos lygis ....................20 psl. 48 Tiesioginio vadovo iškvietimas .... 31 psl.

#### **Ekrano rodmenys fi lmuojant**

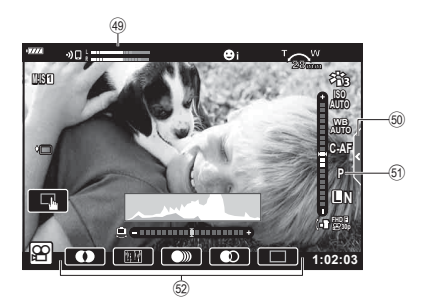

- 49 Įrašymo lygio matuoklis ............. 114 psl.
- $\overline{90}$  Tylaus filmavimo skirtukas ............ 65 psl.

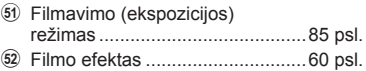

#### **Informacijos lango įjungimas**

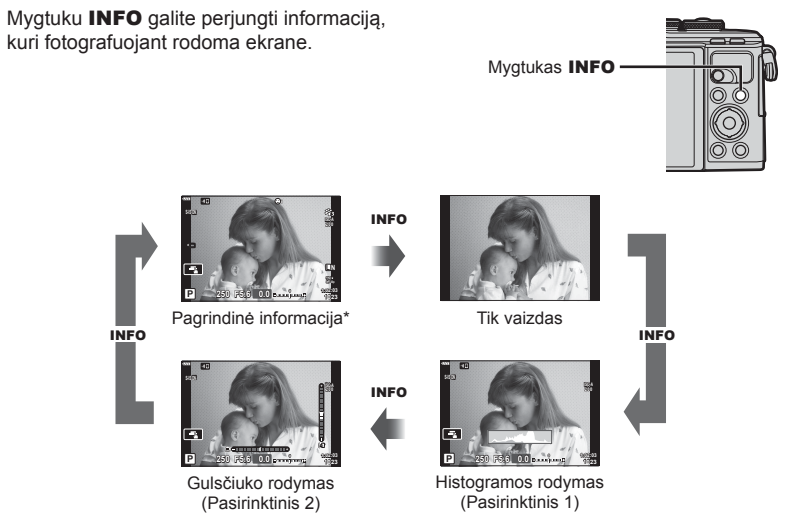

- \* Nerodoma  $\Omega$  režimu (filmavimo režimas), jeigu nevyksta įrašymas.
- Galite keisti nustatymus Pasirinktinis 1 ir Pasirinktinis 2  $\mathbb{R}$  [ $\Box$ ]/Inf. nuostatos] > [LV – Info] (122 psl.)
- Sukant valdymo ratuką ir tuo pačiu metu spaudžiant mygtuką **INFO**, informacijos rodmenų ekranai gali būti perjungiami bet kuria kryptimi.

#### **Histogramos langas**

Matysite histogramą, rodančią šviesumo pasiskirstymą nuotraukoje. Horizontalioje ašyje pateikiamas šviesumas, vertikalioje ašyje – kiekvieno šviesumo pikselių skaičius nuotraukoje. Fotografuojant per didelis šviesumas rodomas raudonai, per mažas šviesumas – mėlynai, o diapazonas, pamatuotas srities matavimu, rodomas žaliai.

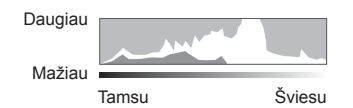

#### **Gulsčiuko rodymas**

Rodoma fotoaparato orientacija. "Pakreipimo" kryptis rodoma vertikalioje juostoje, o "horizonto" kryptis – horizontalioje juostoje. Fotoaparatas yra išlygintas horizontaliai ir vertikaliai, kai juostos tampa žalios.

- Lygio matuoklio rodmenimis galite vadovautis kaip gairėmis.
- Rodymo paklaidą galima pakoreguoti kalibruojant (126 psl.).

# **Fotografavimo režimo pasirinkimas ir fotografavimas**

Režimo ratuku pasirinkite fotografavimo režimą ir fotografuokite.

# Indikatorius Režimo piktograma

#### **Fotografavimo režimų tipai**

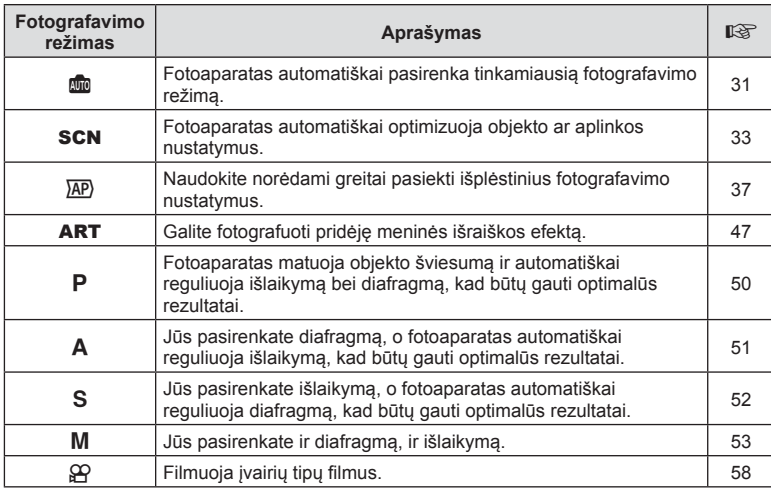

Apie tai, kaip naudoti įvairius fotografavimo režimus, žr. toliau.

#### **Funkcijos, kurių negalima pasirinkti meniu**

Kai kurių punktų iš meniu kryptiniais mygtukais pasirinkti negalima.

- Punktai, kurių negalima pasirinkti dabartiniu fotografavimo režimu.
- Punktai, kurių negalima nustatyti, nes jau parinkta tam tikra nuostata: Tokie nustatymai, kaip nuotraukų režimas, negalimi, kai režimo ratukas pasuktas *i* padėtį **Bo**.

**1** Norėdami pasirinkti režimą pasukite režimo ratuką.

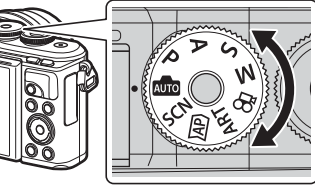

- **2** Pasiruoškite fotografuoti.
	- Žiūrėkite, kad pirštai ar fotoaparato laikiklis neužstotų objektyvo arba AF apšvietimo.

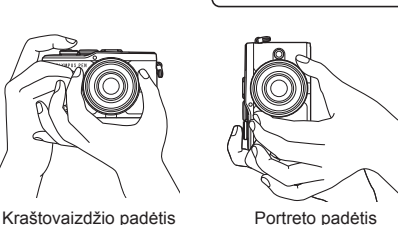

- **3** Sureguliuokite fokusavimą.
	- Nukreipkite fotoaparatą taip, kad fotografuojamas objektas būtų ekrano centre, tada lengvai paspauskite užrakto mygtuką iki pirmosios padėties (nuspauskite užrakto mygtuką iki pusės).Bus parodytas AF patvirtinimo ženklas (●), fokusavimo vietoje atsiras žalias rėmelis (AF rėmelis).

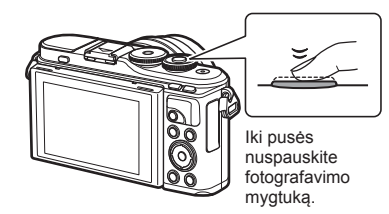

AF patvirtinimo ženklas

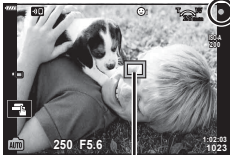

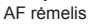

- Jei AF patvirtinimo žymė mirksi, objektas nėra sufokusuotas. (158 psl.)
- **4** Atleiskite fotografavimo mygtuką.
	- Iki galo nuspauskite fotografavimo mygtuką.
	- Fotoaparato užraktas bus atleistas ir kadras nufotografuotas.
	- Užfiksuota nuotrauka parodoma ekrane.

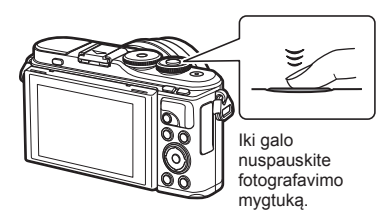

# *K* Pastabos

- Fokusuoti vaizdą ir fotografuoti galite naudodami jutiklinį valdymą.  $\mathbb{R}$  "Fotografavimas naudojant jutiklinį ekraną" (56 psl.)
- Norėdami pasiekti fotografavimo režimą iš meniu arba peržiūros, iki pusės paspauskite fotografavimo mygtuką.

# **Fotografavimas viršutiniu ir apatiniu rakursu**

Galite keisti monitoriaus pasukimą ir rakursą.

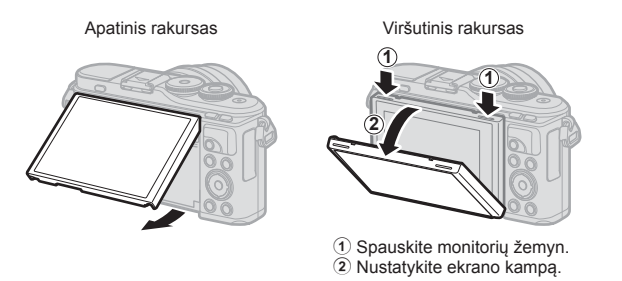

#### **Ekrano sukimas: Perspėjimai**

- Atsižvelgdami į nurodytas ribas, lengvai pasukite monitorių. Nenaudokite jėgos; nesilaikant šių saugos priemonių galima pažeisti jungtis.
- Nelieskite paveikslėlyje pavaizduotų vietų. Nesilaikant šių saugos priemonių galima pažeisti gaminį arba gaminys gali sugesti.

### **M** Pastabos

• Apvertę ekraną galite fotografuoti save matydami kadrą.  $\mathbb{R}$  "Fotografavimas autoportreto režimu" (66 psl.)

# **Ekrany jiungimas** mygtuku  $\overline{A}$  (nuoroda)

Paspauskite mygtuką  $\overline{M}$ , kad persijungtumėte į bet kurį pasirinkto fotografavimo režimo ekraną tarp fotografavimų.

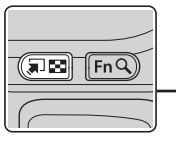

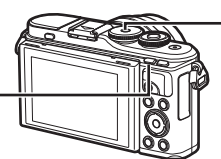

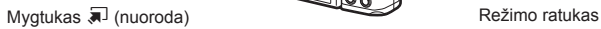

**BIO**<br>Tiesioginis vadovas (31 psl.)

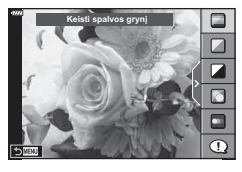

#### $\overline{AP}$

Išplėstinis fotografavimo režimas (37 psl.)

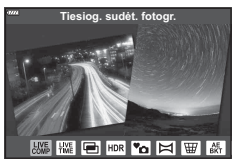

#### P/A/S/M

"LY Super" valdymo skydelis (75 psl.)

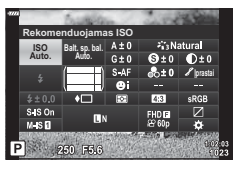

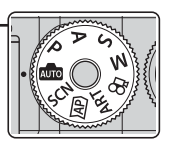

**SCN** Vaizdo režim. (33 psl.)

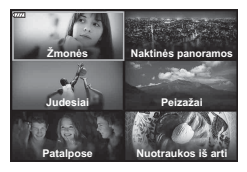

#### ART

Meninio filtro režimas (47 psl.)

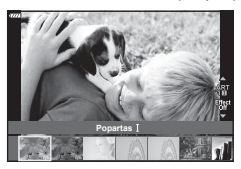

n Filmavimo režimas (58 psl.)

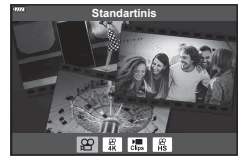

*2*

# **Leidžiama fotoaparatui pasirinkti nustatymus ( AUTO režimas)**

Fotoaparatas sureguliuos siužetui tinkamus nustatymus, jums tereikės paspausti fotografavimo mygtuką. Nustatykite režimų diską į b.

#### **Tiesioginio vadovo naudojimas**

Tiesioginiais vadovais lengvai reguliuokite parametrus, pvz. spalvą, šviesumą, ir fono suliejimą.

- **1** Paspauskite mygtuką  $\overline{P}$ , kad būtų rodomi tiesioginiai vadovai.
	- Mygtukais  $\triangle \nabla$  pažymėkite elementą tiesioginiame vadove ir spauskite (%), kad būtų rodomas slankiklis.
- **2** Mygtukais  $\Delta \nabla$  nustatykite slankiklį ir pasirinkite lygį.
	- Paspauskite mygtuką (%), kad išsaugotumėte pakeitimus.
	- Norėdami išeiti, paspauskite mygtuką MENU.
	- Kai pasirenkami [Fotografavimo patarimai], mygtukais  $\Delta \nabla$  pažymėkite elementą ir paspauskite mygtuką Q, kad būtų rodoma išsami informacija.
	- Pasirinkto lygio efektas matomas ekrane. Jeigu pasirinktas [Sulietas fonas] arba [Perteikti judesius], ekranas grįš į įprastą būseną, bet pasirinktas efektas bus matomas galutinėje nuotraukoje.
- **3** Norėdami nustatyti keletą tiesioginių vadovų, kartokite 1 ir 2 veiksmus.
	- Prie jau nustatytų gido elemento tiesioginių vadovų rodomas žymės langelis.
	- [Sulietas fonas] ir [Perteikti judesius] negalima nustatyti vienu metu.
- **4** Fotografuokite.
	- Kad pašalintumėte tiesioginius vadovus iš ekrano, paspauskite mygtuką MENU.
- Jei kaip nuotraukos kokybė parinktas formatas [RAW], automatiškai nustatoma nuotraukos kokybės parinktis [UN+RAW].
- RAW kopijai tiesioginio vadovo nuostatos netaikomos.
- Naudojant kai kuriuos tikrojo laiko priemonių nuostatų lygius nuotraukos gali atrodyti grūdėtos.

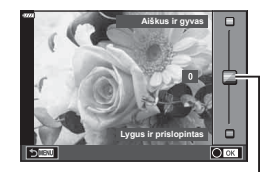

Slankiklis

Gido elementas

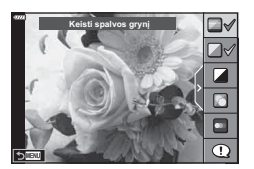

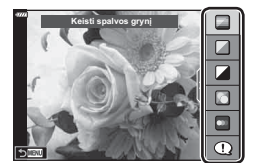

- Tiesioginio vadovo nustatymo lygių pokyčiai ekrane gali būti nematomi.
- Kuo slankiklis [Perteikti judesius] yra arčiau [Sulietas judesys], tuo labiau sumažėja kadrų dažnis.
- Kai nustatytas tiesioginis vadovas, negalima naudoti blykstės.
- Pasirinkus tiesioginio vadovo nuostatas, kurios viršija fotoaparato ekspozicijos matuoklio ribas, vaizdo ekspozicija nuotraukose gali būti per maža arba per didelė.

#### *S* Pastabos

• Galima naudoti ir jutiklinius valdiklius.

#### **El. portretas vienu prilietimu**

Norėdami įjungti el. portreto vienu prilietimu funkciją, kad fotoaparatas išlygintų portrete esančių žmonių veido odą, bakstelėkite piktogramą portretas vienu prilietimu), kad būtų jiungtas (**Go**). **IG** "Fotografavimas naudojant jutiklinį ekraną" (56 psl.)

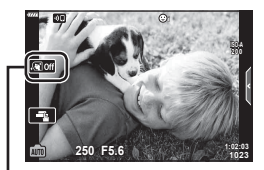

El. portreto vienu prilietimu piktograma

# **Fotografavimas siužetų režimu (**SCN **režimas)**

Fotoaparatas automatiškai optimizuoja objekto ar aplinkos nustatymus.

**1** Pasukite režimų ratuką į SCN.

- **2** Mygtukais  $\Delta \nabla \langle \rangle$  pažymėkite siužetą ir paspauskite mygtuką  $@$ .
- **3** Mygtukais **√** pažymėkite siužeto režimą ir paspauskite mygtuką  $\circledR$ .
	- Paspauskite mygtuką  $\overline{w}$ , kad pasirinktumėte kitą siužetą.

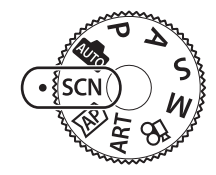

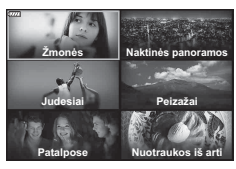

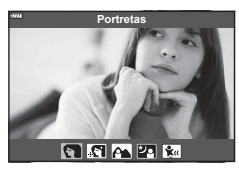

#### **4** Fotografuokite.

#### *S* Pastabos

• Galima naudoti ir jutiklinius valdiklius.

#### **Siužeto režimų tipai**

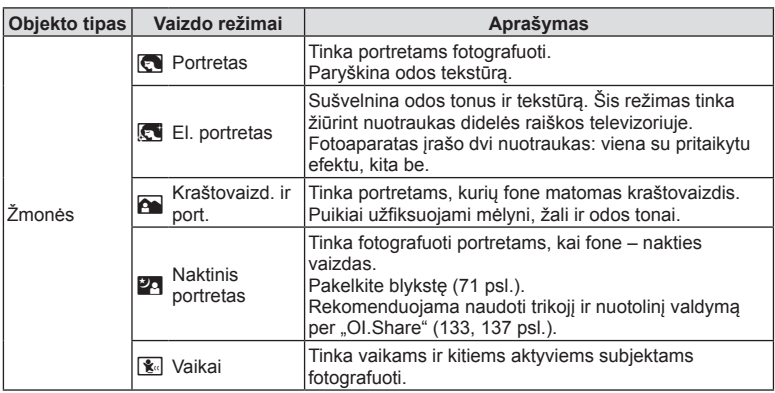

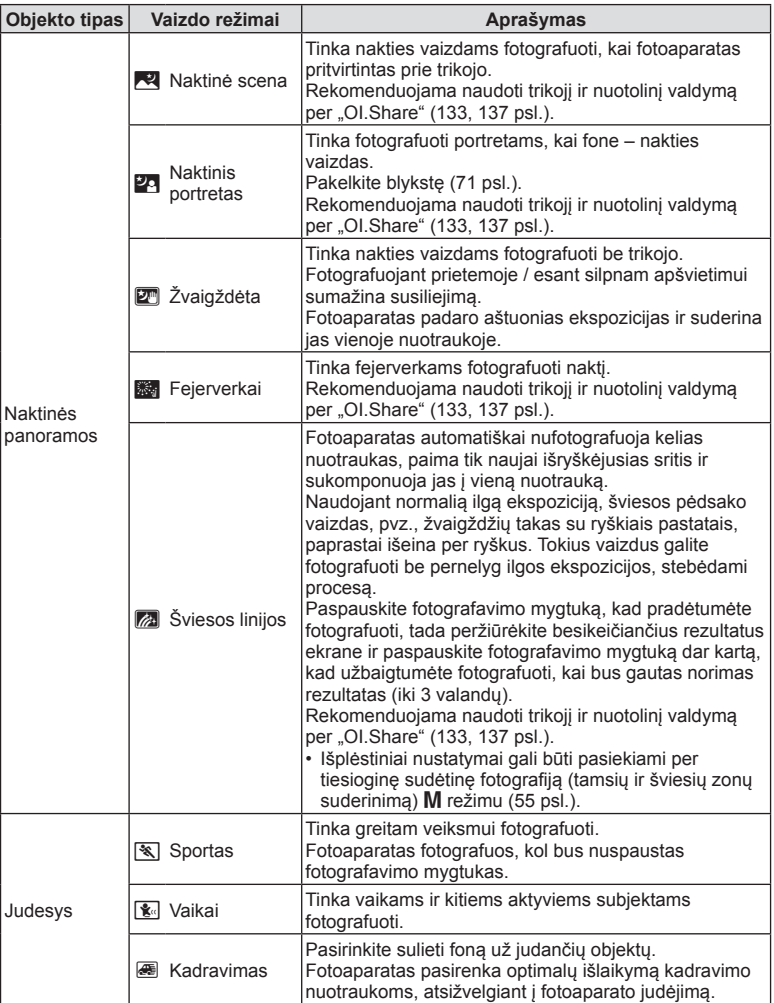

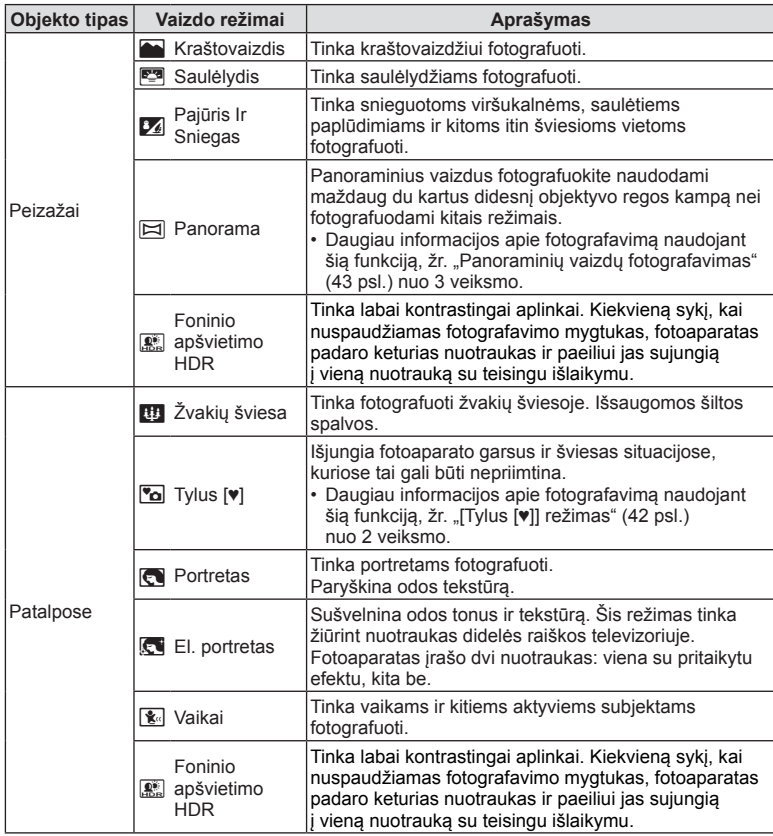

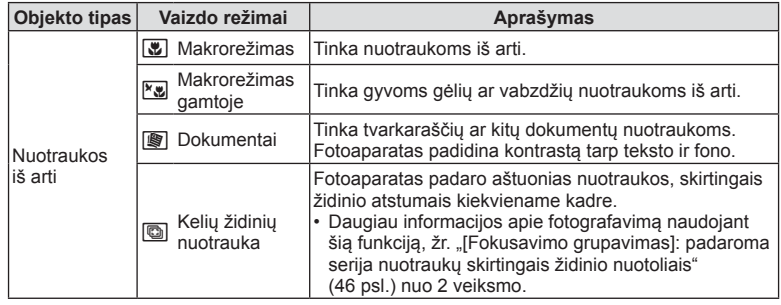

- Kad vaizdo režimų privalumai būtų išnaudoti maksimaliai, kai kurių fotografavimo nuostatų keisti negalima.
- Gali užtrukti šiek tiek laiko, kol bus įrašytos nuotraukos, padarytos naudojant [El. portretą]. Be to, kai nuotraukų kokybės režimas yra [RAW], nuotraukos įrašomos RAW+JPEG formatais.
- Negalima filmuoti naudojant parinktis [El. portretas], [Žvaigždėta], [Panorama] arba [Foninio apšvietimo HDR].
- Parinkties [Žvaigždėta] nuotraukos, padarytos [RAW] nuotraukų kokybe, bus įrašytos RAW+JPEG formatais, kur pirmas kadras įrašytas kaip RAW nuotrauka, o galutinė kompozicija kaip JPEG nuotrauka.
- [Foninio apšvietimo HDR] įrašo HDR apdorotas nuotraukas JPEG formatu. Jei nustatyta vaizdo kokybė yra [RAW], vaizdas išsaugomas RAW ir JPEG formatais.
- Naudojant funkciją [Kadravimas], aptikus pasukimą rodoma  $\blacksquare$ , o nieko neaptikus rodoma  $\blacksquare$ .
- Kai naudojamas objektyvas su vaizdo stabilizavimu, įjungę [Kadravimą] išjunkite vaizdo stabilizavimą.

Pakankamo kadravimo efekto gali nepavykti išgauti esant ryškiam apšvietimui. Naudokite atskirai parduodamą ND filtrą, kad šis efektas būtų lengviau išgaunamas.
## **Fotografavimas išplėstinio fotografavimo režimu (**Z **režimas)**

Naudokite norėdami greitai pasiekti išplėstinius fotografavimo nustatymus.

**1** Režimo ratuką pasukite ties  $\overline{AP}$ .

- 2 Mygtukais  $\triangleleft$  pažymėkite AP režimą.
	- Kai kurie režimai turi papildomas parinktis, kurios pasiekiamos naudojant  $\nabla$ .

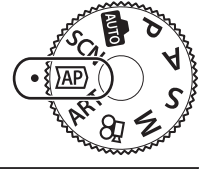

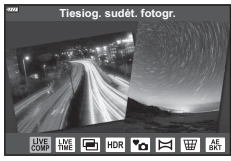

**Fotografavimas 2** Fotografavimas

- **3** Mygtuku <sup>@</sup> pasirinkite pažymėtą režimą.
	- Paspauskite mygtuką  $\overline{P}$ , kad pasirinktumėte kitą režimą. Jei rodomos papildomos parinktys, paspauskite  $\Delta$ .

#### **12** Pastabos

- Ekspozicijos kompensavimo funkcija (68 psl.) ir programos poslinkis (50 psl.) negalimi kai kuriuose AP režimuose.
- Galima naudoti ir jutiklinius valdiklius.

#### **AP režimo parinktys**

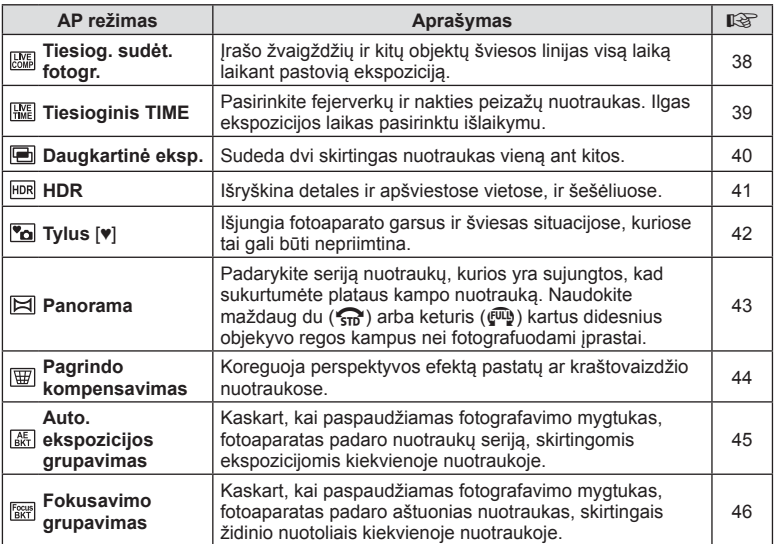

LT **37**

#### **[Tiesiog. sudėt. fotogr.]: tiesioginis sudėtinis fotografavimas**

Darykite nuotraukas, kuriose užfiksuotos žvaigždžių ir kitų objektų šviesos linijos nekeičiant fono šviesumo; fotografuojant kintantys rezultatai gali būti peržiūrėti ekrane. Galite reguliuoti baltos spalvos balansą arba nuotraukų režimą bei kitus nustatymus, kurių negalima reguliuoti naudojant **SCN** režimo parinktį "Šviesos linijos".

- **1** Pažymėkite [Tiesiog. sudėt. fotogr.] AP režimo meniu (37 psl.) ir paspauskite mygtuką  $@$ .
- **2** Iki pusės nuspauskite užrakto mygtuką, kad sufokusuotumėte vaizdą.
	- Kad sumažintumėte vaizdo susiliejimą dėl fotoaparato judėjimo, pritvirtinkite fotoaparatą ant trikojo ir naudokite nuotolinį fotografavimo įjungimą, valdomą per "OI.Share" (137 psl.) belaidžio nuotolinio valdymo režimu.
	- Jei mirksi fokusavimo indikatorius, fotoaparatas nesufokusuotas.
- **3** Norėdami fotografuoti, iki galo nuspauskite fotografavimo mygtuką.
	- Fotoaparatas automatiškai sukonfigūruos tinkamas nuostatas ir pradės fotografuoti.
	- Paspaudus fotografavimo mygtuką, fotografuoti pradedama šiek tiek uždelsus.
	- Sudėtinė nuotrauka bus rodoma tam tikrais intervalais.
- **4** Norėdami sustabdyti fotografavimą, dar kartą paspauskite fotografavimo mygtuką.
	- Peržiūrėkite besikeičiančius rezultatus ekrane ir paspauskite fotografavimo mygtuką, kad užbaigtumėte fotografuoti, kai bus gautas norimas rezultatas.
	- Vieno fotografavimo įrašymo trukmė gali būti ne daugiau kaip 3 valandos.

# **12** Pastabos

• Išplėstiniai nustatymai gali būti pasiekiami per tiesioginę sudėtinę fotografiją (tamsių ir šviesių zonų suderinimą) M režimu (55 psl.).

## **[ Tiesioginis TIME]: tiesioginio TIME fotografavimas**

Galite fotografuoti naudodami ilgas ekspozicijas nelaikydami paspaudę fotografavimo mygtuko. Besikeičiantys rezultatai gali būti matomi ekrane, kol vyksta fotografavimas.

- **1** Pažymėkite [Tiesioginis TIME] AP režimo meniu (37 psl.).
- **2** Paspauskite  $\nabla$ , mygtukais  $\triangleleft$  pasirinkite maksimalų ekspozicijos laiką ir paspauskite mygtuką (ok).
	- Ekrano atnaujinimo dažnis gali keistis automatiškai, tai priklauso nuo pasirinkto maksimalaus ekspozicijos laiko.
	- Kuo trumpesnis maksimalus ekspozicijos laikas, tuo didesnis ekrano atnaujinimo dažnis.

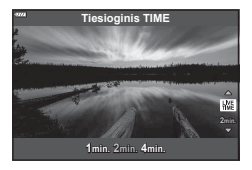

- **3** Iki pusės nuspauskite užrakto mygtuką, kad sufokusuotumėte vaizdą.
	- Kad sumažintumėte vaizdo susiliejimą dėl fotoaparato judėjimo, pritvirtinkite fotoaparatą ant trikojo ir naudokite nuotolinį fotografavimo įjungimą, valdomą per "OI.Share" (137 psl.) belaidžio nuotolinio valdymo režimu.
	- Jei mirksi fokusavimo indikatorius, fotoaparatas nesufokusuotas.
- **4** Paspauskite fotografavimo mygtuką iki galo, kad prasidėtų tiesioginio laiko fotografavimas.
	- Fotoaparatas automatiškai sureguliuos nustatymus ir pradės fotografuoti.
	- Besikeičiantys rezultatai gali būti matomi ekrane.
- **5** Norėdami sustabdyti fotografavimą, dar kartą paspauskite fotografavimo mygtuką.
	- Peržiūrėkite besikeičiančius rezultatus ekrane ir paspauskite fotografavimo mygtuką, kad užbaigtumėte fotografuoti, kai bus gautas norimas rezultatas.
	- Fotografavimas automatiškai baigsis, kai praeis pasirinktas ekspozicijos laikas.

## **<b>***S* Pastabos

• Naudojant ilgos ekspozicijos (BULB/TIME) parinktis M režimu galima pasirinkti daugiau išplėstinių nustatymų (54 psl.).

#### **[ Daugkartinė eksp.]: fotografavimas naudojant keletą skirtingų ekspozicijų**

Sudeda dvi skirtingas nuotraukas vieną ant kitos.

- **1** Pažymėkite [Daugkartinė eksp.] AP režimo meniu (37 psl.) ir paspauskite mygtuką (%).
- **2** Iki pusės nuspauskite užrakto mygtuką, kad sufokusuotumėte vaizdą.
	- Jei mirksi fokusavimo indikatorius, fotoaparatas nesufokusuotas.
- **3** Paspauskite fotografavimo mygtuką iki galo, kad būtų padaryta pirma nuotrauka.
	- Jei prasideda fotografavimas, **[24]** rodomas žaliai.
	- Vaizdas ekrane rodomas uždėjus nuotraukas vieną ant kitos.
	- Paspauskite  $\overline{\mathfrak{m}}$ , iei norite, kad būtų panaikinta paskutinė nuotrauka.
- **4** Padarykite antrą nuotrauką.
	- Naudokite pirmą nuotrauką kaip pagrindą antrai nuotraukai sukomponuoti.
- Fotoaparatas nepersijungs į miego režimą, jei įjungta daugkartinė ekspozicija.
- Atlikus bet kurį toliau nurodytų veiksmų antroji nuotrauka automatiškai panaikinama. Išjungiamas fotoaparatas, paspaudžiamas mygtukas  $\blacktriangleright$ , paspaudžiamas MENU mygtukas, paspaudžiamas mygtukas  $\overline{w}$ , pasukamas režimų perjungimo ratukas, išsieikvoja baterija arba prie fotoaparato prijungiamas bet koks laidas.

# $\hat{\mathcal{D}}$  Patarimai

• Daugiau informacijos apie persidengiančių nuotraukų kūrimą:  $\mathbb{R}$  "Vaiz. persideng." (117 psl.)

### **[ HDR]: kompozitinių nuotraukų kūrimas naudojant HDR**

Išryškina detales ir apšviestose vietose, ir šešėliuose. Fotoaparatas keičia ekspoziciją darydamas keturių nuotraukų seriją ir sujungia jas į vieną nuotrauką.

- **1** Pažymėkite [HDR] AP režimo meniu (37 psl.).
- **2** Paspauskite  $\nabla$ , mygtukais  $\triangleleft \triangleright$  j pasirinkite  $[HDR1]$  arba  $[HDR2]$  ir paspauskite mygtuka  $@$ .

**HDR1** Padaromi keturi skirtingų ekspozicijų kadrai ir jie fotoaparate sujungiami į vieną HDR vaizdą. HDR2 sukuriamas dar įspūdingesnis vaizdas nei su HDR1. **HDR2** ISO jautris nustatomas kaip 200.

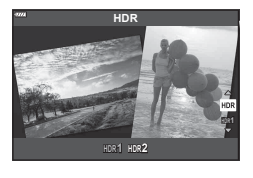

- **3** Iki pusės nuspauskite užrakto mygtuką, kad sufokusuotumėte vaizdą.
	- Jei mirksi fokusavimo indikatorius, fotoaparatas nesufokusuotas.
- **4** Paspauskite fotografavimo mygtuką iki galo, kad prasidėtų HDR fotografavimas.
	- Paspaudus fotografavimo mygtuką fotoaparatas automatiškai padaro keturias nuotraukas.
- Fotografuojant sąlygomis, kai reikalingas didesnis išlaikymas, nuotraukose gali būti labiau pastebimi triukšmai.
- Kad gautumėte geriausius rezultatus, pritvirtinkite fotoaparatą, pavyzdžiui, ant trikojo.
- Ekrane rodomas vaizdas skirsis nuo vaizdo, gauto apdorojus HDR sistema.
- HDR apdorota nuotrauka bus išsaugota kaip JPEG failas. Jei nustatyta vaizdo kokybė yra [RAW], vaizdas išsaugomas RAW ir JPEG formatais.
- Nustatytas nuotraukų režimas [Natūralus], o spalvų erdvė nustatyta [sRGB].

## **[ Tylus [♥]] režimas**

Išjungia fotoaparato garsus ir šviesas situacijose, kuriose tai gali būti nepriimtina.

- **1** Pažymėkite [Tylus [♥]] AP režimo meniu (37 psl.) ir paspauskite mygtuką <sub>(∞</sub>).
- **2** Iki pusės nuspauskite užrakto mygtuką, kad sufokusuotumėte vaizdą.
	- Jei mirksi fokusavimo indikatorius, fotoaparatas nesufokusuotas.
- **3** Norėdami fotografuoti, iki galo nuspauskite fotografavimo mygtuką.
	- Kai atleidžiamas užraktas, ekranas kurį laiką bus tamsus. Nesigirdės jokio užrakto garso.
- Norimų rezultatų galima nepasiekti esant mirksinčios šviesos šaltiniui, pvz., fluorescencinėms ar LED lempoms, arba jei objektas fotografuojant staigiai juda.
- Režimu [Tylus [♥]] naudojami tokie nustatymai, kad būtų sumažinti kameros skleidžiami garsai ir šviesa.
	- Elektroninis užraktas: įjungtas
	- ■)): išjungtas
	- AF apšvietimas: išjungtas
	- Blykstės režimas: išjungtas
- Atsiminkite, kad dėl elektroninio užrakto objektas nuotraukose gali būti iškraipytas, jeigu fotografuojant fotoaparatas buvo greitai judinamas arba jei buvo fotografuojami greitai judantys objektai.
- Ilgos ekspozicijos triukšmo sumažinimas negalimas, jei nustatytas [Tylus [♥]] režimas.

# **<u><b>Z**</u> Pastabos

• Paspauskite  $\nabla$ , kad būtų atliekamas nuoseklusis/laikmačio fotografavimas (73 psl.).

Sureguliuokite fotoaparatą vadovaudamiesi nurodymais ekrane, kad padarytumėte pavienę plataus kampo (panoraminę) nuotrauką.

- **1** Pažymėkite [Panorama] AP režimo meniu (37 psl.) ir paspauskite mygtuką <sub>(%</sub>).
- **2** Paspauskite ∇, tada naudodam <**D** pažymėkite norimą panoraminio vaizdo tipą ir paspauskite mygtuką (ok.

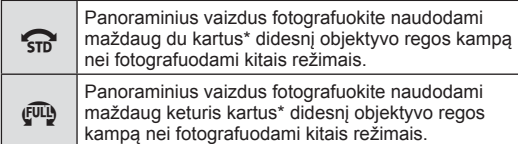

- \* Priklauso nuo objektyvo ir židinio nuotolio.
- **3** Pažymėkite slinkimo kryptį mygtukais  $\triangle \triangledown \triangle \triangleright$ ir paspauskite mygtuką  $@$ .
- **4** Iki pusės nuspauskite fotografavimo mygtuką, kad sufokusuotumėte.
- **5** Paspauskite užrakto mygtuką iki galo, kad pradėtumėte fotografuoti, tada fotoaparatą paslinkite ekrane esančia rodykle rodoma kryptimi.
	- Ekrane esanti rodyklė juda slenkant fotoaparatą.
	- Norėdami atšaukti fotografavima ir grižti į 3 veiksmą. paspauskite mygtuka **MENU**.
- **6** Kai ekrane esanti rodyklė pasiekia funkcijos juostos pabaigą, fotografavimas pasibaigs ir fotoaparatas sukurs panoraminį vaizdą.

# **<b>8** Pastabos

- Fokusavimas, ekspozicija ir pan. efekto vertės fiksuojamos pradedant fotografuoti.
- Prieš rodyklei pasiekiant funkcijos juostos pabaigą, galite dar kartą paspausti mygtuką  $\circledast$  arba užrakto mygtuką, kad baigtumėte fotografuoti ir fiksuoti panoraminį vaizdą iš dabartiniame etape užfiksuotų duomenų.
- Fotografavimas gali būti atšauktas ir rodoma klaida, jeigu: fotoaparatas slenkamas per lėtai arba per greitai / fotoaparatas slenkamas kampu / fotoaparatas slenkamas ekrane esančiai rodyklei priešinga kryptimi / priartinamas arba nutolinamas objektyvas / slinkimas nepradedamas per nustatytą laiko tarpą
- Kai kuriais objektyvais panoraminių vaizdų gali nepavykti užfiksuoti.

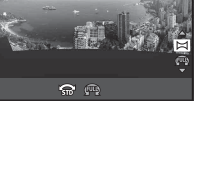

**Panorama**

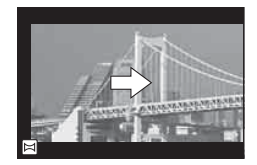

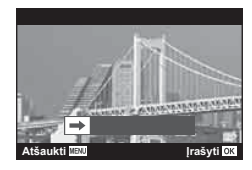

## **[ Pagr. kompens.]**

Koreguoja perspektyvos efektą pastatų ar kraštovaizdžio nuotraukose.

- **1** Pažymėkite [Pagr. kompens.] AP režimo meniu (37 psl.) ir paspauskite mygtuką <sup>(ok)</sup>.
- **2** Ekrane stebėdami efektą sureguliuokite vertikalia kryptimi ir pasiruoškite fotografuoti.
	- Valdymo ratuku pasirinkite priartinimo santykį.
	- Naudodami  $\wedge \nabla$  pasirinkite įrašomą sritį. Priklausomai nuo priartinimo santykio, gali nepavykti pasirinkti įrašomos srities.
	- Norėdami atšaukti visus pakeitimus paspauskite ir palaikykite mygtuką  $@$ .
- **3** Paspauskite mygtuką INFO, tada sureguliuokite horizontalia kryptimi ir pasiruoškite fotografuoti.
	- Valdymo ratuku pasirinkite priartinimo santykį.
	- Naudodami  $\triangleleft$  pasirinkite įrašomą sritį. Priklausomai nuo priartinimo santykio, gali nepavykti pasirinkti įrašomos srities.
	- Norėdami atšaukti visus pakeitimus paspauskite ir palaikykite mygtuką  $\circledcirc$ .

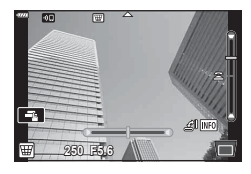

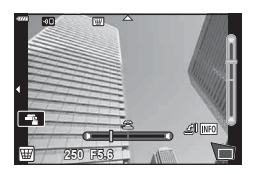

- Paspauskite mygtuką **INFO**, kad perjungtumėte tarp vertikalaus (2 veiksmas) ir horizontalaus (3 veiksmas) reguliavimo ekranų.
- **4** Iki pusės nuspauskite užrakto mygtuką, kad sufokusuotumėte vaizdą.
	- Jei mirksi fokusavimo indikatorius, fotoaparatas nesufokusuotas.
- **5** Norėdami fotografuoti, iki galo nuspauskite fotografavimo mygtuką.
- Didėjant kompensavimo santykiui:
	- Vaizdas taps prastesenės kokybės
	- Padidės apkarpymo rėmelio priartinimo reikšmė
	- Daugiau bus nebegalima pakeisti apkarpymo rėmelio padėties vertikaliame ir horizontaliame ekrane
- Kai pasirinktas vaizdo kokybės parametras [RAW], nuotraukos įrašomos RAW+JPEG formatu.
- Naudojant konvertuojamuosius objektyvus norimo rezultato galima negauti.
- Atsižvelgiant į koregavimo apimtį, kai kurie AF objektai gali būti už rodomos srities ribų. Kai fotoaparatas fokusuoja AF objektą, esantį už rodomos srities ribų, rodoma piktograma  $($ ∄,  $\mathbf{\mathcal{G}},$   $\Leftarrow$  arba  $\Rightarrow$ ).
- Jeigu naudojant [Vaizdo stab.] pasirenkamas židinio nuotolis, bus atliktas židinio nuotolio koregavimas. Jeigu nenaudojate "Micro Four Thirds" arba "Four Thirds" objektyvo, pasirinkite židinio nuotolį naudodami [Vaizdo stab.] parinktį (87 psl.).
- Reguliuodami pagr. kompensavimą, negalite naudoti mygtuko  $\clubsuit$  ( $\triangleright$ ) ir mygtuko  $\Box_{\mathbb{I}}\Diamond$ (G), kad pasirinktumėte blykstės arba nepertraukiamą / laikmačio režimą. Naudokite "LV Super" (75 psl.) valdymo skydelį.

#### **[ Auto. ekspozicijos grupavimas]: padaroma serija nuotraukų keičiant ekspoziciją**

Padaroma serija nuotraukų keičiant kiekvienos nuotraukos ekspoziciją.

- **1** Pažymėkite [Auto. ekspozicijos grupavimas] AP režimo meniu (37 psl.).
- **2** Paspauskite  $\nabla$ , mygtukais  $\triangleleft$  pasirinkite nuotraukų skaičių ir paspauskite mygtuką  $\circledcirc$ .

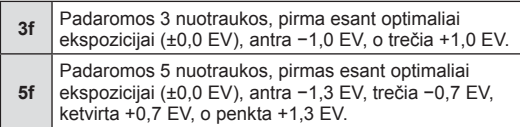

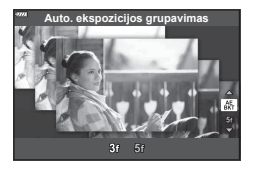

- **3** Iki pusės nuspauskite užrakto mygtuką, kad sufokusuotumėte vaizdą.
	- Jei mirksi fokusavimo indikatorius, fotoaparatas nesufokusuotas.
- **4** Norėdami fotografuoti, iki galo nuspauskite fotografavimo mygtuką.
- Padaromas nustatytas nuotraukų skaičius.
- Nuosekliojo fotografavimo metu **BKT** indikatorius šviečia žaliai.
- Fotoaparatas keičia reikšmę, parinktą ekspozicijai kompensuoti.

#### **[ Fokusavimo grupavimas]: padaroma serija nuotraukų skirtingais židinio nuotoliais**

Kaskart, kai paspaudžiamas fotografavimo mygtukas, fotoaparatas padaro aštuonias nuotraukas, skirtingais židinio nuotoliais kiekvienoje nuotraukoje.

- **1** Pažymėkite [Fokusavimo grupavimas] AP režimo meniu (37 psl.).
- **2** Paspauskite  $\nabla$ , mygtukais  $\triangleleft$  pasirinkite, po kiek keisti židinio nuotolį kiekvienoje nuotraukoje, ir paspauskite mygtuką  $@$ .

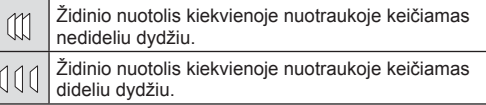

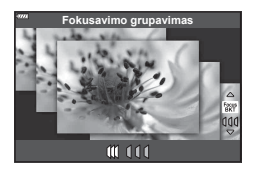

- **3** Iki pusės nuspauskite užrakto mygtuką, kad sufokusuotumėte vaizdą.
	- Jei mirksi fokusavimo indikatorius, fotoaparatas nesufokusuotas.
- **4** Norėdami fotografuoti, iki galo nuspauskite fotografavimo mygtuką.
- Fotoaparatas padaro aštuonias nuotraukos, skirtingais židinio atstumais kiekviename kadre. Fotoaparatas padarys nuotrauką židinio nuotoliu, kuris buvo pasirinktas paspaudus fotografavimo mygtuką pusiau, bei nuotraukas mažesniu ir didesniu židinio nuotoliu.
- Nuosekliojo fotografavimo metu **[BKT]** indikatorius šviečia žaliai.
- Fokusavimo grupavimas baigiasi, jei fotografuojant pareguliuojamas priartinimas.
- Fotografuoti baigiama, kai fokusavimas pasiekia begalybę.
- Fokusavimo grupavimui naudojamas elektroninis užraktas.
- Fokusavimo grupavimas negalimas naudojant objektyvus, kurių tvirtinimas atitinka "Four-Thirds" arba "Micro Four-Thirds" standartus.

# **Meninių fi ltrų naudojimas (ART režimas)**

Naudodami meninius filtrus galite lengvai mėgautis meniniais efektais.

**1** Pasukite režimų ratuką į ART.

2 Mygtukais  $\triangleleft$  pažymėkite filtrą.

- **3** Paspauskite ∇, pažymėkite efektą mygtukais  $\triangleleft$  ir paspauskite mygtuką  $\circledcirc$ .
	- Paspauskite mygtuką  $\overline{w}$ , kad pasirinktumėte kitą meninį filtrą. Jei rodomi efektai, paspauskite  $\Delta$ .
	- Galimi efektai keičiasi priklausomai nuo parinkto filtro (Švelnaus fokusavimo efektas, "Pin Hole" efektas, Rėmelio efektas, Balto krašto efektas, Žvaigždžių šviesos efektas, Spalvų filtras, Vienspalvis, Suliejimo efektas, Šešėlio efektas).

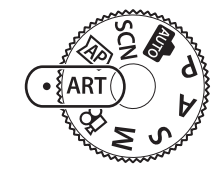

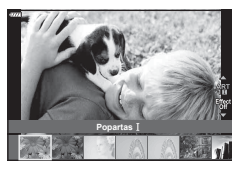

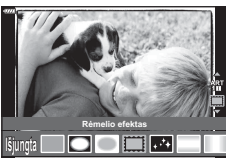

**4** Fotografuokite.

#### **<b>8** Pastabos

- Parinktys [Spalvų filtras] (91 psl.) ir [Vienspalvis] (92 psl.) gali būti naudojamos su kai kuriais meniniais filtrais.
- Ekspozicijos kompensavimo funkciją (68 psl.) galite reguliuoti pasukdami valdymo ratuką arba paspausdami mygtuką  $\boxtimes$  ( $\triangle$ ), o tada naudodami  $\triangleleft\triangleright$ .
- Programos poslinkį (50 psl.) galite reguliuoti paspausdami mygtuką  $\blacktriangleright$  ( $\triangle$ ), o tada naudodami  $\wedge \nabla$ .
- Galima naudoti ir jutiklinius valdiklius.

*2*

#### **Meninių fi ltrų tipai**

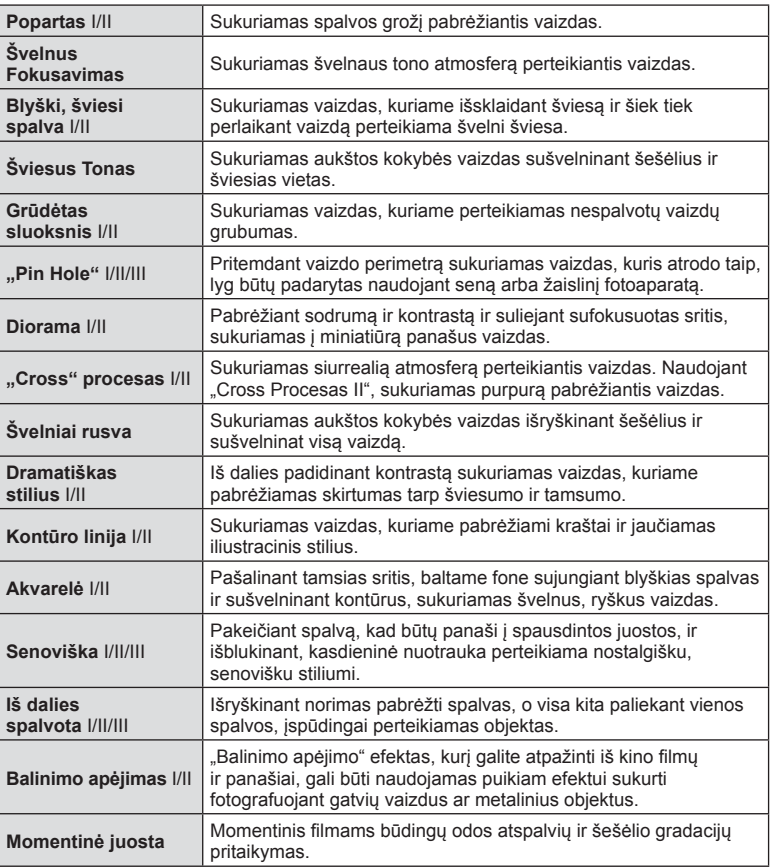

II ir III yra pataisytos originalaus (I) versijos.

- Kad meninių filtrų privalumai būtų išnaudoti maksimaliai, kai kurių fotografavimo funkcijų nuostatų keisti negalima.
- Jei šiuo metu pasirinkta nuotraukų kokybė [RAW] (81 psl.), nuotraukų kokybė automatiškai bus nustatyta į [ $N+RAW$ ]. Meninis filtras bus pritaikytas tik JPEG kopijai.
- Priklausomai nuo objekto atspalvio, perėjimas gali būti šiurkštus, efektai mažiau pastebimi, o nuotrauka – labiau "grūdėta".
- Kai kurie efektai gyvame vaizde ar įrašant filmą gali būti nematomi.
- Jūsų pasirinkti filtrai, efektai ir filmuotos medžiagos kokybė filmuojant gali turėti įtakos atkūrimo greičiui ir sklandumui.

#### **Efekto [ Iš dalies spalvota] naudojimas**

Įrašomi tik pasirinkti atspalviai.

- 1 Pasirinkite [Iš dalies spalvota I/II/III] iš meninių filtrų meniu (48 psl.).
- **2** Pažymėkite efektą ir paspauskite mygtuką  $\textcircled{k}$ .
	- Ekrane rodomas spalvų žiedas. **Spalva**

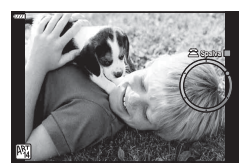

- **3** Pasukdami valdymo ratuką pasirinkite spalvą.
	- Efektas rodomas ekrane.
- **4** Fotografuokite.
- Jeigu po fotografavimo norite pasirinkti kitą spalvą, pasukite priekinį valdymo ratuką, kad būtų rodomas spalvų žiedas.

## **Savarankiškas fotoaparato diafragmos ir užrakto greičio nustatymas ( Programos režimas)**

P režimas yra fotografavimo režimas, kurį naudojant fotoaparatas automatiškai nustato diafragmos reikšmę ir išlaikymą pagal objekto šviesumą. Režimo ratuką nustatykite į padėtį P.

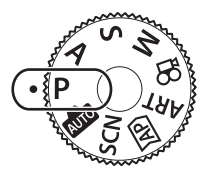

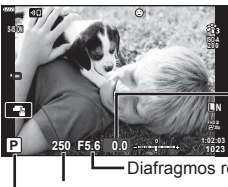

**Ekspozicijos** kompensavimo santykis

Išlaikymas Diafragmos reikšmė

Fotografavimo režimas

- Rodomas fotoaparato parinktas užrakto greitis ir diafragma.
- Ekspozicijos kompensavimo funkciją (68 psl.) galite reguliuoti pasukdami valdymo ratuką arba paspausdami mygtuką  $\blacksquare$  ( $\triangle$ ), o tada naudodami  $\triangleleft\triangleright$ .
- Jei fotoaparatas negali pasiekti tinkamos ekspozicijos, užrakto ir diafragmos verčių rodmenys ima mirksėti.

Diafragmos reikšmė tuo metu, kai jos indikacija mirksi, priklauso nuo objektyvo tipo ir jo židinio nuotolio. Jeigu naudojate fiksuotą [ISO] nuostatą, ją pakeiskite.  $\mathbb{R}$  . ISO jautrio keitimas (ISO)" (77 psl.)

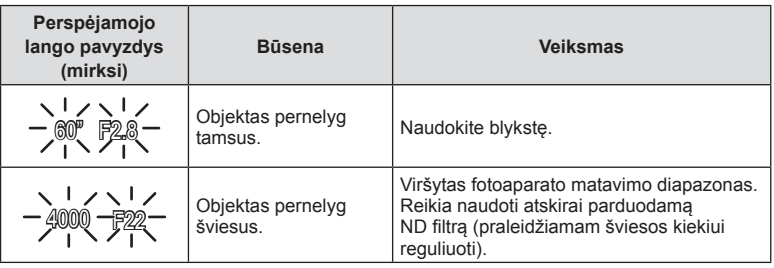

#### **Programos keitimas (Ps)**

Režimu  $P$ , režimu ART ir kai kuriais režimais  $\overline{AP}$  galite pasirinkti kitus diafragmos ir išlaikymo derinius, kurie užtikrins tą pačią ekspoziciją. Paspauskite mygtuką  $\mathbf{\Xi}$  ( $\Delta$ ), tada pasukite valdymo ratuką arba paspauskite  $\Delta \nabla$ , kad nustatytumėte programų keitimo padėtį, kol šalia fotografavimo režimo rodoma "**s**". Norėdami atšaukti programos keitimo funkciją, spauskite  $\Delta \nabla$ , kol "s" nebebus rodoma.

• Programos poslinkis negalimas kitais režimais arba, kai naudojama blykstė.

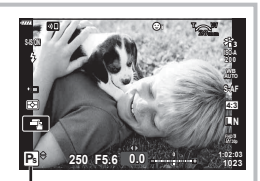

Programos keitimas

# **Diafragmos pasirinkimas ( Diafr. pirmumo režimas A)**

Režimas A yra fotografavimo režimas, kurį naudodami galite pasirinkti diafragmą, o fotoaparatas automatiškai nustatys tinkamą užrakto greitį. Nustatykite režimo ratuką ties A ir naudodami valdymo ratuką pasirinkite diafragmos reikšmę.

Didesnė diafragma (mažesnės F) sumažina lauko gylį (plotas fokusavimo taško priekyje ar už jo), sušvelnindama fono detales. Mažesnė diafragma (didesnės F vertės) didina lauko gylį.

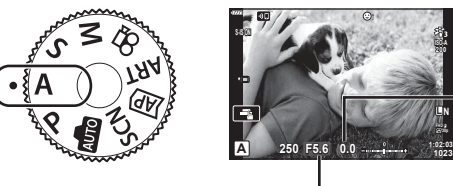

Ekspozicijos kompensavimo santykis

Diafragmos reikšmė

- Paspaudę mygtuką  $\blacktriangleright$  ( $\triangle$ ), mygtukais  $\triangle \triangledown$  taip pat galite pasirinkti diafragmą.
- Ekspozicijos kompensavimo funkciją (68 psl.) galite reguliuoti pasukdami valdymo ratuką arba paspausdami mygtuką  $\boxtimes$  ( $\triangle$ ), o tada naudodami  $\triangle$ .

#### **Diafragmos reikšmės nustatymas**

Diafragmos reikšmės mažinimas Diagramos reikšmės didinimas

 $F2.8 \leftarrow F4.0 \leftarrow F5.6 \rightarrow F8.0 \rightarrow F11$ 

 $(Lauko qvlio sumažinimas) \leftarrow \rightarrow (Lauko qvlio padiinimas)$ 

• Jei fotoaparatas negali pasiekti tinkamos ekspozicijos, išlaikymo rodmuo ima mirksėti. Jeigu naudojate fiksuotą [ISO] nuostatą, ją pakeiskite.  $\mathbb{R}$  "ISO jautrio keitimas (ISO)" (77 psl.)

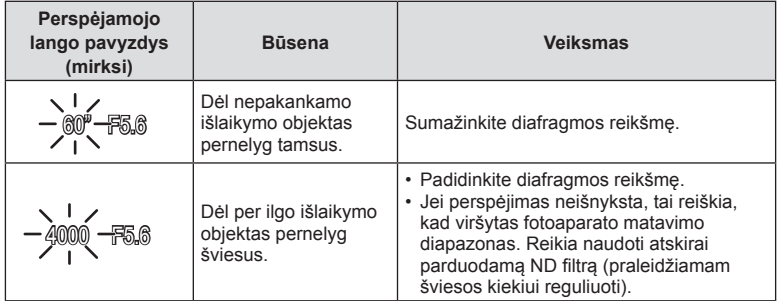

# **Užrakto greičio pasirinkimas ( Užrakto pirmumo režimas)**

Režimas S yra fotografavimo režimas, kurį naudodami galite pasirinkti užrakto greiti, o fotoaparatas automatiškai nustatys tinkamą diafragmą. Nustatykite režimo ratuką ties S ir naudodami valdymo ratuką pasirinkite išlaikymą.

Trumpas išlaikymas sustabdo greitai judančių objektų judėjimą. Ilgas išlaikymas sulieja greitai judančius objektus, suteikdamas judesio pojūtį.

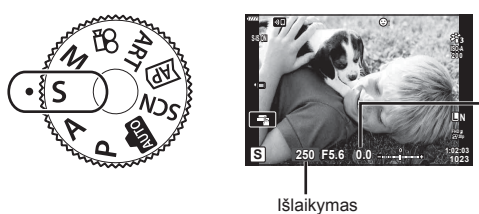

Ekspozicijos kompensavimo santykis

- Paspauskite mygtuką  $\blacktriangleright$  ( $\triangle$ ), išlaikymą taip pat galite pasirinkti naudodami  $\triangle \nabla$ .
- Ekspozicijos kompensavimo funkciją (68 psl.) galite reguliuoti pasukdami valdymo ratuką arba paspausdami mygtuką  $\mathbf{\Sigma}(\Delta)$ , o tada naudodami  $\mathbf{I}$ .

#### **Išlaikymo nustatymas**

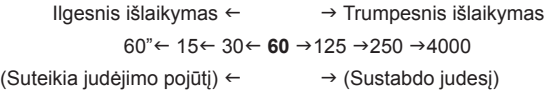

• Jei fotoaparatas negali pasiekti tinkamos ekspozicijos, diafragmos reikšmės rodmuo ima mirksėti.

Diafragmos reikšmė tuo metu, kai jos indikacija mirksi, priklauso nuo objektyvo tipo ir jo židinio nuotolio. Jeigu naudojate fiksuotą [ISO] nuostatą, ją pakeiskite.  $\mathbb{I}\mathcal{F}$  "ISO jautrio keitimas (ISO)" (77 psl.)

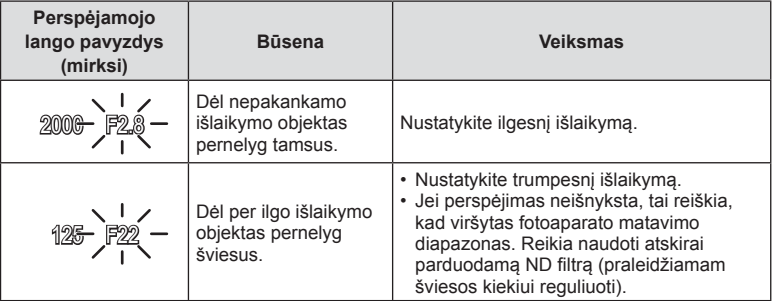

**Fotografavimas**

Fotografavimas

*2*

# **Diafragmos ir užrakto greičio pasirinkimas ( rankinis režimas)**

Režimas M yra fotografavimo režimas, kurį naudodami pasirenkate diafragmą ir užrakto greitį. BULB, TIME ir tiesioginės sudėtinės fotografijos režimai taip pat galimi. Pasukite režimo ratuką ties M, pasukdami valdymo ratuką nustatykite išlaikymą, o paspausdami mygtuką  $\mathbb{Z}(\triangle)$  pasukdami valdymo ratuką nustatykite diafragmą.

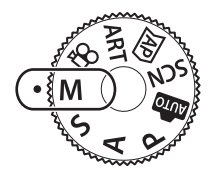

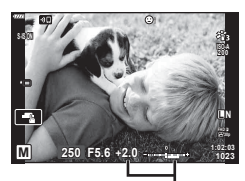

Nuokrypis nuo tinkamos ekspozicijos

- Paspauskite mygtuką  $\blacktriangleright$  ( $\triangle$ ), išlaikymą taip pat galite pasirinkti naudodami  $\triangle \nabla$ .
- Paspaude mygtuka  $\mathbb{F}(\triangle)$ , mygtukais  $\triangleleft$  taip pat galite pasirinkti diafragma.
- Ekrane rodoma pagal diafragmos reikšmę nustatyta ekspozicija, jūsų nustatytas užrakto greitis ir fotoaparato apskaičiuota tinkamos ekspozicijos skirtumo santykinė reikšmė.
- Užrakto greitį galima nustatyti nuo 1/4000 iki 60 sek. arba galima atskirai parinkti nuostatas [BULB], [Tiesioginis TIME] arba [Tiesiog. sudėt. fotogr.].
- Ekrane rodomo vaizdo šviesumas kinta keičiant diafragma ir išlaikyma. Galite fiksuoti ekrano šviesumą, kad galėtumėte stebėti objektą fotografuodami.  $\mathbb{R}$  [Ryški tiesioginė peržiūra] (122 psl.)
- Net jei esate įjungę funkciją [Triukš. maž.], tam tikromis aplinkos sąlygomis (esant tam tikrai temperatūrai ir pan.) ir naudojant tam tikras fotoaparato nuostatas užfiksuotame ar fotoaparato ekrane rodomame vaizde vis tiek gali matytis triukšmas ir (arba) šviesios dėmės.

#### **Triukšmas nuotraukose**

Kai fotografuojama naudojant lėtą užrakto greitį, ekrane gali atsirasti vaizdo triukšmo. Šių reiškinių atsiranda tada, kai vaizdo nuskaitymo įrenginio arba jo vidinio kaupiklio grandyne pakyla temperatūra ir dėl to vaizdo nuskaitymo įrenginio dalyse, kurių šviesa paprastai neveikia, ima tekėti elektros srovė. Taip gali atsitikti ir tada, kai esant aukštai temperatūrai fotografuojama nustačius didelį ISO jautrį. Fotoaparate įsijungia triukšmo mažinimo funkcija tam, kad būtų sumažinti šie trikdžiai.  $\mathbb{R}$  [Triukš. maž.] (123 psl.)

## **Fotografavimas ilgalaikės ekspozicijos režimu ( BULB / Tiesioginis TIME)**

Naudojama fotografuojant, pavyzdžiui, fejerverkus arba nakties peizažus. M režimu sukite valdymo ratuką parodyta kryptimi, kol ekrane pasirodys [BULB] arba [Tiesioginis TIME].

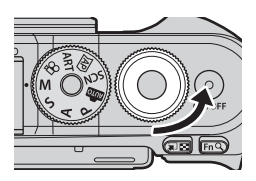

**Fotografavimas su ilgalaike ekspozicija (BULB):**

Užraktas lieka atidarytas, kol fotografavimo mygtukas paspaustas. Eksponavimas baigiasi, kai atleidžiamas fotografavimo mygtukas. Vaizdas per objektyvą nerodomas, kol vyksta eksponavimas.

**Fotografavimas su laiko ekspozicija (Tiesioginis TIME):**

Eksponavimas prasideda, kai iki galo nuspaudžiamas fotografavimo mygtukas. Kad užbaigtumėte eksponavimą, dar kartą iki galo paspauskite fotografavimo mygtuką. Vaizdas per objektyvą bus rodomas, kol vyksta eksponavimas.

- Paspauskite MENU mygtuką ir pasirinkite rodymo intervalą fotografuojant režimais [Tiesioginis BULB] ar [Tiesioginis TIME]. Pasirinkite [Išjungta], jei norite išjungi ekraną, kol vyksta eksponavimas.
- Norėdami atnaujinti rodymą, kai vyksta eksponavimas, spustelėkite ekraną arba pusiau paspauskite fotografavimo mygtuką. (tik [Tiesioginis TIME]).
- [BULB] ir [Tiesioginis TIME] negalima pasirinkti taikant kai kuriuos ISO jautrio nustatymus.
- Kad sumažintumėte vaizdo susiliejimą dėl fotoaparato judėjimo, pritvirtinkite fotoaparatą ant trikojo ir naudokite nuotolinį fotografavimo jjungimą, valdomą per "OI.Share" (137 psl.).
- Fotografuojant toliau nurodytų funkcijų nuostatos yra apribotos. Nuoseklusis fotografavimas, laikmačio fotografavimas, uždelstas fotografavimas, vaizdo stabilizavimas ir t. t.

## **Tiesioginis sudėtinis fotografavimas (tamsaus ir šviesaus lauko sudėtinis vaizdas)**

Suderina keletą ekspozicijų ir sukuria nuotraukas, kuriose įrašytos žvaigždžių ar fejerverkų bei kitų objektų šviesos linijos nekeičiant fono šviesumo.

- **1** Pasirinkę režimą M, nustatykite išlaikymo reikšmę [LIVECOMP].
	- M režimu sukite valdymo ratuka parodyta kryptimi. kol ekrane pasirodys [LIVECOMP].

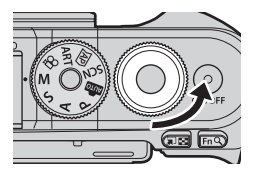

- **2** Paspauskite MENU mygtuką, kad pasirodytų [Sudėtinio fotogr. nuostatos], ir spausdami  $\Delta \nabla$  pasirinkite eksponavimo laiką atskiroms ekspozicijoms.
- **3** Paspauskite fotografavimo mygtuką, kad paruoštumėte fotoaparatą.
	- Fotoaparatas padarys nuotrauką kaip pavyzdį triukšmui sumažinti.
	- Fotoaparatas yra pasiruošęs, kai ekrane rodomas užrašas [Pasiruošta vykdyti sud. fotogr.].
- **4** Iki pusės nuspauskite užrakto mygtuką, kad sufokusuotumėte vaizdą.
	- Jei mirksi fokusavimo indikatorius, fotoaparatas nesufokusuotas.
- **5** Paspauskite fotografavimo mygtuką iki galo, kad prasidėtų tiesioginis sudėtinis fotografavimas.
	- Sudėtinė nuotrauka bus rodoma ekrane po kiekvienos ekspozicijos.
- **6** Norėdami sustabdyti fotografavimą, dar kartą paspauskite fotografavimo mygtuką.
	- Peržiūrėkite besikeičiančius rezultatus ekrane ir paspauskite fotografavimo mygtuką, kad užbaigtumėte fotografuoti, kai bus gautas norimas rezultatas.
	- Maksimalus sudėtinio fotografavimo laikas yra 3 valandos. Tačiau fotografavimo laikas skiriasi priklausomai nuo sąlygų ir fotoaparato įkrovos būsenos.
- Galimų ISO jautrio reikšmių pasirinkimas yra ribotas.
- Kad sumažintumėte vaizdo susiliejimą dėl fotoaparato judėjimo, pritvirtinkite fotoaparatą ant trikojo ir naudokite nuotolinį fotografavimo įjungimą, valdomą per "OI.Share" (137 psl.).
- Fotografuojant toliau nurodytų funkcijų nuostatos yra apribotos. Nuoseklusis fotografavimas, laikmačio fotografavimas, uždelstas fotografavimas, vaizdo stabilizavimas ir t. t.

# **Fotografavimas naudojant jutiklinį ekraną**

Bakstelėkite **de,** kad peržiūrėtumėte jutiklinio ekrano nuostatas.

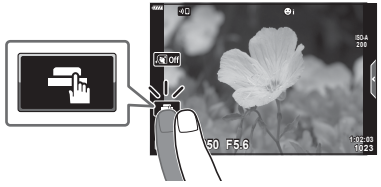

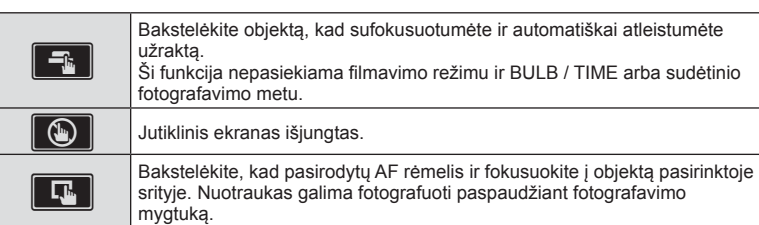

#### $\blacksquare$  Objekto peržiūra ( $\blacksquare$ )

- **1** Bakstelėkite objektą ekrane.
	- Parodomas AF rėmelis.
	- Rėmelio dydį pasirinkite slankikliu.
	- Jei AF rėmelio rodymą norite išjungti, bakstelėkite  $\boxed{\square{Off}}$
- 2 Spustelėkite **Q**, kad išdidintumėte rėmelyje esantį vaizdą.
	- Kai nuotrauka priartinta, per ekraną slinkite pirštu.
	- Jei norite atšaukti priartinto vaizdo rodymą, bakstelėkite **z.**
	- Filmavimo režimu negalima pakeisti rėmelyje esančio vaizdo dydžio ar šio vaizdo priartinti.

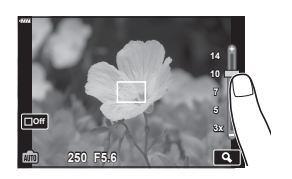

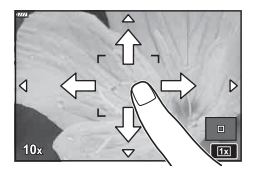

- Toliau išvardytos situacijos, kai jutiklinio ekrano veiksmai negalimi. Baltos spalvos balanso nustatymas vienu palietimu, kai naudojami mygtukai arba ratukai, ir t. t.
- Nelieskite ekrano nagais ar kitais aštriais daiktais.
- Jutiklinio ekrano veikimą gali trikdyti ir pirštinė ar ekrano apsaugos priemonė.
- Galite išjungti jutiklinio ekrano veikimą.  $\mathbb{R}$  [Jutiklinio ekrano nuostatos] (126 psl.)

*2*

# **Filmavimas fotografavimo režimais**

Galima filmuoti naudojant mygtuka  $\odot$ , net jei režimo mygtuko padėtis nėra  $\mathfrak{S}$ .

- Jsitikinkite, kad mygtukui  $\textcircled{\tiny{\textcirc}}$  priskirta [ $\textcircled{\tiny{\textcirc}}$  REC] (95 psl.).
- **1** Norėdami pradėti filmuoti, paspauskite mygtuką  $\odot$ .
	- Fiksuojamas filmas bus rodomas ekrane.
	- Fokusavimo vietą galite pakeisti filmavimo metu bakstelėdami ekrana.

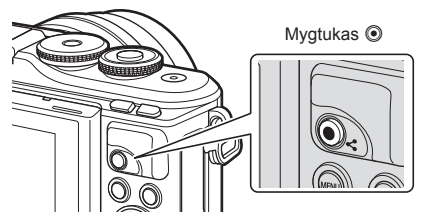

- 2 Dar kartą paspauskite mygtuką (e), kad užbaigtumėte įrašymą.
- Gali būti įrašytas veiksmų, atliekamų prisilietimu ir mygtukais, garsas.
- Jei naudojatės fotoaparatu su CMOS vaizdo jutikliu, judantys objektai gali atrodyti iškraipyti dėl vadinamojo "želė efekto" reiškinio. Tai fizikinis reiškinys, kai iškraipomas fiksuojamo objekto vaizdas, jei fotografuojamas greitai judantis objektas arba fotoaparatas dreba. Dažniau šis reiškinys atsiranda tada, kai nustatomas didelis židinio nuotolis.
- Jeigu įrašomo filmo failas viršija 4 GB, failas bus automatiškai perskirtas. (Atsižvelgiant j filmavimo sąlygas, filmai iki 4 GB dydžio gali būti perskirti į keletą failų.)
- Jei fotoaparatas naudojamas ilgai, pakyla vaizdo nuskaitymo įrenginio temperatūra, todėl užfiksuotuose vaizduose gali atsirasti trikdžių ir spalvų rūkas. Fotoaparatą trumpam išjunkite. Trikdžiai ir spalvų rūkas taip pat gali atsirasti vaizduose, užfiksuotuose pasirinkus aukštą ISO jautrio nuostatą. Jei temperatūra toliau kyla, fotoaparatas išsijungs automatiškai.
- Kai naudojamas sistemos "Four Thirds" objektyvas, filmuojant AF neveikia.
- Mygtuku  $\odot$  filmuoti negalima toliau nurodytais atvejais:

Kai fotografavimo mygtukas paspaudžiamas iki pusės; bulb, time, sudėtinio, nuosekliojo arba uždelsto fotografavimo režimu; arba kai e-portretas, žvaigždėta, šviesos linijos, panorama ar apšvietimo iš galo HDR pasirinktas SCN režimu, arba pagrindo kompensavimas, panorama, daugkartinė ekspozicija, HDR arba sudėtinis pasirinktas  $\langle AP \rangle$  režimu

• Fofoaparatui fokusuojat filmavimo režimu pyptelėjimas negirdimas.

# \$ Pastabos

• Kai kurias nuostatas, pavyzdžiui AF režimą, galima nustatyti atskirai filmams ir nuotraukoms.

g "Waizdo įrašo meniu naudojimas" (114 psl.)

## **Filmavimas fi lmavimo režimu**

Filmavimo režimu galima kurti filmus, panaudojant efektus, taikomus fotografavimo režimais.

- Efektus filmams galima pridėti taip pat, kaip nuotraukoms.  $\mathbb{R}$  "Filmo papildymas efektais" (85 psl.)
- **Režimo ratuką pasukite ir nustatykite ties**  $\mathcal{P}$ **.**

- 2 Mygtukais  $\triangleleft$  pažymėkite filmavimo režimą. (59 psl.).
	- Kai kurie režimai turi papildomas parinktis, kurios pasiekiamos naudojant  $\nabla$ .

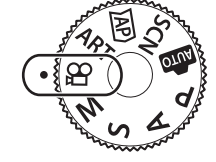

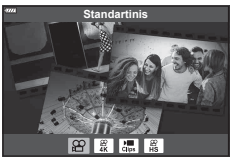

- **3** Mygtuku (%) pasirinkite pažymėtą režimą.
	- Paspauskite mygtuką  $\overline{P}$ , kad pasirinktumėte kitą filmavimo režimą. Jei rodomos papildomos parinktys, paspauskite  $\Delta$ .

#### **4** Norėdami pradėti filmuoti, paspauskite mygtuką  $\odot$ .

- Įsitikinkite, kad mygtukui  $\odot$  priskirta  $\odot$  REC] (95 psl.).
- Jei norite baigti filmavimą, dar kartą paspauskite mygtuką  $\odot$ .
- Garsumą filmavimo metu rodo įrašymo lygio matuoklis. Kuo labiau matuoklis pasislenka į raudoną pusę, tuo didesnis garsumas.
- Garsumą galima reguliuoti  $\Omega$  vaizdo įrašo meniu. **IG [Irašymo garsumas]** (114 psl.)

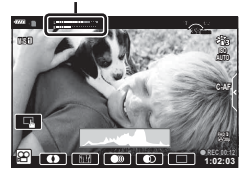

Įrašymo lygio matuoklis

• Fofoaparatui fokusuojat filmavimo režimu pyptelėjimas negirdimas.

#### **<b>8** Pastabos

• Galima naudoti ir jutiklinius valdiklius.

#### **Filmavimo režimo parinktys**

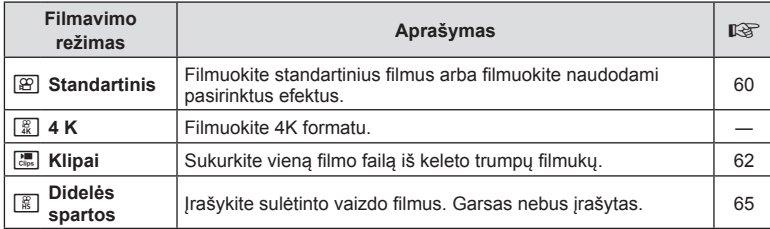

• Galimi nuotr. režimai kinta pagal filmavimo režimą.

- Kai filmuojate [4K] arba [Didelio greičio] režimu, naudokite UHS-I atminties kortele, kurios UHS greičio klasė yra 3 ar geresnė.
- Kai filmuojate režimais [Standartinis] arba [Klipai], naudokite atminties kortelę, kurios greičio klasė yra 10 ar geresnė.
- Priklausomai nuo sistemos, kai kuriais kompiuteriais gali nepavykti paleisti filmų, nufilmuotų [4K] režimu. Apsilankykite "OLYMPUS" interneto svetainėje, kad gautumėte daugiau informacijos apie sistemos reikalavimus, reikalingus žiūrint 4K režimu nufilmuotus filmus per kompiuterį.

# **Filmo efektai**

Filmams galima pridėti įvairius efektus. Taip pat galite priartinti pasirinktą rėmelio sritį neartindami objektyvo.

- 1 Pažymėkite [Standartinis] filmavimo režimo parinktyje (59 psl.) ir paspauskite mygtuką  $\circledcirc$ .
	- Naudokite tiesiog. valdymą norėdami pasirinkti filmo kokybės (kadro dydžio ir greičio) parinktis (82 psl.).
- **2** Norėdami pradėti filmuoti, paspauskite mygtuką  $\odot$ .
- **3** Bakstelėkite ekrane esančią norimo naudoti efekto piktogramą.
	- Bakstelėkite ekraną, jei norite pridėti efektus filmuodami.
	- Kai kuriuos efektus galima pridėti bakstelėjus ekraną prieš pradedant filmuoti.

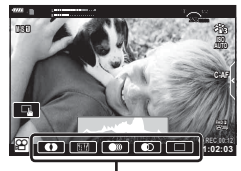

Filmo efektas

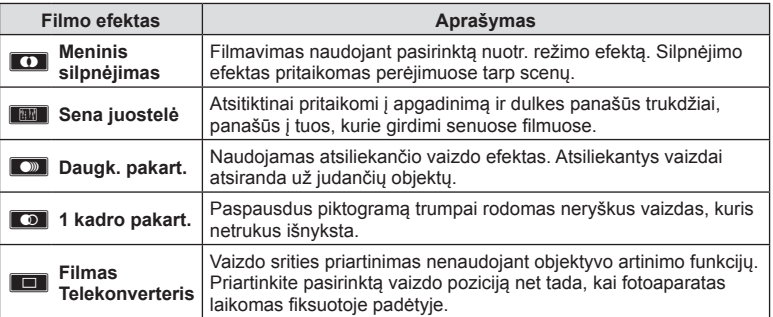

- 4 Dar kartą paspauskite mygtuką (e. kad užbaigtumėte įrašymą.
- Mygtuku INFO taip pat galima valdyti filmavimo informaciją filmuojant. Tačiau įsidėmėkite, kad paspaudus mygtuką **INFO** filmavimo metu atšaukiami visi filmo efektai, išskyrus išblankimą ir filmo telekonverterį.

#### Išblankimas

Bakstelėkite piktogramą. Efektas bus pritaikytas palaipsniui, kol bakstelėsite nuotr. režimo piktogramą.

• Filmuojant iš dalies spalvota parinktimi naudojamos spalvos, pasirinktos **ART** režimo.

#### ■ Sena juostelė

Bakstelėkite piktogramą, kad būtų pridėtas efektas. Norėdami atšaukti efektą, bakstelėkite ją dar kartą.

#### Daugk. pakart.

Bakstelėkite piktogramą, kad būtų pridėtas efektas. Norėdami atšaukti efektą, bakstelėkite ją dar kartą.

#### ■1 kadro pakart.

Kiekvienu piktogramos bakstelėjimu pridedamas efektas.

#### Filmų telekonverteris

- **1** Bakstelėkite piktogramą, kad būtų rodomas artinimo rėmelis.
	- Bakstelėdami ekraną arba naudodami mygtukus  $\triangle \nabla \triangleleft \triangleright$ , galite keisti artinimo rėmelio padėtį.
	- Norėdami artinimo rėmelį grąžinti į centrinę padėtį, paspauskite ir palaikykite nuspaudę mygtuką  $\textcircled{\tiny{\textsf{R}}}$ .

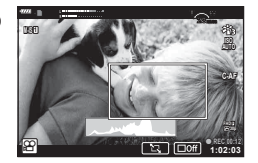

- **2** Bakstelėkite **M, kad būtų padidinta artinimo rėmelyje rodoma sritis.** 
	- Bakstelėkite **N, kad grįžtumėte į artinimo rėmelio ekraną**.
- **3** Basktelėkite **Loti** arba paspauskite mygtuką <sub>®</sub>, kad atšauktumėte artinimo rėmelį ir išeitumėte iš filmų telekonverterio režimo.
- Filmų telekonverteris neveikia autoportreto režimu.
- Vienu metu 2 efektų naudoti negalima.
- Kai kurie efektai gali būti neprieinami, priklausomai nuo nuotr. režimo.
- Naudojant meninį filtrą arba filmo efektus gali sumažėti kadrų greitis.

# **Filmų kūrimas iš klipų**

Galite sukurti vieną filmo failą iš keleto trumpų filmukų (klipų). Klipus galimą pasiskirstyti į keletą grupių ("Mano klipai"). Be to, į "Mano klipų" filmą galite įtraukti nuotraukų (106 psl.).

#### **Klipų įrašymas**

- 1 Pažymėkite [Klipai] filmavimo režimo parinktyse (59 psl.).
- **2** Paspauskite  $\nabla$ , mygtukais  $\triangleleft$  pasirinkite klipo ilgį ir paspauskite mygtuką  $\textcircled{\tiny{\textcircled{\tiny{A}}}}$ .
	- Naudokite tiesiog. valdymą norėdami pasirinkti filmo kokybės (kadro dydžio ir greičio) parinktis (82 psl.).
- **3** Paspauskite mygtuką (.), kad pradėtumėte filmuoti.
	- Filmavimas automatiškai baigsis, kai praeis pasirinktas filmavimo laikas.
	- $\cdot$  Jei norite padidinti įrašymo lygį, įrašymo metu paspauskite mygtuką  $\odot$ . Pakartotinai spaudžiant mygtuką, įrašymo laiką galima pailginti iki 16 sekundžių.
	- Naujas klipas bus pridėtas į aplanką "Mano klipai".

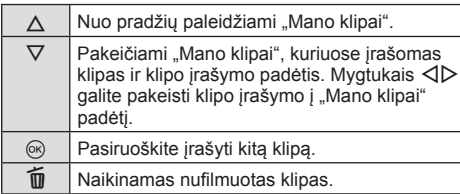

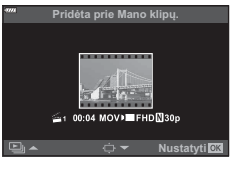

- **4** Norėdami filmuoti kitą klipą, paspauskite mygtuką  $\odot$ .
	- Patvirtinimo ekranas išnyks ir prasidės kito klipo filmavimas.
	- Naujas klipas bus įtrauktas į tą pačią grupę "Mano klipų" grupę, kaip ir ankstesnis klipas.
	- Filmai, įrašyti skirtingais kadro dydžiais arba greičiais išsaugomi skirtingose "Mano klipų" grupėse.

#### **Naujo "Mano klipai" sukūrimas**

3 veiksmu paspauskite  $\nabla$ . Mygtukais  $\Delta \nabla$  perkelkite klipą į iš ir paspauskite mygtuką (%).

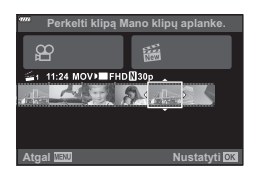

*2*

# **Klipo pašalinimas iš "Mano klipai"**

3 veiksmu paspauskite  $\nabla$ .

Mygtukais  $\triangle \nabla \triangleleft \triangleright$  perkelkite klipą į  $\Omega$  ir paspauskite mygtuką (%).

- Iš "Mano klipai" pašalintas klipas taps įprastu filmo failu.
- Klipus galima pašalinti peržiūros metu.  $\mathbb{R}$  . Klipu pašalinimas iš "Mano klipai"" (106 psl.)

# $\overline{\mathscr{D}}$  Patarimai

• Pašalintus klipus galima vėl pridėti prie "Mano klipai".  $\mathbb{R}$  "Nuotraukų pridėjimas į "Mano klipai"" (106 psl.)

# **"Mano klipai" redagavimas**

G

Naudodamiesi "Mano klipai" galite sukurti vieną filmo failą.

Trumpi klipai išsaugomi aplanke "Mano klipai". Į aplanką "Mano klipai" galite pridėti filmų klipus ir nuotraukas (106 psl.). Be to, galite pridėti ekrano perėjimo efektus ir meninių filtrų efektus.

**1** Pakartotinai paspauskite ►, o tada mygtuką ⊑–, kad peržiūrėtumėte "Mano klipai".

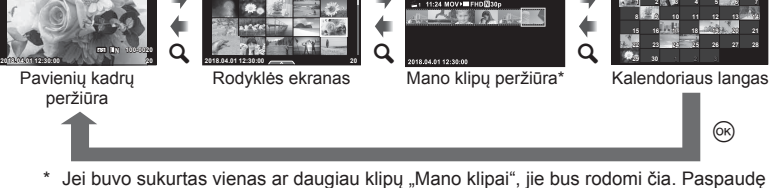

G

**Mano klipai**

G

mygtuką **j** taip pat galite peržiūrėti "Mano klipų" atkūrimą, rodomą ekrane, paryškinę nažymėtą elementą, paspaudę mygtuką ⊛ ir pasirinkę [Žr. vsk. iš Mano klipų] pasirodžiusiame meniu.

**2** Mygtukais  $\triangle \nabla$  pasirinkite "Mano klipai", mygtukais  $\triangle \triangleright$  pasirinkite klipą ir paspauskite mygtuką  $\circledcirc$ .

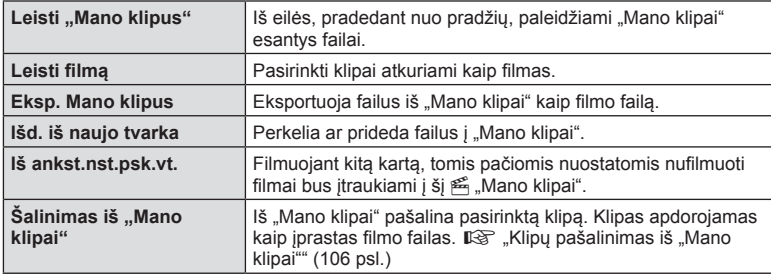

• Bus rodomas klipų meniu.

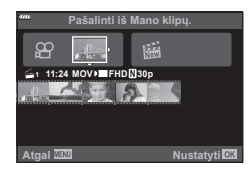

**Sek. Pr. An. Tr. Ket. Pen. Šeš.**

**25 26 27 28 29 30 31**

- **3** Pasirinkę filmui norimus "Mano klipus", pažymėkite [Eksp. Mano klipus] ir paspauskite mygtuką  $@$ .
- **4** Naudodami  $\Delta \nabla$  pasirinkite elementą ir paspauskite mygtuką  $\textcircled{k}$ .

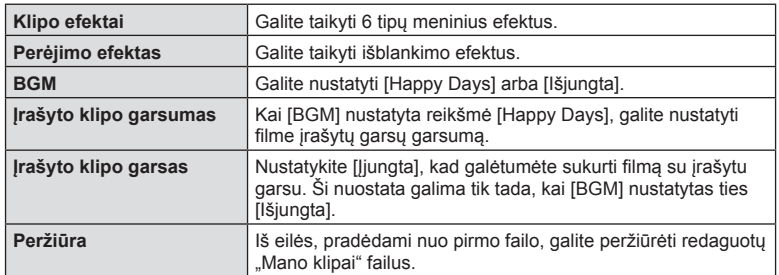

- **5** Pabaigę redaguoti pasirinkite [Pradėti eksportuoti] ir paspauskite mygtuką  $\textcircled{\tiny{R}}$ .
	- Bendras albumas irašomas kaip vienas filmas.
	- Filmo eksportavimas gali užtrukti.
	- Maksimalus "Mano klipai" klipo ilgis yra 15 minučių, o maksimalus failo dydis yra 4 GB.
- Išėmus, įdėjus, ištrynus arba apsaugojus kortelę, gali tekti palaukti, kol bus galima rodyti "Mano klipai".
- Galite įrašyti daugiausiai 99 "Mano klipai" klipus ir daugiausiai 99 įrašus klipe. Maksimalios vertės gali skirtis priklausomai nuo failo dydžio ir "Mano klipai" ilgio.
- J "Mano klipai" negalite įtraukti kitos filmuotos medžiagos, išskyrus klipus.

#### **Kitas BGM nei [Happy Days]**

Norėdami naudoti kitą BGM nei [Happy Days], įrašykite duomenis, kuriuos atsisiuntėte iš "Olympus" svetainės, į kortelę ir pasirinkite [ BGM] 4 veiksmu. Atsiųsti galite apsilankę šioje svetainėje.

http://support.olympus-imaging.com/bgmdownload/

# **Lėto veiksmo fi lmų įrašymas**

Irašykite sulėtinto vaizdo filmus. Medžiaga, nufilmuota 120 k./s sparta, atkuriama 30 k./s; kokybė ekvivalentiška [HD].

- **1** Pažymėkite [Greitas] filmavimo režimo parinktyje (59 psl.) ir paspauskite mygtuką (ok.
- 2 Paspauskite mygtuką . kad pradėtumėte filmuoti.
	- $\cdot$  Dar kartą paspauskite mygtuką  $\odot$ , kad baigtumėte filmuoti.
- Fokusavimas ir ekspozicija fiksuojami pradedant filmuoti.
- Filmavimas gali tęstis iki 20 sekundžių.
- Garsas nebus įrašytas.

# **Garso nuslopinimo funkcijos naudojimas fi lmuojant**

Galite neleisti fotoaparatui įrašinėti garsų, atsirandančių fotografuojant.

Jei norite, kad būtų rodomi funkcijų elementai,

bakstelėkite tylaus filmavimo skirtuką. Bakstelėję elementą bakstelėkite rodomas rodykles, kad pasirinktumėte nuostatas.

- Elektroninis transfokavimas\*, įrašymo garsumas, diafragma, išlaikymas, ekspozicijos kompensavimas, ISO jautrumas
	- \* Galima naudoti tik su priartinimo funkciją turinčiais objektyvais
- Šios parinktys kinta priklausomai nuo fotografavimo režimo.
- Ši parinktis neveikia autoportreto režimu (66 psl.).

Tylaus filmavimo skirtukas

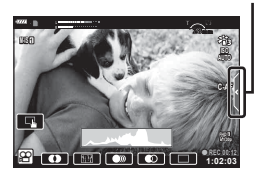

## **Fotografavimas autoportreto režimu**

Apvertę ekraną galite fotografuoti save matydami kadrą.

**1** Šiek tiek pastumkite ekraną žemyn ir pasukite į apačią.

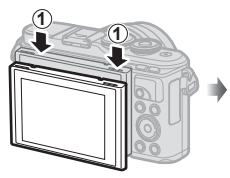

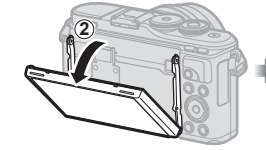

Prieš pasukdami objektyvą perskaitykite "Ekrano sukimas: Perspėjimai" (29 psl.).

- Jei prie fotoaparato prijungtas objektyvas su el. artinimo funkcija fotoaparatas automatiškai pereis prie plataus kampo režimo.
- Autoportreto meniu rodomas monitoriuje.
- Priklausomai nuo fotografavimo režimo gali būti rodomos skirtingos piktogramos.

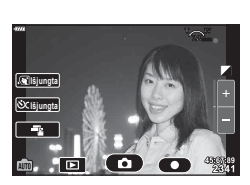

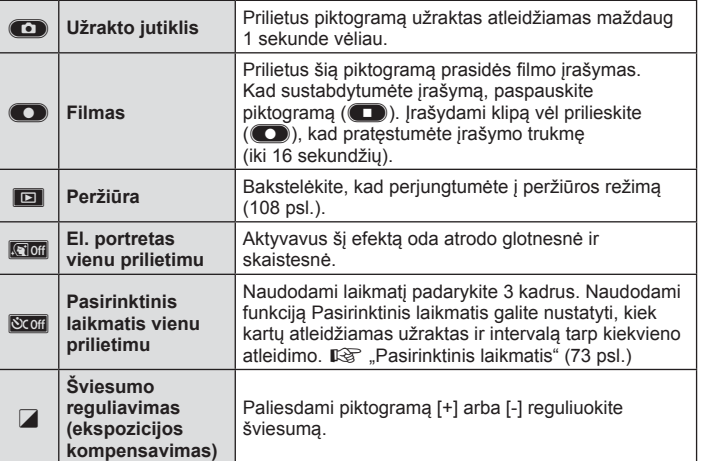

**Fotografavimas 2** Fotografavimas

- **2** Pasiruoškite fotografuoti.
	- Žiūrėkite, kad pirštai ar fotoaparato laikiklis neužstotų objektyvo.
- **3** Paliekite **C** ir fotografuokite.
	- Fotografuoti taip pat galite palietę objektą rodomą monitoriuje, arba paspaudę fotografavimo mygtuką.
	- Užfiksuota nuotrauka parodoma ekrane.
- Būkite atsargūs, kad nenumestumėte fotoaparato, kai fotoaparatą laikydami viena ranka naudojate jutiklinį ekraną.

## **Ekspozicijos valdymas ( ekspozicija** F**)**

Pasirinkite teigiamas  $\binom{m}{k}$  vertes nuotraukai pašviesinti, neigiamas  $\binom{m}{k}$  – nuotraukai patamsinti. Ekspoziciją galima reguliuoti iki ±5,0 EV.

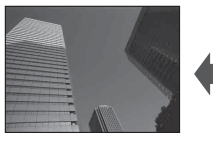

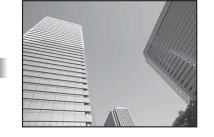

Neigiamas (–) Nėra kompensavimo (0) Teigiamas (+)

- **P. ART**, filmavimo ir kai kuriais  $\overline{AP}$ ) režimais ekspozicijos kompensavima galite reguliuoti pasukdami valdymo ratuką arba paspausdami mygtuką  $\mathbb{F}(\Delta)$ , o tada naudodami  $\langle \mathbb{I} \rangle$ .
- A ir S režimais ekspozicijos kompensavimą galite reguliuoti paspausdami mygtuką  $\mathbf{E}(\Delta)$ , o tada pasukdami valdymo ratuką arba naudodami  $\mathbf{I}$ .
- Ekspozicijos kompensavimas negalimas  $\bar{m}$ , M arba SCN režimais, arba kai  $\overline{AP}$  režimu pasirinktas tiesioginis TIME arba panorama.
- Tiesioginės peržiūros metu ekrano šviesumas bus sureguliuojamas iki maksimalios ±3,0 EV vertės. Jeigu ekspozicija viršija ±3,0 EV, ekspozicijos juosta ims mirksėti.
- Filmus galima koreguoti iki ±3,0 EV.

## **X** Pastabos

• Valdymo ratuko vaidmeni galima pakeisti pasirinktiniame meniu  $\ddot{\mathbf{x}}$ .  $\mathbb{R}$  [Ratuko funkc.] (121 psl.)

#### **Skaitmeninis išdidinimas ( Skaitm. telekonvert.)**

Paspauskite mygtuką Fn, jei norite priartinti virš esamos priartinimo reikšmės. Ekrane rodomas priartinimo dydis padvigubės ir visose padarytose nuotraukose bus ekrane matoma sritis.

- Ekrane rodomas  $\mathbb{R}$
- Jei mygtukui **Fn** priskiriamas kitas vaidmuo, pasirinkite  $[\mathbb{Q}_1^{\boxtimes}](95 \text{ psL}).$
- Norėdami išjungti skaitmeninį išdidinimą, paspauskite mygtuką Fn dar kartą.
- Skaitmeninis išdidinimas negalimas, kai parinktis panorama pasirinkta SCN režimu, daugkartinė ekspozicija, panorama arba pagr. kompensavimas pasirinktas  $\overline{AP}$  režimu arba kai parinktis [Standartinis] pasirinkta filmavimo režimu.
- Kai rodomos RAW nuotraukos, ekrane matoma sritis rodoma rėmeliu.
- AF rėmelis pašalinamas.

# *2* Fotografavimas **Fotografavimas**

## **AF rėmelio režimo pasirinkimas ( AF rėmelio nuostatos)**

Galite pasirinkti automatinio fokusavimo zonos padėtį ir dydį. Be to, galite pasirinkti veido pirmumo AF (70 psl.).

- **1** Paspauskite mygtuką  $\left[\cdot\right]\cdot\left(\right)$ .
- **2** Valdymo ratuku pasirinkite  $[[ ]$  (vienas objektas)] arba  $[[ \ddot{m} ]$  (9 objektų grupė)].

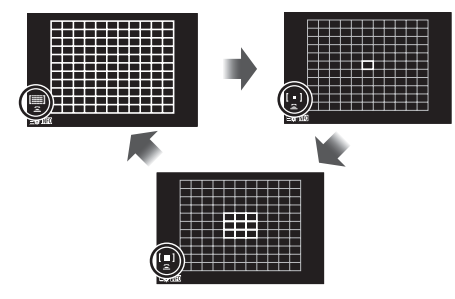

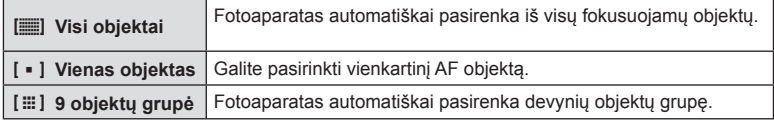

- Jei nustatytas grupinio objekto režimas, filmuojant automatiškai pritaikomas vieno objekto režimas.
- Jei naudojamas "Four Thirds" sistemos objektyvas, fotoaparatas automatiškai perjungiamas į vieno rėmelio režimą.

# **<b>8** Pastabos

• Taip pat galite pasirinkti 2 veiksmo metu paspausami mygtuka **INFO**, o tada naudodami  $\wedge \nabla$ .

## **AF rėmelio nustatymas**

Pasirinkite vieno objekto arba grupinio objekto padėtį.

- **1** Paspauskite mygtuka  $\left[\cdot\right]\cdot\left(\right)$ .
	- Jeigu pasirinkta  $[[\mathbf{m}]]$  (visi objektai)], valdymo ratuku pasirinkite  $[[\cdot \cdot \cdot]$  (vienas objektas)] arba [[: ] (9 objektų grupė)].
- **2** Mygtukais  $\Delta \nabla \langle \mathbf{1} \rangle$  pasirinkite fokusavimo zoną.
- AF objektų dydis ir skaičius skiriasi atsižvelgiant į kraštinių proporcijas (81 psl.) ir pasirinktas [Skaitm. telekonvert.] parinktis (111 psl.).

## **<b>8** Pastabos

- Taip pat galite pasirinkti 2 veiksmo metu paspausami mygtuką INFO, o tada naudodami valdymo ratuką.
- Galima naudoti ir jutiklinius valdiklius.

## **Veido pirmumo AF/ Akių pirmumo AF**

Fotoaparatas aptinka veidus ir reguliuoja fokusavimą ir skaitmeninį ESP.

- **1** Paspauskite mygtuką  $\left[\cdot\right]\cdot$  ( $\triangleleft$ ).
- **2** Paspauskite mygtuką INFO.
	- Galite reguliuoti veido ir akių pirmumo nuostatas.
- **3** Mygtukais  $\triangleleft$  nurodykite parinktj ir paspauskite  $\circledcirc$

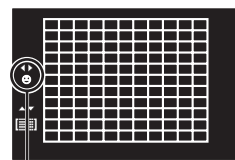

Pasirinkimo būdas

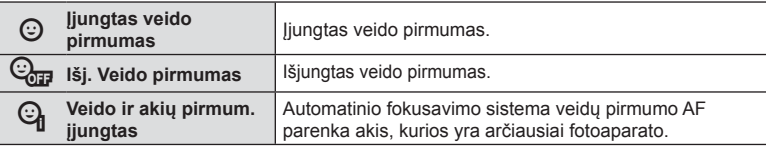

- **4** Nukreipkite fotoaparatą į objektą.
	- Jei bus aptiktas veidas, jis bus nurodytas baltu rėmeliu.
- **5** Iki pusės nuspauskite fotografavimo mygtuką, kad sufokusuotumėte.
	- Kai fotoaparatas užfiksuos veidą, baltas rėmelis taps žalias.
	- Jei fotoaparatas aptiks akis, aplink pasirinktas akis bus rodomas žalias rėmelis. (akių pirmumo AF)
- **6** Iki galo nuspauskite fotografavimo mygtuką ir nufotografuokite.

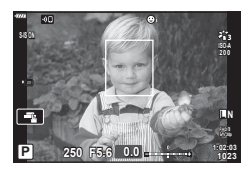

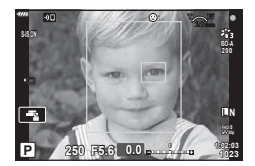

- Vykdant nuoseklųjį fotografavimą, veido pirmumas taikomas tik pirmam kiekvienos serijos kadrui.
- Priklausomai nuo objekto ir to, kaip nustatyti meniniai filtrai, gali nepavykti tinkamai aptikti veidą.
- Nustačius [**s i** (Skaitmeninis ESP matavimas)] (89 psl.), matavimas atliekamas teikiant pirmumą veidams.

# **<b>8** Pastabos

• Veido pirmumas taip pat galimas naudojant [MF] (79 psl.). Fotoaparato aptikti veidai pažymimi baltais rėmeliais.

*2*

#### **Blykstės naudojimas ( fotografavimas su blykste)**

Blykstę galima naudoti įvairiomis fotografavimo su blykste sąlygomis.

**1** Paspauskite blykstės iššokimo mygtuką, kad ją pakeltumėte.

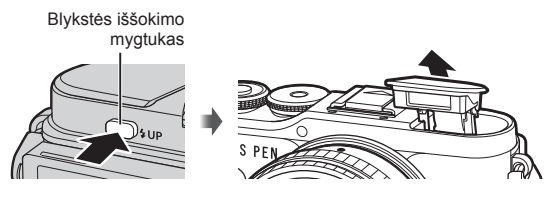

- **2** Paspauskite mygtuka  $\sharp$  ( $\triangleright$ ).
- **3** Valdymo ratuku pasirinkite elementą ir paspauskite mygtuką  $\textcircled{k}$ .
	- Galimos parinktys ir jų rodymo tvarka priklauso nuo to, koks fotografavimo režimas pasirinktas.  $\mathbb{R}$  "Blykstės režimai, kuriuos galima nustatyti fotografavimo režimu" (72 psl.)

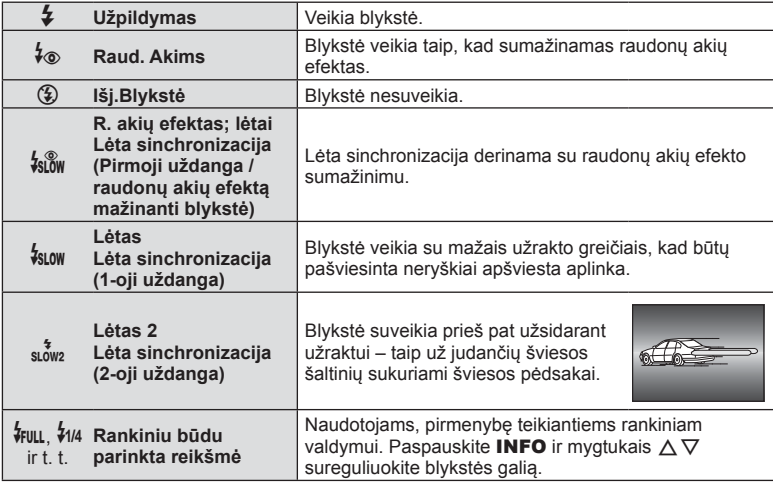

- Naudojant  $\sharp$  (Raud. akių efektas)], vaizdas fotografuojamas praėjus 1 sekundei po to, kai sumirksi blykstė. Nejudinkite fotoaparato, kol nebaigtas fotografavimas.
- $\cdot$  [ $\frac{1}{2}$ ] (Raud. akių efektas)] kai kuriomis fotografavimo sąlygomis gali neveikti.
- Veikiant blykstei nustatomas 1/250 sek. arba mažesnis užrakto greitis. Kai šviesiame fone esantis objektas fotografuojamas naudojant visada veikiančią blykstę, fonas gali būti perlaikytas.

#### **Pasirenkamos išorinės blykstės**

Naudodami pasirenkamas išorines blykstes, įsitikinkite, kad integruota blykstė tvirtai laikosi prie korpuso.

#### **Blykstės režimai, kuriuos galima nustatyti fotografavimo režimu**

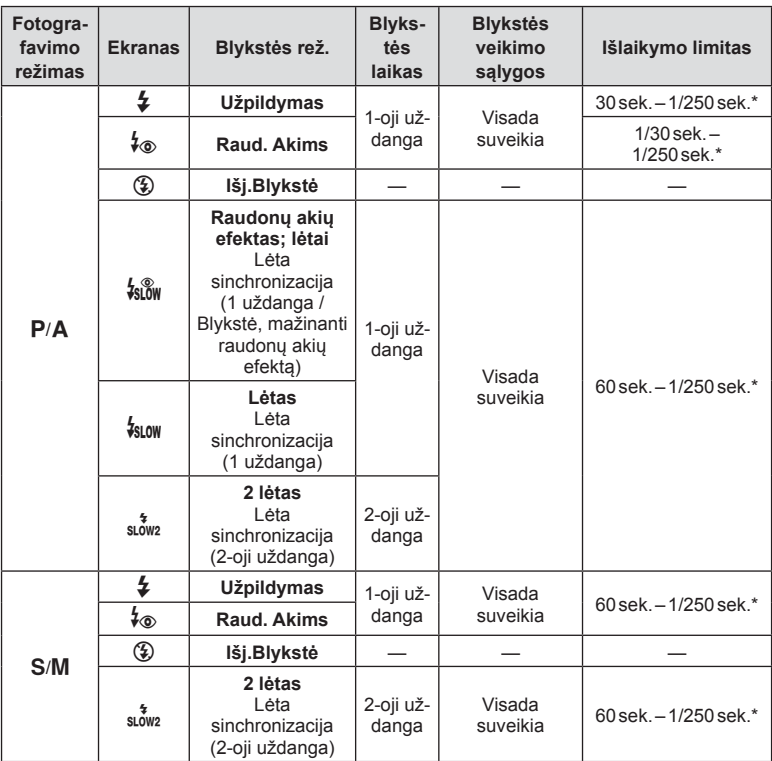

\* **B** režimu galima nustatyti tik  $\blacklozenge$  ir  $\blacklozenge$ .

\* Išlaikymas yra 1/200 sekundės naudojant atskirai įsigyjamą išorinę blykstę.

#### **Mažiausias nuotolis**

Objektyvas gali ant arti fotoaparato esančių objektų mesti šešėlius ir sukelti vinjetės efektą, arba blykstė gali būti per šviesi net esant mažai galiai.

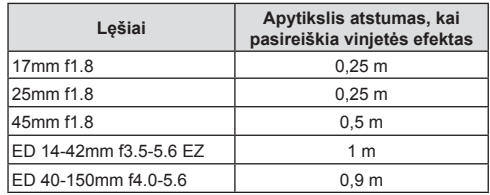

• Siekiant išvengti vinjetės efekto, galima naudoti išorinę blykstę. Jei norite apsaugoti nuotraukas nuo per didelės ekspozicijos poveikio, pasirinkite A arba M režimus ir aukštą diafragmos reikšmę ar mažesnį ISO jautrį.
# **Fotografavimas serijomis / fotografavimas su laikmačiu**

Norėdami nufotografuoti nuotraukų seriją, laikykite iki galo nuspaustą užrakto mygtuką. Arba galite fotografuoti naudodami laikmatį.

- **1** Paspauskite mygtuką  $\Box_{ij} \mathcal{S}$  ( $\nabla$ ).
- **2** Pažymėkite vieną šių parinkčių mygtukais  $\triangleleft$ .

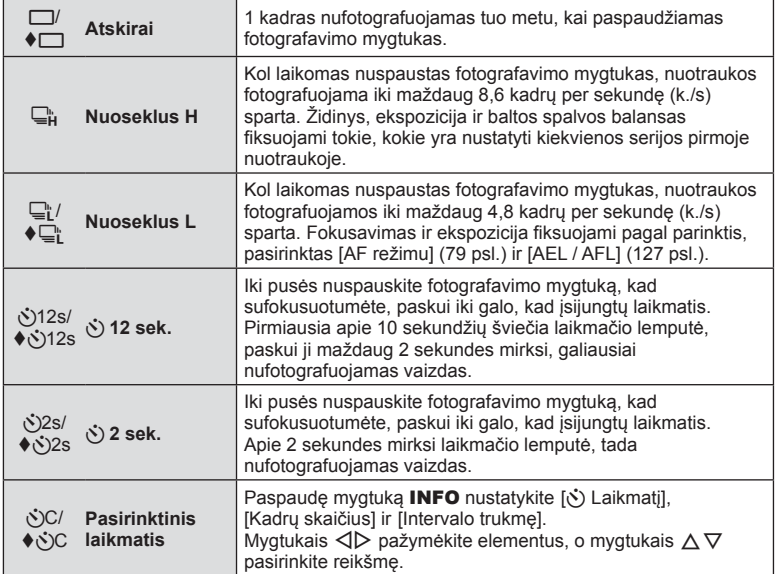

Elementams, pažymėtiems ♦, naudojamas elektroninis užraktas, kad būtų kontroliuojamas nedidelis susiliejimas, atsirandantis dėl užrakto suveikimo.

- **3** Paspauskite mygtuką  $\otimes$ .
- Kai fotografuojate naudodami laikmatį, saugiai pritvirtinkite fotoaparatą prie trikojo.
- Jei naudodami laikmatį stovėsite prieš fotoaparatą ir nuspausite užrakto mygtuką, nuotrauka gali būti nesufokusuota.
- Kai naudojate  $\Box$ ; arba  $\blacklozenge \Box$ ; rodoma tiesioginė peržiūra. Naudojant  $\Box$ ; ekrane rodoma paskutinė nuotrauka, padaryta nuosekliuoju fotografavimu.
- Nuosekliojo fotografavimo greitis priklauso nuo naudojamo objektyvo ir teleobjektyvo židinio.
- Jeigu fotografuojant nuosekliuoju režimu dėl senkančios baterijos mirksi baterijos lygio piktograma, fotoaparatas nustoja fotografuoti ir pradeda nufotografuotų nuotraukų įrašymą į kortelę. Atsižvelgiant į likusią baterijos įkrovą, gali būti įrašytos ne visos nuotraukos.

# **<b>8** Pastabos

- Jei norite atšaukti suaktyvintą laikmatį, paspauskite  $\nabla$ .
- Nuoseklusis/laikmačio fotografavimas galimas tyliu režimu (42 psl.).

## **Fotografavimo parinkčių iškvietimas**

#### ■ Tiesioginis valdymas

Galite tiesioginiu valdikliu pasirinkti fotografavimo funkciją, stebėdami efektą ekrane.

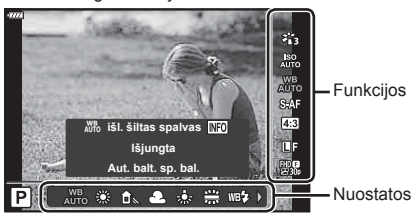

Tiesioginio valdymo ekranas

#### Galimos nuostatos

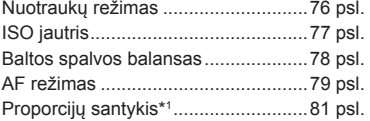

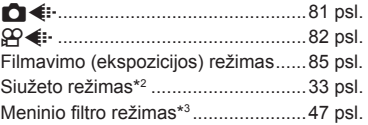

- \*1 Negalimas filmavimo režimu.
- \*2 Galimas SCN režimu.
- \*3 Galimas **ART** režimu ir kai kuriomis  $P / A / S / M / P$  /  $\overline{AP}$  režimų funkcijomis.
- **1** Norėdami, kad būtų parodytas tiesioginio valdymo langas, paspauskite  $\circledcirc$ .
	- Norėdami paslėpti tiesioginio valdymo funkcijos langą, dar kartą paspauskite  $\circledast$ .
- **2** Mygtukais  $\Delta \nabla$  pažymėkite norimą funkciją, o mygtukais  $\triangleleft$  pažymėkite nustatymą, tada paspauskite mygtuką  $@$ .
	- Valdymo ratuku galite pasirinkti nuostatas.
	- Jei apie 8 sekundes neatliekami jokie veiksmai, pasirinktos nuostatos aktyvinamos automatiškai.

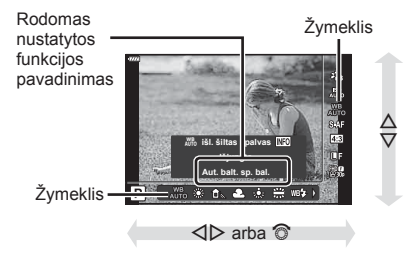

• Kai kuriais fotografavimo režimais kai kurie elementai negalimi.

# *S* Pastabos

• Numatytąsias kiekvienos parinkties nuostatas žr. "Numatytieji" (165 psl.).

## ■ "LV Super" valdymo skydelis

Kitas fotografavimo parinktis galima pasiekti naudojant "LV super control" skydelį. kuriame pateikiamas parinkčių, pasirinktų šiems fotografavimo nustatymams, sąrašas.

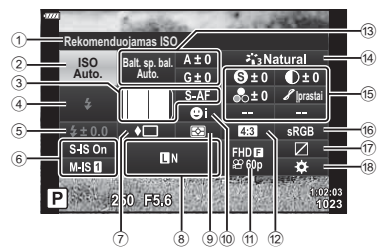

#### **Nuostatos, kurias galima keisti naudojantis "LV Super" valdymo skydeliu**

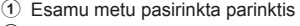

- 2 ISO jautris ....................................77 psl. 3 K AF režimas ............................79 psl.
- AF rėmelis....................................69 psl.
- 4 Blykstės režimas ..........................71 psl.
- 5 Blykstės intensyvumo valdymas......................................86 psl.
- 6 Vaizdo stab. .................................87 psl.
- 7 Nuoseklusis fotografavimas/ laikmatis .......................................73 psl.
- 8 **C**
- 9 Matavimo režimas........................89 psl.
- 0 Veidų pirmumas ...........................70 psl.
- $\mathfrak{m}$   $\mathfrak{Q}$   $\leftarrow$   $\cdots$   $\cdots$   $\cdots$   $\cdots$   $\cdots$   $\cdots$  82 psl.
- 12 Proporcijų santykis..........................81 psl.
- c Baltos spalvos balansas ..............78 psl. Baltos spalvos balanso kompensavimas ...........................88 psl. d Nuotraukos režimas .....................76 psl. e Ryškumas **<sup>S</sup>** \*1 .............................89 psl. Kontrastas u\*1 ............................90 psl. Sotis t\*1 .....................................90 psl. Gradacija z\*1 .............................91 psl. Spalvos filtras  $\mathbf{\Theta}^{*1}$  ..........................91 psl. Vienspalvis **❶**\*1................................92 psl. Efektas **<sup>E</sup>** \*1 ..................................92 psl. Spalva \*1 \*2 ................................49 psl. Spalva/gyva \*1 \*3........................76 psl. f Spalvų erdvė ................................93 psl.  $\overline{17}$  Šviesos ir šešėlio valdymas .........94 psl. 18 Mygtuko funkcijos priskyrimas ..... 95 psl.
- \*1 Ekranas gali skirtis, kai pasirenkamas meninio filtro nuotraukos režimas.
- \*2 Rodomas, kai nustatyta Iš dalies spalvota.
- \*3 Rodomas, kai nustatytas Spalvų kūrimas.
- **1** Paspauskite mygtuką  $\overline{P}$  režimais **P/A/S/M**.
	- Bus rodomas "LV super control" skydelis.
	- Režimais  $\overline{\mathbf{m}}$ . ART, SCN ir  $\overline{AP}$  režimai, "LV super control" skydelio ekranas valdomas naudojant  $\Box$  valdymo nustatymus] (122 psl.).
	- .LV super control" skydelis nerodomas filmavimo režimu
- **2** Pažymėkite elementą mygtukais  $\triangle \nabla \triangleleft \triangleright$  ir paspauskite mygtuką  $\textcircled{\tiny{\textcircled{\tiny{R}}}}$ .
- **3** Mygtukais **√** pažymėkite parinktį.

# **<b>8** Pastabos

- Nustatymus taip pat galima reguliuoti valdymo ratuku arba jutikliniais valdikliais.
- Numatytasias kiekvienos parinkties nuostatas žr. "Numatytieji" (165 psl.).

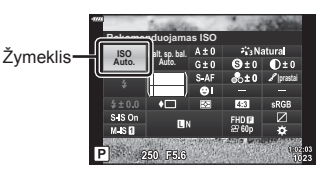

# **Apdorojimo parinktys ( Nuotr. režimas)**

Pasirinkite nuotraukos režimą ir atskirai sureguliuokite kontrastą, ryškumą ir kitus parametrus (89 psl.–92). Kiekvieno nuotraukos režimo pakeitimai įrašomi atskirai.

- **1** Paspauskite  $\otimes$  mygtuką ir mygtukais  $\Delta \nabla$ pažymėkite nuotraukos režimą.
- **2** Pažymėkite parinktį mygtukais <**D** ir paspauskite mygtuką  $\widetilde{\infty}$ .

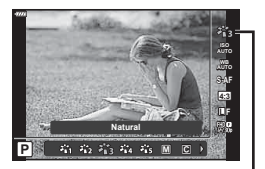

Nuotr. režimas

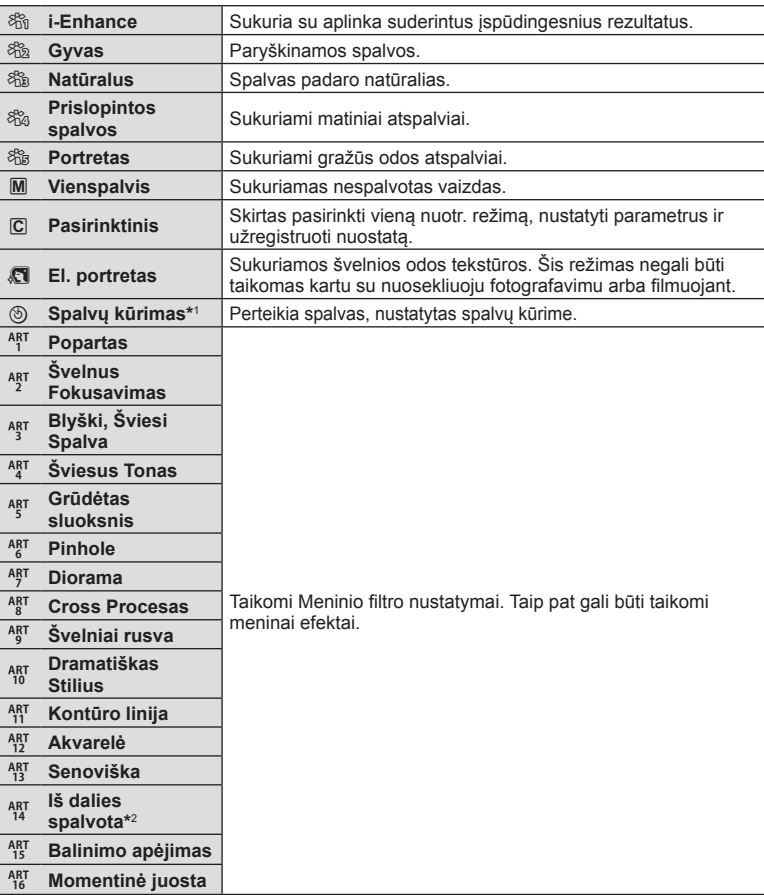

#### ■ Nuotr. režimo parinktys

*2*

- \*1 Mygtukais  $\triangleleft$  pasirinkę spalvų kūrimą, paspauskite mygtuką **INFO** ir valdymo ratuku arba  $\triangleleft$  sureguliuokite atspalvį, o  $\triangle$   $\triangledown$  sureguliuokite sotį.
- \*2 Mygtukais  $\triangleleft$  pasirinkę iš dalies spalvotą, paspauskite mygtuką **INFO**, kad būtų rodomas spalvų žiedas (49 psl.).

# **ISO jautrio keitimas (ISO)**

Didinant ISO jautrį daugėja trikdžių (grūdėtumas), tačiau galima fotografuoti esant silpnam apšvietimui. Esant daugumai situacijų rekomenduojamas režimas [AUTO], prasidedantis nuo ISO 200 – vertės, kuri suderina trikdžius ir dinamiškąjį intervalą ir sureguliuoja ISO jautrį pagal fotografavimo sąlygas.

- **1** Paspauskite mygtuką  $\circledcirc$  ir naudodami  $\triangle \nabla$ pažymėkite ISO jautrį.
- **2** Pažymėkite parinktį mygtukais  $\triangleleft$  ir paspauskite mygtuką  $@$ .

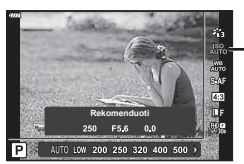

ISO

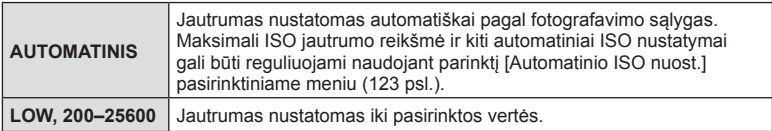

# **Spalvos reguliavimas ( Balt. sp. bal. (baltos spalvos balansas))**

Baltos spalvos balansas (Balt. sp. bal.) užtikrina, kad balti objektai nuotraukose ir filmuotoje medžiagoje atrodytų balti. Dažniausiai tinka režimas [AUTO.], tačiau jei režimu [AUTO.] nepavyko gauti norimų rezultatų arba norite savo nuotraukoms suteikti kitokį atspalvį, atsižvelgdami į šviesos šaltinį galite pasirinkti kitas vertes.

- **1** Paspauskite mygtuką  $\textcircled{\tiny{\textcircled{\tiny{N}}}}$  ir mygtukais  $\Delta \nabla$ pažymėkite baltos spalvos balansą.
- **2** Pažymėkite parinktį mygtukais ⊲ Dir paspauskite mygtuką  $@$ .

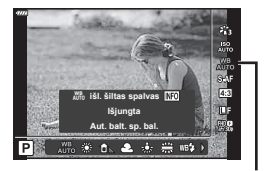

Baltos spalvos balansas

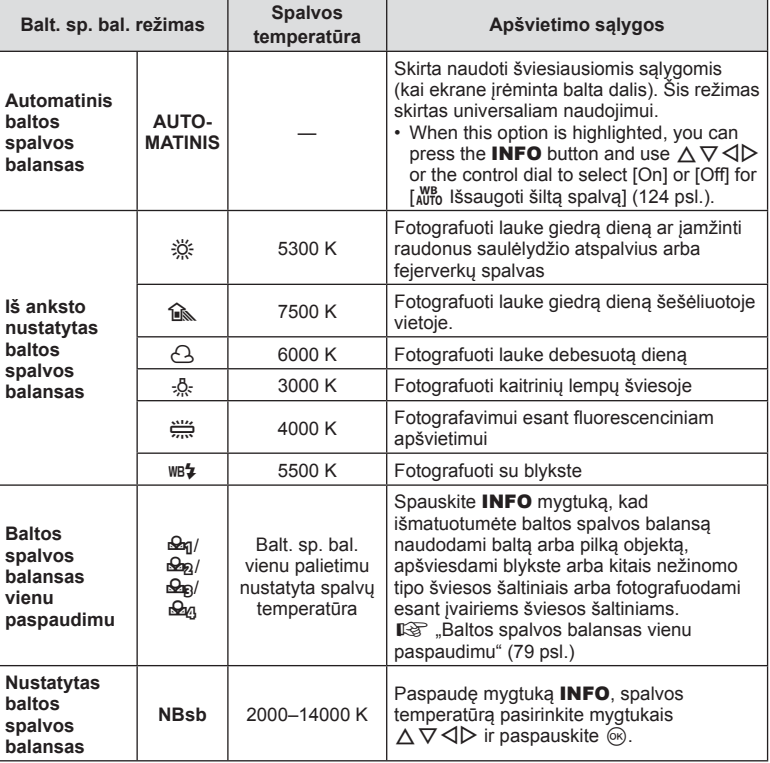

## **Baltos spalvos balansas vienu paspaudimu**

Matuokite baltos spalvos balansą nutaikydami rėmelį ant popieriaus lapo ar kito balto daikto esant tokiam apšvietimui, koks bus fotografuojant. Tai naudinga, kai objektas fotografuojamas natūralioje šviesoje, taip pat esant įvairiems šviesos šaltiniams, turintiems skirtingą spalvų temperatūrą.

- **1** Pasirinkite  $[\mathcal{Q}_1], [\mathcal{Q}_2], [\mathcal{Q}_3],$  arba  $[\mathcal{Q}_4]$  (1, 2, 3 arba 4 baltos balansas vienu paspaudimu) ir paspauskite mygtuką INFO.
- **2** Nufotografuokite bespalvį (baltą ar pilką) popieriaus lapą.
	- Popieriaus lapą nustatykite taip, kad jis užpildytų ekraną ir ant jo nekristų šešėlis.
	- Rodomas baltos spalvos balanso nustatymo vienu prisilietimu langas.
- **3** Pasirinkite [Taip] ir paspauskite mygtuką  $\textcircled{\tiny{\textcircled{\tiny{R}}}}$ .
	- Nauja vertė įrašoma kaip baltos spalvos balanso parinktis.
	- Nauja vertė laikoma tol, kol vėl vienu paspaudimu bus išmatuotas baltos spalvos balansas. Išjungus maitinimą, duomenys neištrinami.

# **Fokusavimo režimo pasirinkimas ( AF režimas)**

Galite pasirinkti fokusavimo metodą (fokusavimo režimą). Naudodamiesi fotografavimo režimu ir filmo režimu galite pasirinkti skirtingus fokusavimo metodus.

**1** Paspauskite mygtuką  $\otimes$  ir mygtukais  $\Delta \nabla$ pažymėkite AF režimą.

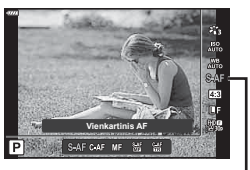

AF režimas

**2** Pažymėkite parinktį mygtukais  $\triangleleft\triangleright$  ir paspauskite mygtuką  $\circledcirc$ .

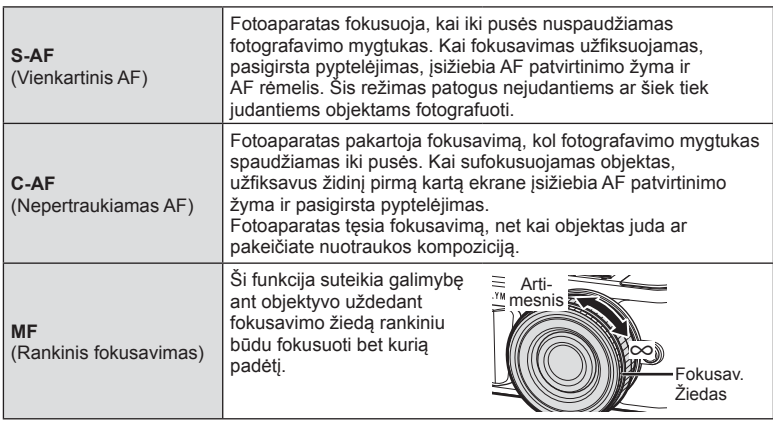

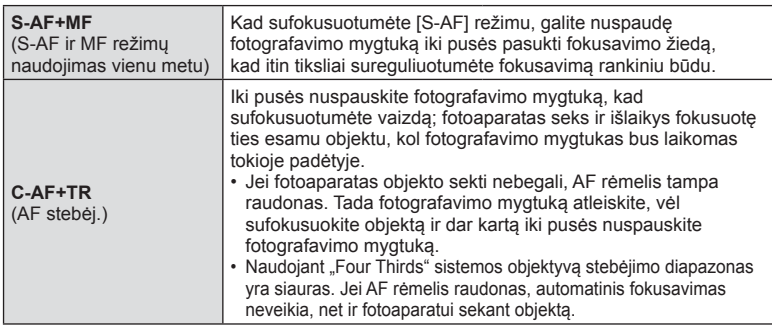

- Jei objektas blogai apšviestas, aptemdytas rūko ar dūmų, naudojamas per mažas kontrastas, fotoaparatas gali vaizdo nesufokusuoti.
- Jei naudojate "Four Thirds" sistemos objektyvą, filmuojant naudotis AF negalima.
- AF režimas negalimas, kai objektyvo rankinio fokusavimo mova nustatyta į MF.
- Jei  $\mathsf P$ ,  $\mathsf A$ ,  $\mathsf S$ ,  $\mathsf M$ ,  $\mathsf S\!P$  arba **ART** režime pasirinkta [MF], [C-AF] arba [C-AF+TR], užrakta galima atleisti net fotoaparatui nesufokusavus vaizdo.

## *S* Pastabos

• Fokusavimo metodą galima pasirinkti pasirinktiniame meniu  $\clubsuit$ .  $\mathbb{R}$   $\cong$   $\mathbb{R}$ EL / AFL" (127 psl.)

Galite keisti nuotraukų proporcijų (horizontaliosios ir vertikaliosios) santykį. Santykį galite nustatyti savo nuožiūra: [4:3] (standartinis), [16:9], [3:2], [1:1] arba [3:4].

- **1** Paspauskite mygtuka  $\textcircled{\tiny{\textcircled{\tiny{N}}}}$  ir mygtukais  $\land \nabla$ pažymėkite vaizdo proporcijas.
- 2 Mygtukais  $\triangleleft$  pasirinkite reikšme ir paspauskite mygtuką  $@$ .

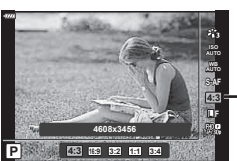

Vaizdo proporcijos

Fotografavimas **Fotografavimas**

*2*

- Galima nustatyti tik nuotraukų vaizdo proporcijas.
- JPEG formato vaizdai, pakeisti iki pasirinkto proporcijų santykio, išsaugojami. RAW formato vaizdai nekeičiami, tačiau įrašomi su informacija apie pasirinktą proporcijų santykį.
- Peržiūrint RAW nuotraukas rėmelyje rodomas pasirinktas proporcijų santykis.

# **Vaizdo kokybės pasirinkimas (nuotraukų kokybė,** KK**)**

Galite nustatyti nuotraukų vaizdo kokybės režimą. Pasirinkite programai tinkamą kokybę (pavyzdžiui, apdorojant kompiuteryje, naudojant internete ir pan.).

**1** Paspauskite mygtuką  $\otimes$  ir mygtukais  $\Delta \nabla$ pažymėkite (nuotraukų kokybė,  $\bullet$ .

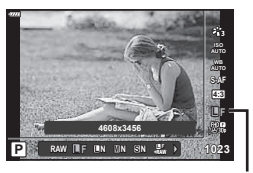

Nuotraukų kokybės režimas

- **2** Pažymėkite parinktį mygtukais  $\triangleleft\triangleright$  ir paspauskite mygtuką  $\textcircled{s}$ .
	- Rinkitės iš JPEG (**UF, UN, MN ir SN)** ir RAW režimų. Pasirinkus JPEG+RAW parinktį, bus įrašomi kiekvienos nuotraukos JPEG ir RAW vaizdai. JPEG režimais suderinamas nuotraukos dydis ( $\blacksquare$ ,  $\blacksquare$  ir  $\blacksquare$ ) ir suspaudimas (SF, F, N ir B).
	- Jei norite pasirinkti kitą derinį, nei  $\blacksquare$ F,  $\blacksquare$ N,  $\blacksquare$ N, ir  $\blacksquare$ N, pakeiskite  $\blacktriangleleft$ : Nustatyti] (124 psl.) nustatymus Pasirinktiniame meniu.

#### **RAW vaizdų duomenys**

Šiuo formatu (ORF plėtinys) laikomi neapdoroti nuotraukos duomenys, kad juos būtų galima apdoroti vėliau. RAW formato nuotraukų duomenų negalima peržiūrėti naudojant kitus fotoaparatus ar programinę įrangą, taip pat RAW formato nuotraukų negalima parinkti, kad būtų išspausdintos. Šiuo fotoaparatu galima sukurti RAW formato vaizdų JPEG kopijas.  $\mathbb{R}$  "Nuotraukų redagavimas (Redag.)" (115 psl.)

# **Vaizdo kokybės pasirinkimas (filmuotos medžiagos kokybė,**  $\Omega$  **€:⋅)**

Galite pasirinkti jums tinkamą filmo fiksavimo režimą.

- **1** Paspauskite mygtuką <sub>(®</sub>) ir mygtukais  $\triangle \nabla$  pažymėkite (filmuotos medžiagos kokybė,  $\mathbb{R}$  (i-).
- 2 Mygtukais  $\triangleleft$  pasirinkite reikšmę ir paspauskite mygtuką  $@$ .

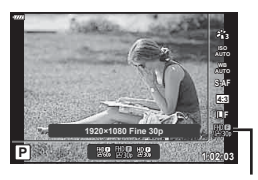

Filmuotos medžiagos kokybė

#### ■ Galimos filmuotos medžiagos kokybės parinktys

Galimos filmuotos medžiagos kokybės parinktys skiriasi atsižvelgiant į filmavimo režimą (59 psl.) ir į pasirinktas parametrų [Vaizdo įrašo kadrų dažnis] bei [Vaizdo irašo bitų dažnis) parinktis vaizdo įrašo menių (114 psl.).

- Filmuodami filmus, kurie bus žiūrimi per televizorių, rinkitės vaizdo irašo kadrų daži, kuris atitinka prietaise naudojamą vaizdo įrašo standartą, nes priešingu atveju žiūrint filmą gali kilti nesklandumų. Vaizdo įrašo standartai gali skirtis šalyse arba regione: kai kur naudojamas NTSC, o kai kur PAL standartas.
	- Filmuodami filmus, kurie bus žiūrimi naudojant NTSC prietaisus, rinkitės 60p (30p)
	- Filmuodami filmus, kurie bus žiūrimi naudojant PAL prietaisus, rinkitės 50p (25p)

#### **Šios parinktys galimos, kai pasirenkamas [Standartinis] fi lmavimo režimas arba režimų perjungimo ratukas pasukamas į kitą padėtį nei** n**:**

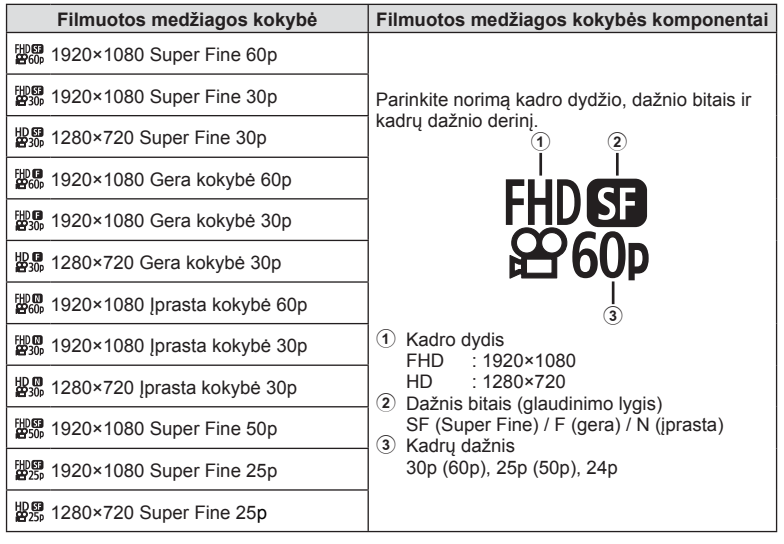

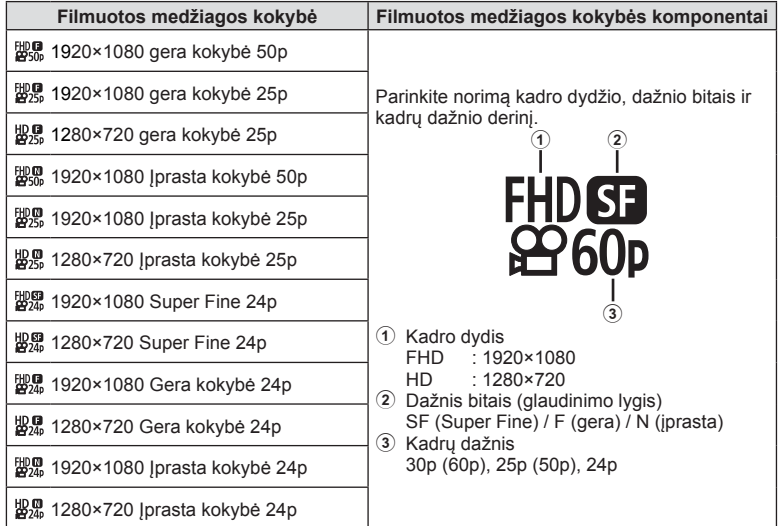

**Šios parinktys galimos, kai pasirenkamas fi lmavimo režimas [4K] \*1 :**

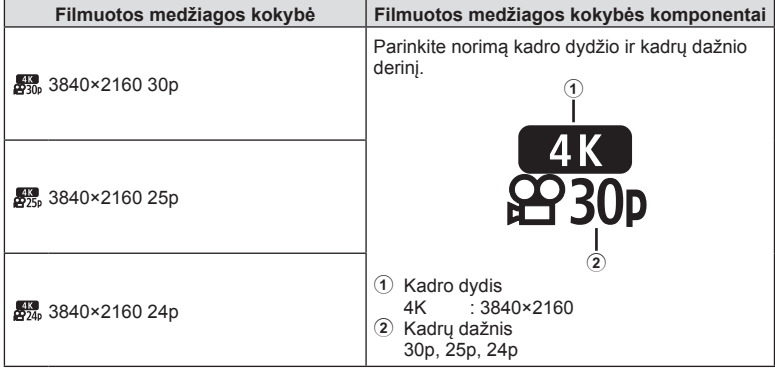

\*1 Dažnio bitais pakeisti negalima.

**Fotografavimas 2** Fotografavimas

#### **Šios parinktys galimos, kai pasirenkamas fi lmavimo režimas [Klipai] \*1 :**

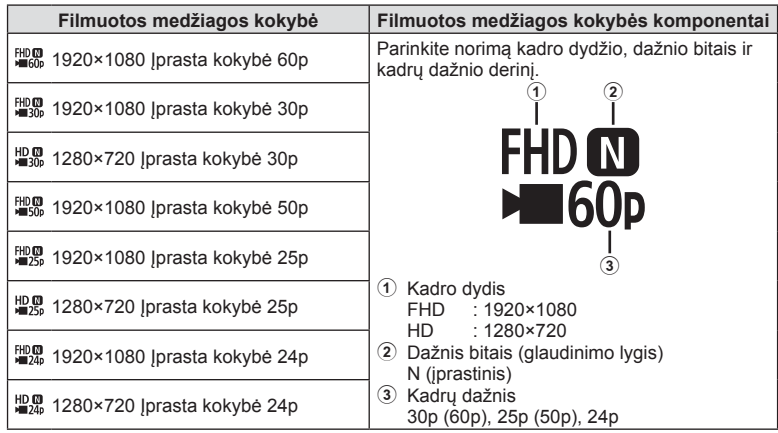

\*1 Dažnio bitais pakeisti negalima.

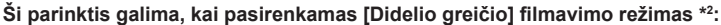

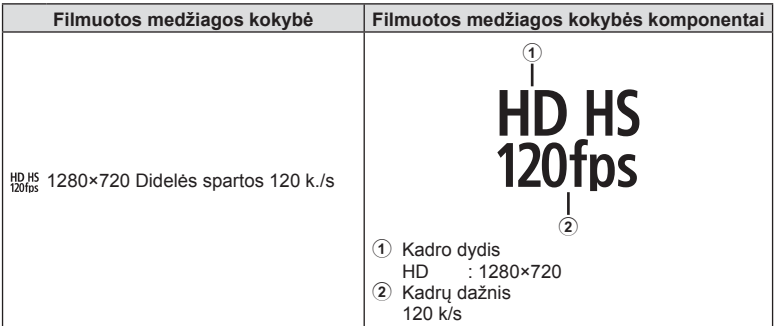

\*2 Kadrų dažnio ir dažnio bitais pakeisti negalima.

- Filmuota medžiaga įrašoma MPEG-4 AVC/H.264 formatu. Maksimalus atskiro failo dydis ribojamas iki 4 GB. Maksimalus atskiro vaizdo įrašo laikas ribojamas iki 29 minučių.
- Atsižvelgiant į naudojamos kortelės tipą, įrašymas gali baigtis dar nepasiekus didžiausio ilgio.

## **Filmo papildymas efektais**

Galite kurti filmus, kuriuose naudojami efektai, prieinami fotografavimo režimu.

- **1** Režimo ratuką pasukite ir nustatykite ties  $\mathbb{R}$ .
- **2** Paspauskite mygtuką  $\otimes$  ir mygtukais  $\Delta \nabla$ pažymėkite filmavimo (ekspozicijos) režimą.
- **3** Mygtukais  $\triangleleft$  pasirinkite reikšme ir paspauskite mygtuką  $@$ .

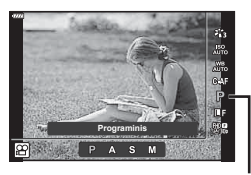

Filmavimo (ekspozicijos) režimas

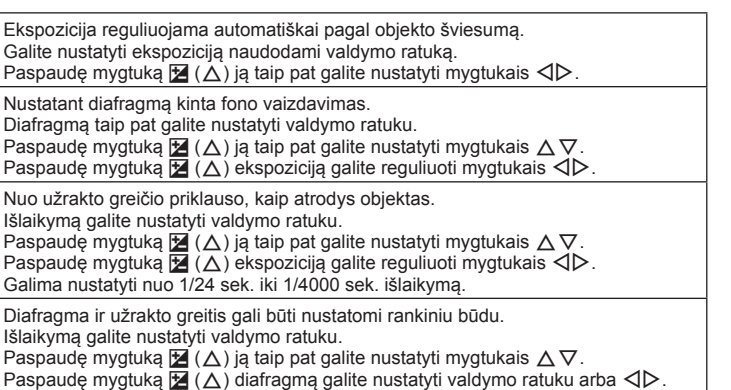

ISO jautrį galima nustatyti rankiniu būdu nuo 200 iki 6400. • Kadrų išsiliejimą, kurį sukelia tokie veiksniai, kaip objekto judėjimas atidarius užraktą, galima sumažinti pasirinkus didžiausią galimą užrakto greitį.

Galima nustatyti nuo 1/24 sek. iki 1/4000 sek. išlaikymą.

• Apatinė užrakto greičio riba keičiasi priklausomai nuo kadrų dažnio filmo fiksavimo režime.

# **<b>8** Pastabos

**P**

**A**

**S**

**M**

• Valdymo ratuko vaidmenį galima pakeisti pasirinktiniame meniu  $\ddot{\bm{\star}}$ .  $\mathbb{R}$  [Ratuko funkc.] (121 psl.)

## **Blykstės galios reguliavimas ( blykstės intensyvumo valdymas)**

Blykstės galią galima sureguliuoti, jei objektas atrodo pernelyg arba per mažai apšviestas, nors kitos nuotraukos dalies ekspozicija yra gera.

- **1** Paspauskite mygtuka  $\overline{a}$  režimais  $P/A/S/M$ .
	- Režimais  $\overline{u}$ , ART, SCN ir  $\overline{AP}$  režimai, LV super control" skydelio ekranas valdomas naudojant  $\lbrack$  valdymo nustatymus] (122 psl.).
- **2** Mygtukais  $\Delta \nabla \triangleleft \triangleright$  pasirinkite [ $\frac{\pi}{2}$ ], tada paspauskite mygtuką  $@$ .
- 3 Mygtukais <>>
pasirinkite reikšmę ir paspauskite mygtuką <sub>(%</sub>).

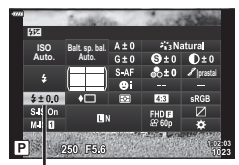

Blykstės intensyvumo valdymas

- Ši nuostata neveikia, jeigu nustatytas RANKINIS išorinės blykstės valdymo režimas.
- Išorinėje blykstėje nustatyti blykstės intensyvumo pakeitimai sumuojami su atitinkamais fotoaparate atliktais pakeitimais.

# **Fotoaparato judėjimo sumažinimas ( Vaizdo stab.)**

Galite sumažinti fotoaparato judėjimą, atsirandantį fotografuojant silpno apšvietimo sąlygomis arba labai priartinus objektą.

Vaizdo stabilizatorius paleidžiamas fotografavimo mygtuką nuspaudus iki pusės.

- 1 Paspauskite mygtuką  $\overline{P}$  režimais P/A/S/M.
	- Režimais  $\overline{u}$  **ART, SCN** ir  $\overline{AP}$  režimai, LV super control" skydelio ekranas valdomas naudojant  $[$  valdymo nustatymus] (122 psl.).
- **2** Mygtukais  $\land \nabla \triangleleft \triangleright$  pasirinkite [Vaizdo stab.], tada paspauskite mygtuka @.

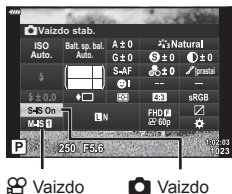

stabilizatorius

stabilizatorius

**3** Pažymėkite parinkti mygtukais  $\triangle$  ir paspauskite mygtuką (ok).

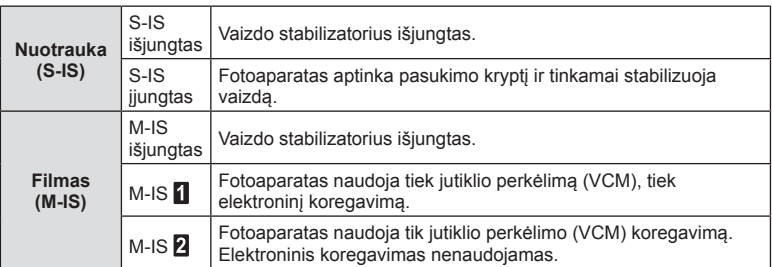

- Rėmelio kraštus galima apkarpyti pasirinkus [M-IS 1] sumažinant įrašomą sritį.
- Vaizdo stabilizatorius negali koreguoti stipraus fotoaparato judėjimo arba judėjimo, atsirandančio, kai nustatytas ilgiausias išlaikymas. Tokiais atvejais rekomenduojama naudoti trikojį.
- Kai naudojate trikojį, nustatykite [Vaizdo stab.] į [S-IS išjungtas]/[M-IS išjungtas].
- Jei naudojate objektyvą su vaizdo stabilizavimo funkcijos jungikliu, pirmumas teikiamas tam, kaip nustatytas objektyvas.
- Įjungus vaizdo stabilizatorių, veiklos metu galite girdėti garsą arba justi vibraciją.

#### **Kitų nei "Micro Four Thirds" arba "Four Thirds" sistemų objektyvų naudojimas**

Galite naudoti židinio nuotolio informaciją fotoaparato judėjimo poveikiui sumažinti, kai fotografuojate ne "Micro Four Thirds" arba "Four Thirds" sistemų objektyvais.

- Kai pasirinktas [Vaizdo stabilizavimas], paspauskite mygtuką INFO, mygtukais  $\Delta \nabla \langle \mathbf{D} \rangle$  pažymėkite židinio nuotolį ir paspauskite mygtuką  $\textcircled{\tiny{\textcircled{\tiny{M}}}}$ .
- Pasirinkite nuo 0,1 mm iki 1000,0 mm židinio nuotolį.
- Pasirinkinte tokią vertę, kuri atitinka vertę nurodytą ant objektyvo.
- Pasirinkus [Atkurti] (pagrindinis) 1 fotografavimo meniu, židinio nuotolis nebus nustatytas iš naujo.

## Baltos spalvos balanso reguliavimas (Balt. sp. bal. **kompensavimas)**

Galima nustatyti ir koreguoti tiek automatinio baltos spalvos balanso, tiek iš anksto nustatyto baltos spalvos balanso kompensavimo reikšmes. Prieš tęsdami pasirinkite baltos spalvos balanso parinktį, kuri atlieka tikslius koregavimus.

g . Spalvos reguliavimas (Balt. sp. bal. (baltos spalvos balansas))" (78 psl.)

- **1** Paspauskite mygtuką  $\overline{a}$  režimais  $P/A/S/M$ .
	- Režimais  $\overline{\mathbf{m}}$ . ART, SCN ir  $\overline{AP}$  režimai, "LV super control" skydelio ekranas valdomas naudojant [comportation valdymo nustatymus] (122 psl.).
- **2** Pažymėkite baltos spalvos balanso kompensavimą mygtukais  $\Delta \nabla \langle \mathbf{D} \rangle$  ir paspauskite mygtuką  $\textcircled{\tiny{\textcircled{\tiny{R}}}}$ .
- 3 Mygtukais <>>>  $\triangle$  pasirinkite ašį.
- **4** Parinkite reikšmę mygtukais  $\Delta \nabla$  ir paspauskite mygtuką (ok).

#### **Kompensavimas A ašyje (raudona-mėlyna)**

Perkelkite juostą + kryptimi, jeigu norite išryškinti raudonus atspalvius, arba – kryptimi, jeigu norite išryškinti mėlynus atspalvius.

#### **Kompensavimas G ašyje (žalia-purpurinė)**

Perkelkite juostą + kryptimi, jeigu norite išryškinti žalius atspalvius, arba – kryptimi, jeigu norite išryškinti purpurinius atspalvius.

• Pasirinkus [Atkurti] (pagrindinis) 1 fotografavimo meniu, pasirinktos reikšmės nebus nustatytos iš naujo.

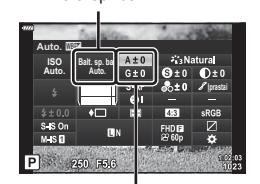

Balt. sp. bal.

Baltos spalvos balanso kompensavimas

# **Fotoaparato šviesumo matavimo pasirinkimas ( Matavimas)**

Galite pasirinkite, kaip fotoaparatas matuos objekto šviesumą.

- 1 Paspauskite mygtuką a režimais P/A/S/M.
	- Režimais  $\overline{\mathbf{m}}$ , ART, SCN ir  $\overline{\mathbf{AP}}$  režimai, "LV super control" skydelio ekranas valdomas naudojant  $[$  valdymo nustatymus] (122 psl.).
- **2** Mygtukais  $\triangle \nabla \triangleleft \triangleright$  pasirinkite [Matavimas], tada paspauskite mygtuką (%).

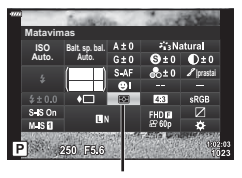

Matavimas

**3** Pažymėkite parinktį mygtukais  $\triangleleft$  ir paspauskite mygtuką (ok.

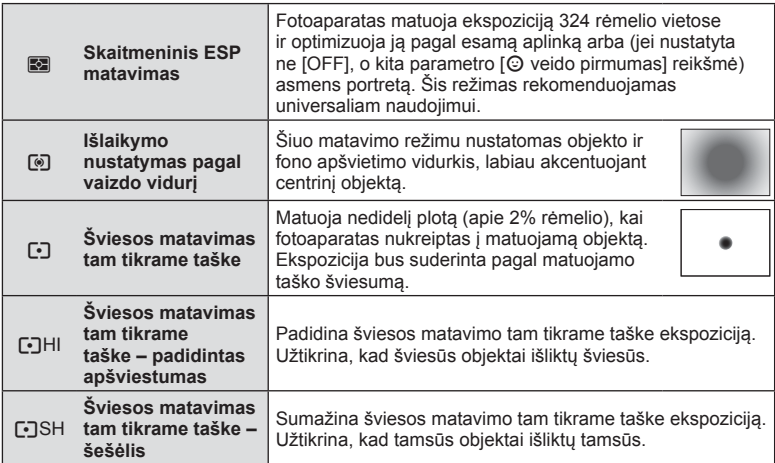

# **Ryškumo koregavimas ( ryškumas)**

Nuotr. režimo (76 psl.) nuostat. galite reguliuoti ryškumą ir išsaugoti pakeitimus.

- Priklausomai nuo fotografavimo režimo, tam tikri reguliavimai gali būti neprieinami.
	- Ryškumas
- 1 Paspauskite mygtuką  $\overline{P}$  režimais P/A/S/M. • Režimais  $\overline{BD}$ , ART, SCN ir  $\overline{AP}$  režimai. "LV super control" skydelio ekranas valdomas naudojant  $[$  valdymo nustatymus] (122 psl.).
- **2** Mygtukais  $\triangle \nabla \triangleleft \triangleright$  pasirinkite [Ryškumas], tada paspauskite mygtuka @.
- **3** Sureguliuokite ryškumą mygtukais  $\langle \rangle$  ir paspauskite mygtuką  $@$ .

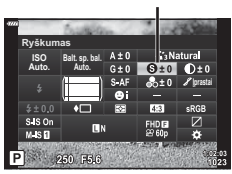

*2*

# **Kontrasto reguliavimas ( kontrastas)**

Nuotr. režimo (76 psl.) nuostat. galite reguliuoti kontrastą ir išsaugoti pakeitimus.

- Priklausomai nuo fotografavimo režimo, tam tikri reguliavimai gali būti neprieinami.
- **1** Paspauskite mygtuka **a** režimais **P/A/S/M.** 
	- Režimais  $\overline{\mathbf{m}}$ , ART, SCN ir  $\overline{AP}$  režimai, "LV super control" skydelio ekranas valdomas naudojant [comports] valdymo nustatymus] (122 psl.).
- **2** Mygtukais  $\Delta \nabla \triangleleft \triangleright$  pasirinkite [Kontrastas], tada paspauskite mygtuką  $\textcircled{\tiny{\textsf{R}}}$ .
- **3** Sureguliuokite kontrasta mygtukais  $\triangleleft\triangleright$  ir paspauskite mygtuką  $@$ .

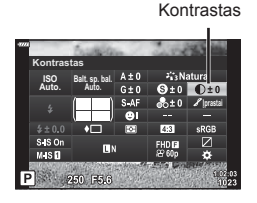

# **Grynio reguliavimas ( Grynis)**

Nuotr. režimo (76 psl.) nuostat. gali reguliuoti grynį ir išsaugoti pakeitimus.

- Priklausomai nuo fotografavimo režimo, tam tikri reguliavimai gali būti neprieinami.
- **1** Paspauskite mygtuką **a** režimais **P/A/S/M**.
	- Režimais  $\overline{BD}$ , ART, SCN ir  $\overline{AP}$  režimai, "LV super control" skydelio ekranas valdomas naudojant [comportation valdymo nustatymus] (122 psl.).
- **2** Mygtukais  $\triangle \nabla \triangle \triangleright$  pasirinkite [Sotis], tada paspauskite mygtuką  $@$ .
- **3** Sureguliuokite sotį mygtukais  $\triangle$  ir paspauskite mygtuką (ok.

Grynis

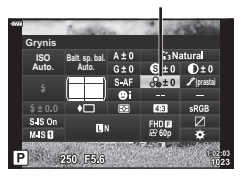

# **Tono reguliavimas ( gradacija)**

Nuotr. režimo (76 psl.) nuostat. gali reguliuoti toną ir išsaugoti pakeitimus.

- Priklausomai nuo fotografavimo režimo, tam tikri reguliavimai gali būti neprieinami.
- **1** Paspauskite mygtuka **a** režimais **P/A/S/M.** 
	- Režimais  $\overline{\mathbf{m}}$ , ART, SCN ir  $\overline{AP}$  režimai, "LV super control" skydelio ekranas valdomas naudojant [K] valdymo nustatymus] (122 psl.).
- **2** Mygtukais  $\triangle \nabla \triangle \triangleright$  pasirinkite [Gradacija], tada paspauskite mygtuką  $\circledcirc$ .
- **3** Sureguliuokite tona mygtukais  $\triangleleft\triangleright$  ir paspauskite mygtuką (ok.

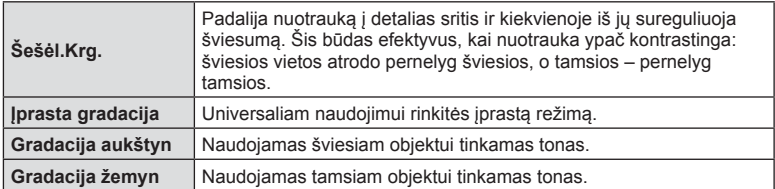

# **Filtrų efektų taikymas vienspalvėms nuotraukoms ( Spalvų fi ltras)**

Parinkties [Nuotr. Režimas] (76 psl.) vienspalviams vaizdams taikomų nuostatų dalyje galite iš anksto įtraukti ir įrašyti filtro efektą. Taip sukuriamas vienspalvis vaizdas, kuriame filtro spalva pašviesinama, o papildoma spalva – patamsinama.

- 1 Paspauskite mygtuką  $\overline{P}$  režimais P/A/S/M.
	- Režimais  $\overline{w}$ . ART, SCN ir  $\overline{AP}$  režimai, "LV super control" skydelio ekranas valdomas naudojant [comportation valdymo nustatymus] (122 psl.).
- **2** Mygtukais  $\triangle \nabla \triangleleft \triangleright$  pasirinkite [Spalvų filtras], tada paspauskite mygtuką (%).
- **3** Pažymėkite parinktį mygtukais  $\triangleleft$  ir paspauskite mygtuką <sub>(%</sub>).

Spalvų filtras

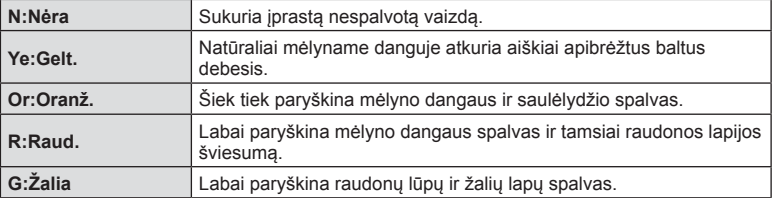

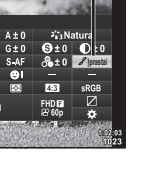

**Gradacija** 

**Fotografavimas**

Fotografavimas

*2*

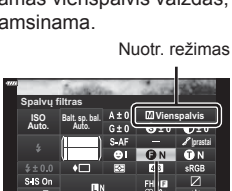

250 F5.6

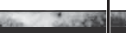

**Bait, sp. col. ISO Balt. sp.<br>Auto. Auto.** Auto. Gradacija

## **Vienspalvio vaizdo tono reguliavimas ( Vienspalvis)**

Parinkties [Nuotr. Režimas] (76 psl.) vienspalviams vaizdams taikomų nuostatų dalyje galite iš anksto įtraukti ir įrašyti atspalvį.

- **1** Paspauskite mygtuka **a** režimais **P/A/S/M.** 
	- Režimais  $\overline{u}$ , **ART, SCN** ir  $\overline{AP}$  režimai, LV super control" skydelio ekranas valdomas naudojant [C valdymo nustatymus] (122 psl.).
- **2** Mygtukais  $\triangle \nabla \triangleleft \triangleright$  pasirinkite [Vienspalvis], tada paspauskite mygtuką (%).
- **3** Mygtukais  $\triangleleft$  pasirinkite reikšmę ir paspauskite mygtuką  $(\infty)$ .

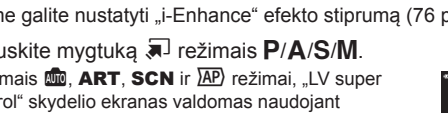

- **2** Mygtukais  $\triangle \nabla \triangleleft \triangleright$  pasirinkite [Efektas], tada paspauskite mygtuką  $@$ .
- **3** Sureguliuokite efekta mygtukais  $\triangleleft$  ir paspauskite mygtuką  $@$ .

 $\lbrack$  valdymo nustatymus] (122 psl.).

<sup>Effect</sup> (Efektas: Žemas) Vaizdams pritaikomas žemas "i-Enhance" efektas. Effect (Efektas: **Standartinis)** Vaizdams taikomas i-Enhance efektas, kurio intensyvumas yra tarp "žemo" ir "aukšto". Effect (Efektas: Aukštas) Vaizdams pritaikomas aukštas "i-Enhance" efektas.

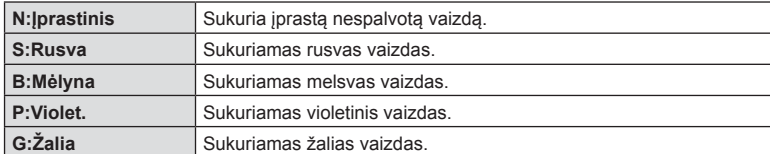

# **"i-Enhance" efektų reguliavimas ( Efektas)**

Nuotr. režime galite nustatyti "i-Enhance" efekto stiprumą (76 psl.).

- **1** Paspau • Režimais **BB**, ART, SCN ir <u>XP</u>) režimai, "LV super control" skydelio ekranas valdomas naudojant
- 
- 

**L**enhance

Nuotr. režimas

**Efektas Auto. ISO Balt. sp. bal. Auto. pressu**  $250 - 555$ 

Efektas

**Vienspalvis ISO** Balt. sp.<br>Auto. Auto. **Vienspalvis Dav<sub>s</sub>** Sp. car. Auto. **I** S IS ON<br>M IS **D** m 250 F5.6

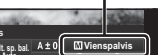

Nuotr. režimas

Vienspalvis

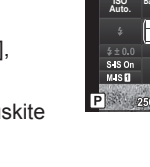

# **Spalvos atkūrimo formato nustatymas ( spalvų erdvė)**

Galite pasirinkti formatą, kad užtikrintumėte, jog nuotraukas atkuriant ekrane arba naudojant spausdintuvą būtų tinkamai atkuriamos spalvos. Ši parinktis prilygsta [Spalvų erdvė] (124 psl.) Pasirinktiniame meniu.

- 1 Paspauskite mygtuką  $\overline{P}$  režimais  $P/A/S/M$ .
	- Režimais  $\overline{\mathbf{m}}$ , ART, SCN ir  $\overline{\mathbf{AP}}$  režimai, "LV super control" skydelio ekranas valdomas naudojant  $[$  valdymo nustatymus] (122 psl.).
- **2** Mygtukais  $\triangle \nabla \triangleleft \triangleright$  pasirinkite [Spalvų erdvė], tada paspauskite mygtuką (%).

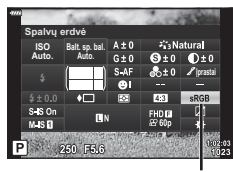

Spalvų erdvė

3 Naudodami  $\triangle$  pasirinkite spalvy formata ir paspauskite mygtuką  $@$ .

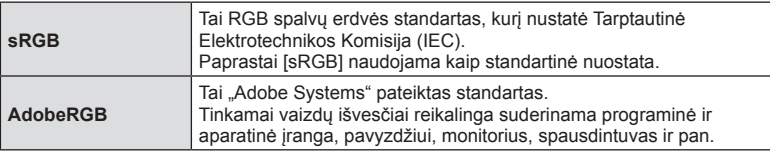

• [Adobe RGB] negalimas  $ART$  (47 psl.) arba filmavimo režimu (59 psl.), arba kai foninio apšvietimo HDR pasirinktas **SCN** režimu (35 psl.), arba HDR pasirinktas  $\overline{AP}$ režimu (41 psl.).

# **Ryškiai apšviestų vietų ir šešėlių šviesumo keitimas ( Švies. ef. ir šešėlių vald.)**

Norėdami sureguliuoti šviesiausių vietų ir šešėlių ryškumą, naudokite [Šviesos ir šešėlių valdymas].

- **1** Paspauskite mygtuka **a** režimais **P/A/S/M.** 
	- Režimais  $\overline{\mathbf{m}}$ , ART, SCN ir  $\overline{AP}$  režimai, "LV super control" skydelio ekranas valdomas naudojant [C valdymo nustatymus] (122 psl.).
- **2** Mygtukais  $\Delta \nabla \triangleleft \triangleright$  pasirinkite [Švies. ef. ir šešėlių vald.], tada paspauskite mygtuką  $@$ .
- **3** Šviesumą ir šešėlius reguliuokitre naudodami valdymo ratuką arba  $\triangle \nabla \triangleleft \triangleright$ .
	- Nuostatas galima atkurti paspaudžiant ir laikant mygtuką <sub>(%</sub>).
- **4** Paspauskite mygtuką INFO, kad perjungtumėte pustonius, o tada valdymo ratuku arba  $\triangle \nabla \triangleleft \triangleright$ reguliuokite šviesumą.
	- Nustatymus galima atkurti paspaudžiant ir laikant mygtuką <sub>(%</sub>).
- **5** Paspauskite mygtuką INFO, kad perjungtumėte švies. efektą, o tada valdymo ratuku arba
	- $\Delta \nabla \triangleleft \triangleright$  reguliuokite šviesumą.
	- Nustatymus galima atkurti paspaudžiant ir laikant mygtuką (%).
	- Norėdami sugrįžti į šešėlius, paspauskite mygtuką INFO dar kartą (3 veiksmas).
- **6** Paspauskite mygtuką <sup>(%)</sup>, kad išsaugotumėte nustatymus.

# **<b>8** Pastabos

• Šiuos valdiklius galite pasiekti paspaudę mygtuką  $\mathbb{Z}(\Delta)$ , paskui mygtuką INFO.

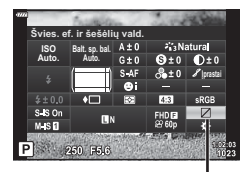

Šviesos ef. ir šešėl. valdymas

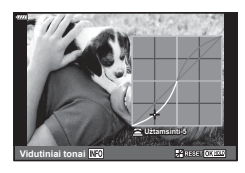

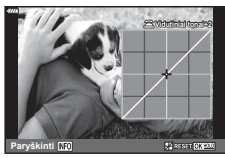

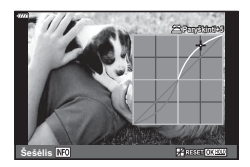

# **Funkcijų priskyrimas mygtukams ( mygtuko funkcija)**

Numatytosiomis nuostatomis, mygtukams priskiriamos šios funkcijos:

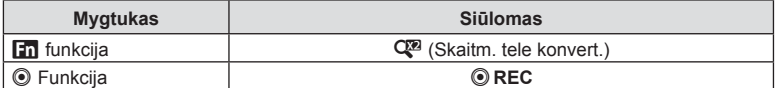

Norėdami pakeisti mygtukui priskirtą funkciją, atlikite žemiau nurodytus žingsnius.

- **1** Paspauskite mygtuką  $\overline{P}$  režimais  $P/A/S/M$ .
	- Režimais  $\overline{\mathbf{m}}$ , ART, SCN ir  $\overline{AP}$  režimai, "LV super control" skydelio ekranas valdomas naudojant [co] valdymo nustatymus] (122 psl.).
- **2** Mygtukais  $\Delta \nabla \langle \rangle$  pasirinkite [Mygtuko funkcija], tada paspauskite mygtuką  $\infty$ .
	- Bus rodomas pasirinktinio meniu elementas [Mygtuko funkcija].
	- [Mygtuko funkcija] taip pat galima pasiekti meniu (109 psl., 121).
- **3** Mygtukais  $\Delta \nabla$  pažymėkite norimą mygtuką ir paspauskite  $\Delta$ .
- **4** Mygtukais  $\Delta \nabla$  pažymėkite norimą funkciją ir paspauskite mygtuką  $\textcircled{\tiny{\textcircled{\tiny{R}}}}$ .
- **5** Kad išeitumėte, dar kartą paspauskite mygtuką  $\textcircled{\tiny{\textcircled{\tiny{R}}}}$ .

# \$ Pastabos

- Mygtukams priskirtos funkcijos gali neveikti kai kuriais režimais.
- Šios parinktys kinta pagal esamą režimą.

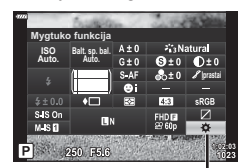

Mygtuko Funkcija

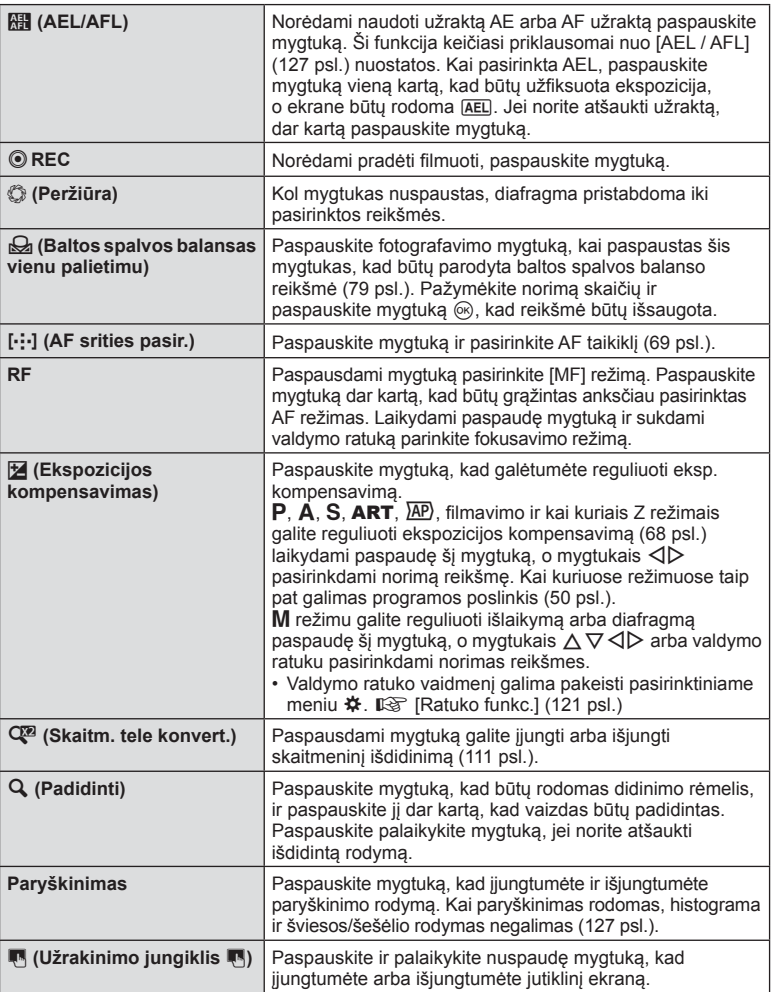

#### **Ekspozicijos užfiksavimas (AE užraktas)**

Paspausdami mygtuką, kuriam buvo priskirta **(186** (95 psl.), galite užfiksuoti ekspoziciją. Šią funkciją naudokite, kai norite atskirai sureguliuoti fokusavimą ir ekspoziciją, arba kai norite fotografuoti kelis vaizdus naudodami tą pačią ekspoziciją.

- Jei mygtuką, kuriam priskirta  $\frac{1}{n+1}$  paspaudžiate vieną kartą, ekspozicija užfiksuojama ir parodoma [AEL].  $\mathbb{R}$  "AEL / AFL" (127 psl.)
- Norėdami išjungti AE fiksavimą, dar kartą paspauskite mygtuką, kuriam priskirta  $\mathbb{H}$ .
- Fiksavimas bus išjungtas, jei pasuksite režimo ratuką arba paspausite mygtuką MENU  $ar$   $(x)$ .

# *2* Fotografavimas **Fotografavimas**

## ■ Priartinimo rėmelio AF / priartinimo AF ("Super" srities AF)

Reguliuodami fokusavimą galite priartinti rėmelio dalį. Pasirinkę didelį priartinimo santykį galėsite naudoti automatinį fokusavimą mažesniame plote, nei įprastai aprėpia AF objektas. Taip pat galite tiksliau nustatyti fokusavimo objektą.

Paspauskite ir laikykite mygtuką, kuriam buvo priskirtas  $[Q]$ , kad eitumėte per ekranus tokia tvarka:

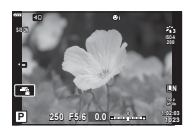

Fotografavimo langas

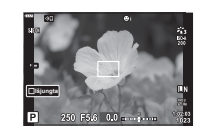

Priartinimo rėmelio AF rodymas Išdidintas AF rodymas

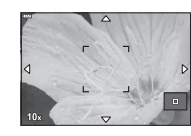

Paspauskite ir laikykite/ $@$ 

- **1** Priskirkite  $\lceil \mathbf{Q} \rceil$  mygtukui **Fn** arba  $\odot$ .
	- Jei norite naudoti "Super Spot AF", pirmiausia turite priskirti  $\lceil \mathbf{Q} \rceil$  mygtukui **Fn** arba  $\odot$ (95 psl.).
- **2** Paspauskite mygtuką, kuriam buvo priskirtas [Q], kad būtų rodomas priartinimo rėmelis.
	- Jei prieš paspaudžiant mygtuką objektas buvo fokusuotas automatinio fokusavimo režimu, priartinimo rėmelis bus rodomas dabartinėje fokusavimo padėtyje.
	- Mygtukais  $\Delta \nabla \langle \rangle$  nustatykite priartinimo rėmelio padėtį.
	- Paspauskite mygtuką **INFO** ir mygtukais  $\Delta \nabla$  pasirinkite priartinimo santykį. (×3, ×5, ×7, ×10, ×14)
- **3** Paspauskite priskirtą mygtuką dar kartą, kad būtų išdidintas vaizdas priartinimo rėmelyje.
	- Mygtukais  $\triangle \nabla \triangle \triangleright$  nustatykite priartinimo rėmelio padėtį.
	- Sukdami valdymo ratuką galite pakeisti priartinimo santykį.
- **4** Iki pusės nuspauskite fotografavimo mygtuką, kad prasidėtų automatinis fokusavimas.
	- Fotoaparatas fokusuos naudodamas objektą, esantį rėmelyje, ekrano centre. Norėdami pasirinkti kitą fokusavimo padėti, naudokite  $\triangle \nabla \triangleleft \triangleright$ .
- Priartinimas matomas tik ekrane ir poveikio nuotraukoms neturi.
- Paspauskite ir palaikykite priskirta mygtuką arba paspauskite mygtuką  $\textcircled{\tiny \textcircled{\tiny k}}$ , kad baigtumėte išdidinimą ir išjungtumėte priartinimo rėmelio AF rodymą.
- Jei naudojate "Four Thirds" sistemos objektyvą, rodant priartintą vaizdą AF neveikia.
- Priartinus IS (vaizdo stabilizatorius) skleidžia garsą.

# **<b>8** Pastabos

• Galima naudoti ir jutiklinius valdiklius.

# **Peržiūros metu pateikiami rodmenys**

# **Peržiūrimo vaizdo informacija**

## **Supaprastintas ekranas**

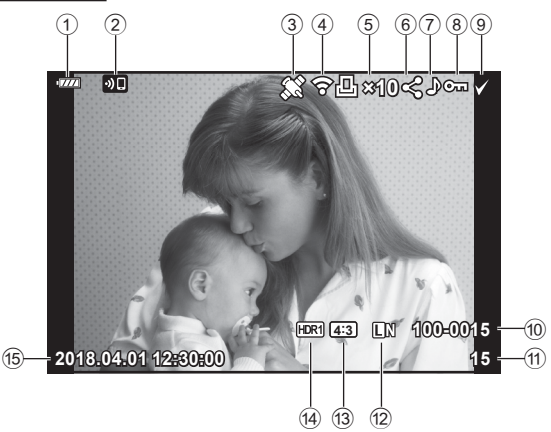

#### **Bendrasis ekranas**

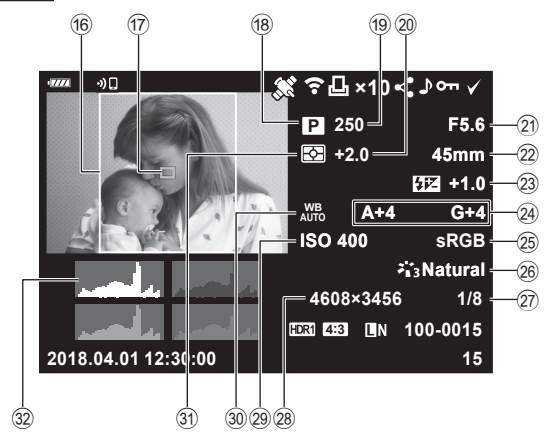

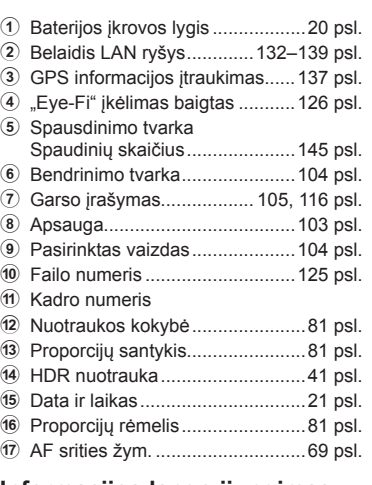

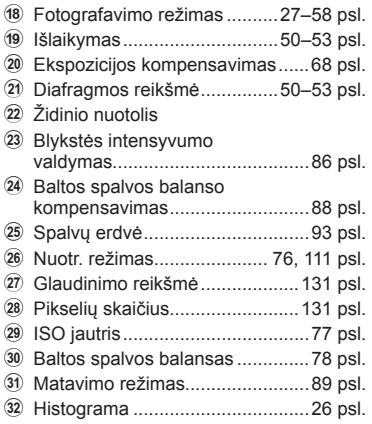

# **Informacijos lango įjungimas**

Informaciją, kuri peržiūros metu rodoma ekrane, galima perjungti paspaudus mygtuką INFO.

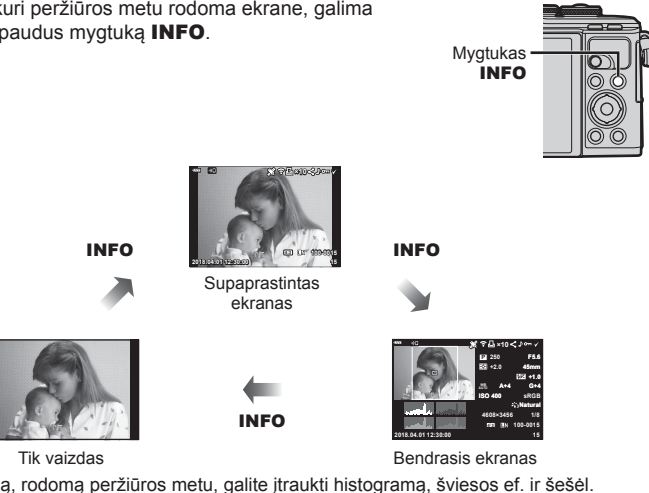

• Į informaciją, rodomą peržiūros metu, galite įtraukti histogramą, šviesos ef. ir šešėl.  $\mathbb{R}$  [ $\Box$  Info] (128 psl.)

# **Nuotraukų ir fi lmų peržiūra**

- **1** Paspauskite mygtuką **D**.
	- Bus parodyta paskutinė padaryta nuotrauka arba filmas.
	- Pageidaujamą nuotrauką ar filmą pasirinkite valdymo ratuku arba kryptiniu valdikliu.
	- Norėdami grįžti į fotografavimo režimą, paspauskite fotografavimo mygtuką iki pusės arba paspauskite mygtuką  $\blacksquare$ .

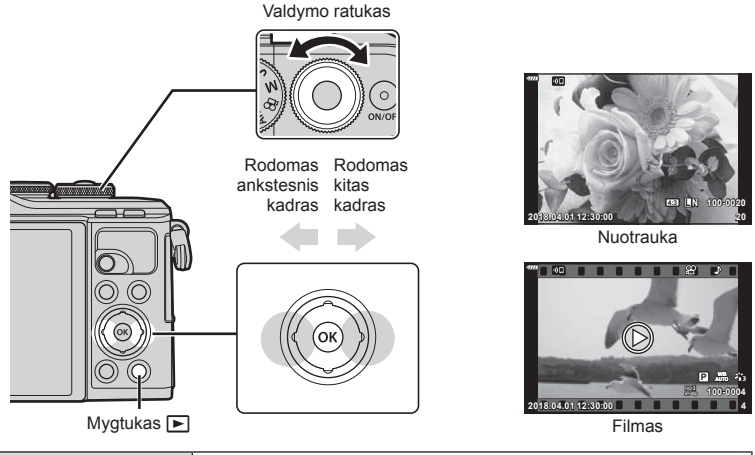

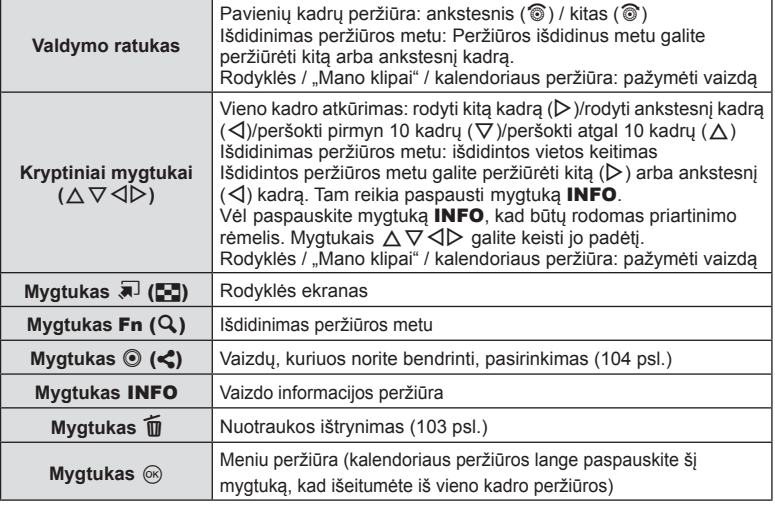

## **Rodyklės ekranas / kalendoriaus ekranas**

- Kai įjungta pavienių kadrų peržiūra, paspauskite mygtuką  $\blacksquare$ , kad būtų įjungta rodyklė. Spausdami mygtuką  $\blacksquare$  toliau, jjungsite "Mano klipai" peržiūrą, o dar toliau – kalendoriaus peržiūrą.
- Kad grįžtumėte į pavienių kadrų peržiūrą, paspauskite mygtuką  $\textcircled{\tiny \textcircled{\tiny 2}}$ .

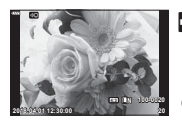

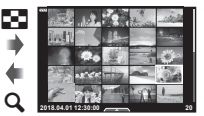

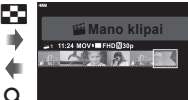

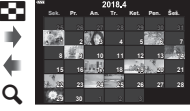

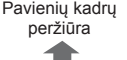

a

Pavienių kadrų Rodyklės ekranas Leisti Mano klipus\*<sup>1</sup> Kalendoriaus langas

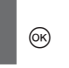

- \*1 Jei buvo sukurtas vienas ar daugiau klipų "Mano klipai", jie bus rodomi čia (62 psl.).
- Galite pakeisti kadrų skaičių rodyklės ekrane.  $\mathbb{R}$  [ $\blacksquare$  nuostatos] (129 psl.)

## **Vaizdų peržiūra**

#### **Išdidinimas peržiūros metu**

Atskirų kadrų peržiūros metu paspauskite mygtuką  $\mathbf{Q}$ , kad priartintumėte. Norėdami grįžti į atskirų kadrų peržiūrą, paspauskite mygtuką **G-1**.

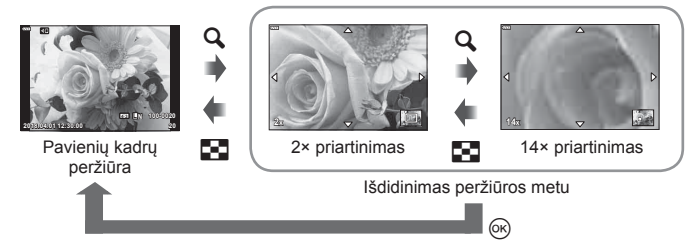

#### **Sukti**

Pasirinkite, ar norite nuotraukas pasukti.

- **1** Kai nuotrauka rodoma ekrane, paspauskite mygtuka  $\omega$ .
- **2** Pasirinkite [Pasukti] ir paspauskite mygtuką  $\textcircled{\tiny{\textsf{R}}}$ .
- **3** Paspauskite △, kad pasuktumėte nuotrauką prieš laikrodžio rodykle.  $\nabla$  – pagal laikrodžio rodyklę. Nuotrauka pasukama kaskart paspaudus mygtuką.
	- Paspauskite mygtuką (%), kad išsaugotumėte nustatymus ir išeitumėte.
	- Pasuktas vaizdas įrašomas esamos orientacijos.
	- Filmų ir apsaugotų vaizdų pasukti negalima.

*3*

#### **Slideshow**

Įjungus šią funkciją, rodomos kortelėje saugomi vaizdai.

- **1** Paspauskite mygtuką (%) atkūrimo ekrane.
- **2** Pasirinkite [Lage ] ir paspauskite mygtuką  $\otimes$ .

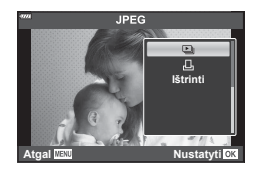

## **3** Reguliuokite nuostatas.

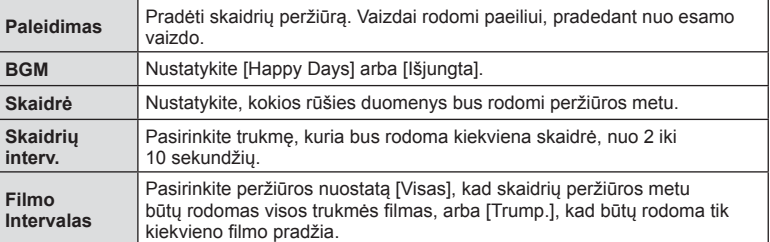

- 4 Pasirinkite [Pradėti] ir paspauskite mygtuką  $\circledcirc$ .
	- Prasidės skaidrių peržiūra.
	- Skaidrių peržiūros metu paspauskite  $\Delta \nabla$ , kad sureguliuotumėte bendrą fotoaparato garsiakalbio garsumą. Paspauskite < >>  $\blacklozenge$ , kol rodomas garso derinimo indikatorius, kad suderintumėte balansą tarp su vaizdu ar filmu įrašyto garso ir foninės muzikos.
	- Paspauskite mygtuką (%), jei norite sustabdyti skaidrių peržiūrą.

#### **Kitas BGM nei [Happy Days]**

Norėdami naudoti kitą BGM nei [Happy Days], įrašykite duomenis, kuriuos atsisiuntėte iš "Olympus" svetainės, į kortelę ir pasirinkite [ BGM] 3 veiksmu. Atsiųsti galite apsilankę šioje svetainėje.

http://support.olympus-imaging.com/bgmdownload/

## **Filmų peržiūra**

Pasirinkite filma ir paspauskite mygtuką  $\circledR$ , kad būtu parodytas peržiūros meniu. Pasirinkite [Leisti filma] ir paspauskite mygtuką Q, kad pradėtumėte peržiūrą. Persukite pirmyn ir atsukite atgal naudodami mygtukus  $\triangleleft$  /  $\triangleright$ . Norėdami pristabdyti peržiūrą, dar kartą paspauskite mygtuką (%). Pristabdę peržiūrą paspauskite mygtuką  $\Delta$ , kad būtų parodytas pirmas kadras, arba, norėdami peržiūrėti paskutinį kadrą, paspauskite mygtuką

 $\nabla$ . Naudodami mygtukus  $\triangleleft$  arba valdymo ratuką galite peržiūrėti ankstesnį arba paskesnį kadrą. Norėdami baigti peržiūra, paspauskite mygtuka MENU.

• Naudokite mygtukus  $\Delta \nabla$  garsumui reguliuoti atkuriant filmą.

# **M** Pastabos

• Galima naudoti ir jutiklinius valdiklius (107 psl.).

#### **Jeigu fi lmas užima 4 GB arba daugiau**

Jei filmas buvo automatiškai padalintas į kelis failus, paspaudus mygtuką  $\otimes$  bus rodomas meniu su šiomis parinktimis:

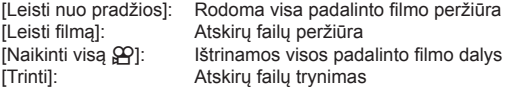

• Rekomenduojame naudoti naujausią "Olympus Viewer 3" versiją norint filmus peržiūrėti kompiuteryje. Prieš paleisdami programinę įrangą pirmą kartą, prijunkite fotoaparatą prie kompiuterio.

# **Vaizdų apsaugojimas**

Apsaugokite vaizdus nuo atsitiktinio ištrynimo. Atverkite vaizdą, kurį norite apsaugoti, ir paspauskite mygtuką  $\omega$ , kad būtų pateiktas atkūrimo meniu. Norėdami apsaugoti vaizdą, pasirinkite  $[O_{\text{m}}]$  ir paspauskite  $\textcircled{\scriptsize{\textcircled{\tiny{R}}}}$ , tada paspauskite  $\triangle$  arba  $\nabla$ . Apsaugoti vaizdai pažymimi piktograma  $O<sub>II</sub>$  (apsauga). Jei norite pašalinti apsaugą, paspauskite  $\wedge$  arba  $\nabla$ .

Taip pat galite apsaugoti keletą pažymėtų vaizdų. **IG Muotraukų pasirinkimas (OT ištrinti pasirinkta,** Pasir. bendrinimo tvarka)" (104 psl.)

• Formatuojant kortelę, ištrinami visi duomenys, taip pat ir apsaugoti vaizdai.

## **Vaizdo ištrynimas**

Pasirinkite vaizdą, kurį norite pašalinti, ir paspauskite mygtuka  $\overline{m}$ . Pasirinkite [Taip] ir paspauskite mygtuką  $@$ .

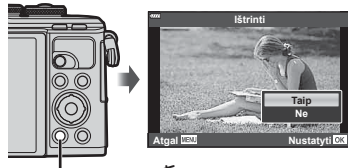

Mygtukas  $\widehat{\mathbf{u}}$ 

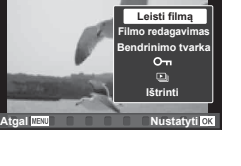

**Filmas**

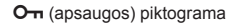

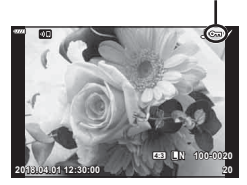

## **Perkėlimo tvarkos nustatymas vaizdams ( Bendrinimo tvarka)**

Galite iš anksto pasirinkti vaizdus, kuriuos norite perkelti į išmanųjį telefoną. Taip pat galite naršyti į bendrinimo tvarką įtrauktus vaizdus. Peržiūrėdami vaizdą, kurį norite perkelti, paspauskite mygtuką  $\textcircled{\tiny \textcircled{\tiny \textcirc}}$ , kad būtų rodomas peržiūros meniu. Pasirinkę [Bendrinimo tvarka] ir laikydami nuspaudę mygtuką  $\textcircled{\tiny{N}}$ , paspauskite  $\Delta$  arba  $\nabla$ , kad nuotrauka būtų įtraukta į bendrinimo tvarką ir būtų rodomas <. Norėdami atšaukti bendrinimo užsakymą, paspauskite  $\triangle$  arba  $\nabla$ .

Galite iš anksto pasirinkti vaizdus, kuriuos norite perkelti, ir iš karto nustatyti bendrinimo tvarką.

- Į bendrinimo tvarką galite įtraukti 200 kadrų.
- Bendrinimo nurodymuose negali būti RAW nuotraukų.

# **X** Pastabos

Pažymėti bendrinti numatytas nuotraukas taip pat galima naudojant mygtuką  $\blacktriangleleft$  ( $\textcircled{\scriptsize{}}$ ). Jeigu mygtukas  $\blacktriangleleft$  ( $\textcircled{\scriptsize{}}$ ) yra priskirtas kitai funkcijai, o ne [<], funkcijai [<] jį galite priskirti naudodami parinktį [▶ ] tunkc.] pasirinktiniame meniu (121 psl.).

# **Bendrinimo tvarkos atšaukimas**

Atšaukti vaizdams nustatytas bendrinimo tvarkas.

- **1 ►** Atkūrimo meniu pažymėkite [Atkurti bendrinimo tvrk.] ir paspauskite mygtuką (%).
- **2** Pasirinkite [Taip] ir paspauskite mygtuką  $\textcircled{\tiny{\textcircled{\tiny{}}}}$ .

## **Nuotraukų pasirinkimas (**0**, Ištrinti pasirinktą, Pasir. bendrinimo tvarka)**

Komandoms  $[O_{\text{m}}]$ , [Ištrinti pasirinkta] arba [Pasir. bendrinimo tvarka] galite pasirinkti kelis vaizdus.

• Norėdami pasirinkti kelis vaizdus, pirmiausia  $[\blacksquare]$  funkc.] turite pasirinkti  $[\blacksquare]$  (121 psl.).

Paspauskite rodyklės ekrano mygtuką  $\leq$  ( $\circledcirc$ ) (101 psl.) kad pasirinktumėte vaizdą; šiame vaizde bus parodyta piktograma v. Jei norite atšaukti pasirinkimą, dar kartą paspauskite mygtuką  $\triangleleft$  ( $\circledcirc$ ).

Paspauskite mygtuką (%), kad būtų parodytas meniu, tada pasirinkite [O¬], [Ištrinti pasirinktą] arba [Pasir. bendrinimo tvarka].

Ši funkcija taip pat veikia pavienių kadrų peržiūros metu.

# **<b>8** Pastabos

• Galima naudoti ir jutiklinius valdiklius (108 psl.).

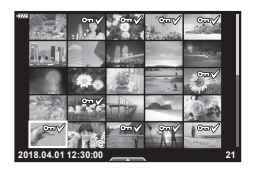

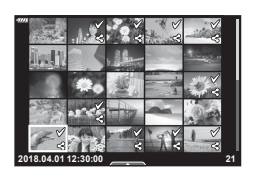

# **Garso įrašymas**

Prie nuotraukų gali būti pridėtas garso įrašas (iki 30 sek. trukmės).

- **1** Atverkite nuotrauką, prie kurios norite pridėti garso įrašą, ir paspauskite  $myq$ tuką  $@s$ .
	- Apsaugotiems vaizdams negalima įrašyti garso.
	- Atkūrimo meniu taip pat galima įrašyti garsą.
- **2** Pasirinkite  $[\mathbb{Q}]$  ir paspauskite mygtuką  $\textcircled{\tiny{\textcircled{\tiny{R}}}}$ .
	- Jei norite išeiti nepridėję garso įrašo, pasirinkite [Ne].
- **3** Norėdami pradėti įrašymą, pasirinkite  $\left[\begin{matrix}\Phi\end{matrix}\right]$  Paleidimas] ir paspauskite mygtuką  $\left[\begin{matrix}\Phi\end{matrix}\right]$ .
- **4** Norėdami baigti filmuoti, paspauskite mygtuką  $\textcircled{\tiny{\textcircled{\tiny{R}}}}$ .
	- Kartu su garsu įrašyti vaizdai yra žymimi piktograma  $\Box$ .

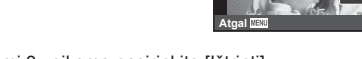

• Jei norite ištrinti įrašytą garsą, atlikdami 3 veiksmą pasirinkite [Ištrinti].

## **Garso atkūrimas**

Jeigu esamai nuotraukai gali būti įrašytas garsas, paspaudus mygtuką  $\circledR$  bus rodomos garso atkūrimo parinktys. Pažymėkite [Leisti  $\Box$ ] ir paspauskite mygtuką  $\circledast$ , kad prasidėtų atkūrimas. Norėdami baigti atkūrimą, paspauskite mygtuką  $\otimes$  arba **MENU**. Atkūrimo metu spausdami  $\Delta \nabla$  galite padidinti ar sumažinti garsumą.

# *A* Pastabos

• Irašyta garsa taip pat galima atkurti naudojant jutiklinius valdiklius (107 psl.).

## **"Mano klipai" peržiūra**

Galite iš eilės peržiūrėti "Mano klipai" failus.

- **1** Paspauskite mygtuką **ie i**r pasirinkite in pažymėtą vaizdą.
- 2 Kai paspaudus mygtuką <sub>®</sub> bus parodytas meniu, naudodami  $\Delta \nabla$  pažymėkite [Leisti Mano klipus] ir paspauskite mygtuką  $\circledcirc$ .
	- Bus iš eilės paleidžiami "Mano klipai" failai.
	- Norėdami baigti nuosekliąją peržiūrą, paspauskite mygtuką <sup>oo.</sup>

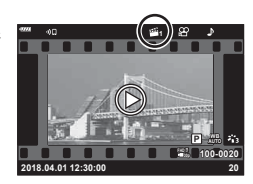

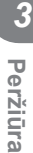

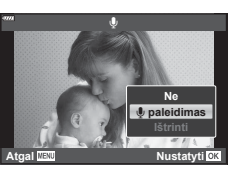

# **Nuotraukų pridėjimas į "Mano klipai"**

Taip pat galite pasirinkti nuotraukas ir pridėti jas į "Mano klipai". Atverkite nuotrauką, kurią norite pridėti, ir paspauskite mygtuką  $\otimes$ , kad būtų rodomas meniu. Pasirinkite [Pr. prie Mano klipų] ir paspauskite mygtuką  $\circledast$ . Mygtukais  $\Delta \nabla \triangleleft \triangleright$  pasirinkite "Mano klipai" ir tvarką, kuria norite pridėti nuotraukas, ir paspauskite mygtuką  $@$ .

• RAW nuotraukos pridedamos į "Mano klipus" kaip mažos raiškos peržiūros nuotraukos.

# Klipų pašalinimas iš "Mano klipai"

- **1** Paspauskite mygtuką  $\blacktriangleright$ , kad būtų parodyta piktograma e pažymėta nuotrauka.
- 2 Paspauskite mygtuką <sub>(c)</sub>, kad peržiūrėtumėte parinktis, tada naudodami  $\Delta \nabla$  pažymėkite [Žr. vsk. iš Mano klipų] ir paspauskite mygtuką  $\circledcirc$ .
	- $\cdot$  Bus rodomas klipų sąrašas.
- **3** Naudodami  $\Delta \nabla \triangleleft \triangleright$  pažymėkite klipą, kurį norite pašalinti.
- 4 Paspauskite mygtuką <sup>(%)</sup>, kad peržiūrėtumėte parinktis, tada naudodami  $\Delta \nabla$  pažymėkite [Pašalinti iš Mano klipų] ir paspauskite mygtuką Q.
	- Pažymėtas klipas bus pašalintas iš "Mano klipai".

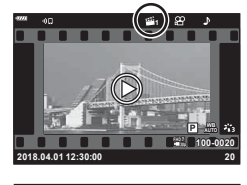

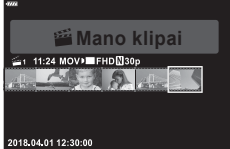

- Iš "Mano klipai" pašalinti klipai apdorojami kaip įprasti filmai.
- Ta pačia procedūra galima naudoti šalinti nuotraukoms iš "Mano klipai".

# $\circledR$  Patarimai

• Pašalintus klipus galima vėl pridėti prie "Mano klipai", kaip nurodyta "Nuotraukų pridėjimas j "Mano klipai"".

## **Panoramų slinkimas**

Panoramas, sudarytas iš kartu sujungtų keleto nuotraukų, galima peržiūrėti slenkant ekraną.

- **1** Pasirinkite panoramą vieno kadro atkūrimo režimu.
- **2** Paspauskite mygtuką  $\mathsf{Fn}(\mathsf{Q})$ .
	- Naudodami  $\Delta \nabla \triangleleft \triangleright$  galite slinkti pirštu.

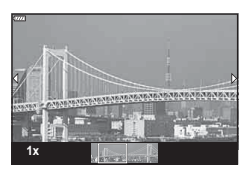

- Atkūrimo metu galite paspausti mygtuką  $Fn(Q)$ , kad išdidintumėte vaizdą nuo 2× iki 14× arba paspausti mygtuką  $\overline{u}$  ( $\overline{c}$ ), kad vaizdą sumažintumėte. Paspauskite mygtuką  $\otimes$ , kad grįžtumėte į vieno kadro atkūrimo režimą.
- Norėdami peržiūrėti kitas nuotraukas didesniu nei 2× išdidinimo santykiu, paspauskite mygtuka **INFO**, tada spauskite  $\triangleleft$ D. Dar karta paspauskite mygtuka **INFO**, kad vėl įjungtumėte slinkimą. Be to, galite peržiūrėti kitas nuotraukas naudodami valdymo ratuką.

Jutikliniu ekranu galite atlikti įvairius veiksmus su vaizdais.

- Nelieskite ekrano nagais ar kitais aštriais daiktais.
- Jutiklinio ekrano veikimą gali trikdyti ir pirštinė ar ekrano apsaugos priemonė.

# **Pavienių kadrų peržiūra**

### Pirmesnio arba paskesnio vaizdo rodymas

• Norėdami peržiūrėti kitą vaizdą, slinkite pirštu į kairę, o norėdami peržiūrėti ankstesnį vaizdą – į dešinę.

#### ■ Padidinti

- Lengvai bakstelėkite ekraną, kad būtų rodomas slankiklis ir  $\blacksquare$ .
- Slinkiklį paslinkite aukštyn arba žemyn, kad vaizdą priartintumėte arba nutolintumėte.
- Kai nuotrauka priartinta, per ekraną slinkite pirštu.

#### $\blacksquare$  Garso atkūrimas / filmo atkūrimas

- $\cdot$  Bakstelėkite  $\bullet$ , kad būtų pradėtas atkūrimas.
- Norėdami atkūrimo metu reguliuoti garsą, ant ekrano padėkite pirštą ir slinkite į viršų arba į apačią.
- Filmo atkūrimą galima sustabdyti pirštu bakstelėjus ekraną. Norėdami tęsti atkūrimą, bakstelėkite ekraną dar kartą.
- Kol atkūrimas yra pristabdytas, galite perstumti atkūrimo pozicijos indikatorių, kuris yra ekrano apačioje, į kairę arba dešinę ir pasirinkti naują pradžios tašką.
- Bakstelėkite **69**, kad baigtumėte atkūrimą.

## **Rodyklė / "Mano klipai" / kalendoriaus peržiūra**

Pavienių kadrų peržiūros metu lengvai bakstelėjus ekraną rodoma piktograma **P.** Bakstelėkite  $\blacksquare$ , kad būtų atvertas rodyklės peržiūros langas. Bakstelėkite  $\blacksquare$ . kad būtų atvertas kalendoriaus ir "Mano klipai" peržiūros langas.

- Ankstesnio arba paskesnio puslapio rodymas
- Slinkite pirštu aukštyn, kad peržiūrėtumėte kitą puslapį, arba žemyn, kad peržiūrėtumėte ankstesnį puslapį.
- Spustelėkite  $\Box$  arba  $\Box$ , jei norite pakeisti rodomų nuotraukų skaičių.  $\mathbb{R}$  [G nustatymai] (122 psl.)
- Norėdami grįžti į pavienių kadrų peržiūrą, kelis kartus bakstelėkite **C**.

#### Vaizdų peržiūra

• Bakstelėkite vaizdą, kad peržiūrėtumėte jį viso kadro režimu.

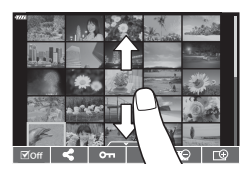

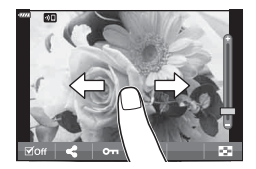

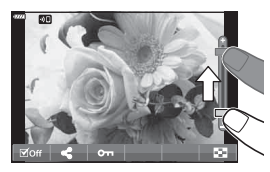

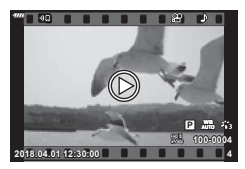

# **Vaizdų parinkimas ir apsaugojimas**

Norėdami peržiūrėti jutiklinio ekrano meniu, lengvai bakstelėkite ekraną (pavienių kadrų peržiūros metu) arba bakstelėkite piktogramą (rodyklės peržiūros metu). Norimus veiksmus galite atlikti bakstelėdami piktogramas jutiklinio ekrano meniu.

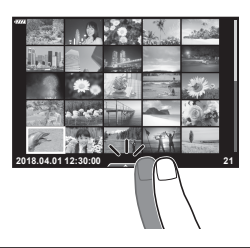

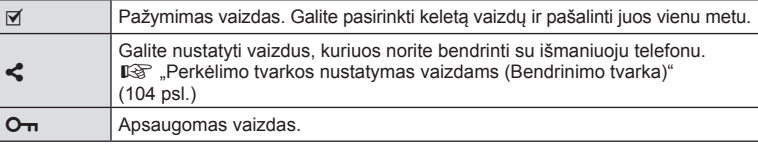

#### **Nuotraukų peržiūra autoportreto režimu**

#### ■ Pirmesnio arba paskesnio vaizdo rodymas

Valdymas yra toks pat kaip pavienių kadrų peržiūros metu (107 psl.).

#### Padidinti

Valdymas yra toks pat kaip pavienių kadrų peržiūros metu (107 psl.).

#### ■ Garso atkūrimas / filmo atkūrimas

Valdymas yra toks pat kaip pavienių kadrų peržiūros metu (107 psl.).

#### Bendrinti numatytų nuotraukų pasirinkimas

- Bakstelėkite monitorių, kad būtų rodoma bendrinimo piktograma.
- Bakstelėkite  $\leq$ , kad pasirinktumėte bendrinti numatytas nuotraukas.

#### Grįžimas į fotografavimo režimą

• Bakstelėkite **DE**, kad grįžtumėte į fotografavimo režimą (66 psl.).

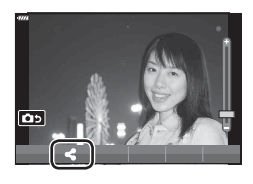

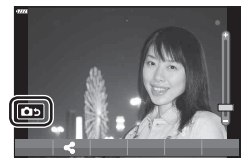

# **<b>8** Pastabos

• Autoportreto režimu mygtukas INFO yra neaktyvus.
## **Pagrindiniai meniu veiksmai**

Meniu galima naudoti fotoaparato nustatymams pritaikyti savo poreikiams, kad b ū t ų lengviau naudoti, be to, galima pasirinkti fotografavimo bei atk ūrimo parinktis, kurios nepasiekiamos tiesioginiu valdymu, "LV Super Control" skydelyje ar pan.

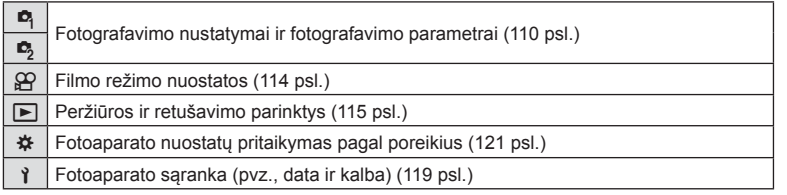

#### **Funkcijos, kuri ų negalima pasirinkti meniu**

Kai kurių punktų iš meniu kryptiniais mygtukais pasirinkti negalima.

- Punktai, kuri ų negalima pasirinkti dabartiniu fotografavimo režimu.
- Punktai, kuri ų negalima nustatyti, nes jau parinkta tam tikra nuostata: Tokie nustatymai, kaip nuotraukų režimas, negalimi, kai režimo ratukas pasuktas į padėtį **lili**e.

**1** Paspauskite mygtuk ą MENU, kad b ū t ų parodyti meniu.

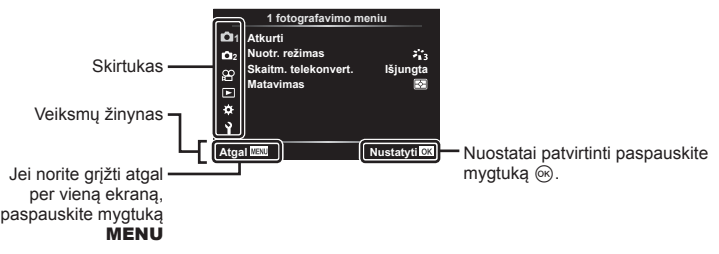

- Pasirinkus parinkt į, po 2 sekundži ų bus rodomas žinynas.
- Norėdami peržiūrėti ar paslėpti žinynus, paspauskite mygtuką INFO.
- 2  $\Delta$  ∇ mygtukais pasirinkite skirtuką ir paspauskite mygtuką <sup></sup>⊛.
	- Pasirinkus Pasirinktinį meniu ‡ rodomas meniu grupės skirtukas.  $\Delta \nabla$  mygtukais pasirinkite meniu grupę ir paspauskite mygtuką  $\circledcirc$ .

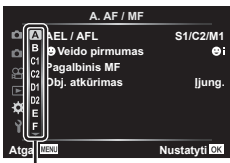

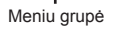

**3** Mygtukais ∆∇ pasirinkite elementą ir paspauskite mygtuką ⊛, kad pamatytum ėte pasirinkto elemento parinktis.

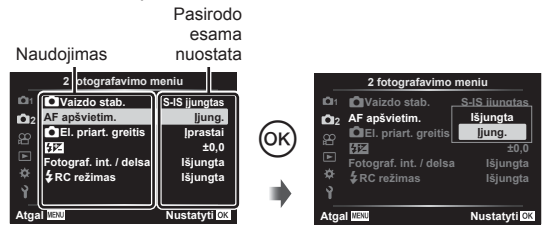

- **4** Mygtukais ∆∇ pažymėkite parinktį, tada paspauskite mygtuką ⊛, kad pasirinktum ėte.
	- Pakartotinai paspaudę mygtuką MENU išeisite iš meniu.

#### **Pastabos**

• Numatytąsias kiekvienos parinkties nuostatas žr. "Numatytieji" (165 psl.).

## **1 fotografavimo meniu / 2 fotografavimo meniu naudojimas**

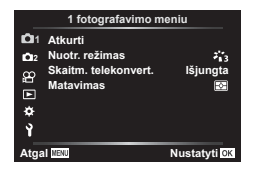

#### **1 fotografavimo meniu 2 fotografavimo meniu**

**R** Atkurti Nuotr. režimas (76, 111 psl.) Skaitm. telekonvert. (111 psl.) Matavimas (89 psl.)

 $\mathbf{c}_2$ vaizdo stab.  $(87 \text{ psL})$ AF apšvietim.(111 psl.) El. priart. greitis (112 psl.)  $72$  (86 psl.) Fotograf. int. / delsa (112 psl.)  $\overline{2}$  RC režimas (113 psl.)

#### **Numatyt ų j ų nuostat ų gr ąžinimas ( atk ūrimas)**

Numatyt ąsias fotoaparato nuostatas galima lengvai gr ąžinti.

- **1 ¤** 1 fotografavimo meniu pasirinkite [Atkurti] ir paspauskite mygtuką <sup></sup>⊛.
- 2 Pažymėkite atkūrimo parinktį ([Visas] arba [Pagrindinis]) ir paspauskite mygtuką ⊛.
	- Nor ėdami atkurti visas nuostatas, išskyrus dat ą, laik ą ir kelet ą kit ų, pažym ėkite [Visas] ir paspauskite mygtuką ⊛. *1*G "Numatytieji" (165 psl.)
- 3 Pasirinkite [Taip] ir paspauskite mygtuką  $\circledast$ .

4

#### **Apdorojimo parinktys ( Nuotr. režimas)**

Naudodami nuostat ą [Nuotr. režimas] (76 psl.) galite atskirai sureguliuoti kontrast ą, ryškum ą ir kitus parametrus. Parametr ų pakeitimai saugomi atskirai kiekvienam nuotraukos režimui.

- 1 **P** 1 fotografavimo meniu pasirinkite [Nuotr. režimas] ir paspauskite mygtuk ą Q .
	- Fotoaparatas parodys dabartiniame fotografavimo režime galimus nuotrauk ų režimus.

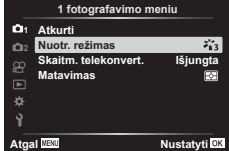

- 2 Pasirinkite mygtukais  $\Delta \nabla$  ir paspauskite mygtuką  $\circledast$ .
- Paspauskite  $\triangleright$ , kad nustatytumėte išsamesnes pasirinkto nuotraukų režimo parinktis. Kai kuriuose nuotrauk ų režimuose išsamesn ės parinktys negalimos.
- Kontrasto poky čiai taikomi tik režimu [ Įprastai].

#### **Skaitmeninis išdidinimas ( Skaitm. telekonvert.)**

Skaitmeninis telekonverteris naudojamas didesniam priartinimui nei dabartinis priartinimo santykis. Fotoaparatas įrašo visą apkarpymo padėtį. Objektas padidinamas beveik 2 kartus.

- **1 ¤** 1 fotografavimo meniu pasirinkite parametro [Skaitm. telekonvert.] vertę [ Įjungta].
- **2** Vaizdas monitoriuje bus padidintas dukart.
	- Objektas bus įrašytas toks, koks atrodo ekrane.
- Skaitmeninis išdidinimas negalimas, kai parinktis [Panorama] pasirinkta SCN režimu, daugkartinė ekspozicija, panorama arba pagr. kompensavimas pasirinktas <u>)AP</u>) režimu arba kai parinktis [Standartinis] pasirinkta filmavimo režimu.
- Kai rodomos RAW nuotraukos, padarytos pasirinkus [Skaitm. telekonvert] parinkt į [ljungta], ekrane matoma sritis rodoma rėmeliu.
- AF r ėmelis pašalinamas.
- Ekrane rodomas · .

#### **Fokusavimo pagerinimas tamsioje aplinkoje ( AF apšvietimas)**

AF apšvietimas (AF pagalbos lemput ė) įsijungia, kad pagerint ų fokusavim ą tamsioje aplinkoje. Pasirinkite [Išjungta], jei norite išjungti AF apšvietim ą .

## **Priartinimo grei čio pasirinkimas (** K **El. priart. greitis)**

Parinkite greit į, kuriuo objektyvai su elektroniniu transfokavimu priartins ar nutolins vaizd ą, kai fotografuodami naudojate priartinimo žied ą .

- 1 Pažymėkite [nel. priart. greitis] 2 fotogrfavimo meniu ir paspauskite mygtuką ⊛.
- $\boldsymbol{2}$  Pasirinkite mygtukais  $\Delta \nabla$  ir paspauskite mygtuką  $\circledast$ .

#### **Automatinis fotografavimas fi ksuotais intervalais ( Fotograf. int./delsa)**

Galima nustatyti, kad fotoaparatas automatiškai fotografuot ų nustatytu intervalu. Nufotografuotus kadrus galima įrašyti kaip vieną filmą. Šią nuostatą galima naudoti tik fotografuojant režimais **P** / **A** / **S** / **M**.

**1** Pažym ėkite [Fotograf. int./delsa] X 2 fotografavimo meniu ir paspauskite mygtuką  $\circledcirc$ .

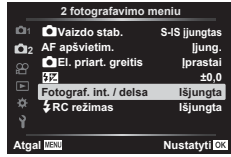

**2** Pasirinkite [Įjungta] ir paspauskite ▷.

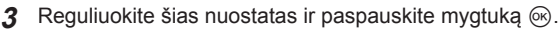

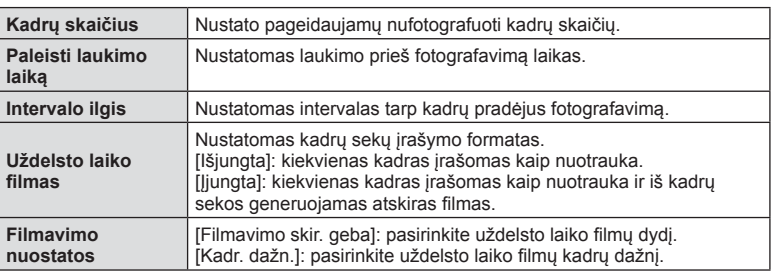

- Ekrane rodomi trik apytiksliai pradžios ir pabaigos laikai. Real ūs laikai gali skirtis atsižvelgiant į fotografavimo s ąlygas.
- **4**  V ėl bus rodomos parinktys [Išjungta]/[ Įjungta]; įsitikinkite, kad paryškinta parinktis [ljungta], ir paspauskite mygtuką <sub>®</sub> dar kartą.
- **5** Fotografuokite.
- Kadrai fi ksuojami net tuo atveju, jeigu vaizdas nesufokusuotas pasirinkus AF. Jeigu norite nustatyti fokusavimo padėtį, fotografuokite naudodami MF režimą.
- [ Įrašo perž.] (119 psl.) veikia 0,5 sekund ės.
- Jeigu prieš fotografavim ą arba jo metu kaip fotografavimo intervalas nustatyta 1 min. 31 sek. ar ilgesnis laikotarpis, praėjus 1 minutei bus išjungtas ekranas ir fotoaparatas. Likus 10 sek. iki fotografavimo bus automatiškai įjungtas maitinimas. Paspauskite mygtuką **ON / OFF**, kad įjungtum ėte išjungt ą ekran ą .
- Jeigu AF režimas (79 psl.) nustatytas [C-AF] arba [C-AF+TR], jis automatiškai pakei čiamas į [S-AF].
- Uždelsto laiko filmo režimu jutiklinės funkcijos išjungiamos.
- Lemput ė, laikas ir kompozitinis fotografavimas negalimi, kai naudojamas uždelstas fotografavimas.
- Jeigu blykstės įkrovimo trukmė ilgesnė negu laikotarpis tarp fotografavimų, blykstė neveiks.
- Jeigu netinkamai įrašoma nors viena nuotrauka, uždelsto laiko fi lmas negeneruojamas.
- Jeigu kortelėje nepakanka vietos, uždelsto laiko filmas neįrašomas.
- Uždelsto laiko fotografavimas bus atšauktas naudojant: režimo ratuką, mygtuką MENU, mygtuką ➡, objektyvo atleidimo mygtuką, prijungus USB kabel į arba išjungus fotoaparat ą
- Jeigu baterijoje liko per mažai kr ūvio, fotografavimas gali b ūti nutrauktas nebaigus fotografuoti. Prieš pradėdami fotografuoti įsitikinkite, kad baterija pakankamai įkrauta.
- Filmai įrašyti, kai pasirinkta [4K] nustačius [Filmavimo nuostatos] > [Filmavimo skir. geba], gali b ūti nerodomi kai kuriose kompiuteri ų sistemose. Daugiau informacijos rasite OLYMPUS svetain ėje.

## **Fotografavimas naudojant nuotolin ę blykst ę (** # **RC Mode)**

Fotografuoti su blykste galite naudodamiesi integruota blykste arba specialia blykste, turinčia nuotolinio valdymo funkciją. Il<sup>o</sup> "Fotografavimas naudojant nuotolinio valdymo blykst ę" (151 psl.)

## **Vaizdo įrašo meniu naudojimas**

Vaizdo įrašo meniu nustatomos filmo fiksavimo funkcijos.

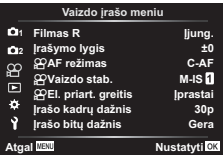

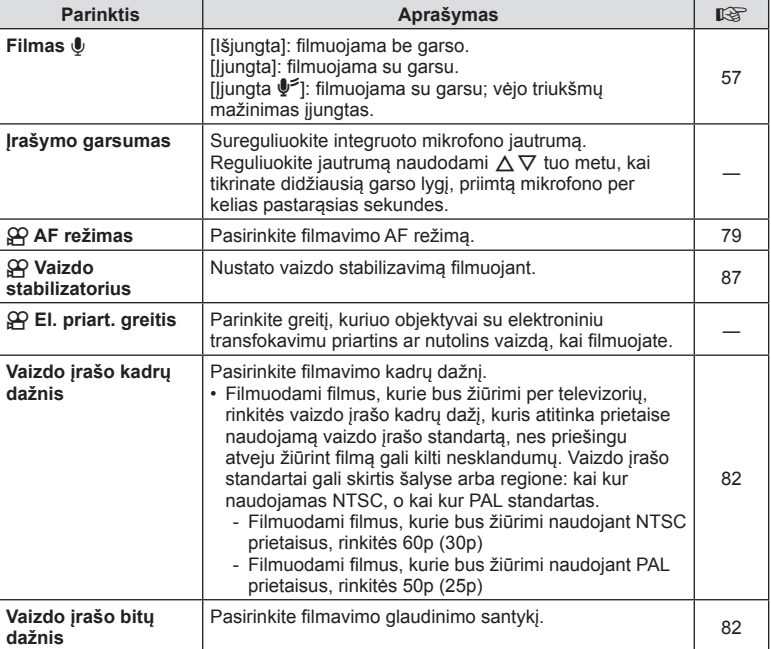

• Filme gali būti įrašomi objektyvo ir fotoaparato veikimo garsai. Kad jie nebūtų įrašomi, patildykite veikimo garsus nustatydami [AF režimas] į [S-AF] arba [MF], arba kuo mažiau naudodami fotoaparato mygtukus.

- $\cdot$  Jjungus režimą  $^{ART}_{7}$  (Diorama), garsas negali būti įrašomas.
- Kai [Filmas U] nustatytas kaip [Išjungtas], rodoma  $\Omega_{\text{H2}}$ .

## **Atkūrimo meniu naudojimas**

#### **Atkūrimo meniu**

```
图 (102 psl.)
€
Redag.
Spausd. tvarka (145 psl.)
Nust. apsaug. (118 psl.)
Atkurti bendrinimo tvrk. (104 psl.)
Įrenginio ryšys (133 psl.)
```
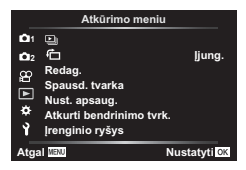

## **Nuotraukų rodymas pasukus (<del>门</del>)**

Nustačius [Įjungta], nuotraukos, padarytos pasukus fotoaparatą statmenai, automatiškai pasukamos ir peržiūros ekrane rodomos teisinga orientacija.

#### **Nuotraukų redagavimas (Redag.)**

Įrašytas nuotraukas galima redaguoti ir įrašyti kaip atskiras nuotraukas.

- **1 I** Atkūrimo meniu pasirinkite [Redag.] ir paspauskite mygtuką  $\textcircled{\tiny{\textcircled{\tiny{}}}}$ .
- **2** Mygtukais  $\Delta \nabla$  pasirinkite [Pasir. vaizdą] ir paspauskite mygtuką  $\otimes$ .
- **3** Mygtukais  $\triangleleft$  pasirinkite vaizda, kurį norite redaguoti, ir paspauskite mygtuką (ok.
	- Pasirinkus RAW formato nuotrauką, rodoma parinktis [RAW duom. red.], pasirinkus JPEG formato nuotrauką – rodoma [JPEG redag.]. Jei vaizdas buvo įrašytas RAW+JPEG formatu, rodomi ir elementai [RAW duom. red.], ir [JPEG redag.]. Iš jų pasirinkite norimą parinktį.
- **4** Pasirinkite [RAW duom. red.] arba [JPEG redag.] ir paspauskite mygtuka  $\textcircled{\tiny{\textcircled{\tiny{R}}}}$ .

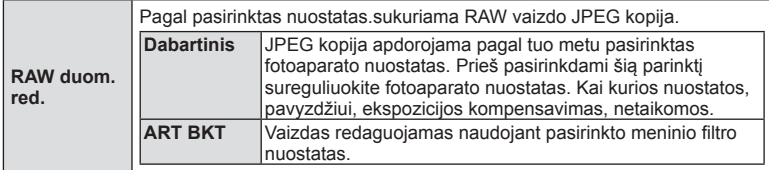

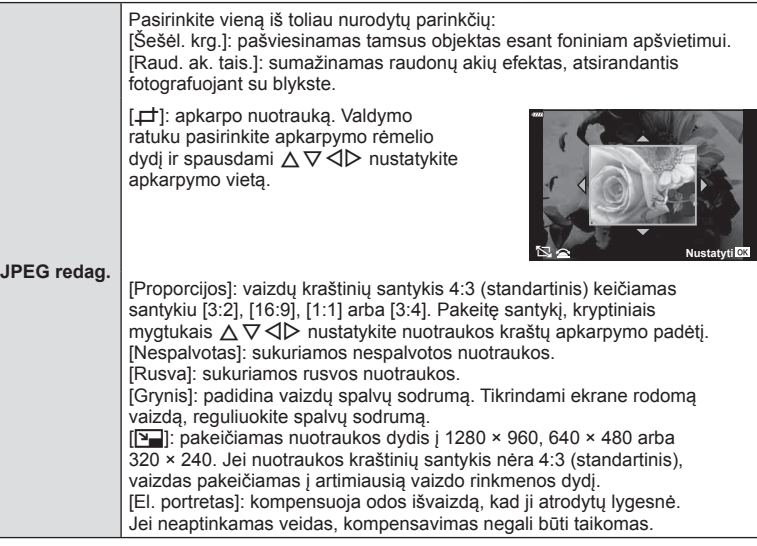

- **5** Kai nustatymai baigti, paspauskite mygtuką  $\otimes$ .
	- Nuostatos pritaikomos vaizdui.
- **6** Pasirinkite [Taip] ir paspauskite mygtuką  $\textcircled{\tiny{\textcircled{\tiny{R}}}}$ .
	- Redaguotas vaizdas įrašomas į kortelę.
- Akių raudonumo koregavimo funkcija taip pat gali neveikti priklausomai nuo nuotraukos.
- JPEG nuotraukų taisyti negalima toliau nurodytais atvejais: Kai vaizdas apdorojamas kommpiuteryje, kai kortelės atmintyje nėra pakankamai vietos, arba kai vaizdas įrašomas kitame fotoaparate.
- Vaizdo dydis negali būti keičiamas (V) į didesnį, nei pradinis, dydį.
- Kai kurių nuotraukų dydžio keisti negalima.
- Parinktys [ $\pm$ ] (karpymas) ir [Proporcijos] gali būti naudojamos tik vaizdų, kurių proporcijų santykis yra 4:3 (standartinis), redagavimui.

#### **Garso įrašymas**

Prie nuotraukų gali būti pridėtas garso įrašas (iki 30 sek. trukmės). Ši funkcija atitinka [ $\bigcirc$ ] atkūrimo metu (105 psl.).

# **Meniu funkcijos (AtkMeniu turkcijos (Atkūrimo meniu**) **rimo meniu)**

*4*

#### **Vaiz. persideng.**

Su fotoaparatu nufotografuotų RAW vaizdų iki 3 kadrų gali būti perdengti ir išsaugoti kaip atskiras vaizdas.

Vaizdas išsaugomas tuo fiksavimo rež., kuris buvo nustatytas vaizdo išsaugojimo metu. (Pasirinkus [RAW] kopija bus išsaugota [UN+RAW] formatu.)

- **1 E** Atkūrimo meniu pasirinkite [Redag.] ir paspauskite mygtuką  $\textcircled{\tiny{\textcircled{\tiny{R}}}}$ .
- **2** Mygtukais  $\Delta \nabla$  pasirinkite [Vaiz. persideng.] ir paspauskite mygtuką  $\textcircled{\tiny{\text{R}}}$ .
- **3** Pasirinkite nuotraukų skaičių, kurios bus sudengiamos, ir paspauskite mygtuką (ok).
- **4** Mygtukais  $\land \nabla \triangleleft \triangleright$  pasirinkite RAW nuotraukas ir paspauskite mygtuką  $\circledcirc$ , kad pridėtumėte jas į persidengimą.
	- Perdengtas vaizdas bus rodomas tik tada, kai pasirinktas vaizdų skaičius atitiks nurodytą 3 veiksme.
- **5** Reguliuokite kiekvieno perdengiamo vaizdo padidėjimą.
	- Mygtukais  $\triangle$  pasirinkite vaizdą, o mygtukais  $\triangle \triangledown$ reguliuokite intensyvumą.
	- Padidėjimą galima reguliuoti 0,1–2,0 intervalu. Rezultatą patikrinkite ekrane.
- **6** Paspauskite mygtuką <sub>(®</sub>), kad būtų rodomas patvirtinimo dialogo langas. Pasirinkite [Taip] ir paspauskite mygtuką  $\infty$ .

## **<b>8** Pastabos

• Norėdami perdengti 4 ar daugiau kadrų, įrašykite perdengimo vaizdą kaip RAW rinkmeną ir dar kartą pasirinkite [Vaiz. persideng.].

#### **Nuotraukų išsaugojimas iš fi lmo ( Vaizdo fi ksavimas fi lme)**

Išsaugokite pasirinktus 4K filmų kadrus kaip nuotraukas.

- **1 I** Atkūrimo meniu pasirinkite [Redag.] ir paspauskite mygtuką  $\textcircled{\tiny{\textcircled{\tiny{}}}}$ .
- **2** Mygtukais  $\Delta \nabla$  pasirinkite [Pasir. vaizdą] ir paspauskite mygtuką  $\otimes$ .
- **3** Mygtukais  $\triangleleft$  pasirinkite filmą ir paspauskite mygtuką  $\textcircled{\tiny{\textsf{R}}}$ .
- **4** Pasirinkite [Filmo redagavimas] ir paspauskite mygtuką  $\textcircled{\tiny{\textsf{R}}}$ .
- **5** Mygtukais  $\Delta \nabla$  pasirinkite [Vaizdo fiksavimas filme] ir paspauskite mygtuką <sup>(ok)</sup>.
- **6** Mygtukais  $\triangleleft$  pasirinkite filmo kadrą, kuris bus išsaugojamas kaip nuotrauka, ir paspauskite mygtuką  $\circledcirc$ .
	- Mygtukais  $\Delta \nabla$  galite peršokti per keletą kadrų.
	- Paspauskite mygtuka MENU, kad grižtumėte į vieno kadro atkūrimo režimą.
- Galima redaguoti šiuo fotoaparatu įrašytus filmus.
- Nejudančio filmavimo data gali skirtis nuo originalaus filmo datos.

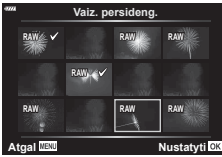

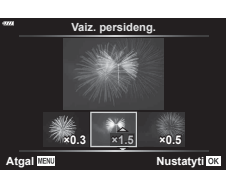

## **Filmų trumpinimas (Filmų karpymas)**

- **1 I** Atkūrimo meniu pasirinkite [Redag.] ir paspauskite mygtuką  $\textcircled{\tiny{\textcircled{\tiny{R}}}}$ .
- **2** Mygtukais  $\Delta \nabla$  pasirinkite [Pasir. vaizdą] ir paspauskite mygtuką  $\textcircled{s}$ .
- **3** Mygtukais  $\triangleleft$  pasirinkite filmą ir paspauskite mygtuką  $\textcircled{s}$ .
- **4** Pasirinkite [Filmo redagavimas] ir paspauskite mygtuką  $\textcircled{\tiny{\textsf{R}}}$ .
- **5** Mygtukais  $\Delta \nabla$  pasirinkite [Filmo karpymas] ir paspauskite mygtuką  $\textcircled{\tiny{\textsf{R}}}$ .
- **6** Pasirinkite [Perrašyti] arba [Naujas failas] ir paspauskite mygtuką  $\textcircled{k}$ .
	- Jei vaizdas apsaugotas, negalima pasirinkti [Perrašyti].
- **7** Pasirinkite pirmą kadrą, nuo kurio prasideda dalis, kurią ruošiatės išmesti, arba paskutinį kadrą, kuriuo ši dalis baigiasi, mygtukais  $\triangleleft$  pažymėkite norimą parinktį ir pasirinkite ją paspausdami mygtuką  $\textcircled{\tiny{\textsf{R}}}$ .
- 8 Mygtukais  $\triangleleft$  pasirinkite dalį, kurią norite išmesti.
	- Dalis, kurią ruošiatės išmesti, bus rodoma raudonai.
- **9** Paspauskite mygtuką  $\circledcirc$ .

10 Pasirinkite [Taip] ir paspauskite mygtuką  $\textcircled{\tiny{\textsf{R}}}$ .

- Galima redaguoti šiuo fotoaparatu irašytus filmus.
- Nejudančio filmavimo data gali skirtis nuo originalaus filmo datos.

## **Visos apsaugos atšaukimas**

Vienu metu galima atšaukti kelių vaizdų apsaugą.

- **1 I** Atkūrimo meniu pasirinkite [Nust. apsaug.] ir paspauskite mygtuką  $\textcircled{\tiny{\textcircled{\tiny{R}}}}$ .
- **2** Pasirinkite [Taip] ir paspauskite mygtuką  $\textcircled{\tiny{\textcircled{\tiny{R}}}}$ .

## **Sąrankos meniu naudojimas**

Nustatyti pagrindines fotoaparato funkcijas galite naudodamiesi  $\gamma$  sąrankos meniu.

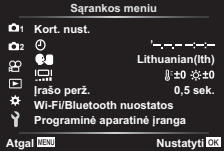

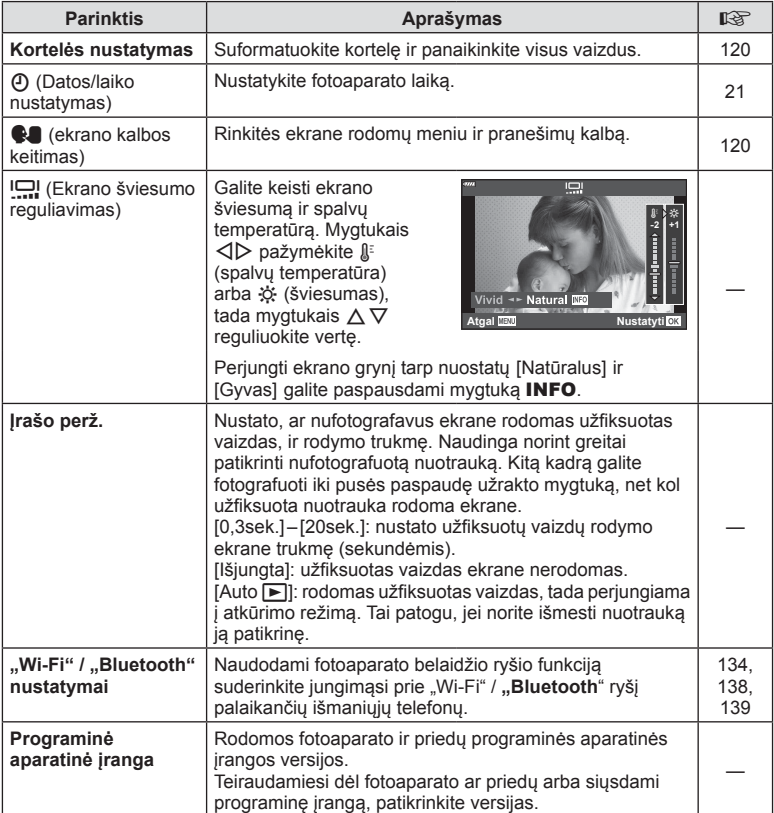

su kitu fotoaparatu ar kompiuteriu, kortelę reikia formatuoti šiuo fotoaparatu. Kortelės formatavimo metu ištrinami visi kortelėje saugomi duomenys, isk. apsaugotas nuotraukas.

Formatuodami panaudotą kortelę, įsitikinkite, kad joje nėra nuotraukų, kurias norite toliau saugoti kortelėje.  $\mathbb{R}$ , Tinkamos naudoti kortelės" (148 psl.)

**1 1** Sarankos meniu pasirinkite [Kort. nust.] ir paspauskite mygtuką  $\circledcirc$ .

**Kortelės formatavimas ( Kort. nust.)**

- Jei kortelėje yra duomenų, bus rodomi meniu elementai. Pasirinkite [Formatas] ir paspauskite mygtuką  $\textcircled{\tiny{\textsf{R}}}$ .
- **2** Pasirinkite [Taip] ir paspauskite mygtuką  $\textcircled{\tiny{\textcircled{\tiny{R}}}}$ .
	- Atliekamas formatavimas.

#### **Visų vaizdų šalinimas (Kortelės nustatymas)**

Vienu metu galima naikinti visus kortelėje esančius vaizdus. Apsaugoti vaizdai nepanaikinami.

- 1 **1** Sarankos meniu pasirinkite [Kort. nust.] ir paspauskite mygtuką  $\circledcirc$ .
- **2** Pasirinkite [Ištrinti viską] ir paspauskite mygtuką  $\textcircled{\tiny{\textcircled{\tiny{R}}}}$ .
- **3** Pasirinkite [Taip] ir paspauskite mygtuką  $\textcircled{\tiny{\textcircled{\tiny{R}}}}$ .
	- Pašalinamos visos nuotraukos.

#### **Kalbos pasirinkimas (**W**)**

Rinkitės ekrane rodomų meniu ir pranešimų kalbą.

- **1 1** Sarankos meniu pasirinkite [**W**] ir paspauskite mygtuką (%).
- **2** Kryptiniais mygtukais  $\Delta \nabla \triangleleft \triangleright$  arba valdymo ratuku pažymėkite norimą kalbą.
	- Kalbos pasirinkimo dialogo langas turi du puslapius parinkčių. Valdymo ratuku arba kryptiniais mygtukais  $\triangle \nabla \triangleleft \triangleright$  galite perkelti žymeklį iš vieno puslapio į kitą.
- **3** Kai bus pažymėta norima kalba, paspauskite mygtyką  $\textcircled{\tiny{\textcircled{\tiny{R}}}}$ .

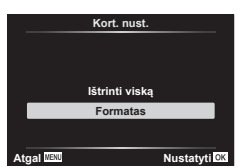

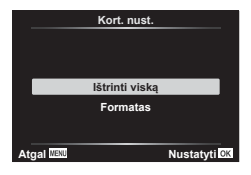

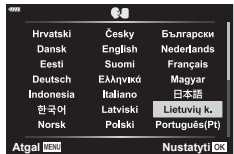

## **Pasirinktini ų meniu naudojimas**

Fotoaparato nuostatos gali būti derinamos naudojant Pasirinktinį meniu #

#### **Pasirinktinis meniu**

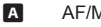

- $\blacksquare$ Mygtukas / ratukas
- $\left(\frac{1}{2}\right)$  Rod./ $\left(\frac{1}{2}\right)$  Rod.)
- D1/D2 Eksp./ISO/BULB (123 psl.)
- $\blacksquare$ # Pasirinktinis (124 psl.)
- **B** K/Balt. sp. bal./Spalva (124 psl.)
- $\overline{G}$ Įrašymas (125 psl. )
- $\mathbf{E}$ funkcijos  $(126$  psl.)

## a **AF/MF**

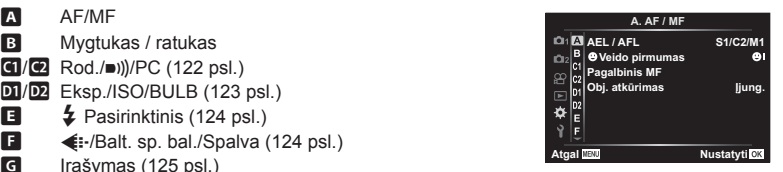

#### **MENU**  G a

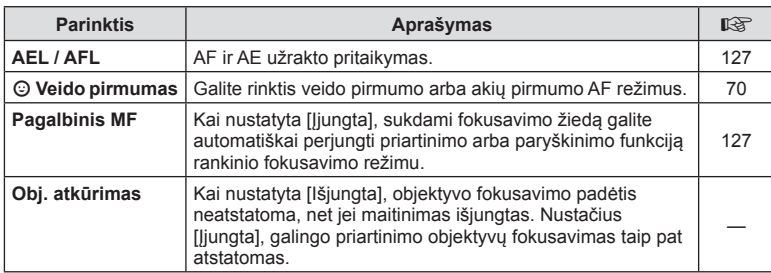

#### M **Mygtukas/ratukas**

#### **MENU**  G M

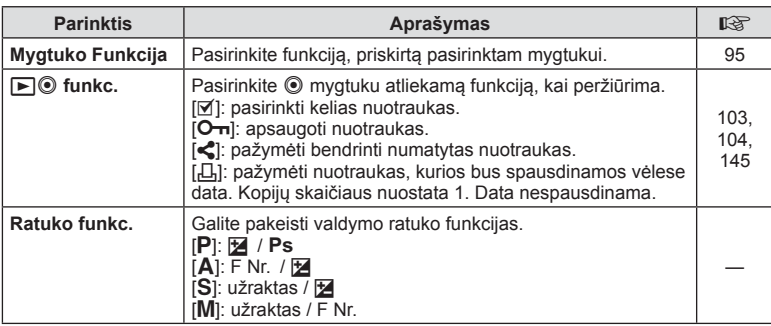

4

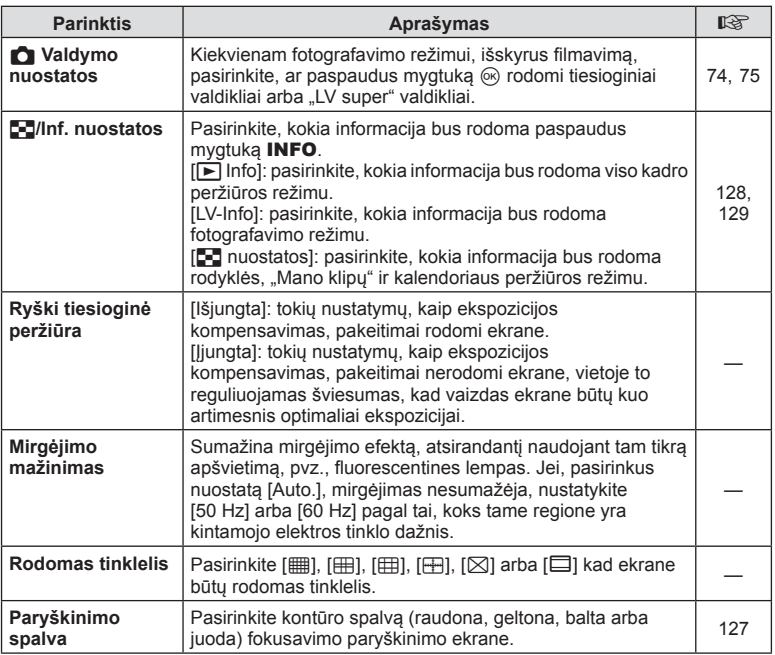

## O **Ekr./** 8**/PC**

#### **MENU**  G O

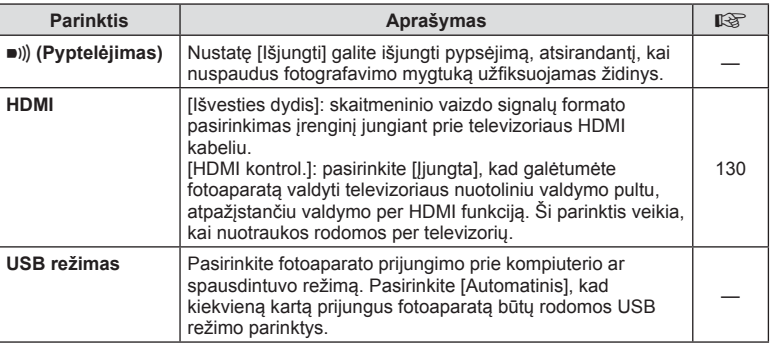

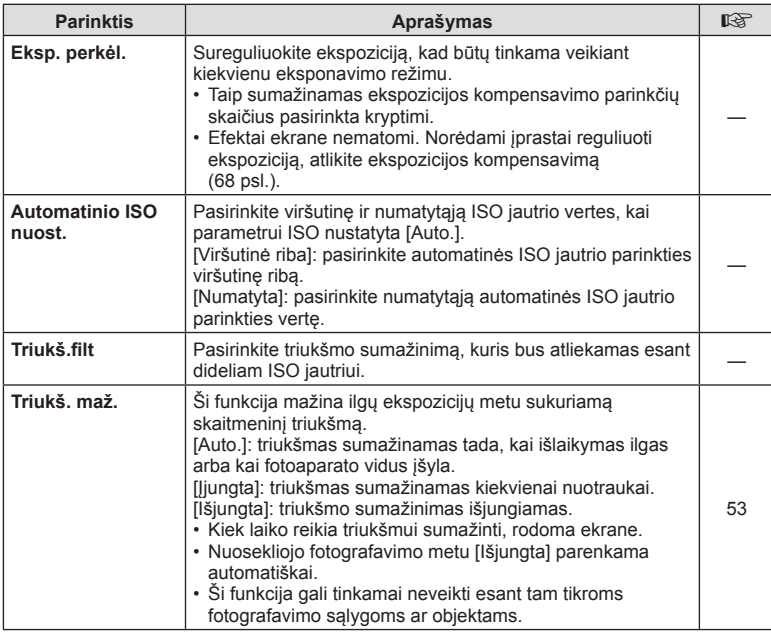

## Q **Eksp./ISO/BULB**

**MENU**  G Q

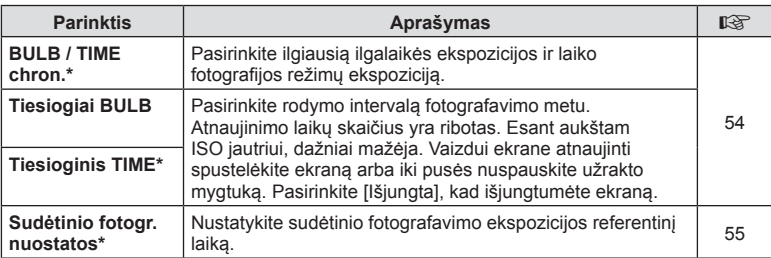

\* Ilgalaikės ekspozicijos ir laiko fotografijos režimų ilgiausio išlaikymo ir tiesioginės sudėtinės fotografijos nustatymus galima keisti tik **M** režime.

## **国 > Pasirinktinis**

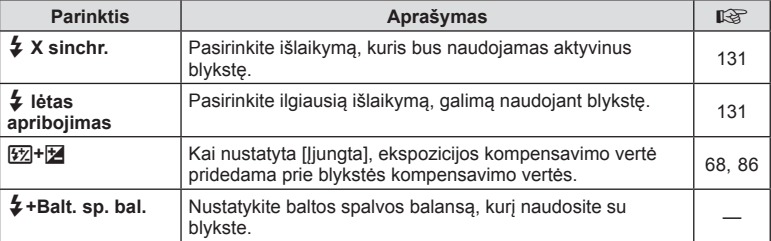

## **E**  $\triangleq$  :-/WB/Spalva

#### MENU → **E**

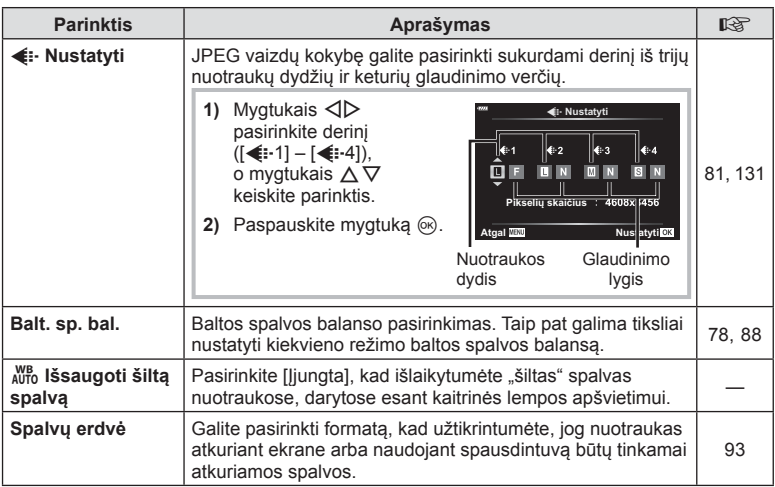

#### X **Įrašymas**

#### **MENU**  G X

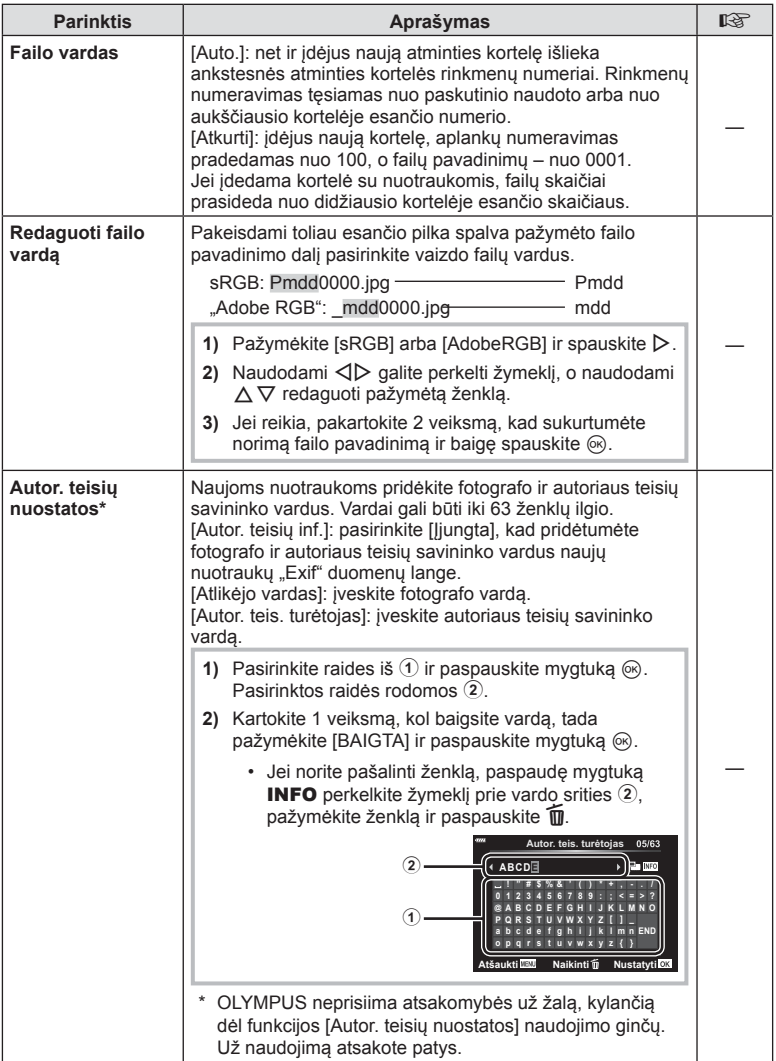

## **H C** funkcijos

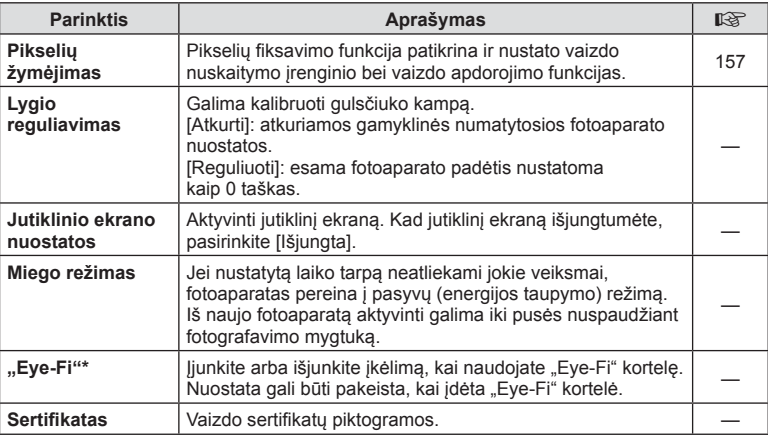

\* "Eye-Fi" kortelę naudokite laikydamiesi šalies, kurioje naudojamas fotoaparatas, įstatymų. L ėktuvuose ir kitose vietose, kur draudžiama naudoti belaidžius įrenginius, iš fotoaparato išimkite "Eye-Fi" kortelę arba režimą [Eye-Fi] nustatykite [Išjungta]. Fotoaparatas nepalaiko beribio "Eye-Fi" režimo.

#### **MENU** G a [AEL/AFL]

Automatinis fokusavimas ir matavimas gali b ūti atliekami paspaudus mygtuk ą, kuriam priskirta AEL / AFL. Kiekvienam fokusavimo režimui parinkite režim ą .

#### **AEL / AFL funkcijos priskyrimai** *<b>NDO 1XVDO 1XVD* 1XV Atgal LEVI **Atgal LEVI NUStatyti**

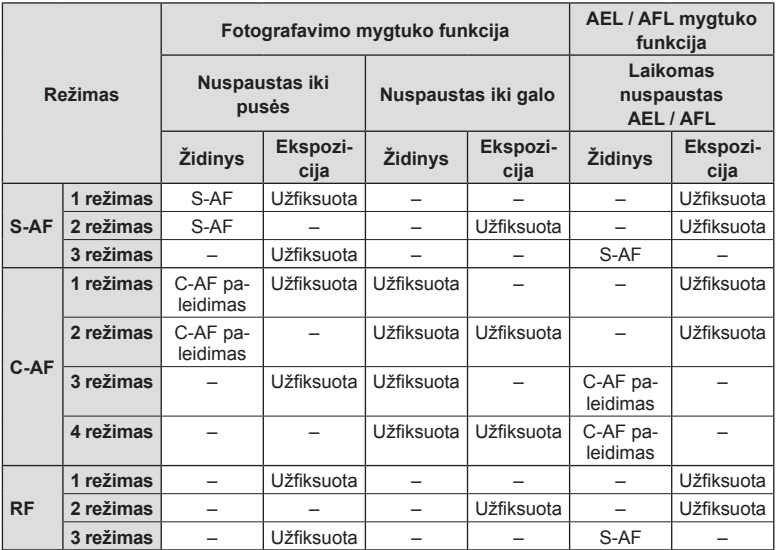

#### **Pagalbinis MF**

#### MENU → ☆ → **Ω → [MF pagalba]**

Tai pagalbin ė MF fokusavimo funkcija. Sukant fokusavimo žied ą, išryškinami objekto kraštai arba išdidinama ekrano rodinio dalis. Nustojus sukti fokusavimo žied ą, gražinamas pradinis ekrano rodinys.

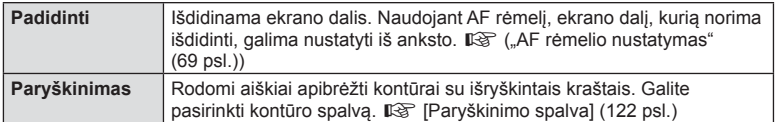

• Kai naudojama paryškinimo funkcija, smulki ų objekt ų kraštai išryškinami labiau. Tai negarantuoja tikslaus fokusavimo.

## **<b>8** Pastabos

• [Paryškinimas] gali b ūti rodomas naudojant mygtuk ų veiksmus. Ekranas perjungiamas kiekvieną kartą paspaudus mygtuką. Naudodami parinktį Mygtuko funkcija, galite iš anksto priskirti perjungimo funkcij ą vienam iš mygtuk ų (95 psl.).

1 rezimas **AEL/S-AF AEL**

**9**<br> **19.** Visiškai : Ekspozicija **3** Pusiau

圞

**S-AF AEL / AFL**

#### **MENU** G N [ G / Informacijos nustatymai]

#### q **Info (perži ūros informacijos rodmenys)**

Jei norite prid ėti toliau nurodytus perži ūros informacijos rodmenis, naudokitės [▶ Info]. Pridėti rodmenys rodomi kelis kartus paspaudus mygtuką **INFO**, kai peržiūrima. Be to, galite pasirinkti nerodyti ekran ų, kurie rodomi pagal numatytuosius nustatymus.

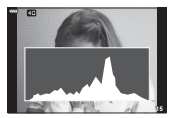

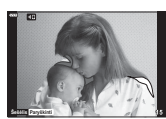

Histogramos langas

Sviesos ir šešėlio ekranas

• Šviesos ir šeš ėlio ekrane per daug apšviestos zonos rodomos raudonai, per mažai apšviestos – m ėlynai.

#### **"LV-Info" (fotografavimo informacijos ekranai)**

Sviesos ir šešėlio histograma bei gulsčiukas gali būti įtraukti į [LV-Info]. Pasirinkite [Pasirinktinis 1] arba [Pasirinktinis 2] bei pasirinkite ekranus, kuriuos norite prid ėti. Prid ėti ekranai rodomi pakartotinai spaudžiant mygtuk ą INFO fotografuojant. Be to, galite pasirinkti nerodyti ekran ų, kurie rodomi pagal numatytuosius nustatymus.

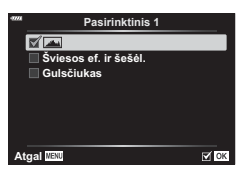

q **inf.**

 $\overline{\mathbb{R}}$  ok

**Viskas Tik vaizdas**  $\overline{\mathbf{S}}$ viesos ef. ir šešėl.

画

**Atgal WEVE** 

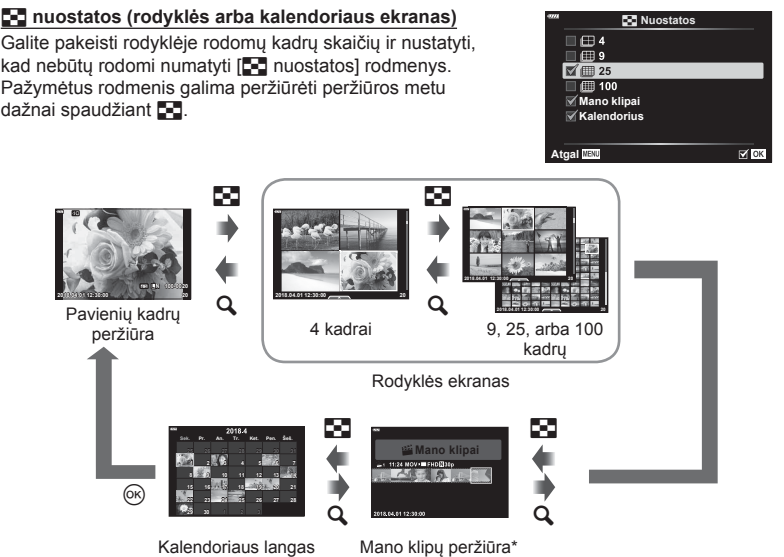

\* Jei buvo sukurtas vienas ar daugiau klipų "Mano klipai", jie bus rodomi čia (62 psl.).

4

#### **MENU** G O [ HDMI]

Jei įrašytus vaizdus norite peržiūrėti per televizorių, naudokite atskirai įsigyjamą kabelį. Sią funkciją galima pasirinkti fotografuojant. HDMI kabeliu prijunkite fotoaparatą prie HD televizoriaus, kad aukštos kokyb ės nuotraukas gal ėtum ėte perži ū r ėti televizoriaus ekrane.

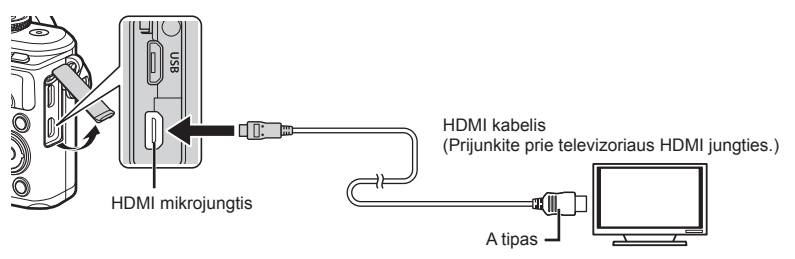

Sujunkite televizorių su fotoaparatu ir televizoriuje pasirinkite atitinkamą įvesties šaltinį.

- Prijungus HDMI kabel į fotoaparato ekranas išsijungia.
- Daugiau informacijos apie televizoriaus signalo šaltinio keitim ą žr. televizoriaus vadove.
- Ekrane rodomos nuotraukos ir informacija gali b ūti apkarpytos pagal televizoriaus nuostatas.
- Jei fotoaparatas prijungtas HDMI kabeliu, gal ėsite pasirinkti skaitmeninio vaizdo signalo tipą. Pasirinkite formatą, kuris atitiktų jūsų televizoriuje nustatytą įvesties formatą.

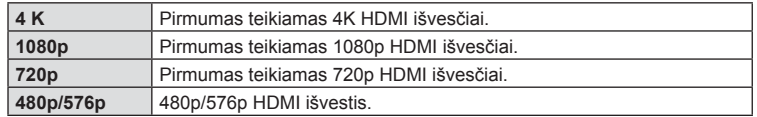

- Nejunkite fotoaparato prie kitų HDMI išvesties įrenginių. Galite sugadinti fotoaparatą.
- Prijungus aparat ą USB jungtimi prie kompiuterio ar spausdintuvo, HDMI išvestis išjungiama.
- Kai pasirenkama [4K], vaizdo išvestis fotografavimo režimu yra [1080p].

#### Televizoriaus nuotolinio valdymo pultelio naudojimas

Prijungus fotoaparatą prie televizoriaus, atpažįstančio valdymo per HDMI funkciją, fotoaparat ą galima valdyti televizoriaus nuotolinio valdymo pulteliu. Pasirinkite [HDMI kontrol.] reikšmę [Jjungta]. Pasirinkus [Jjungta], fotoaparato valdikliai gali būti naudojami tik atk ūrimui.

- Fotoaparat ą galima valdyti vadovaujantis televizoriaus ekrane pateikiamu veiksm ų žinynu.
- Atskirų kadrų peržiūros metu raudono mygtuko paspaudimu galite atverti arba paslėpti informacinį rodinį; rodyklės langas rodomas arba slepiamas paspaudus žalią mygtuką.
- Kai kurie televizoriai gali nepalaikyti ši ų funkcij ų .

## **MENU** G b [ # X sinchr.]/[ # L ėta riba]

Galima nustatyti užrakto grei čio s ąlygas, kai suveikia blykst ė .

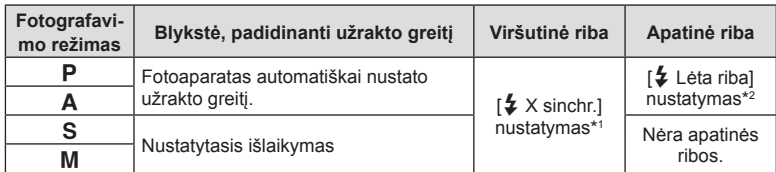

\*1 1/200 sekund ės naudojant atskirai įsigyjam ą išorin ę blykst ę .

\*2 Pailg ėja iki 60 sekundži ų, kai nustatytas l ėtas sinchronizavimas.

#### **JPEG vaizd ų dydžio ir glaudinimo lygio deriniai**

#### **MENU** G W [ K Nust.]

JPEG vaizdų kokybę galite nustatyti sujungdami nuotraukos dydį ir glaudinimo lygį.

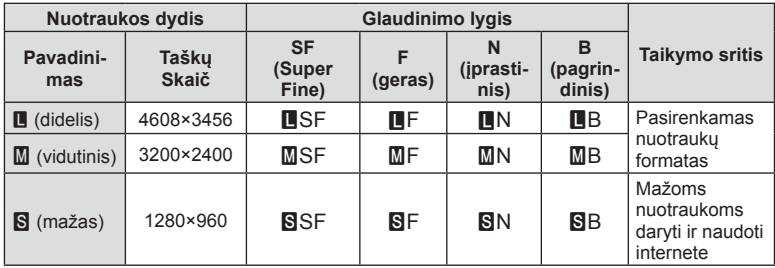

## **Fotoaparato prijungimas prie išmaniojo telefono**

Naudokite fotoaparato belaidžio LAN (Wi-Fi) ir **Bluetooth** ® ryšio funkcijas, kad fotoaparatą prijungtumėte prie išmaniojo telefono ir galėtumėte naudotis nurodyta program ėle, kuri jums leis m ėgautis fotoaparato galimyb ėmis prieš fotografuojant ir baigus fotografuoti. Kai ryšys bus užmegztas, gal ėsite atsisi ųsti nuotraukas ir fotografuoti nuotoliniu būdu bei ant fotoaparate rodomų vaizdų pridėti GPS žymes.

• Ne visi išmanieji telefonai palaiko ši ą operacij ą .

#### **Veiksmai, kuriuos galite atlikti su nurodyta program ėle "Olympus Image Share" ( "OI.Share")**

- Vaizdus iš fotoaparato galite nusiųsti į išmanųjį telefoną Galite įkelti fotoaparato vaizdus į išmanųjį telefoną. Taip pat galite naudoti išmanųjį telefona norėdami pasirinkti vaizdus atsisiuntimui iš fotoaparato.
- Nuotolinis fotografavimas išmaniuoju telefonu Galite valdyti fotoaparat ą nuotoliniu b ūdu ir fotografuoti, naudodamiesi išmaniuoju telefonu.

Daugiau informacijos rasite šiuo adresu: http://app.olympus-imaging.com/oishare/

#### **Veiksmai, kuriuos galite atlikti su nurodyta program ėle "Olympus Image Palette" ("OI.Palette")**

• Graži ų vaizd ų apdorojimas Naudokite intuityvius valdiklius, kad į išmanųjį telefoną atsisiųstiems vaizdams pritaikytum ėte įsp ūdingus efektus.

Daugiau informacijos rasite šiuo adresu: http://app.olympus-imaging.com/oipalette/

#### **Veiksmai, kuriuos galite atlikti su nurodyta programa "Olympus Image Track" ( "OI.Track")**

• GPS skirtuk ų prid ėjimas fotoaparato vaizduose Galite prie vaizdų pridėti GPS skirtukus tiesiog perkėlę į fotoaparatą GPS žurnalą, išsaugotą jūsų išmaniajame telefone.

Daugiau informacijos rasite šiuo adresu: http://app.olympus-imaging.com/oitrack/

- Prieš naudodami belaidžio LAN ryšio funkciją, perskaitykite "Naudojimasis belaidėmis LAN / "**Bluetooth ®**" funkcijomis" (176 psl.).
- "Olympus" neprisiima atsakomybės už vietos taisyklių, susijusių su belaidžiu ryšiu, pažeidimus, atsiradusius LAN / **Bluetooth** ® ryšio funkcijas naudojant už šalies arba regiono, kuriame buvo įsigytas fotoaparatas, rib ų .
- Naudojantis bet kuriuo belaidžiu ryšiu, visada yra rizika, susijusi su trečiųjų šalių ryšio per ėmimu.
- Fotoaparato belaidžio LAN ryšio funkcijos negalima naudoti jungiantis prie nam ų ar viešosios prieigos taško.
- Si ųstuvo antena yra fotoaparato rankenoje. Kai tik įmanoma, laikykite anten ą toliau nuo metalini ų objekt ų .
- Priklausomai nuo talpyklos sudėties arba daiktų, kurie yra talpykloje, fotoaparato gali nepavykti prijungti prie išmaniojo telefono, kai jis yra krepšyje arba kitoje talpykloje.
- Prisijungus prie belaidžio LAN tinklo, baterija bus eikvojama grei čiau. Jei baterija išsekusi, gali b ūti, kad perkeliant vaizdus nutr ūks ryšys.
- $\cdot$  Ryšys gali būti lėtas arba trūkinėti, jei netoliese yra įrenginių, kurie sukelia magnetinius laukus, statinį elektros krūvį arba radijo bangas, pvz., netoliese esanti mikrobangų krosnel ė ar belaidis telefonas.
- Belaidžio LAN ryšio negalima naudoti, kai kortel ės apsaugos nuo rašymo jungiklis nustatytas į pad ė t į UŽRAKINTA.

## **Ryšio su išmaniuoju telefonu nustatym ų reguliavimas**

Paleiskite programėlę "OI.Share", įdiegtą išmaniajame telefone.

- **1**   $\blacktriangleright$  peržiūros meniu pasirinkite [[renginio ryšys] ir paspauskite mygtuką  $\circledcirc$ . • Prisijungti galite ir spustelėdami ekrane rodomą **DD**.
- **2** Sekdami ekrane pateiktus nurodymus reguliuokite "Wi-Fi" / **Bluetooth** nustatymus.
	- Vietinis **Bluetooth** pavadinimas ir slaptažodis, "Wi-Fi" SSID ir slaptažodis bei QR kodas rodomi ekrane.

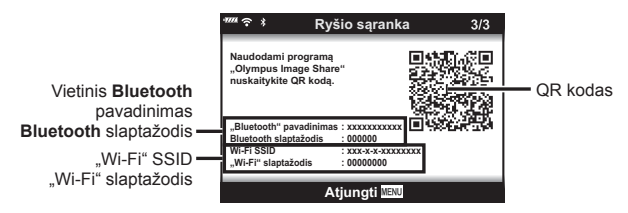

- 3 Bakstelėkite fotoaparato piktogramą "OI.Share" ekrano apačioje.
- 4 Sekdami "OI.Share" ekrane pateikiamus nurodymus, nuskaitykite QR kodą ir reguliuokite ryšio nustatymus.
	- Nuskaičius QR kodą kai kuriuos išmaniuosius telefonus reikės sukonfigūruoti rankiniu būdu. Jeigu išmanusis telefonas prijungtas prie kito "Wi-Fi" tinklo arba prietaiso, gali tekti pakeisti tinkl ą, pasirinkt ą išmaniojo telefono nustatym ų programoje, į kameros SSID.
	- Jei nepavyksta nuskaityti QR kodo, sekdami "OI.Share" ekrane pateikiamus nurodymus reguliuokite nustatymus rankiniu b ūdu.
		- **Bluetooth**: Nor ėdami prisijungti, pasirinkite vietin į pavadinim ą ir įveskite fotoaparato ekrane rodomą slaptažodį į "OI.Share" **Bluetooth** nustatymų dialogo lang ą .
		- $-Wi-Fi$ : ėdami prisijungti, Įveskite SSID ir fotoaparato ekrane rodom ą slaptažodį į išmaniojo telefono "Wi-Fi" nustatymų dialogo langą. Informacijos, kaip pasiekti savo išmaniojo telefono "Wi-Fi" nustatymus, ieškokite su įrenginiu pateiktuose dokumentuose.
- 5 Norėdami baigti ryšį, paspauskite fotoaparato mygtuką MENU arba ekrane bakstel ėkite [Atjungti].
	- Taip pat galite išjungti fotoaparat ą ir nutraukti ryš į su OI.Share .

## **Belaidžio ryšio nustatymai, kai fotoaparatas išjungtas**

Galite rinktis, ar išjungus fotoaparat ą jis gal ės užmegzti ryš į su išmaniuoju telefonu.

- **1**  Sąrankos meniu  $\gamma$  pasirinkite [Wi-Fi / Bluetooth nuostat.] ir paspauskite mygtuką ⊛.
- **2** Pažymėkite [Maitinimo išjungimo parengtis] ir paspauskite ▷.
- 3 Pažymėkite norimą parinktį ir paspauskite mygtuką <sup></sup>⊛.

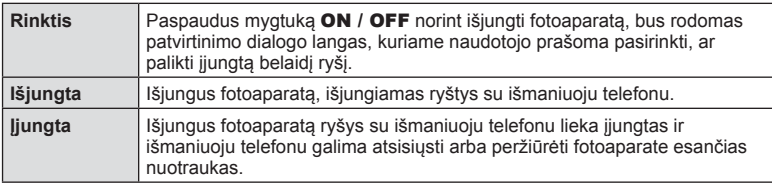

#### **■** "Rinktis"

[Maitinimo išjungimo parengtis] pasirinkus [Pasirinkti], prieš išsijungiant fotoaparatui bus rodomas patvirtinimo dialogo langas, jeigu atitinka šios s ąlygos:

- [Wi-Fi / Bluetooth nuostat.] pasirinkta [ Įjungta]
- Fotoaparatas yra prijungtas prie išmaniojo telefono (133 psl.)

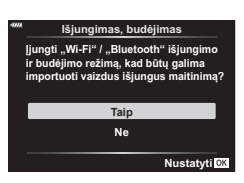

• Atminties kortelė įdėta teisingai

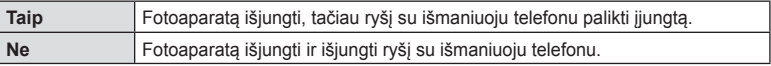

- Paspaudus mygtuką ON / OFF kol rodomas patvirtinimo dialogo langas, prieš išsijungiant fotoaparatui bus išjungiamas belaidis ryšys su išmaniuoju telefonu.
- Pirm ą kart ą išjungus fotoaparat ą, kai jis prijungtas prie išmaniojo telefono (133 psl.), j ū s ų gali b ūti paprašyta pasirinkti, ar sl ėpi patvirtinimo dialogo lang ą ateityje. Nor ėdami, kad išjungiant fotoaparat ą nebeb ū t ų rodomas patvirtinimo dialogo langas, pasirinkite [Daugiau nerodyti šio ekrano].

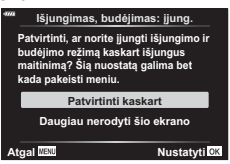

## **12** Pastabos

- Paliktas įjungtas belaidis ryšys automatiškai išsijungs, jeigu:
	- ryšys yra neaktyvus 24 valandas
	- išimta atminties kortel ė
	- fotoaparatas prijungtas prie kompiuterio per USB

Ryšį galima atkurti įjungus fotoaparatą.

• Kai [Maitinimo išjunimo parengtis] yra pasirinkta [ljungta], paspaudus mygtuką **ON / OFF**, fotoaparatas iš karto gali neįsijungti. Jeigu fotoaparatas neįsijungia, dar kartą paspauskite mygtuką ON / OFF.

## **Vaizd ų perk ėlimas į išman ų j į telefon ą**

Galite pasirinkti vaizdus fotoaparate ir įkelti juos į išmanųjį telefoną. Taip pat fotoaparatu galite iš anksto rinktis nuotraukas, kurias norite bendrinti. **G** .Perkėlimo tvarkos nustatymas vaizdams (Bendrinimo tvarka)" (104 psl.)

- **1** Paleiskite fotoaparato funkcij ą [ Įrenginio ryšys].
	- Prisijungti galite ir spustel ėdami ekrane rodomą <mark>ຈ)∎</mark>.

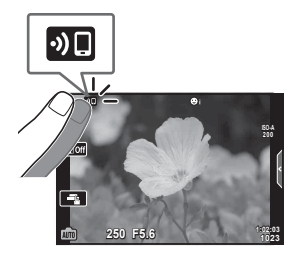

- 2 Paleiskite programėlę "OI.Share" ir palieskite mygtuką "Vaizdų perkėlimas".
	- Visos fotoaparate esan čios nuotraukos rodomos s ąraše.
- 3 Pasirinkite norimus persiųsti įrašus.
	- Kai saugojimas yra baigtas, galite išjungti fotoaparat ą išmaniuoju telefonu.

#### **M** Pastabos

- Galite atsisiųsti nuotraukas į išmanųjį telefoną, kaip aprašyta 2-ame ir 3-ame žingsniuose (aukščiau) net jeigu fotoaparatas išjungtas, jeigu fotoaparato  $\mathfrak f$  (sąrankos) meniu ["Wi-Fi" / "Bluetooth" nustatymai] yra pasirinktos sekančios parinktys:
	- [Prieinamumas]: [ Įjung.]
	- [Maitinimo išjungimo parengtis]: [ Įjung.]

## **Automatinis vaizd ų į k ėlimas, kai fotoaparatas yra išjungtas**

Norėdami sukonfigūruoti fotoaparatą, kad vaizdai į išmanųjį telefoną būtų keliami automatiškai kai fotoaparatas išjungtas:

- Pažym ėkite norimus bendrinti vaizdus (104 psl.)
- Įjungti maitinimo išjungimo parengt į (134 psl.)
- Jeigu naudojate iOS prietaisą, paleiskite "OI.Share"

## \$ Pastabos

- Automatinis į k ėlimas nebus galimas, jeigu esate prisijung ę per mašrutizatori ų (pvz., nam ų tinkl ą) ir tokiu atveju tur ėsite perkelti nuotraukas naudodami "OI.Share".
- Kai kurie išmanieji telefonai gali nutraukti įkėlimą, jeigu įsijungia į miego režimą. Palaikykite išmanųjį telefoną ne miego režime (jjungtą), kol vykta įkėlimas.

## **Nuotolinis fotografavimas išmaniuoju telefonu**

Galite fotografuoti nuotoliniu b ūdu, valdydami fotoaparat ą išmaniuoju telefonu .

- **1** Paleiskite fotoaparato funkcij ą [ Įrenginio ryšys].
	- Prisijungti galite ir spustelėdami ekrane rodomą **DD**.
- 2 Paleiskite programėlę "OI.Share" ir paspauskite mygtuką "Nuotolinis".
- 3 Norėdami nufotografuoti, spauskite fotografavimo mygtuką.
	- Nufotografuotas vaizdas įrašomas fotoaparato atminties kortel ėje.
- Galimos fotografavimo parinktys yra iš dalies ribotos.

## **Vietos informacijos prid ėjimas prie vaizd ų**

Galite prid ėti GPS skirtukus prie vaizd ų, nufotografuot ų tuo metu, kai buvo atliekamas saugojimas GPS žurnale, perkeldami išmaniajame telefone išsaugot ą GPS žurnal ą į fotoaparat ą .

- 1 Prieš fotografuodami, išmaniajame telefone paleiskite "OI.Track", kad būtų prad ėtas saugoti GPS žurnalas.
	- Prieš paleisdami GPS registracijos žurnalą turite prisijungti per "OI.Track" ir sinchronizuoti laikrod į .
	- Kol išsaugomas GPS žurnalas, galite naudotis telefonu arba kitomis programomis. Neišjunkite "Ol.Track".
- 2 Baigę fotografuoti, "OI.Share" išjunkite registravimą.
- 3 Norėdami fotoaparatą prijungti prie išmaniojo telefono, fotoaparato ekrane bakstelėkite **<sup>9</sup>I** piktogramą.
	- Fotoaparatą prie išmaniojo telefono taip pat galite prijungti i i atkūrimo meniu pasirinkdami [ Įrenginio ryšys].
- 4 GPS žurnalą įkelkite į fotoaparatą naudodami "OI.Track".
	- GPS žurnalas bus naudojamas prie bet kokios nuotraukos, kuri padaryta 1 veiksme paleidus "OI. Track", pridėti vietos duomenis.
	- Prie vaizdų, kuriems pridėta padėties informacija, rodoma «.
- Vietov ės informacij ą galima prid ėti tik išmaniuosiuose telefonuose, kuriuose yra GPS funkcija.
- Vietos informacijos negalima pridėti prie filmuotos medžiagos.

## **Belaidžio LAN / Bluetooth ® ryšio nuostat ų atk ūrimas**

Atstatyti numatyt ąsias [Wi-Fi / Bluetooth nuostat.] vertes:

- **1** Sąrankos meniu **i** pasirinkite [Wi-Fi / Bluetooth nuostat.] ir paspauskite mygtuką ⊛.
- **2** Pasirinkite [Atkurti nuostatas] ir paspauskite ▷.
- 3 Pasirinkite [Taip] ir paspauskite mygtuką <sup></sup>⊛.
	- Bus atkurtos šios nuostatos:

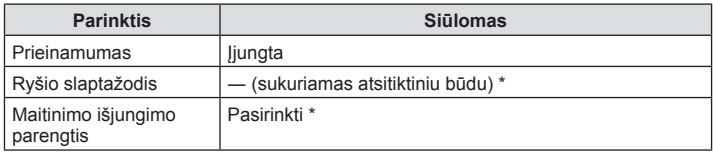

Ryšys su išmaniuoju telefonu taip pat bus atkurtas (išjungtas).

## **Slaptažodžio keitimas**

Nor ėdami pakeisti Wi-Fi / **Bluetooth** slaptažodžius:

- **1** Sąrankos meniu **i** pasirinkite [Wi-Fi / Bluetooth nuostat.] ir paspauskite mygtuką <sup></sup>⊛.
- **2** Pasirinkite [Ryšio slaptažodis] ir paspauskite ▷.
- 3 Atlikite naudojimo vadove nurodytus veiksmus ir paspauskite mygtuką **©**.
	- Bus nustatytas naujas slaptažodis.
- Wi-Fi ir **Bluetooth** ryšio slaptažod į galima pakeisti.
- Pakeitę slaptažodžius vėl prijunkite išmanųjį telefoną.  $\mathbb{I}\mathcal{\mathcal{F}}$  "Ryšio su išmaniuoju telefonu nustatym ų reguliavimas" (133 psl.)

## **Belaidžio LAN / Bluetooth ® išjungimas**

Nor ėdami išjungti belaid į LAN / **Bluetooth** ® :

- **1**  Sąrankos meniu  $\gamma$  pasirinkite [Wi-Fi / Bluetooth nuostat.] ir paspauskite mygtuką ⊛.
- 2 Pasirinkite [Prieinamumas] ir paspauskite D.
- 3 Pasirinkite [Išjungta] ir paspauskite mygtuką <sup></sup>⊛.

## **<b>8** Pastabos

• Nor ėdami išjungti belaid į LAN / **Bluetooth** ® ryš į tik kai fotoaparatas yra išjungtas, parinkt į [Wi-Fi / Bluetooth nuost.] > [Maitinimo išjungimo parengtis] nustatykite [Išjungta]. ■ "Belaidžio ryšio nustatymai, kai fotoaparatas išjungtas" (134 psl.)

## **Fotoaparato jungimas prie kompiuterio**

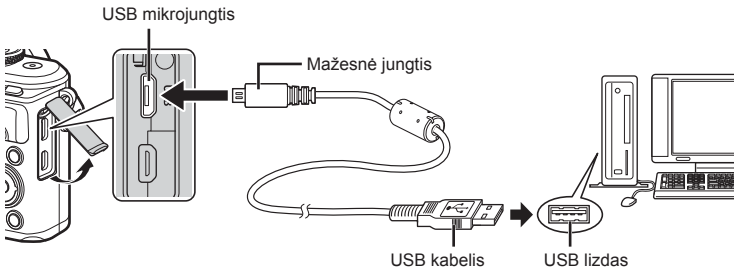

- Fotoaparatą prijungus prie kompiuterio per USB, ekrane turėtų pasirodyti dialogo langas, skatinantis pasirinkti įrenginį. Jei langas nepasirodo, pasirinkite [Automatinis] [USB režimas] (122 psl.) fotoaparato pasirinktiniuose meniu.
- Jei fotoaparato ekrane nieko nerodoma net ir prijungus j į prie kompiuterio, gali b ūti išsikrovusi baterija. Naudokite visiškai įkraut ą baterij ą .

## **Nuotrauk ų kopijavimas į kompiuter į**

Su USB jungtimi suderinamos šios operacin ės sistemos:

**"Windows": "Windows 7 SP1" / "Windows 8" / "Windows 8.1" / "Windows 10"**

..Mac": OS X v10.8-v10.11 / ..macOS" v10.12

- **1** Fotoaparat ą išjunkite ir prijunkite prie kompiuterio.
	- USB lizdo vieta priklauso nuo kompiuterio. Išsami informacija pateikiama kompiuterio instrukcijoje.
	- Ekrane rodomas USB jungties pasirinkimo langas.
- **2** Paspauskite  $\Delta \nabla$  ir pasirinkite [Saugoti]. Paspauskite mygtuką  $\circledcirc$ .

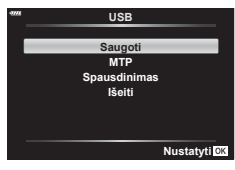

3 Kompiuteris atpažįsta fotoaparatą kaip naują įrenginį.

- Jei naudojate "Windows Photo Gallery", 3 žingsnyje pasirinkite [MTP].
- Net jei kompiuteris turi USB jungtį, duomenų persiuntimas gali neveikti toliau nurodytomis aplinkyb ėmis.

Kompiuteriai, kuriuose USB lizdas pridedamas naudojant išpl ėtimo kortel ę ir pan., kompiuteriai, į kuriuos operacinė sistema įdiegta ne gamykloje ar kompiuteriai, sukomplektuoti namuose

- Jeigu fotoaparatas prijungtas prie kompiuterio, fotoaparato valdymo parinktimis naudotis negalima.
- Jei prijungus fotoaparatą prie kompiuterio, 2 veiksme nurodytas dialogo langas neparodomas, pasirinkite [Automatinis] [USB režimas] (122 psl.) fotoaparato pasirinktiniuose meniu.

## **Kompiuterio programin ės įrangos diegimas**

Savo fotoaparatu užfiksuotas nuotraukas ir filmus galite perkelti į kompiuterį ir peržiūrėti, redaguoti ir tvarkyti naudodami "OLYMPUS"siūlomą "Olympus Viewer 3".

- Nor ėdami įdiegti "Olympus Viewer 3" program ą, j ą atsisi ųskite iš tinklalapio http://support.olympus-imaging.com/ov3download/ ir vykdykite ekrane pateiktus nurodymus.
- Nor ėdami sužinoti sistemos reikalavimus ir diegimo instrukcijas apsilankykite pirmiau nurodytoje svetain ėje.
- Prieš atsisiunčiant jūsų bus paprašyta įvesti gaminio serijos numerį.

## **"OLYMPUS" skaitmeninio fotoaparato naujinimo programos diegimas**

Fotoaparato programinės aparatinės įrangos atnaujinimus galima atlikti tik naudojant "OLYMPUS" skaitmeninio fotoaparato naujinimo programą. Atsisiųskite naujinimo program ą iš toliau pateiktos svetain ės ir įdiekite vadovaudamiesi nurodymais ekrane. http://oup.olympus-imaging.com/ou1download/index/

## **Naudotojo registracija**

Apsilankę "OLYMPUS" svetainėje rasite informacijos apie savo "OLYMPUS" produktų užregistravim ą .

## **Tiesioginis spausdinimas ( "PictBridge")**

USB kabeliu sujungę šį fotoaparatą su spausdintuvu, kuriame įdiegta funkcija "PictBridge", galėsite tiesiogiai spausdinti įrašytas nuotraukas.

- RAW formato vaizdų ir filmų spausdinti negalima.
- **1** Kartu pateiktu USB kabeliu fotoaparatą prijunkite prie spausdintuvo.

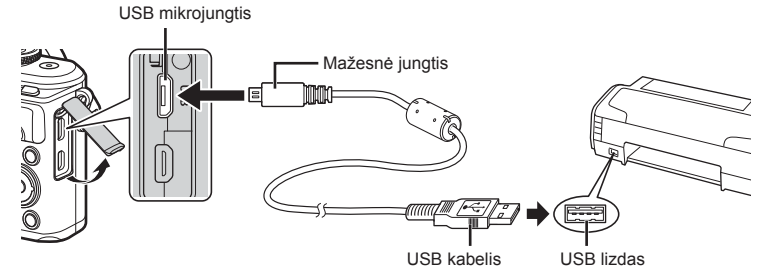

- Spausdindami naudokite iki galo įkrautą bateriją.
- Fotoaparatą prijungus prie spausdintuvo per USB, ekrane turėtų pasirodyti dialogo langas, skatinantis pasirinkti įrenginį. Jei langas nepasirodo, pasirinkite [Automatinis] [USB režimas] (122 psl.) fotoaparato pasirinktiniuose meniu.

#### **2** Mygtukais  $\triangle \nabla$  pasirinkite [Spausdinimas].

- Pasirodys užrašas [Palaukite!], tada atsiras spausdinimo režimo parinkimo langas.
- Jei langas po kelių minučių nepasirodo, atiunkite USB kabelį ir pakartokite dar kartą nuo 1 veiksmo.

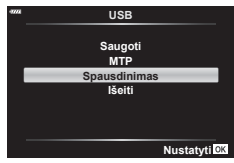

**3** Spausdinimo parinktis nustatykite vadovaudamiesi veiksmų žinynu.

#### **Spausdinimo režimo pasirinkimas**

Pasirinkite spausdinimo rūšį (spausdinimo režimą). Galimi spausdinimo režimai pateikiami toliau.

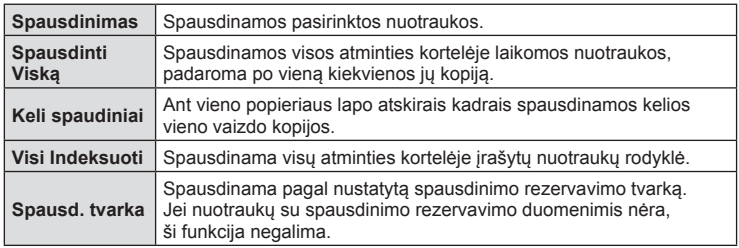

#### **Spausdinimo popieriaus element ų nustatymas**

Nuostatos priklauso nuo spausdintuvo tipo. Jei galima tik STANDART. spausdintuvo nuostata, nuostatos keisti negalite.

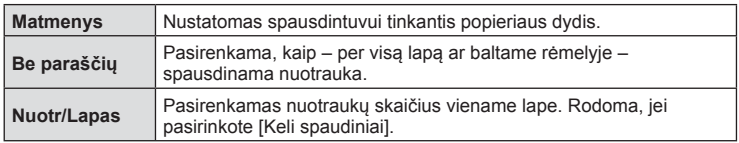

#### **Norim ų spausdinti nuotrauk ų pasirinkimas**

Pasirinkite norimas spausdinti nuotraukas. Pasirinktos nuotraukos gali b ūti spausdinamos v ėliau (pavieni ų kadr ų rezervavimas) arba ekrane rodoma nuotrauka gali b ūti spausdinama iš karto. **<sup>15</sup>**

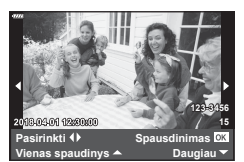

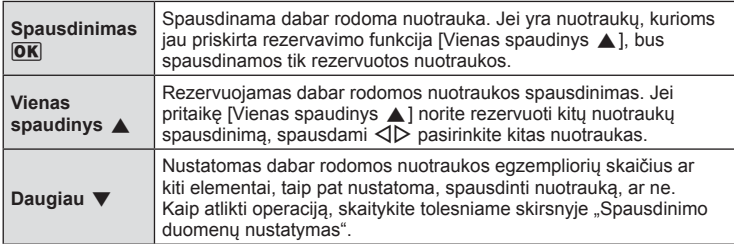

#### **Spausdinimo duomen ų nustatymas**

Pasirinkite, ar norite, kad ant nuotraukos būtų išspausdinti spausdinimo duomenys, pvz., data ir laikas, failo vardas. Nusta čius spausdinimo režim ą [Spausd. visk ą] pasirinkite [Parinkčių rinkinys].

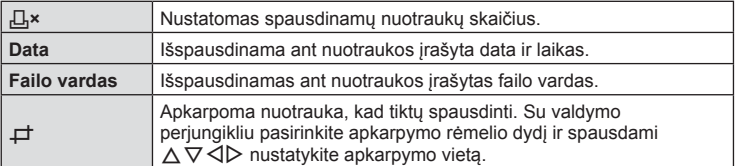

- 4 Kai parinkote paveikslėlius spausdinimui ir nustatėte spausdinimo duomenis, pasirinkite [Spausdinimas] ir paspauskite mygtuką  $\circledast$ .
	- Norėdami sustabdyti ir atšaukti spausdinimą, spauskite mygtuką ⊛. Norėdami toliau t ęsti spausdinim ą, pasirinkite [T ęsti].

#### Spausdinimo atšaukimas

Norėdami atšaukti spausdinimą, paryškinkite [Atšaukti] ir paspauskite mygtuką ⊛. Pasteb ėtina, kad visi spausdinimo tvarkos pakeitimai bus prarasti. Nor ėdami atšaukti spausdinimą ir grįžti į ankstesnį veiksmą, kur galėsite keisti dabartinę spausdinimo tvarką, paspauskite **MENU**.

#### **Lengvas spausdinimas**

Prieš prijungdami spausdintuvą USB kabeliu, fotoaparate pasirinkite nuotrauką, kurią norite spausdinti.

- 1 Paspauskite D.
	- Baigus spausdinti, pasirodo nuotraukos pasirinkimo langas. Jei norite spausdinti kit ą nuotrauk ą, pasirinkite ją  $\triangleleft\triangleright$  ir paspauskite mygtuką ⊛.

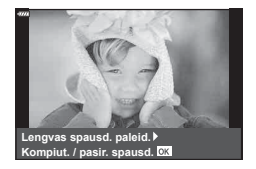

• Nor ėdami užbaigti atjunkite USB kabel į nuo fotoaparato, kol rodomas nuotraukos pasirinkimo langas.
# **Spausdinimo tvarka ( DPOF)**

Į atminties kortelę galite įrašyti skaitmeninę spausdinimo tvarką nurodę, kurias nuotraukas ir kiek jų reikės spausdinti. Galėsite nuotraukas išsispausdinti salone, jei technologijos atpažįsta DPOF formatą, arba namuose, prijungę fotoaparatą prie DPOF atpažįstančio spausdintuvo. Kuriant spausdinimo tvarką reikalinga atminties kortelė.

### **Spausdinimo tvarkos kūrimas**

- Paspauskite mygtuką <sub>(Spausd. tvarka)]. Paspauskite mygtuką (Spausd. tvarka)].</sub>
- **Pasirinkite [日] arba [日VISI] ir paspauskite mygtuką %.**

#### **Pavienė nuotrauka**

Mygtukais  $\triangleleft$  pasirinkite kadrus, kuriuos rezervuosite kaip spausdintinus, tada paspauskite  $\Delta \nabla$  spausdintinu egzempliorių skaičiui nustatyti.

• Norėdami nustatyti kelių nuotraukų spausdinimo rezervavimą, šį žingsnį pakartokite. Kai būsite pasirinkę visus paveikslėlius, kuriuos norite spausdinti, paspauskite mygtuką  $\circledcirc$ .

#### **Visos nuotraukos**

Pasirinkite [LJVISI] ir paspauskite mygtuką  $\circledast$ .

**3** Pasirinkite datos ir laiko formatą ir paspauskite mygtuką (ok.

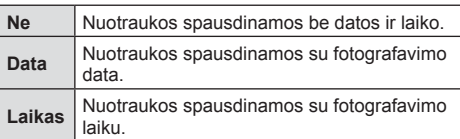

- Spausdinant nuotraukas atskirų nuotraukų nuostatos negali būti pakeistos.
- **Pasirinkite [Nustatyti] ir paspauskite mygtuką**  $@s$ **.**
- Fotoaparatu negalima keisti kitais įrenginiais sukurtų spausdinimo tvarkų. Kuriant naują spausdinimo tvarką, bet kokios kitais įrenginiais sukurtos tvarkos pašalinamos.
- I spausdinimo tvarka negalima itraukti RAW formato nuotrauku ir filmu.

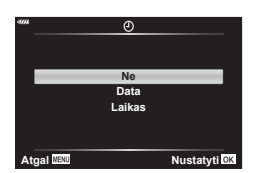

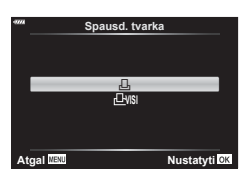

### **Vis ų arba pasirinkt ų nuotrauk ų pašalinimas iš spausdinimo užsakymo lango**

Galima gr ąžinti visus pradinius arba tik atskir ų nuotrauk ų spausdinimo rezervavimo parametrus.

- **1** Paspauskite mygtuką ⊛ atkūrimo metu ir pasirinkite [凸 (Spausd. tvarka)].
- **2** Pasirinkite [凸] ir paspauskite mygtuką <sup></sup>⊛.
	- Nor ėdami iš spausdinimo tvarkos pašalinti visas nuotraukas, pasirinkite [Atkurti] ir paspauskite mygtuką ⊛. Norėdami išeiti nepašalinus visų nuotraukų, pasirinkite [Saugoti] ir paspauskite mygtuką ⊛.
- **3** Paspauskite ⊲D, kad pasirinktumėte nuotraukas, kurias norite pašalinti iš spausd. tvarkos lango.
	- ∙ Mygtuku  $\nabla$  nustatykite spaudinių skaičių į 0. Paspauskite mygtuką ⊛, kai pašalinsite visas norimas nuotraukas iš spausdinimo užsakymo.
- **4** Pasirinkite datos ir laiko formatą ir paspauskite mygtuką ⊛.
	- Šis nustatymas galioja visiems kadrams su spausdinimo rezervacijos duomenimis.
- **5** Pasirinkite [Nustatyti] ir paspauskite mygtuką ⊛.

**Perspėjimai**

# **Baterija ir kroviklis**

*7*

- Fotoaparatui naudojama viena "Olympus" ličio jonų baterija. Niekuomet nenaudokite jokių kitų baterijų, išskyrus originalias OLYMPUS baterijas.
- Fotoaparato energijos sąnaudos priklauso nuo naudojimo ir kitų sąlygų.
- Baterijos energija greitai išeikvojama toliau išvardytomis sąlygomis.
	- Fotografavimo režimu spaudant užrakto mygtuką ir atliekant automatinį fokusavimą.
	- Ilgą laiką rodant vaizdus ekrane.
	- Prijungus prie kompiuterio ar spausdintuvo.
	- Palikus įjungtą belaidį LAN / **Bluetooth**® ryšį.
- Jei naudojama išeikvota baterija, fotoaparatas gali išsijungti be perspėjimo, kad baterija išsikrovusi.
- Pirkimo metu nauja baterija nėra iki galo įkrauta. Prieš naudodamiesi fotoaparatu įkraukite bateriją su pateiktu krovikliu.
- Įprastas įkrovimo laikas naudojant komplekte esantį įkroviklį yra maždaug 3 valandos 30 minučių (apytiksliai).
- Nebandykite naudoti kroviklių, nesukurtų naudoti su pateikiama baterija, ir nenaudokite baterijų, neskirtų naudoti su pridedamu krovikliu.
- Įdėtos netinkamos baterijos gali sprogti.
- Panaudotą bateriją išmeskite pagal nurodymus "DĖMESIO" (175 psl.) instrukcijose.

# **Kroviklio naudojimas užsienyje**

- Kroviklis ir elektros tinklo adapteris gali būti naudojami beveik visuose buitiniuose elektros šaltiniuose, veikiančiuose nuo 100 iki 240 V (50 / 60 Hz) kintamosios itampos intervalu visame pasaulyje. Tačiau priklausomai nuo šalies ar vietovės kintamosios srovės tinklo lizdo forma gali skirtis. Krovikliui gali prireikti elektros tinklo lizdų formą atitinkančio kištuko adapterio.
- Nenaudokite rinkoje siūlomų kelioninių adapterių, nes gali sugesti kroviklis.

# **Tinkamos naudoti kortelės**

Šiame vadove visi atminties įtaisai vadinami kortelėmis. Su šiuo fotoaparatu galima naudoti tokių tipų SD korteles (įsigyjamas atskirai): SD, SDHC, SDXC ir "Eye-Fi". Jei norite gauti naujausios informacijos, apsilankykite "Olympus" tinklalapyje.

#### **SD kortelės apsaugos nuo rašymo jungiklis**

SD kortelės korpuse įrengtas apsaugos nuo rašymo jungiklis. Jungiklį nustačius į padėtį UŽBLOKUOTA duomenys į kortelę neįrašinėjami. Jei norite rašymo funkciją aktyvinti, grąžinkite jungiklį atgal į atblokavimo padėtį.

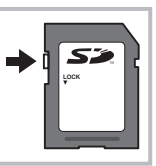

- Jei su šiuo fotoaparatu kortelė bus naudojama pirmą kartą arba jeigu ji buvo naudota su kitu fotoaparatu ar kompiuteriu, kortelę reikia formatuoti šiuo fotoaparatu.  $\mathbb{R}$  "Kortelės formatavimas (Kort. nust.)" (120 psl.)
- Kortelėje esantys duomenys nebus visiškai ištrinti, net ir suformatavus kortelę arba ištrynus duomenis. Jei norite kortelę išmesti, sunaikinkite ją – išvengsite pavojaus paskleisti asmeninę informaciją.
- "Eye-Fi" kortelę naudokite laikydamiesi šalies, kurioje naudojamas fotoaparatas, įstatymų. Išimkite "Eye-Fi" kortelę iš fotoaparato arba išjunkite kortelės funkcijas, jei skrendate lėktuvu ar esate kitose vietose, kur tokių kortelių naudojimas draudžiamas.  $\mathbb{R} \mathbb{F}$  [Eye-Fi] (126 psl.)
- Naudojama "Eye-Fi" kortelė gali įkaisti.
- Naudojant "Eye-Fi" kortelę gali greičiau išsikrauti baterija.
- Naudojant "Eye-Fi" kortelę fotoaparatas gali veikti lėčiau.
- Naudojant "Eye-Fi" kortelę, galimi trukdžiai įrašant klipą. Tokiu atveju išjunkite kortelės funkciją.

# **Fiksavimo režimas ir failo dydis / į atmintį telpančių nuotraukų skaičius**

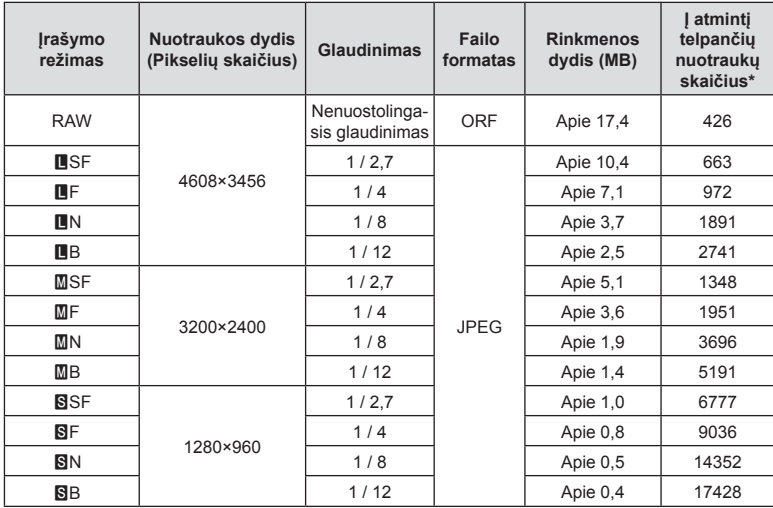

Lentelėje pateikti apytikriai santykio 4:3 rinkmenos dydžiai.

\* Laikoma, kad yra 8 GB SD kortelė.

- Galimų įrašyti nuotraukų skaičius gali skirtis, nes priklauso nuo fotografuojamo objekto ir kitų veiksnių, pavyzdžiui, iš anksto parinktų arba neparinktų spausdinimo nuostatų. Tam tikrais atvejais galimų dar įrašyti nuotraukų skaičius, rodomas ekrane, nekinta net ir padarius nuotraukų ar ištrynus įrašytąsias.
- Rinkmenos dydis skiriasi priklausomai nuo objekto.
- Didžiausias rodomas į atmintį telpančių nuotraukų skaičius ekrane siekia 9999.
- Informaciją apie galimą įrašymo trukmę rasite "Olympus" interneto svetainėje.

# **Keičiamieji objektyvai**

Objektyvą rinkitės pagal aplinką ir kūrybinius tikslus. Naudokite objektyvus, sukurtus išimtinai "Micro Four Thirds" sistemai ir turinčius M. ZUIKO DIGITAL etiketę ar simbolį, pavaizduotą dešinėje. Su adapteriu galite naudoti "Four Thirds" sistemos ir OM sistemos obiektyvus. Būtinas papildomai įsigyjamas adapteris.

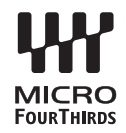

- Korpuso dangtelio ar objektyvo tvirtinimo arba nuėmimo nuo fotoaparato metu objektyvo lęšio apsodas turi būti nukreiptas žemyn. Tai apsaugo fotoaparatą nuo dulkių ir kitų svetimkūnių patekimo į vidų.
- Nenuimkite korpuso dangtelio ir netvirtinkite objektyvo dulkėtoje aplinkoje.
- Prie fotoaparato pritvirtinto objektyvo nelaikykite nukreipto į saulę. Tai gali sukelti fotoaparato funkcionavimo sutrikimų, o dėl padidinamojo efekto, kurį sukelia per objektyvą krintančių saulės spindulių fokusavimas, fotoaparatas gali netgi užsidegti.
- Būkite atidūs ir nepameskite korpuso bei užpakalinio dangtelių.
- Kai objektyvas nepritvirtintas, korpuso dangtelį laikykite ant fotoaparato, kad į vidų nepatektų dulkių.

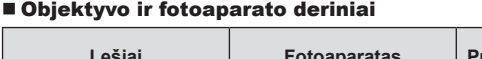

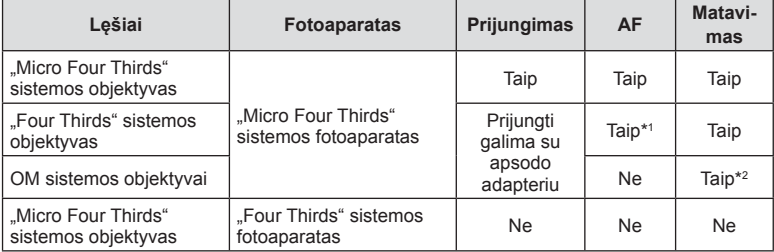

\*1 Filmų įrašymo metu AF neveikia.

\*2 Tikslus matavimas negalimas.

# **Išorinės blykstės, skirtos naudoti su šiuo fotoaparatu**

Savo poreikiams patenkinti galite su šiuo fotoaparatu naudoti atskirai parduodamą išorinę blykstę. Išorinės blykstės palaiko ryšį su fotoaparatu, todėl galima valdyti įvairius fotoaparato blykstės režimus įvairiais valdymo režimais, pvz., TTL-AUTO ir efektyvios FP blykstės. Išorinę blykstę, tinkamą naudoti su šiuo fotoaparatu, galima tvirtinti prie tiesioginės fotoaparato ir blykstės kontaktinės jungties. Naudodami laidą (pasirinktinis) blykstę taip pat galite uždėti ant laikiklio. Skaitykite su išorine blykste pateikiamą dokumentaciją.

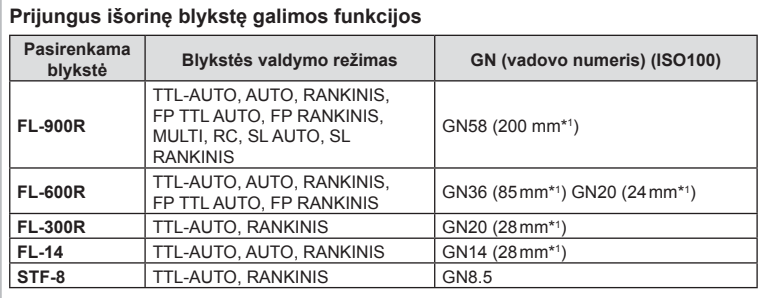

Išlaikymo viršutinė riba, kai naudojama blykstė, yra 1/200 sek.

\*1 Objektyvo židinio nuotolis, kuris gali būti naudojamas (apskaičiuotas pagal 35 mm fotojuostos fotoaparatą).

# **Fotografavimas naudojant nuotolinio valdymo blykstę**

Norint fotografuoti su belaide blykste, galima naudoti išorines blykstes, turinčias nuotolinio valdymo režimą ir skirtas šiam fotoaparatui. Fotoaparatu galima atskirai valdyti kiekvieną iš trijų nuotolinių blyksčių grupių bei vidinę blykstę. Jei reikia daugiau informacijos, skaitykite kartu su išorine blykste pateikiamą jos naudojimo instrukciją.

- **1** Nustatykite nuotol. blykstes veikti režimu RC ir padėkite jas ten, kur reikia.
	- Įjunkite išorines blykstes, paspauskite mygtuką REŽIMAS ir parinkite režimą RC.
	- Kiekvienai išorinei blykstei parinkite kanalą ir grupę.
- 2 **₿** 2 fotografavimo meniu pasirinkite parametro [  $\frac{1}{4}$  RC režimas] padėtį [Jjungta] (110 psl.).
	- Paspauskite mygtuką ®, kad grįžtumėte į RC režimo ekraną. Paspauskite mygtuką INFO, kad eitumėte per "LV super" valdiklius arba tiesioginius valdiklius ir RC režimo ekraną.
	- Pasirinkite blykstės režimą (atminkite, kad režimu RC negalima sumažinti raudonų akių efekto).

#### **3** RC režimo ekrane sureguliuokite kiekvienos grupės nuostatas.

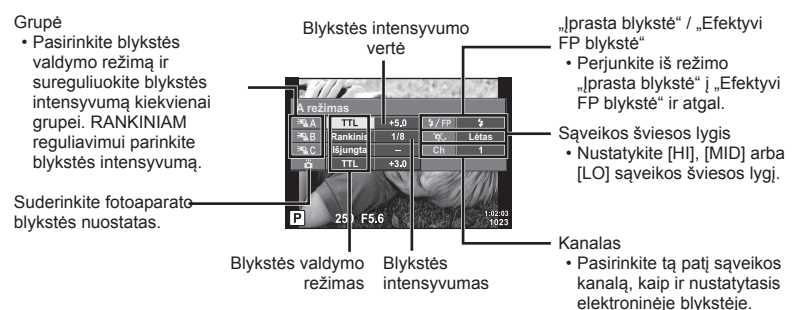

- **4** Paspauskite blykstės iššokimo mygtuką, kad ją pakeltumėte.
	- Patvirtinę, kad blykstė įsikrovė, padarykite bandomąją nuotrauką.

#### Atstumas tarp belaidžio valdymo blyksčių

Pastatykite belaides blykstes, kad jų nuotoliniai jutikliai būtų nukreipti į fotoaparatą. Toliau pateiktame paveikslėlyje nurodytas apytikslis atstumas, kuriuo reikia padėti blykstes. Atstumas priklauso nuo vietos sąlygų.

- Rekomenduojame naudoti vieną dviejų ar trijų nuotolinių blyksčių grupę.
- Nuotolinių blyksčių grupių negalima naudoti lėtai antrosios uždangos sinchronizacijai ilgiau kaip 4 sekundes.
- Jei objektas yra per arti fotoaparato, kontroliniai integruotos fotoaparato blykstės blyksniai gali paveikti ekspoziciją (poveikį galima sumažinti mažinant integruotos fotoaparato blykstės galią, pavyzdžiui, naudojant difuzorių).

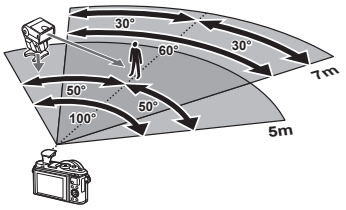

• Kai blykstė naudojama nuotolinio valdymo režimu, jos sinchronizavimo laiko viršutinė riba yra 1 / 160 sek.

# **Perspėjimai** *7*

# **Kitos išorinės blykstės**

Jei naudojatės kito gamintojo blykste, prijungta prie fotoaparato kontaktinės jungties, atsiminkite:

- Naudodami senas blykstes, kurios į tiesioginę kontaktinę jungtį tiekia didesnę kaip 24 V įtampą, galite sugadinti fotoaparatą.
- Prijungdami blykstę kontaktais, kurie neatitinka "Olympus" specifikacijų, galite pažeisti fotoaparatą.
- Fotografavimo režimą nustatykite į M padėtį. Nustatykite ne didesnę nei blykstės sinchroninis greitis išlaikymo vertę. Taip pat nustatykite ISO jautrio nuostatą, kuri nebūtų [Auto.].
- Blykstės kontrolę galima atlikti rankiniu būdu nustatant blykstei fotoaparate pasirinktas ISO jautrio ir diafragmos reikšmes. Blykstės ryškumą galima reguliuoti keičiant arba ISO jautrį, arba diafragmą.
- Naudokite blykstę su apšvietimo kampu, tinkamu objektyvui. Apšvietimo kampas dažniausiai nurodomas naudojant 35 mm formatą, atitinkantį židinio nuotolius.

# **Sistemos schema**

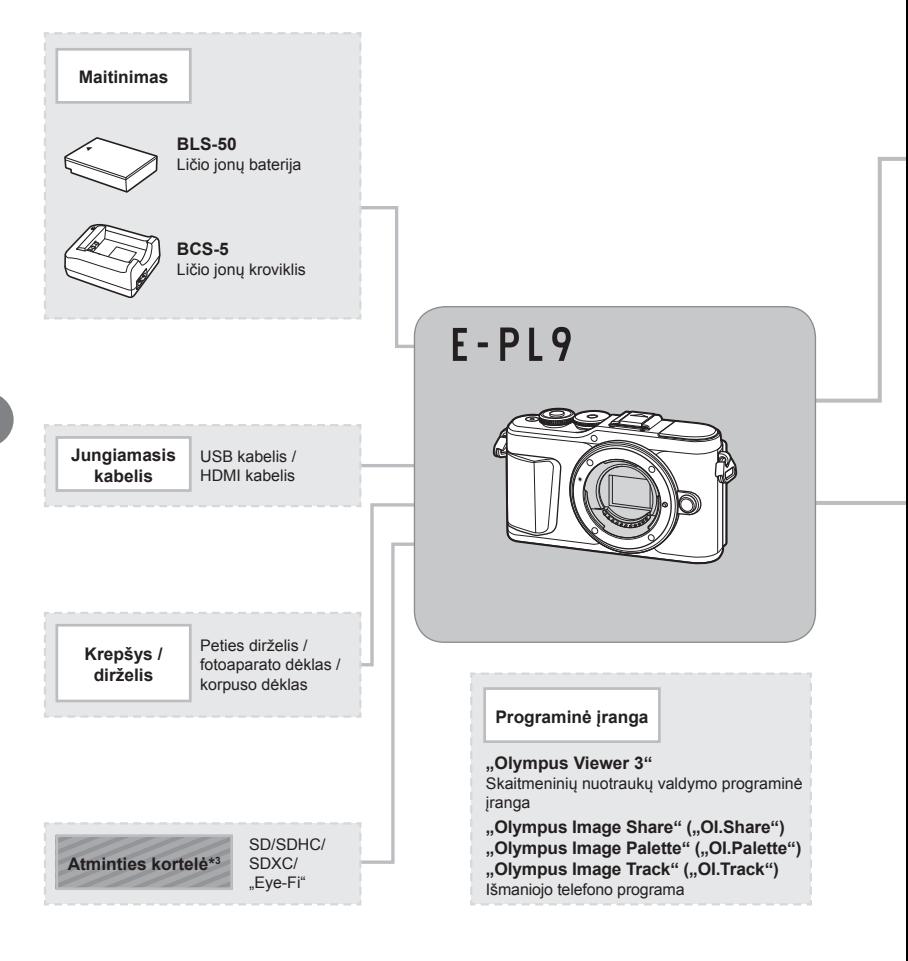

: su E-PL9 suderinami gaminiai

: Parduodami gaminiai

Jei norite gauti naujausios informacijos, apsilankykite "Olympus" tinklalapyje.

- \*1 Su adapteriu galima naudoti ne visus objektyvus. Norėdami gauti išsamios informacijos, skaitykite oficialią "Olympus" interneto svetainę. Taip pat atkreipkite dėmesį, kad "OM System" objektyvų gamyba buvo nutraukta.
- \*2 Norėdami sužinoti, kokie objektyvai tinka, skaitykite oficialią "Olympus" interneto svetainę.
- \*3 "Eye-Fi" korteles naudokite laikydamiesi šalies, kurioje fotoaparatas naudojamas, įstatymų ir taisyklių.

*7*

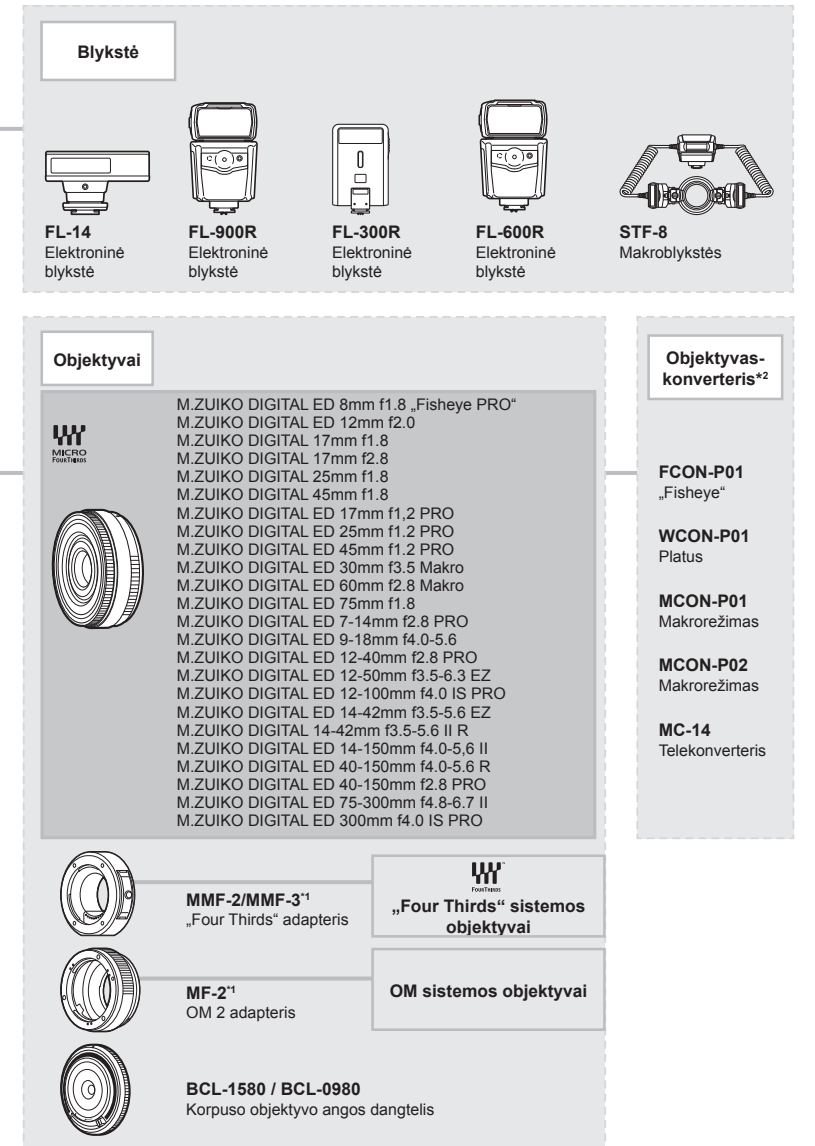

# **Fotoaparato laikymas ir valymas**

### **Fotoaparato valymas**

Prieš pradėdami valyti fotoaparatą, jį išjunkite ir išimkite bateriją.

• Nenaudokite organinių tirpiklių, tokių kaip benzinas, alkoholis ar chemiškai apdorotos medžiagos.

#### **Išorė:**

• Atsargiai valykite minkšta medžiagos skiaute. Jei fotoaparatas labai nešvarus, pamirkykite medžiagos skiautę muiluotame vandenyje ir gerai išgręžkite. Nuvalykite fotoaparatą drėgna medžiagos skiaute ir tada nušluostykite sausa medžiagos skiaute. Jei fotografavote paplūdimyje, naudokite gėlame vandenyje suvilgytą ir išgręžtą medžiagos skiautę.

#### **Ekranas:**

• Atsargiai valykite minkšta medžiagos skiaute.

#### **Objektyvas:**

• Atskirai įsigyjamu pūstuvu nupūskite nuo objektyvo dulkes. Objektyvą švelniai nuvalykite objektyvų valikliu.

### **Laikymas**

- Jei nenaudojate fotoaparato ilgesnį laiką, išimkite bateriją ir kortelę. Fotoaparatą laikykite vėsioje, sausoje, gerai vėdinamoje vietoje.
- Retkarčiais įdėkite bateriją ir patikrinkite, ar fotoaparatas veikia.
- Prieš uždėdami korpuso dangtelius nuo jų ir korpuso nuvalykite dulkes ir kitus nešvarumus.
- Kai objektyvas nepritvirtintas, korpuso dangtelį laikykite ant fotoaparato, kad į vidų nepatektų dulkių. Prieš padėdami objektyvą įsitikinkite, kad uždėjote priekinį ir užpakalinį dangtelius.
- Pasinaudoję nuvalykite fotoaparatą.
- Nelaikykite kartu su vabzdžių repelentu.
- Venkite laikyti fotoaparatą vietose, kuriose apdorojamos cheminės medžiagos, kad fotoaparatas būtų apsaugotas nuo korozijos.
- Jei objektyvą laikysite nešvarų, gali susidaryti pelėsis.
- Prieš naudodamiesi fotoaparatu, arba jei fotoaparatu buvo nesinaudota ilgą laiką, patikrinkite kiekvieną fotoaparato dalį. Prieš fotografuodami svarbias nuotraukas, padarykite bandomąją nuotrauką ir patikrinkite, ar fotoaparatas veikia tinkamai.

# **Vaizdo nuskaitymo įrenginio valymas ir patikra**

Fotoaparate įdiegta dulkių sumažinimo funkcija, kuri neleidžia dulkėms patekti į vaizdo nuskaitymo įrenginį ir ultragarsinėmis vibracijomis nuo vaizdo nuskaitymo įrenginio pašalina dulkes ir purvą. Įjungus fotoaparatą aktyvinama dulkių mažinimo funkcija. Apsaugos nuo dulkių funkcija veikia tuo pačiu metu kaip ir pikselių fiks. funkcija, tikrinanti vaizdo nuskaitymo įrenginį bei vaizdo apdorojimo grandinę. Kadangi apsaugos nuo dulkių funkcija įjungiama kiekvieną kartą įjungiant fotoaparato maitinimą, siekiant efektyvios apsaugos nuo dulkių fotoaparatą reikia laikyti stačiai.

# **Pikselių fi ks. – vaizdo apdorojimo funkcijų tikrinimas**

Pikselių fiksavimo funkcija patikrina ir nustato vaizdo nuskaitymo įrenginio bei vaizdo apdorojimo funkcijas. Prieš naudodami pikselių fiksavimo funkciją įsitikinkite, kad ji tinkamai veikia – palaukite 1 minutę ar ilgiau iškart po fotografavimo arba atkūrimo.

- **1** Pasirinktiniame meniu **D** pasirinkite [Pikselių žymėjimas] (126 psl.).
- **2** Paspauskite  $\triangleright$ , o tada mygtuką  $\circledcirc$ .
	- Aktyvinus pikselių fiksavimo funkciją, rodoma juosta [Užimta]. Pasibaigus pikeslių fiksavimui, grįžtama į meniu.
- Jei veikiant pikselių fiksavimo funkcijai fotoaparatas netyčia išjungiamas, reikia pradėti iš naujo nuo 1 žingsnio.

*8*

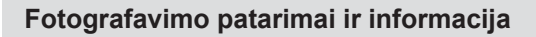

### **Fotoaparatas neįsijungia net ir įdėjus bateriją**

#### **Baterija ne visiškai įkrauta**

• Įkraukite bateriją krovikliu.

#### **Baterija laikinai negali veikti dėl šalčio**

• Žemoje temperatūroje baterijos charakteristikos suprastėja. Išimkite bateriją ir sušildykite ją įsidėję į kišenę.

### **Rodomas kalbos pasirinkimo raginimas**

Dialogo langas paveikslėlyje bus rodomas šiais atvejais:

- Pirmą kartą įjungus fotoaparatą
- Please select your language. **and**<br>• Anksčiau baigus pradinę sąranką nepasirinkus kalbos **Please select your language.**

Kalbą pasirinkite, kaip nurodyta "Pradinė sąranka" (21 psl.).

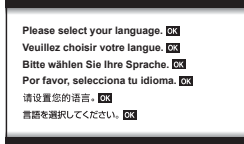

### **Paspaudus užrakto mygtuką nuotraukos neįrašomos**

#### **Fotoaparatas automatiškai išsijungė**

• Jei nustatytą laiko intervalą neatliekami jokie veiksmai, fotoaparatas automatiškai persijungia į miego režimą, kad nesieikvotų baterija.  $\mathbb{R}$  [Miego režimas] (126 psl.) Pusiau paspauskite fotografavimo mygtuką, kad išeitumėte iš miego režimo. Jei fotoaparatas paliekamas veikti miego režimu, po 5 minučių jis automatiškai išsijungia.

#### **Kraunama blykstė**

• Įkrovimo metu ekrane mirksi simbolis  $\clubsuit$ . Palaukite, kol nustos mirksėti simbolis, po to nuspauskite užrakto mygtuką.

#### **Neįmanoma fokusuoti**

• Fotoaparatas gali nefokusuoti objektų, kurie yra per arti fotoaparato arba negali būti automatiškai fokusuojami (ekrane mirksės AF patvirtinimo žymė). Padidinkite atstumą iki objekto arba sufokusuokite vaizdą ties kontrastingu objektu, kuris yra tokiu pačiu atstumu, kaip ir pagrindinis objektas, sukomponuokite nuotrauką ir fotografuokite.

#### **Sunkiai sufokusuojami objektai**

Automatiškai gali būti sudėtinga sufokusuoti toliau nurodytomis sąlygomis.

Mirksi AF patvirtinimo ženklas. Šie objektai nėra sufokusuoti.

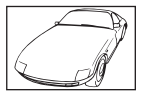

Mažo kontrastingumo objektai

AF patvirtinimo ženklas šviečia, tačiau objektas nėra sufokusuotas.

Objektai, esantys skirtingu atstumu

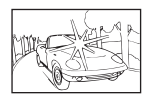

Kadro centras pernelyg šviesus

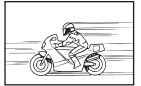

Greitai judantys objektai

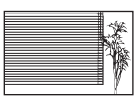

Objektas neturi vertikalių linijų

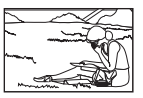

Objektas nepatenka į AF sritį

#### **Yra įjungtas triukšmo mažinimas**

• Fotografuojant naktines scenas, išlaikymas ilgesnis ir nuotraukose dažnai atsiranda skaitmeninio triukšmo. Fotoaparatas įjungia triukšmo mažinimo funkciją fotografuojant lėtais užrakto greičiais. Tuo metu fotografuoti negalima. Galite parinkčiai [Triukš. maž.] nustatyti [Išjungta].

**[** $\mathbb{Q}$  [Triukš. maž.] (123 psl.)

#### **AF rėmelių skaičius sumažinamas**

AF objektų dydis ir skaičius priklauso nuo kadro proporcijų (81 psl.), AF taikiklio režimo (69 psl.) ir pasirinktos [Skaitm. telekonvert.] parinkties (111 psl.).

#### **Nenustatyta data ir laikas**

#### **Fotoaparatas naudoja nuostatas, kurios buvo pirkimo metu**

• Fotoaparato data ir laikas pirkimo metu nėra nustatyti. Prieš pradėdami naudotis fotoaparatu, nustatykite datą ir laiką.  $\mathbb{R}$  "Pradinė sąranka" (21 psl.)

#### **Baterija yra išimta iš fotoaparato**

• Jei fotoaparatą paliksite be baterijos maždaug 1 dieną, automatiškai bus nustatytos numatytosios gamyklinės datos ir laiko nuostatos. Šie nustatymai bus atšaukti greičiau, jei baterija buvo tik trumpam įdėta į fotoaparatą. Prieš fotografuodami svarbius vaizdus, patikrinkite, ar tiksliai nustatyta data ir laikas.

# **Atstatomos gamyklinės numatytųjų nuostatų funkcijų vertės**

Pasukus režimo perjungiklį arba išjungus fotoaparatą ne  $P$ ,  $A$ ,  $S$ ,  $M$  arba  $\mathfrak P$  fotografavimo režimais, atstatomos bet kokių pakeistų nuostatų gamyklinės numatytosios vertės.

### **Padaryta nuotrauka atrodo balkšva**

Tai įvyksta, jei nuotrauka daroma prieš šviesą arba pusiau prieš šviesą. Priežastis – šviesos lūžio arba šešėlio efektas. Jei įmanoma, sudarykite tokią kompoziciją, kad ryški šviesa nepatektų į nuotrauką. Šviesos lūžis galimas net ir tuomet, jei šviesos šaltinio nuotraukoje nėra. Naudokite objektyvo gaubtą, kad į objektyvą nepatektų šviesa. Jei objektyvo gaubtas nepadeda, objektyvą nuo šviesos uždenkite ranka.  $\mathbb{R}$  "Keičiamieji objektyvai" (150 psl.)

### **Padarytoje nuotraukoje pasirodo neaiškūs šviesūs taškai**

Taip gali atsitikti dėl susikaupusių pikselių vaizdo nuskaitymo įrenginyje. Pasinaudokite funkcija [Pikseliu fiks.].

Jei problema išlieka, keletą kartų pakartokite pikselių fiksavimo funkciją.  $\mathbb{R}$  "Pikselių fiks. – vaizdo apdorojimo funkcijų tikrinimas" (157 psl.)

### **Iškraipomas objektas**

Elektroninį užraktą naudoja šios funkcijos:

filmavimas (57 psl.) / SCN režimo parinktys panorama (35 psl.), "tyla" (35 psl.) ir "kelių židinių nuotrauka" (36 psl.) /  $\overline{AP}$  režimo parinktys "tyla" (42 psl.), panorama (43 psl.) ir "fokusavimo grupavimas" (46 psl.)

Objektui greitai judant arba staigiai judant fotoaparatui gali būti sukeltas iškraipymas. Fotografuodami venkite staigiai judinti fotoaparatą arba pasitelkite standartinį fotografavimą serijomis.

### **Nuotraukose yra linijų**

Toliau pateikiamos funkcijos naudoja elektroninį užraktą, dėl ko esant mirksėjimui ir kitiems su fluorescenciniu bei LED apšvietimu susijusiems reiškiniams gali susidaryti linijos – efektas, kurio poveikį kartais galima sumažinti pasirinkus mažesnį užrakto greitį:

filmavimas (57 psl.) / SCN režimo parinktys panorama (35 psl.), "tyla" (35 psl.) ir "kelių židinių nuotrauka" (36 psl.) /  $\overline{AP}$  režimo parinktys "tyla" (42 psl.), panorama (43 psl.) ir "fokusavimo grupavimas" (46 psl.)

# **Fotoaparatas užstrigo rankinio fokusavimo (MF) režimu**

Kai kuriuose objektyvuose yra įrengta rankinio fokusavimo mova, kuri įjungia rankinį fokusavimą pastūmus atgal fokusavimo žiedą. Patikrinkite objektyvą. Daugiau informacijos galite rasti objektyvo vadove.

### **Kadrų skaičiaus keitimas arba kadrų pridėjimas į rodyklės peržiūros langą**

 $\Box$  pasirinktiniame meniu naudokite parinkti  $\Box$  / Inf. nuostatos] >  $\Box$  nuostatos], kad pakeistumėte rodomų kadrų skaičių arba į rodyklės peržiūros ekraną pridėtumėte kadrų (129 psl.).

### **Meniu rodomų vadovų slėpimas**

Paspauskite mygtuką **INFO**, kad būtų paslėpti arba parodyti ekrano meniu vadovai (109 psl.).

### **Ratukams ir mygtukams prsikirtų funkcijų peržiūra**

Naudokite **B** pasirinktiniame meniu esančias parinktis, kad peržiūrėtumėte fotoaparato valdikliams priskirtas funkcijas.

[Mygtuko Funkcija] (121 psl.)/[D] funkc.] (121 psl.)/[Ratuko funkc.] (121 psl.)

# **Žiūrint fi lmus televizoriuje, jų atkūrimas yra nesklandus**

Filmo kadrų dažnis gali nesutapti su televizoriuje naudojamu vaizdo įrašo standartu. Filmą geriau žiūrėkite per kompiuterį. Prieš filmuodami filmus, kurie bus žiūrimi per televizorių, pasirinkite kadrų dažnį, kuris sutampa su prietaise naudojamu vaizdo įrašo standartu. g [Vaizdo įrašo kadrų dažnis] (114 psl.)

# **Klaidų kodai**

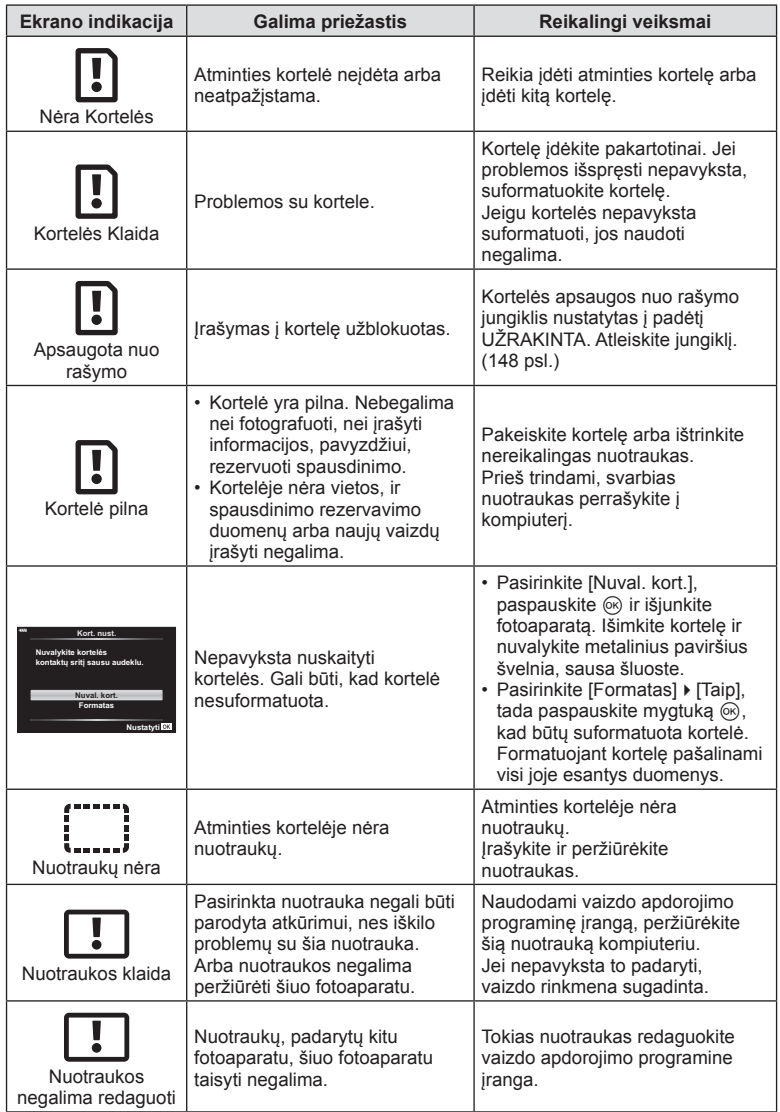

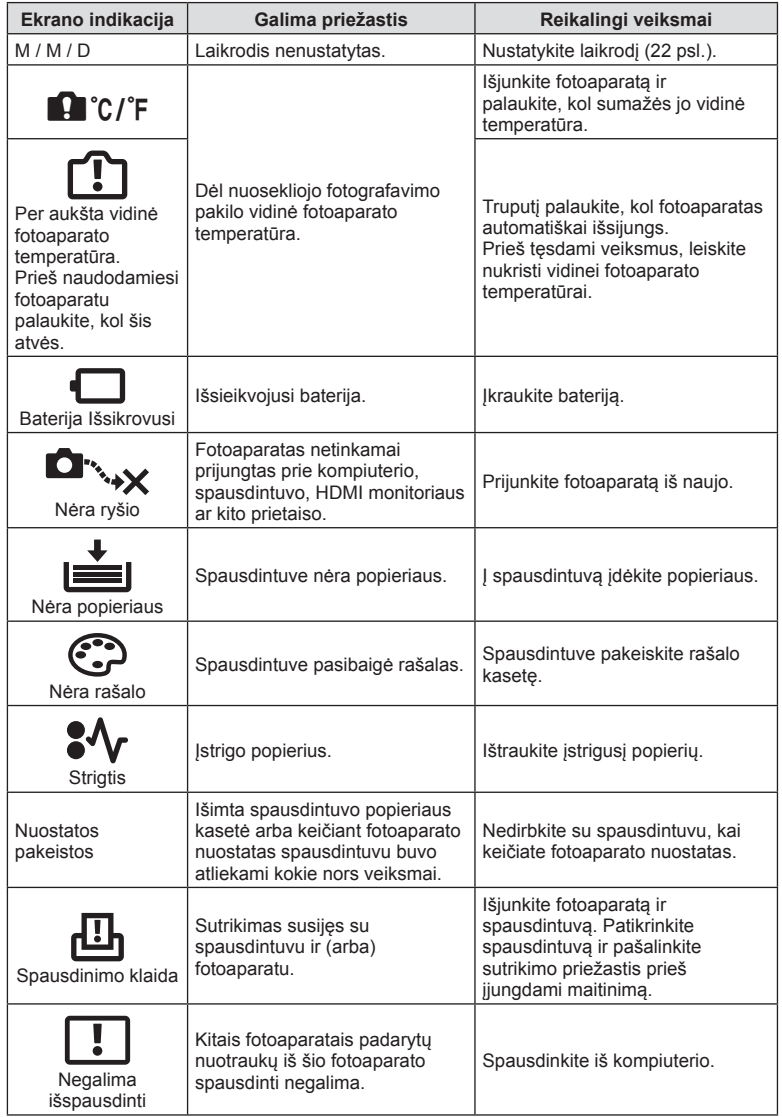

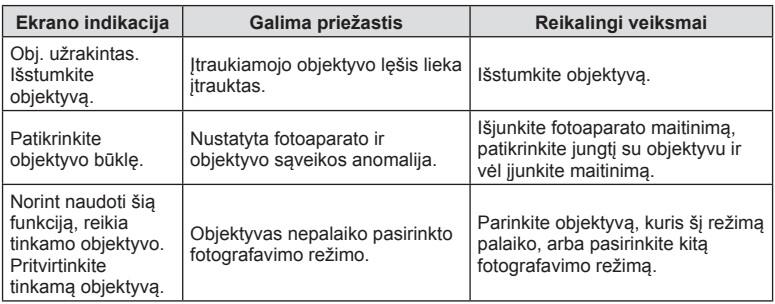

# **Numatytieji**

\*1: Numatytąsias vertes galima atkurti pasirenkant [Atkurti] [Visas].

\*2: Numatytąsias vertes galima atkurti elementui [Atkurti] parinkus [Pagrindinis].

# **Mygtukų funkcijos / Tiesioginis valdymas / "LV Super Control"**

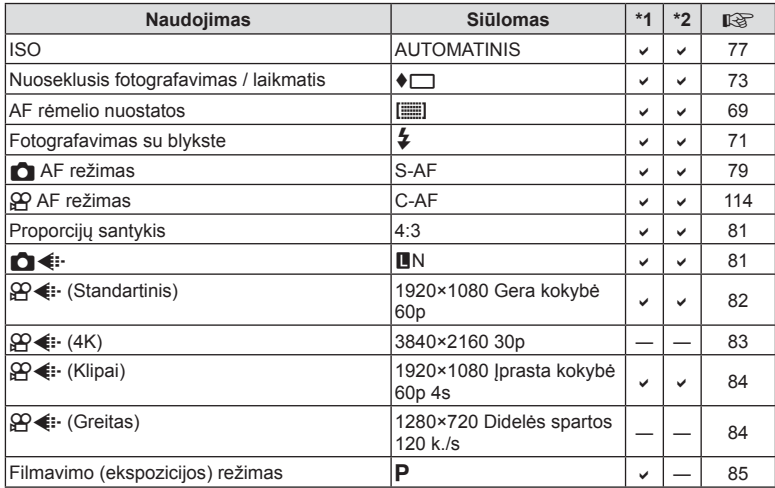

# **C** Fotografavimo meniu

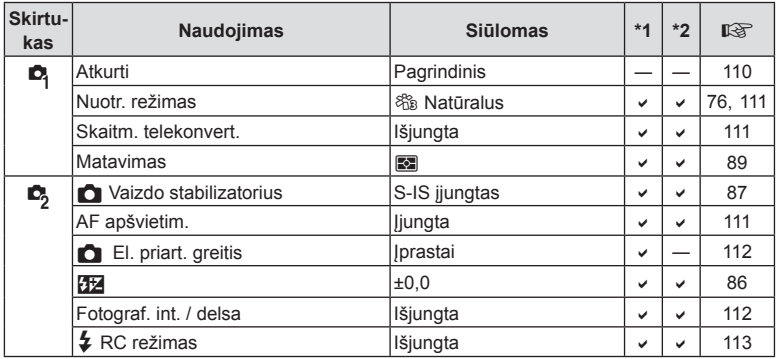

# n **Vaizdo įrašo meniu**

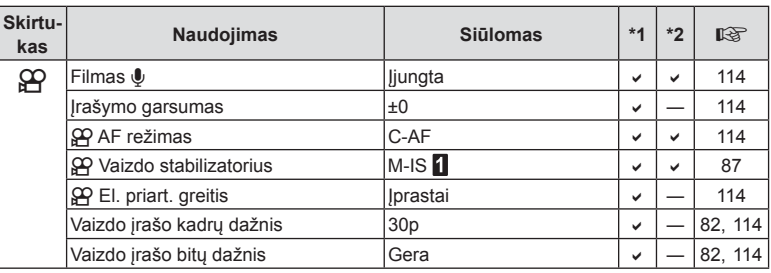

# q **Atkūrimo meniu**

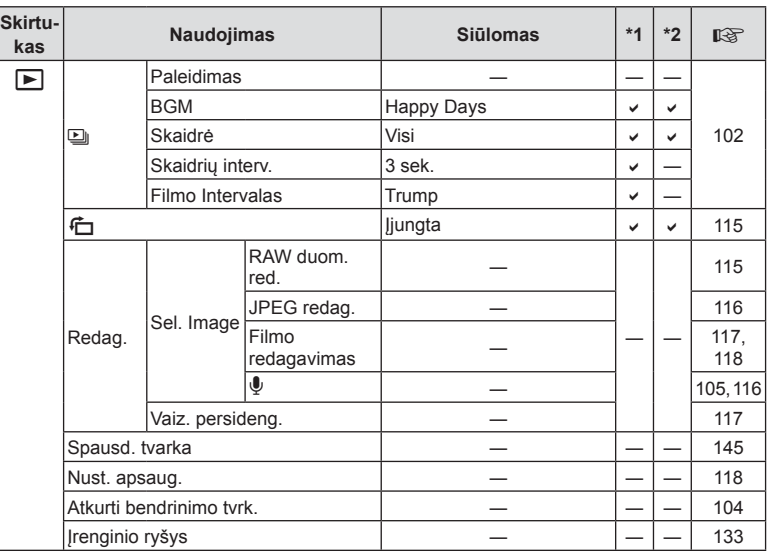

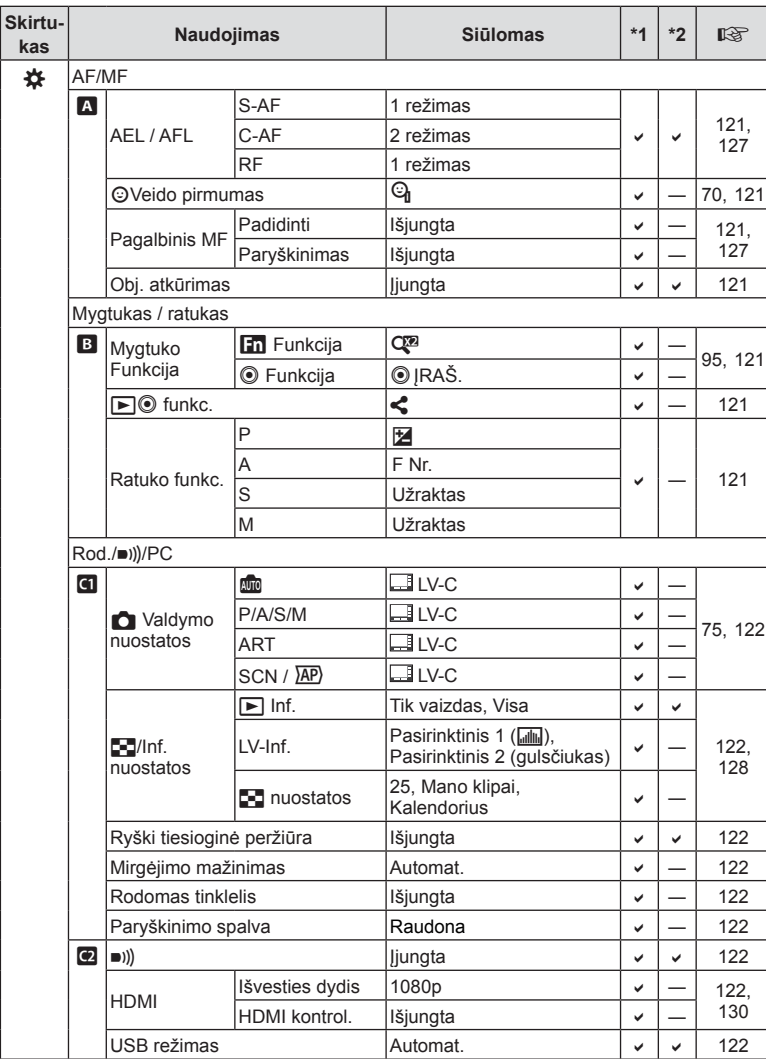

# G **Pasirinktinis meniu**

**Informacija 8** Informacija

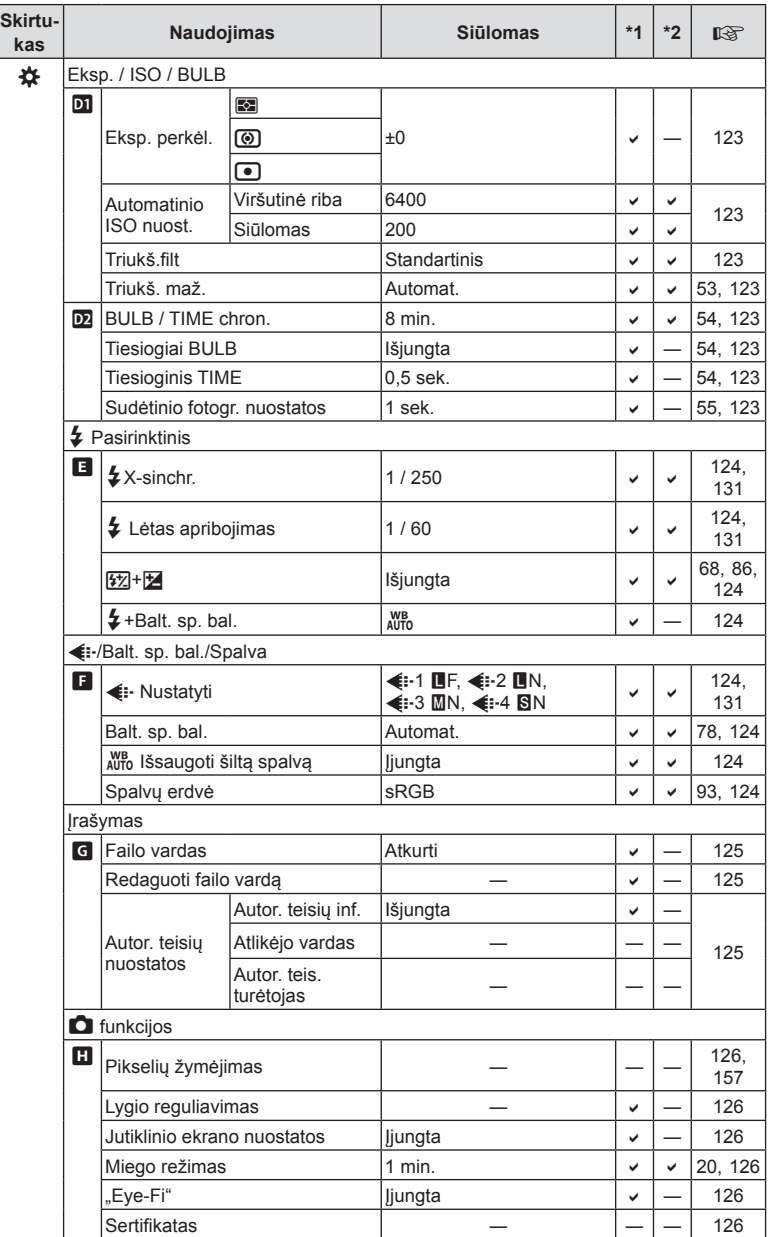

# e **Sąrankos meniu**

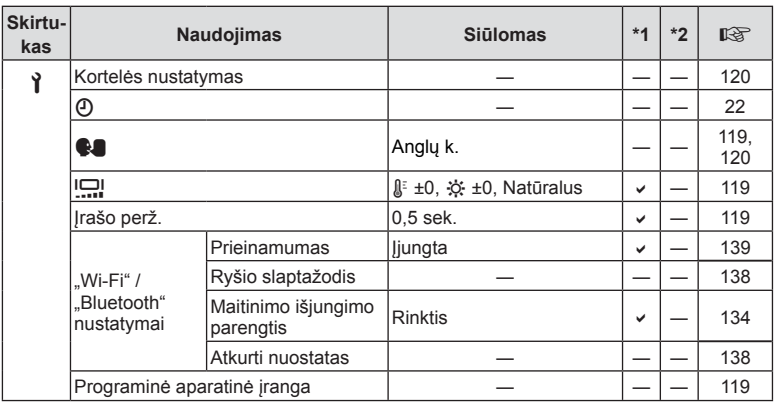

# **Techniniai duomenys**

### ■ Fotoaparatas

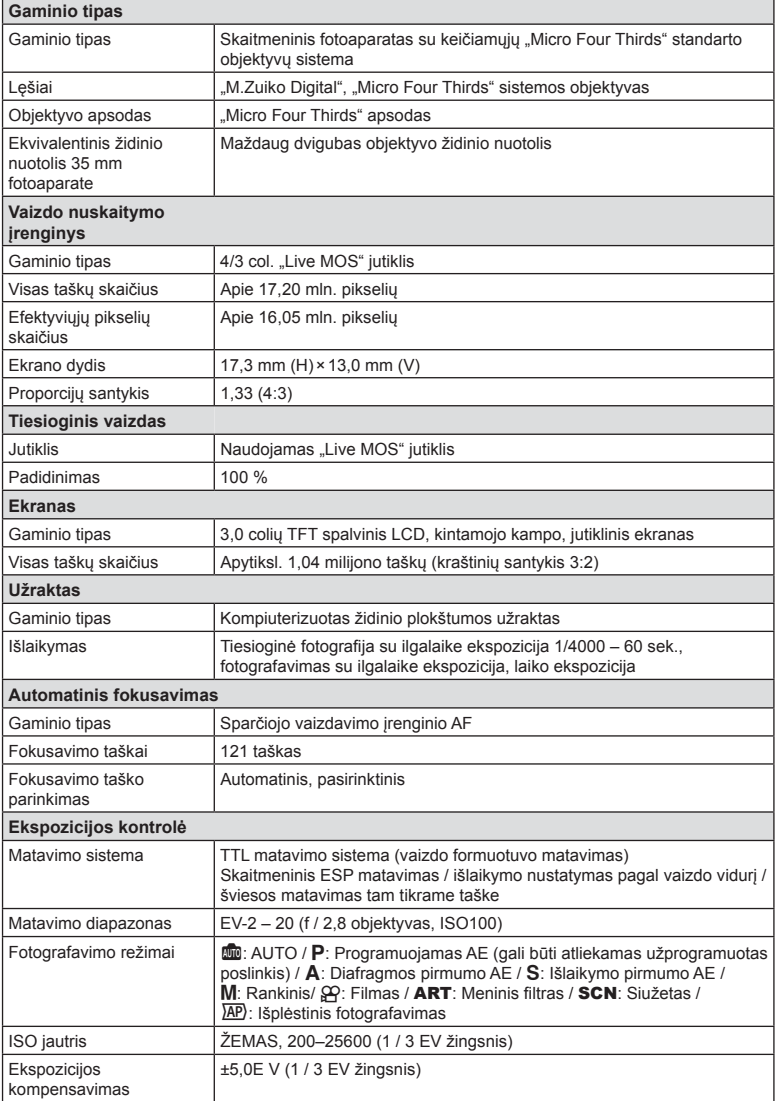

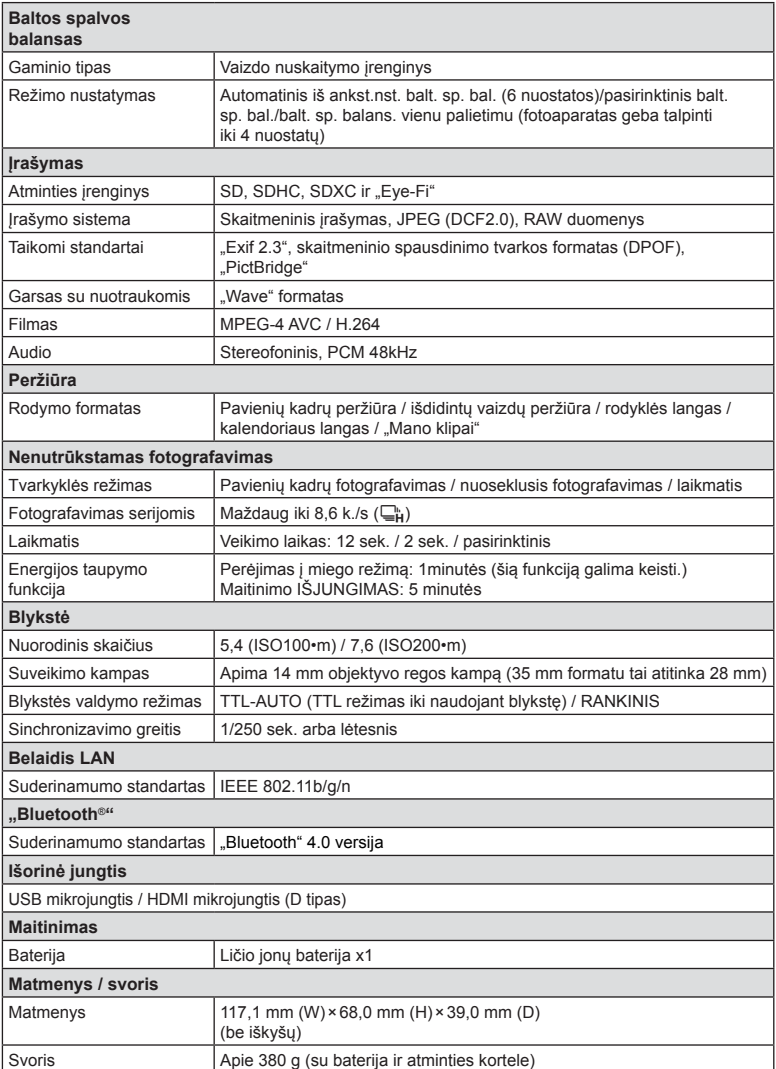

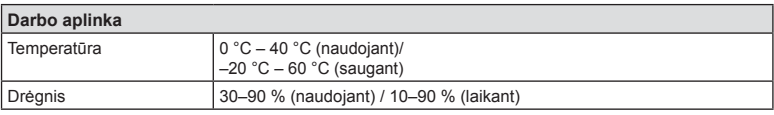

HDMI, "High-Definition Multimedia Interface" ir HDMI logotipas yra "HDMI Licensing Administrator, Inc." paprastieji arba Jungtinėse Amerikos Valstijose ir kitose šalyse registruotieji prekių ženklai.

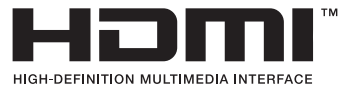

#### Ličio jonų baterija

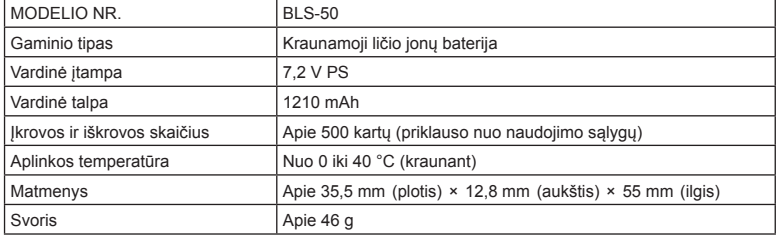

#### ■ Ličio jonų kroviklis

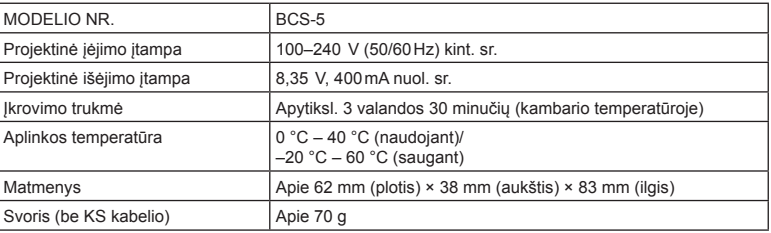

• KS kabelis, pridedamas kartu su įrenginiu, skirtas naudoti tik su šiuo įrenginiu, ir su kitais įrenginiais naudoti negalima. Nenaudokite su šiuo įrenginiu kitų įrenginių laidų.

• SPECIFIKACIJOS GALI BŪTI KEIČIAMOS BE IŠANKSTINIO GAMINTOJO PRANEŠIMO AR PERSPĖJIMO.

• Naujausių specifikacijų ieškokite mūsų svetainėje.

# **SAUGOS PRIEMONĖS**

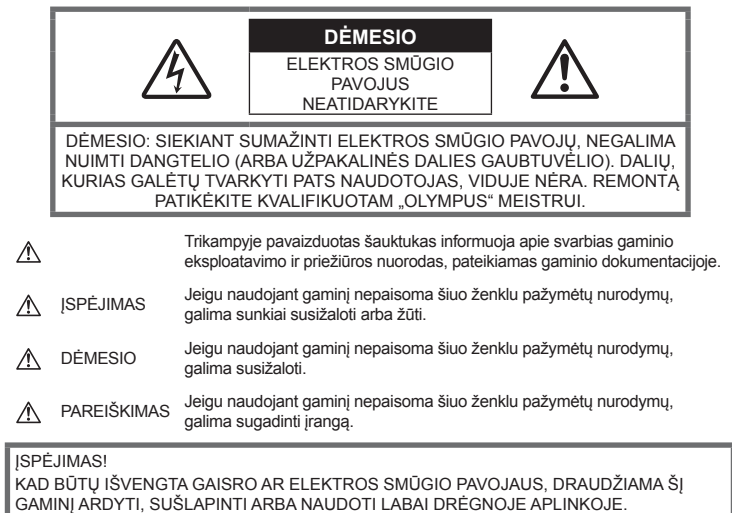

# **Bendros saugos priemonės**

#### Perskaitykite visas instrukcijas.

Prieš naudodami gaminį perskaitykite visas jo naudojimo instrukcijas. Išsaugokite visas instrukcijas ir dokumentus, kad vėliau galėtumėte jais pasinaudoti.

Maitinimo šaltiniai. Šį gaminį junkite tik prie gaminio etiketėje aprašytų maitinimo šaltinių.

Pašaliniai daiktai. Siekdami išvengti sužalojimų, į šį gaminį nekiškite metalinių daiktų.

Valymas. Prieš valydami iš sienoje esančio lizdo būtinai ištraukite šio gaminio maitinimo laidą. Valykite drėgna medžiagos skiaute. Valydami šį gaminį jokiu būdu nenaudokite skysto ar aerozolinio valiklio, jokio organinio tirpiklio.

Šiluma. Šio gaminio negalima naudoti arba laikyti šalia šilumos šaltinių, pvz., radiatorių, krosniakaiščių, krosnių arba kitų rūšių įrenginių ar prietaisų, kurie išskiria šilumą, įskaitant stereofoninius stiprintuvus.

Priedai. Saugumo sumetimais ir siekiant išvengti gaminio pažeidimų rekomenduojama naudoti tik "Olympus" siūlomus priedus.

Vieta. Siekdami išvengti gaminio pažeidimų, šį gaminį statykite ant stabilaus paviršiaus, trikojo ar rėmo.

# **ĮSPĖJIMAS**

- **Nenaudokite fotoaparato greta degių arba sprogstamųjų dujų.**
- **Naudodami vaizdo ieškiklį periodiškai ilsinkite akis.**

Šios atsargumo priemonės nesilaikymas gali sukelti akių nuovargį, pykinimą arba į supimo ligą panašius pojūčius. Reikalingų poilsio intervalų trukmė ir dažnis priklauso nuo asmens; naudokite savo nuožiūra. Jei jaučiate nuovargį arba negalavimą, venkite naudoti vaizdo ieškiklį ir, jei būtina, pasikonsultuokite su gydytoju.

- **Fotografuodami žmones (kūdikius, mažus vaikus ir pan.) iš arti nenaudokite blykstės ir LED (įskaitant AF apšvietimo).**
	- Naudojant blykstę, nuo fotografuojamo žmogaus veido būtina laikytis mažiausiai 1 m atstumo. Per arti blykstelėjus, žmogų galima trumpam apakinti.
- **Nežiūrėkite į fotoaparato ekraną nukreip<sup>ę</sup> jį į saulę ar stiprią šviesą.**
- **Saugokite fotoaparatą nuo mažameči<sup>ų</sup> vaikų ir kūdikių.**
	- Fotoaparatu naudokitės ir jį laikykite vaikams nepasiekiamoje vietoje, kad išvengtumėte šių pavojingų situacijų, kurioms susidarius galima sunkiai susižaloti:
		- Pasismaugti apsivyniojus fotoaparato dirželiu.
		- Netyčia praryti bateriją, kortelę ar kitą smulkią detalę.
		- Netyčia blykstelėti blykste sau arba kitiems į akis.
		- Susižeisti judančiomis fotoaparato dalimis.
- **Jei kroviklis pradės skleisti dūmus, karštį arba neįprastus garsus ar kvapą, nedelsdami ištraukite jį iš maitinimo lizdo ir kreipkitės į įgaliotą platintoją arba priežiūros centrą.**
- **Nedelsdami liaukitės naudojęsi fotoaparatu, jei pajutote neįprastą kvapą, garsą arba dūmus aplink jį.**
	- Nebandykite traukti maitinimo elementų plikomis rankomis, nes galite nusideginti ar sukelti gaisrą.
- Nesinaudokite fotoaparatu drėgnomis rankomis.

Dėl to jis gali perkaisti, sprogti, užsidegti, sukelti elektros smūgį arba sugesti.

- **Nepalikite fotoaparato vietose, kur labai aukšta temperatūra.**
	- Kai kurios fotoaparato dalys gali sugesti ir tam tikromis aplinkybėmis fotoaparatas gali užsidegti. Nesinaudokite krovikliu, jei jis kuo nors uždengtas (pvz., antklode). Jis gali perkaisti ir užsidegti.
- **Atsargiai naudokitės fotoaparatu, kad išvengtumėte žemos temperatūros nudegimų.**
	- Fotoaparatas turi metalinių dalių, todėl įkaitęs gali nudeginti. Atkreipkite dėmesį į tai, kad:
		- Ilgai naudojamas fotoaparatas įkaista. Jei naudositės tokiu fotoaparatu, galite patirti žemos temperatūros nudegimą.
		- Vietose, kur temperatūra yra ypač žema, fotoaparato korpuso temperatūra gali būti žemesnė už aplinkos temperatūrą. Jei įmanoma, šaltose vietose naudodamiesi fotoaparatu mūvėkite pirštines.
- Kad apsaugotumėte šiame gaminyje esančias tiksliąsias technologijas, nepalikite fotoaparato toliau nurodytose vietose – nei naudojimo, nei laikymo reikmėms:
	- Vietos, kur labai aukšta temperatūra ir (arba) didelis drėgnis arba jie smarkiai svyruoja. Tiesioginiuose saulės spinduliuose, paplūdimiuose, užrakintuose automobiliuose ar šalia šilumos šaltinių (viryklė, radiatorius ir kt.) arba drėkintuvų.
	- Aplinkoje, kur gausu smėlio ar dulkių.
	- Šalia įsiliepsnojančių daiktų ar sprogmenų.
	- Drėgnose vietose, pvz., vonioje arba atviroje vietoje lyjant.
	- Vietose, kur stipri vibracija.
- Šiame fotoaparate naudoiama "Olympus" nurodyta ličio jonų baterija. Bateriją kraukite tik nurodytu krovikliu. Nenaudokite jokių kitų kroviklių.
- Jokiu būdu nedeginkite baterijų ir nekaitinkite jų mikrobangų krosnelėse, keptuvėse, slėginiuose induose ir pan.
- Jokiu būdu nepalikite fotoaparato ant elektromagnetinių prietaisų ar šalia jų. Priešingu atveju įrenginys gali perkaisti, užsidegti arba sprogti.
- Nelieskite kontaktų jokiais metaliniais daiktais.
- Pasirūpinkite, kad nešiojamos arba laikomos baterijos nesiliestų su metaliniais daiktais – papuošalais, smeigtukais, sąvaržėlėmis, raktais ir pan.

Trumpas jungimas gali sukelti perkaitimą, sprogimą ar apdeginimą, dėl kurio galite būti apdeginti ar sužaloti.

- Kad iš baterijų netekėtų skystis ir nesugestų jų kontaktai, kruopščiai laikykitės visų baterijų eksploatavimo instrukcijų. Niekada nebandykite išardyti baterijų arba kokiais nors būdais jų perdaryti, pavyzdžiui, lituodami ar pan.
- Jeigu baterijų elektrolito pateko į akis, nuplaukite jas švariu, šaltu tekančiu vandeniu ir nedelsdami kreipkitės į gydytojus.
- Jei negalite baterijos išimti iš fotoaparato, kreipkitės į įgaliotąjį platintoją arba techninės priežiūros centrą. Nebandykite baterijos ištraukti jėga. Jei baterijos išorinė dalis pažeista (įrėžta ar
	- pan.), ji gali įkaisti arba sprogti.
- Baterijas visada laikykite vaikams ir naminiams gyvūnams nepasiekiamoje vietoje. Jei vaikas netyčia prarijo bateriją, nedelsdami kreipkitės į gydytojus.
- Kad išvengtumėte nuotėkio iš baterijų, jų perkaitimo, užsidegimo, sprogimo, naudokite tik rekomenduojamas baterijas.
- Jei įkraunamosios baterijos neįsikrauna per nurodytą laiką, nutraukite krovimą ir daugiau ju nebenaudokite.
- Nenaudokite baterijų, jeigu jų išorinė dalis apgadinta arba pažeista, ir neapgadinkite baterijų.
- Saugokite baterijas nuo stiprių smūgių ir nuolatinės vibracijos, jų nemėtykite ir netrankykite. Priešingu atveju gali kilti sprogimo, perkaitimo

arba gaisro pavojus. • Jei ištekėjo baterijos skystis, iš jos sklinda neįprastas kvapas, ji prarado spalvą, deformavosi ar kitaip pakito, tuoj pat liaukitės naudojęsi fotoaparatu ir saugokite jį nuo bet

- kokių ugnies šaltinių. • Jei iš baterijos ištekėjo skysčio ir jo pateko ant drabužių ar odos, nedelsdami nusivilkite drabužius ir nuplaukite paveiktą vietą švariu
- tekančiu šaltu vandeniu. Jei skystis degina odą, nedelsdami kreipkitės į gydytoją. "Olympus" ličio jonų baterija yra skirta naudoti
- tik su "Olympus" skaitmeniniu fotoaparatu. Nenaudokite jos su kitais prietaisais.
- **Neleiskite vaikams arba gyvūnams / naminiams gyvūnėliams liesti baterijų (neleiskite jiems elgtis pavojingai, pvz., laižyti, kišti į burną arba kramtyti).**

### **Naudokite tik specialią įkraunamą bateriją ir baterijų kroviklį**

Su šiuo fotoaparatu primygtinai rekomenduojame naudoti tik originalią specialią įkraunamąją "Olympus" bateriją ir baterijos įkroviklį. Naudojant neoriginalią įkraunamą bateriją ir (arba) baterijos įkroviklį gali kilti gaisras arba pavojus susižeisti dėl baterijos išsiliejimo, perkaitimo, užsidegimo ar sugadinimo. "Olympus" neprisiima jokios atsakomybės už nelaimingus atsitikimus ar žalą, kuri gali kilti naudojant neoriginalius "Olympus" priedus (bateriją ir (arba) baterijos įkroviklį).

# **DĖMESIO**

- **Fotografuodami su blykste neuždenkite jos ranka.**
- Nelaikykite baterijų vietoje, kur jas veiktų tiesioginiai saulės spinduliai arba aukšta temperatūra, – įkaitusiame automobilyje, greta šilumos šaltinio ir pan.
- Baterijas būtina laikyti sausai.
- Ilgai naudojantis fotoaparatu, baterija gali įkaisti. Baigę naudotis fotoaparatu, iš karto neišimkite baterijos, kad išvengtumėte nestiprių nudegimų.
- Šiam fotoaparatui reikalinga viena "Olympus" ličio jonų baterija. Naudokite nurodytą originalią bateriją. Įdėtos netinkamos baterijos gali sprogti.

• Pateikite baterijas pakartotinai perdirbti – padėkite taupyti mūsų planetos išteklius. Prieš išmesdami išsikrovusias baterijas, uždenkite jų kontaktus ir laikykitės vietinių įstatymų ir taisyklių.

### **PAREIŠKIMAS**

- **Nenaudokite ir nelaikykite fotoaparato dulkėtose arba drėgnose vietose.**
- **Naudokite tik SD / SDHC / SDXC arba "Eye-Fi" atminties korteles. Nenaudokite kitų tipų kortelių.**

Jei netyčia į fotoaparatą įdėjote kito tipo kortelę, susisiekite su įgaliotuoju platintoju arba techninės priežiūros centru. Nebandykite kortelės ištraukti jėga.

- Kompiuteryje arba kitame saugojimo įrenginyje reguliariai kurkite svarbių duomenų kopijas, kad netyčia jų neprarastumėte.
- "OLYMPUS" neprisiima jokios atsakomybės dėl duomenų praradimo, susijusio su tokiu įrenginiu.
- Nešdami fotoaparatą, atsargiai elkitės su dirželiu. Jis gali užsikabinti už atskirų daiktų ir ką nors sulaužyti arba sugadinti.
- Prieš transportuodami fotoaparatą, nuimkite trikojį ir kitus ne OLYMPUS priedus.
- Būkite atsargūs, kad neišmestumėte fotoaparato, venkite stiprių smūgių ir vibracijos.
- Kai fotoaparatą tvirtinate prie trikojo ir nuo jo nuimate, sukite trikojo varžtą, o ne fotoaparatą.
- Nelieskite fotoaparato elektros kontaktų.
- Nepalikite fotoaparato, nukreipto tiesiai į saulę. Gali sugesti objektyvas arba užrakto užuolaidėlė, išsikreipti spalvos, vaizdo jutiklyje gali atsirasti šešėlių arba gali kilti gaisras.
- Apsaugokite vaizdo ieškiklį nuo stiprios šviesos šaltinio arba tiesioginių saulės spindulių poveikio. Šiluma gali sugadinti vaizdo ieškiklį.
- Stipriai netraukite ir nestumkite objektyvo.
- Prieš keisdami bateriją arba atidarydami ar uždarydami dangtelius nepamirškite nuo gaminio nuvalyti bet kokius vandens lašelius ar pašalinti kitą drėgmę.
- Jei neketinate naudotis fotoaparatu ilgesnį laiką, išimkite iš jo baterijas. Kad fotoaparato viduje nesusikauptų kondensato ir nesusidarytų pelėsių, pasirinkite vėsią, sausą laikymo vietą. Nenaudojus fotoaparato ilgesnį laiką, jį reikia patikrinti įjungiant ir nuspaudžiant užrakto mygtuką, kad sužinotumėte, ar jis veikia įprastai.
- Fotoaparatas gali blogai veikti naudojamas vietoje, kur stiprus magnetinis / elektromagnetinis laukas, sklinda radijo bangos ar yra aukšta įtampa, pvz., šalia televizoriaus, mikrobangų krosnelės, žaidimų priedėlio, garsiakalbių, didelio monitoriaus, televizijos / radijo ar siųstuvų bokštų. Tokiu atveju prieš toliau naudodami fotoaparatą išjunkite ir vėl įjunkite.
- Būtinai atsižvelkite į fotoaparato instrukcijoje pateiktus įspėjimus dėl naudojimo aplinkos apribojimų.
- Įdėkite baterijas, kaip nurodyta naudojimosi instrukcijoje.
- Prieš įdėdami bateriją į fotoaparatą, visuomet atidžiai patikrinkite, ar iš jos neteka skystis, ar nepakitusi spalva, forma, ar nėra jokių kitų anomalijų.
- Jei neplanuojate naudotis fotoaparatu ilgesnį laiką, išimkite iš jo bateriją.
- Norint ilgai laikyti nenaudojamą bateriją, reikia parinkti vėsią vietą.
- Fotoaparato energijos sąnaudos priklauso nuo naudojamų funkcijų.
- Toliau nurodytomis aplinkybėmis energija eikvojama nuolat ir baterijos gali greitai išsekti.
	- Dažnai naudojant transfokatorių.
	- Dažnai iki pusės nuspaudžiant užrakto mygtuką ir taip aktyvinant automatinį fokusavimą.
	- Ekrane ilgai rodant nuotraukas.
	- Prijungus fotoaparatą prie spausdintuvo.
- Naudojant išsekusią bateriją fotoaparatas gali išsijungti nepasirodžius įspėjimui apie baterijos įkrovimo lygį.
- Jei baterijos poliai sušlampa arba pasidengia riebalais, gali sugesti fotoaparato kontaktai. Prieš naudodami bateriją kruopščiai nušluostykite sausa medžiagos skiaute.
- Prieš naudodami bateriją pirmąkart ar po ilgesnės pertraukos, pirma ją įkraukite.
- Esant žemai temperatūrai, baterijos energija maitinamą fotoaparatą ir atsarginę bateriją laikykite kiek galima šilčiau. Baterija, išsekusi esant žemai temperatūrai, gali atsinaujinti sušildžius ją iki kambario temperatūros.
- Prieš kelionę, ypač į užsienį, įsigykite atsarginių baterijų. Keliaujant gali būti sudėtinga įsigyti rekomenduojamą bateriją.

### **Naudojimasis belaidėmis LAN / "Bluetooth®" funkcijomis**

- **Ligoninėse ir kitose vietose, kur yra medicininės įrangos, fotoaparatą išjunkite.**  Fotoaparato skleidžiamos radijo bangos gali neigiamai paveikti medicininę įrangą ir ji gali imti blogai veikti. Tai gali sukelti nelaimingų atsitikimų. Įsitikinkite, kad išjungėte belaides LAN / "**Bluetooth®"** funkcijas, kai esate netoli medicininės įrangos (139 psl.).
- **Išjunkite fotoaparatą, kai skrendate lėktuvu.**

Belaidžių įrenginių naudojimas lėktuve gali trukdyti saugiai valdyti lėktuva. Isitikinkite, kad išjungėte belaides LAN / "**Bluetooth®"** funkcijas, kai esate lėktuve (139 psl.).

#### **Ekranas**

- Nespauskite ekrano jėga, antraip vaizdas gali pasidaryti neaiškus, galimi peržiūros režimo sutrikimai ar ekrano pažeidimai.
- Ekrano viršuje ar apačioje gali atsirasti linijų, primenančių šviesos spindulius. Tai nėra gedimas.
- Jei fotoaparate objektas matomas įstrižas, vaizdo kampai ekrane gali atrodyti zigzaginiai. Tai nėra sutrikimas ir jis bus mažiau pastebimas peržiūros režimu.
- Esant žemai temperatūrai, ekranas gali įsijungti ne iš karto, be to, laikinai gali pakisti jo spalva.

Kai fotoaparatu naudojatės itin šaltose vietose, būtų gerai, jei retkarčiais fotoaparatą palaikytumėte šiltoje vietoje. Dėl žemos temperatūros sutrikęs ekrano veikimas atsistatys normalioje temperatūroje.

• Šio gaminio ekranas pagamintas kruopščiai ir išlaikant aukštą kokybę, tačiau ekrane gali pasitaikyti nuolat veikiantis arba visai neveikiantis vaizdo taškas. Šie vaizdo taškai neturi įtakos išsaugomoms nuotraukoms. Žiūrint skirtingais kampais, spalvos ar ryškumas gali atrodyti netolygūs, bet taip yra dėl ekrano sandaros. Tai nėra gedimas.

#### **Teisinės ir kitokios pastabos**

- "Olympus" teisiškai neišreiškia jokių prievolių ar garantijų, susijusių su bet kokiais pažeidimais arba nauda, kurios tikimasi turėti naudojant šį gaminį, bei su trečiojo asmens pageidavimais, dėl kurių gaminys buvo naudotas ne pagal instrukciją.
- "Olympus" teisiškai neišreiškia jokių prievolių ar garantijų, susijusių su bet kokiais pažeidimais arba nauda, kurios tikimasi turėti naudojant šį gaminį, dėl nuotraukų duomenų ištrynimo.

### **Garantijos paneigimas**

- "Olympus" neprisiima jokios atsakomybės ir neteikia garantijų, išreikštų raštu arba numanomų, dėl šios dokumentacijos arba programinės įrangos turinio ir jokiais atvejais neatsako už numanomas pardavimo arba tikimo bet kokiam konkrečiam tikslui garantijas ar bet kokius pasekminius, atsitiktinius ar netiesioginius nuostolius (įskaitant, be kita ko, pažeidimus, dėl kurių buvo patirta verslo nuostolių, nutrūko verslas arba buvo prarasta verslo informacija), kylančius dėl šio rašytinio dokumento, programinės įrangos ar įrengimų naudojimo arba negalėjimo jų naudoti. Kai kuriose šalyse atsakomybės dėl pasekminių arba atsitiktinių nuostolių arba numanomos garantijos atsisakymas ar apribojimas gali būti neleidžiamas, todėl kai kurie minėti apribojimai jums gali būti netaikomi.
- "Olympus" pasilieka visas teises į šią instrukciją.

### **ĮSPĖJIMAS**

Pagal autorių teises nesankcionuotas saugomos medžiagos fotografavimas arba naudojimas gali pažeisti autorių teises. "Olympus" neprisiima jokios atsakomybės už fotografavimą neturint tam teisių, naudojimą ar kitokius veiksmus, kurie pažeidžia autorių teises.

#### **Apsaugos nuo kopijavimo pastaba**

Visos teisės ginamos. Jokios šios dokumentacijos ar programinės įrangos dalies negalima atkurti ar naudoti bet kokia forma ir priemonėmis, elektroninėmis ar mechaninėmis, įskaitant fotokopijavimą, įrašymą ir saugojimą bet kokio tipo informacijos saugojimo ir nuskaitymo sistemose, be išankstinio rašytinio "Olympus" leidimo. Neprisiimama jokia atsakomybė, susijusi su šios informacijos, pateikiamos dokumentuose ar programinėje įrangoje, naudojimu ar nuostoliais, kurių kilo dėl čia pateikiamos informacijos naudojimo. "Olympus" pasilieka teisę tobulinti šios medžiagos ir programinės įrangos funkcijas bei turinį be išankstinio perspėjimo.

# **FCC pareiškimas**

Patikrinus šį įrenginį, nustatyta, kad jis atitinka apribojimus, taikomus B klasės skaitmeniniams įrenginiams, kaip nurodyta FCC taisyklių 15 dalyje. Šios ribos turi suteikti pagrįstą apsaugą nuo kenksmingų trikdžių gyvenamojoje vietoje. Šis įrenginys generuoja, naudoja ir gali skleisti radijo dažnių energiją. Jeigu jis buvo sumontuotas ir naudojamas nesilaikant instrukcijų, jis gali trikdyti radijo prietaisų veikimą. Tačiau nėra jokių garantijų, kad neatsiras

tam tikros įrangos trikdžių. Jei ši įranga trikdo radijo ar televizoriaus signalų priėmima (tai galima nustatyti ijungiant ir išjungiant įrenginį). naudotojui siūloma bandyti pašalinti trukdžius imantis toliau nurodytų priemonių.

- Pakeisti imtuvo antenos padėtį arba perkelti ją į kitą vietą.
- Padidinti atstumą tarp įrangos ir imtuvo.
- Prijungti įrangą prie kištukinio lizdo kitoje grandinėje (ne toje pačioje, prie kurios prijungtas imtuvas).
- Kreiptis pagalbos į pardavėją arba kvalifikuotą radijo / televizijos aparatūros specialistą.
- Fotoaparatui prijungti prie asmeninio kompiuterio, kuriame yra USB jungtis, privaloma naudoti tik OLYMPUS pateiktą USB kabelį.

### **FCC/IC perspėjimas**

Atlikęs pakeitimus ar modifikacijas, aiškiai nepatvirtintas už atitiktį atsakingos šalies, naudotojas gali netekti teisės naudoti šią įrangą. Šis siųstuvas negali būti vienoje vietoje ir veikti kartu su kita antena ar siųstuvu.

Šis įrenginys atitinka FCC radiacijos poveikio apribojimus, nustatytus nekontroliuojamai aplinkai, bei atitinka FCC radijo dažnių (RD) poveikio gaires. Šio įrenginio radijo dažnių (RD) lygiai labai žemi, jie laikomi tinkamais neatlikus specifinio sugėrimo koeficiento (SSK) testo.

Turimais moksliniais duomenimis, jokie sveikatos sutrikimai nėra siejami su žemos galios belaidžių įrenginių naudojimu. Tačiau nėra įrodymų, kad šie žemos galios belaidžiai įrenginiai yra visiškai saugūs. Naudojami žemos galios belaidžiai įrenginiai skleidžia žemo galingumo mikrobangų diapazono radijo dažnio (RD) energiją. Didelio galingumo RD gali turėti poveikį sveikatai (kaitindami audinį), o žemo galingumo RD, kuris neturi kaitinamojo poveikio, nesukelia žinomo neigiamo poveikio sveikatai. Atliekant daugelį žemo galingumo RD poveikio tyrimų nenustatyta jokio biologinio poveikio. Kai kurie tyrimai parodė, kad gali atsirasti biologinis poveikis, bet atlikus papildomus tyrimus tokios išvados nepatvirtintos. Patikrinus IM008, nustatyta, kad jis atitinka IC radiacijos poveikio apribojimus, nustatytus nekontroliuojamai aplinkai, bei atitinka IC radijo dažnių (RD) RSS-102 standartų poveikio gaires.

# **Klientams Šiaurės, Centrinėje ir Pietų Amerikoje bei Karibų jūros regione**

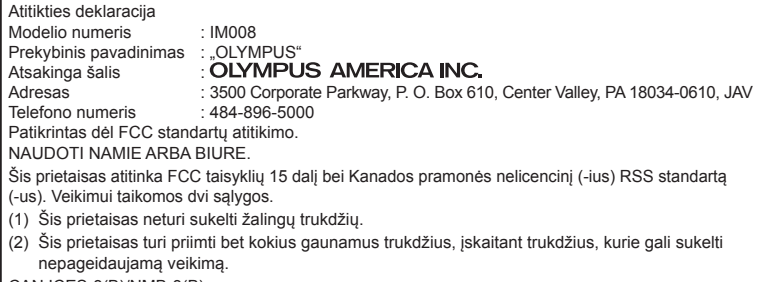

CAN ICES-3(B)/NMB-3(B)

#### **"OLYMPUS" AMERIKOS RIBOTA GARANTIJA – "OLYMPUS AMERICA INC." GAMINIAI**

"Olympus" garantuoja, kad siūlomi "Olympus®" vaizdu apdorojimo produktai ir susije "Olympus®" priedai (pavieniui vadinamas "Produktu", kartu -"Produktais"), normaliai naudojami ir prižiūrimi, vienus (1) metus nuo įsigijimo datos neturės medžiaginio ir gamybinio broko.

Jei kuris nors gaminys pasirodys turįs broko per vienų metų garantinį laikotarpį, klientas turi nugabenti brokuotą gaminį į įgaliotajį "Olympus" remonto ir techninės priežiūros centrą, laikydamasis toliau pateikiamos procedūros nurodymų (žr. "KĄ DARYTI, KAI REIKALINGA TECHNINĖ PAGALBA").

"Olympus" savo nuožiūra ir savo lėšomis suremontuos, pakeis arba sureguliuos brokuotą gaminį, jei "Olympus" apžiūra ir gamyklinė patikra parodys, kad a) toks brokas atsirado gaminį normaliai ir tinkamai naudojant ir b) gaminiui taikoma ši ribota garantija.

Brokuotų gaminių remontas, keitimas arba reguliavimas yra vieninteliai "Olympus" isipareigojimai ir vienintelės kliento teisės gynybos priemonės. Jei gaminį tektų taisyti arba pakeisti, čia nurodytas garantijos galiojimo laikotarpis liktų toks pat, nebent įstatymų būtų numatyta kitaip. Pristatyti gaminius į "Olympus" techninės priežiūros centrą ir sumokėti už gabenimo paslaugas turi klientas, nebent tai būtų draudžiama pagal istatymus. "Olympus" neipareigojama atlikti profilaktinės techninės priežiūros, sumontavimo, išmontavimo ar techninės priežiūros darbų.

"Olympus" pasilieka teisę i) garantiniams ir kito pobūdžio remonto darbams naudoti atnaujintas ir (arba) sutaisytas naudotas dalis (kurios atitinka "Olympus" kokybės standartus); ii) keisti bet kuriuos savo gaminių vidinio arba išorinio dizaino elementus ir (arba) funkcijas be įsipareigojimo įtraukti tokius keičiamus elementus į Gaminius.

#### **KAM ŠI RIBOTA GARANTIJA NETAIKOMA**

Ši ribota garantija netaikoma, taip pat "Olympus" niekaip, nei aiškiai išreikštai ar numanomai, nei pagal įstatymus neteikia garantijos:

- (a) gaminiams ir priedams, kuriuos pagamino ne "Olympus" ir (arba) kurie nepažymėti OLYMPUS prekių ženklu (už garantiją, taikomą kitų gamintojų gaminiams ir priedams, kuriuos gali platinti "Olympus", atsako atitinkamų gaminių ir priedų gamintojai pagal savo garantines sąlygas);
- b) jokiems gaminiams, kurie buvo išardyti. remontuoti ar pakeisti ne "Olympus" darbuotojų ar įgalioto techninės priežiūros centro specialistų, jei tokie remonto darbai buvo atlikti ne pagal rašytinį "Olympus" sutikimą;
- c) gaminių brokui ar pažeidimams, atsiradusiems dėl dėvėjimosi, skilimo, netinkamo naudojimo, gadinimo, nerūpestingumo, taip pat sukeltiems smėlio, skysčių, smūgių, netinkamo laikymo, dėl grafike nurodytu operatoriaus ir techninės priežiūros darbų neatlikimo, baterijos nuotėkio, ne OLYMPUS gamybos priedų, eksploatacinių medžiagų ir priemonių naudojimo arba Gaminio naudojimo kartu su nepatvirtintais įtaisais;
- d) programinės įrangos programoms;
- e) priemonėms ir eksploatacinėms medžiagoms (įskaitant, be kita ko, lempas, rašalą, popierių, juosteles, spaudinius, negatyvus, kabelius ir baterijas) ir (arba)
- f) gaminiams, tinkamai nepažymėtiems įregistruotu "Olympus" serijos numeriu, jei tai ne modelis, nežymimas registruotu "Olympus" serijos numeriu.
- (g) gaminiams, atsiųstiems, pristatytiems, įsigytiems iš pardavėjų, veikiančių ne Šiaurės, Centrinėje ar Pietų Amerikoje ir ne Karibų jūros regione, ar jų parduotiems; ir (arba)

(h) gaminiams, kurie neskirti ir neleidžiami parduoti Šiaurės, Centrinėje ir Pietų Amerikoje bei Karibų jūros regione (pvz., juodosios rinkos prekės).

GARANTIJOS NEPRIPAŽINIMAS, NUOSTOLIŲ APRIBOJIMAS, VISOS GARANTIJOS SUTARTIES PATVIRTINIMAS, NUMATOMA NAUDA IŠSKYRUS PIRMIAU MINĖTĄ RIBOTĄ GARANTIJĄ, "OLYMPUS" NETEIKIA PAPILDOMŲ GARANTIJŲ, PAREIŠKIMŲ, SALYGU IR NIEKAIP NESIŪLO SU GAMINIAIS SUSIJUSIŲ GARANTIJŲ – TIESIOGINIŲ / NETIESIOGINIŲ, AIŠKIAI IŠREIKŠTŲ / NUMANOMŲ AR IŠVEDAMŲ IŠ ĮSTATYMŲ, ĮSAKŲ, KOMERCINIO NAUDOJIMO AR KT. TAISYKLIŲ, ĮSKAITANT, BE KITA KO, BET KOKIĄ GARANTIJĄ AR ATSTOVAVIMO GALIMYBĘ DĖL GAMINIŲ (AR JŲ DALIŲ) TINKAMUMO NAUDOTI, PATVARUMO, DIZAINO, VEIKIMO AR BŪKLĖS ARBA PARDUODAMUMO IR TIKIMO KONKREČIAI PASKIRČIAI, TAIP PAT JOKIU SUSIJUSIU PATENTU, AUTORIU TEISIU AR KITU NUOSAVYBĖS TEISIŲ PAŽEIDIMO.

JEI ISTATYME NUMATYTA NUMANOMA GARANTIJA, JĄ RIBOJA ŠIOJE GARANTIJOJE NURODYTOS SĄLYGOS.

KAI KURIOSE VALSTIJOSE GALI NEGALIOTI TOKS GARANTIJOS IR (ARBA) ATSAKOMYBĖS ATSISAKYMAS ARBA JOS APRIBOJIMAS, TAD PIRMIAU PATEIKTI ATSISAKYMO PAREIŠKIMAI TOKIU ATVEJU NEGALIOJA.

BE TO, KLIENTAI GALI TURĖTI SKIRTINGŲ IR (ARBA) PAPILDOMŲ TEISIŲ GYNYBOS PRIEMONIŲ IR KITOKIŲ TEISIŲ, PRIKLAUSANČIŲ NUO KONKREČIOS VALSTIJOS.

KLIENTAS PRIPAŽĮSTA IR SUTINKA, KAD "OLYMPUS" NEATSAKO UŽ JOKIĄ ŽALĄ, KURIĄ KLIENTAS GALI PATIRTI DĖL VĖLUOJANČIO GABENIMO, GAMINIO GEDIMO, GAMINIO DIZAINO, PASIRINKIMO AR GAMYBOS, VAIZDŲ AR DUOMENŲ PRARADIMO AR SUGADINIMO, DĖL ŽALOS, KYLANČIOS KITŲ PRIEŽASČIŲ, – NESVARBU, AR ATSAKOMYBĖ NURODYTA SUTARTYJE, TAIP PAT DĖL CIVILINĖS TEISĖS PAŽEIDIMU (ISKAITANT NERŪPESTINGUMA IR GRIEŽTĄ ATSAKOMYBĘ UŽ GAMINĮ) IR KITAIS ATVEJAIS. "OLYMPUS" JOKIU ATVEJU NEATSAKO UŽ JOKIĄ BET KOKIOS RŪŠIES NETIESIOGINĘ, ATSITIKTINĘ, LOGIŠKAI IŠPLAUKIANČIĄ AR SPECIALIĄ ŽALĄ, ĮSKAITANT, BE KITA KO, PELNO AR NAUDOJIMO GALIMYBĖS PRARADIMĄ, NEPAISANT GALIMYBĖS, KAD "OLYMPUS" ŽINOJO AR TURĖJO ŽINOTI APIE TOKIUS GALIMUS NUOSTOLIUS AR ŽALĄ.

Atstovavimo pareiškimai ir garantijos, kurias suteikia asmenys (įskaitant, be kitų, "Olympus" platintojus, atstovus, pardavėjus ar agentus) ir kurios nesutampa su šios ribotos garantijos sąlygomis, joms prieštarauja arba jas papildo, nesukuria papildomos "Olympus" atsakomybės, jei to raštu nepatvirtina ir neaprobuoja išskirtinai įgaliotas "Olympus" darbuotojas.

Ši ribota garantija yra išsami ir išskirtinė garantija, kurią "Olympus" sutinka teikti Gaminiams. Ji turi pirmumo teisę bet kokių ankstesnių ar vienalaikių žodinių ar rašytinių susitarimų, pasiūlymų ar pranešimų, susijusių su konkrečiu gaminiu, atžvilgiu.

Ši ribota garantija taikoma tik pirmajam pirkėjui: jos negalima perduoti ar priskirti.

#### **KĄ DARYTI, KAI REIKALINGA TECHNINĖ PRIEŽIŪRA**

Vartotojas turi kreiptis į įgaliotąjį savo regiono "Olympus" klientų aptarnavimo centrą, kur jam bus paaiškinta, kaip pristatyti savo gaminį remontuoti. Norėdami kreiptis į savo regiono "Olympus" klientų aptarnavimo centrą apsilankykite toliau nurodytose svetainėse arba skambinkite toliau nurodytais telefonais.

#### Kanada:

www.olympuscanada.com/repair / 1-800-622-6372

Jungtinės Amerikos Valstijos:

www.olympusamerica.com/repair / 1-800-622-6372

Pietų Amerika:

www.olympusamericalatina.com

Vartotojas visus į gaminį įrašytus vaizdus ar kitus duomenis turi nukopijuoti ir perkelti į kitą laikmeną ir (arba) ištraukti juostelę ir nusiųsti gaminį bendrovei "Olympus" remonto ar techninės priežiūros darbams atlikti.

"OLYMPUS" JOKIU BŪDU NEATSAKO UŽ GAMINYJE, GAUTAME TECHNINĖS PRIEŽIŪROS DARBAMS ATLIKTI, ESANČIŲ VAIZDŲ AR DUOMENŲ ĮRAŠYMĄ, LAIKYMĄ AR PRIEŽIŪRĄ, UŽ TOKIAME GAMINYJE ESANČIAS JUOSTELES. TAIP PAT "OLYMPUS" NEATSAKO UŽ JOKIĄ ŽALĄ, JEI TOKIE VAIZDAI AR DUOMENYS PRARANDAMI AR SUGADINAMI ATLIEKANT TECHNINĖS PRIEŽIŪROS DARBUS, ISKAITANT, BE KITOS, TIESIOGINĘ, NETIESIOGINĘ, ATSITIKTINĘ, LOGIŠKAI IŠPLAUKIANČIĄ AR SPECIALIĄJĄ ŽALĄ, PELNO AR NAUDOJIMO GALIMYBĖS PRARADIMĄ – NESVARBU, AR "OLYMPUS" ŽINOJO AR GALĖJO ŽINOTI APIE TOKIŲ NUOSTOLIŲ AR SUGADINIMO GALIMYBĘ.

Klientas turi kruopščiai supakuoti gaminį naudodamas pakankamai pakavimo medžiagos, kad gabenant jis nebūtų pažeistas. Tinkamai supakuotą gaminį nusiųskite į "Olympus" arba įgaliotąjį "Olympus" remonto centrą, kaip nurodė "Olympus" klientų aptarnavimo centro darbuotojas.

Gaminį siunčiant remontuoti pakete turi būti tokie komponentai:

- 1) Pirkimo kvitas, kuriame turi būti pirkimo data ir vieta. Ranka rašyti kvitai nepriimami.
- 2) Šios ribotos garantijos kopija, **kurioje nurodytas gaminio serijos numeris atitinka siunčiamo gaminio serijos numerį** (jei tai ne modelis, kurio "Olympus" nežymi serijos numeriais ir neregistruoja);
- 3) Išsamus problemos aprašymas.
- 4) Su problema susiję pavyzdiniai spaudiniai, negatyvai, skaitmeniniai spaudiniai (ar diske pateikiami failai), jei yra.

PASIDARYKITE VISŲ ŠIŲ DOKUMENTŲ KOPIJAS. Nei "Olympus", nei "Olympus" įgaliotas remonto centras neatsako už dokumentus, kurie gabenant buvo pamesti ar sunaikinti.

Atlikus techninės priežiūros darbus gaminys grąžinamas jūsų nurodytu adresu.

#### **PRIVATUMAS**

Visa jūsų pateikta informacija, reikalinga pretenzijai dėl garantijos patenkinti, bus laikoma konfidencialia ir bus naudojama bei atskleidžiama tik pretenzijos išnagrinėjimo ir garantinio remonto atlikimo tikslais.

### **Klientams Europoje**

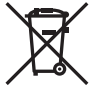

Šiuo ženklu [kryžmai perbraukta šiukšlių dėžė su ratukais – EEĮ atlieku dir., IV priedasl nurodoma. kad elektros ir elektronikos įrangos atliekos ES šalyse turi būti surenkamos atskirai nuo buitinių atliekų.

Prašome nemesti įrenginio į buitinių atliekų konteinerius. Prašome atiduoti netinkamą, nereikalingą gaminį šios rūšies atliekų surinkėjams, dirbantiems Jūsų šalyje.

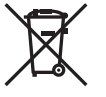

Šis simbolis [perbraukta šiukšlių dėžė ant ratų, direktyvos 2006/66/EB II priedas] nurodo panaudotas baterijas, kurios Europos Sąjungos šalyse surenkamos atskirai.

Neišmeskite baterijų kartu su buitinėmis atliekomis. Jei norite išmesti baterijas, pasinaudokite šalyje teikiamomis grąžinimo ir surinkimo sistemų paslaugomis.
# **SAUGOS PRIEMON** *9*

**Ė S**

#### **Garantijos sąlygos**

Jei tai yra tas retas atvejis, kai paaiškėja, kad šiame gaminyje yra defektų, nors jis buvo naudojamas tinkamai (vadovaujantis prie gaminio pridėtomis rašytinėmis naudojimo vadovo instrukcijomis) garantijos toje valstybėje galiojimo metu ir buvo įsigytas iš įgaliotojo "Olympus" platintojo, įgalioto veikti "OLYMPUS EUROPA SE & Co. KG" veiklos teritorijoje, kaip nustatyta svetainėje http://www.olympus-europe.com, šis gaminys bus nemokamai remontuojamas arba "Olympus" nuožiūra pakeičiamas. Kad "Olympus" galėtų suteikti jums garantinio remonto paslaugas greitai ir taip, kad jūs liktumėte patenkintas, įsidėmėkite toliau nurodytą informaciją ir instrukcijas:

- 1. Norėdami pateikti pretenziją dėl garantinio remonto vykdykite instrukcijas, nurodytas http://consumer-service.olympus-europa.com, susijusias su registravimu ir proceso eigos stebėjimu (ši paslauga teikiama ne visose šalyse), arba pristatykite gaminį, atitinkamą originalią sąskaitą faktūrą arba pirkimo kvitą ir užpildytą garantijos liudijimą pardavėjui, iš kurio įsigijote gaminį, arba į bet kurį kitą "Olympus" techninės priežiūros centrą, esantį OLYMPUS EUROPA SE & Co. KG veikimo srityje, kuri nurodyta svetainėje http://www.olympus-europa.com. Pristatyta turi būti taikomos garantijos galiojimo laikotarpiu.
- 2. Ši garantija galioja tik su "Olympus" arba pardavėjo tinkamai užpildytu garantijos liudijimu. Todėl pasitikrinkite, ar šiame garantijos liudijime nurodytas jūsų vardas ir pavardė (pavadinimas), platintojo pavadinimas, serijos numeris ir pirkimo metai, mėnuo ir diena, ar prie jo pridėtas pirkimo kvito originalas (kuriame nurodytas platintojo pavadinimas, pirkimo data bei gaminio tipas).
- 3. Šis garantijos liudijimas pakartotinai neišduodamas, todėl jį laikykite saugioje vietoje.
- 4. Isidėmėkite, kad "Olympus" neprisiima jokios rizikos dėl gaminio gabenimo pardavėjui arba i "Olympus" techninės priežiūros centra ir neapmoka jokių tokio gabenimo išlaidų.
- 5. Ši garantija nėra taikoma toliau minimais atvejais ir iš jūsų bus reikalaujama sumokėti už remontą, net jei defektai atsirado garantiniu laikotarpiu, minimu aukščiau.
	- a. Visų gedimų, kurie atsirado dėl netinkamo elgesio su aparatu (pavyzdžiui, atlikus naudojimo vadove ar panašiuose dokumentuose nenumatytus veiksmus), atvejais.
- b. Visų gedimų, atsiradusių taisant, modifikuojant, valant ir kt. aparata ne "Olympus" arba ne "Olympus" igaliotame techninės priežiūros punkte, atvejais.
- c. Visų gedimų ar pažeidimų, atsiradusių transportuojant gaminį, jam nukritus, jį sutrenkus ir t. t. po įsigijimo, atvejais.
- d. Visų gedimų ar pažeidimų, atsiradusių dėl gaisro, žemės drebėjimo, potvynio, perkūnijos, kitų stichinių nelaimių, užterštos aplinkos ir netinkamų įtampos šaltinių, atvejais.
- e. Visų gedimų, atsiradusių dėl nerūpestingo ar netinkamo laikymo (pavyzdžiui, laikant gaminį aukštos temperatūros ir drėgmės sąlygomis, šalia repelentų vabzdžiams atbaidyti, pvz., naftalino ar kenksmingų preparatų, ir t. t.), netinkamos priežiūros ir t. t., atvejais.
- f. Visų gedimų, kuriuos sukėlė išsikrovusios baterijos ir pan., atvejais.
- g. Visų gedimų, sukeltų į gaminio korpuso vidų patekus smėlio, purvo ir pan., atvejais.
- 6. "Olympus" atsakomybė pagal šią garantiją apribojama gaminio taisymu ir pakeitimu nauju. Pagal šią garantiją gamintojas visiškai neatsako už jokius tiesioginius ar pasekminius nuostolius ar kokią kitą žalą, kuri kilo arba kurią klientas patyrė dėl gaminio defekto, ypač už nuostolius ar žalą, padarytą su gaminiu naudojamiems objektyvams, juostoms, kortelėms, kitai įrangai arba priedams, taip pat jokius nuostolius dėl užtrukusio remonto arba duomenų praradimo. Tai neturi įtakos atitinkamoms teisės aktų nuostatoms.

### **Klientams Meksikoje**

Šis įrenginys eksploatuojamas laikantis dviejų sąlygų:

(1) gali būti, kad ši įranga ar prietaisas negali sukelti kenksmingų trukdžių, ir (2) įranga ar prietaisas turi priimti bet kokius trukdžius, įskaitant trukdžius, kuriuos sukelia nepageidaujamas prietaiso veikimas.

### **Klientams Singapūre**

Atitinka IMDA Standards DB104634

#### **Prekių ženklai**

- "Microsoft" ir "Windows" yra bendrovės "Microsoft Corporation" registruotieji prekių ženklai.
- "Mac" yra "Apple Inc." prekių ženklas.
- SDXC logotipas yra bendrovės SD-3C, LLC prekių ženklas.
- "Eye-Fi" yra bendrovės "Eye-Fi, Inc." prekės ženklas.
- "Šešėliu koregavimo technologijos" funkcijoje yra bendrovės "Apical Limited" patentuotų technologijų.

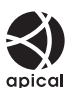

- .Micro Four Thirds", .Four Thirds" ir "Micro Four Thirds" bei "Four Thirds" logotipai yra "OLYMPUS CORPORATION" prekių ženklai arba registruotieji prekių ženklai Japonijoje, Jungtinėse Amerikos Valstijose, Europos Sąjungos ir kitose valstybėse.
- "Wi-Fi" yra registruotasis "Wi-Fi Alliance" prekės ženklas.
- "Wi-Fi CERTIFIED" logotipas yra "Wi-Fi Alliance" sertifikavimo ženklas.

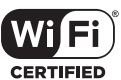

- "**Bluetooth**®" žodis ir simbolis yra registruoti "Bluetooth SIG Inc." prekių ženklai ir jų naudojimas OLYMPUS CORPORATION yra licenzijuotas.
- Fotoaparato rinkmenų sistemos standartais, kurie minimi šiame vadove, vadinami fotoaparato rinkmenų sistemos/DCF taisyklių kūrimo standartai, nustatyti Japonijos elektronikos ir informacinių technologijų gamintojų asociacijos (JEITA).
- Visi kiti įmonių vardai ir gaminių pavadinimai yra atitinkamų bendrovių prekių ženklai arba registruotieji prekių ženklai.

THIS PRODUCT IS LICENSED UNDER THE AVC PATENT PORTFOLIO LICENSE FOR THE PERSONAL AND NONCOMMERCIAL USE OF A CONSUMER TO (i) ENCODE VIDEO IN COMPLIANCE WITH THE AVC STANDARD ("AVC VIDEO") AND/OR (ii) DECODE AVC VIDEO THAT WAS ENCODED BY A CONSUMER ENGAGED IN A PERSONAL AND NON-COMMERCIAL ACTIVITY AND/OR WAS OBTAINED FROM A VIDEO PROVIDER LICENSED TO PROVIDE AVC VIDEO. NO LICENSE IS GRANTED OR SHALL BE IMPLIED FOR ANY OTHER USE. ADDITIONAL INFORMATION MAY BE OBTAINED FROM MPEG LA, L.L.C. SEE HTTP://WWW.MPEGLA.COM

Su šiuo fotoaparatu gali būti pateikiama trečiųjų šalių programinės įrangos. Bet kokiai trečiųjų šalių programinei įrangai taikomos jos savininkų ar licencijos išdavėjų sąlygos, suteikiančios teisę naudotis programine įranga.

Šias nuostatas ir sąlygas (jei yra) ir kitus pranešimus galite rasti programinės įrangos duomenų PDF faile, laikomame adresu http://www.olympus.co.jp/en/support/imsg/ digicamera/download/notice/notice.cfm

# **Rodyklė**

# **Symbolit**

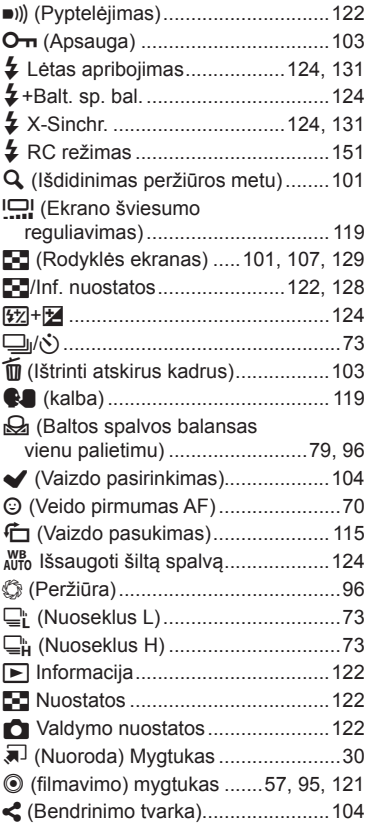

# **Skaičiai**

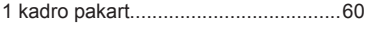

# **A**

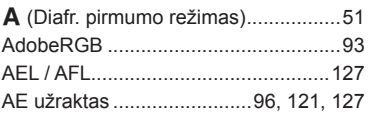

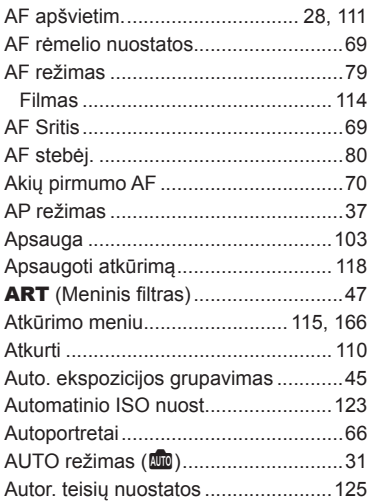

# **B**

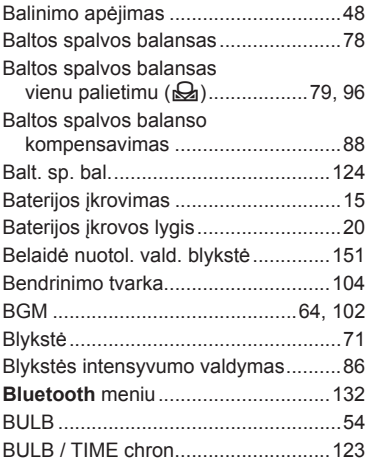

#### **C**

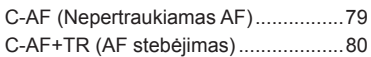

#### **D**

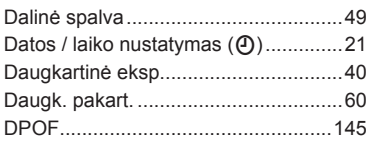

# **E**

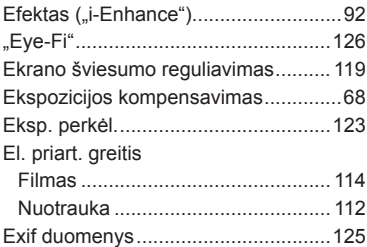

### **F**

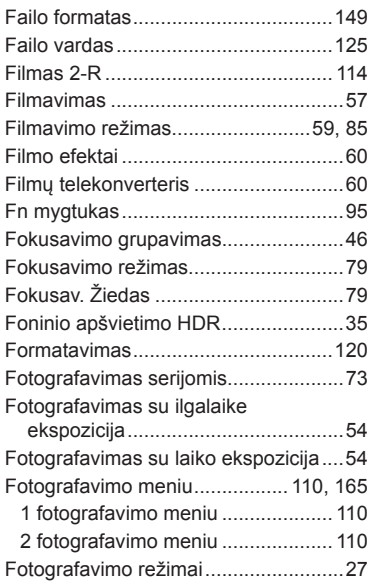

#### **G**

Garso įrašymas

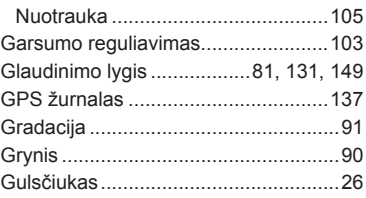

#### **H**

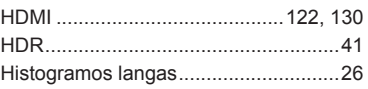

#### **I**

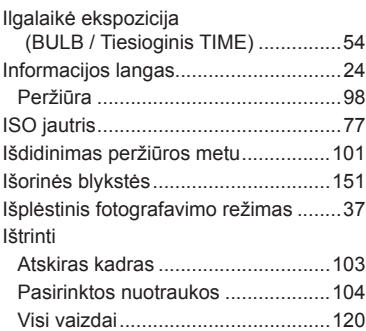

# **Į**

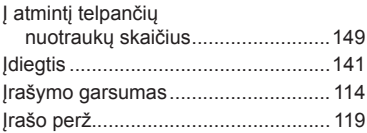

#### **J**

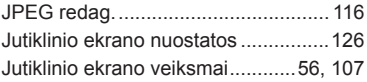

#### **K**

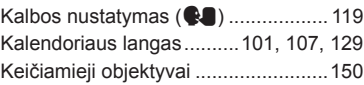

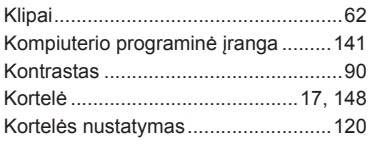

### **L**

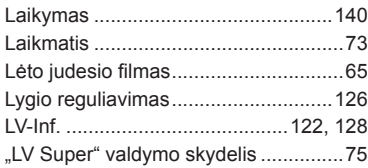

# **M**

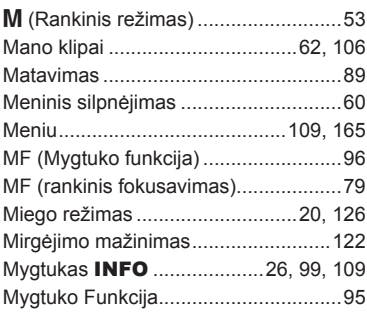

#### **N**

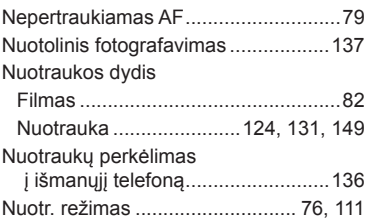

# **O**

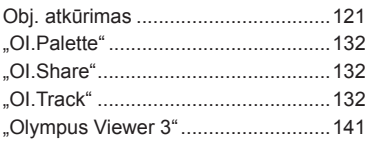

#### **P**

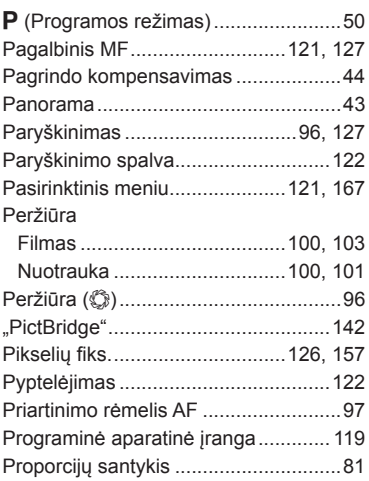

#### **R**

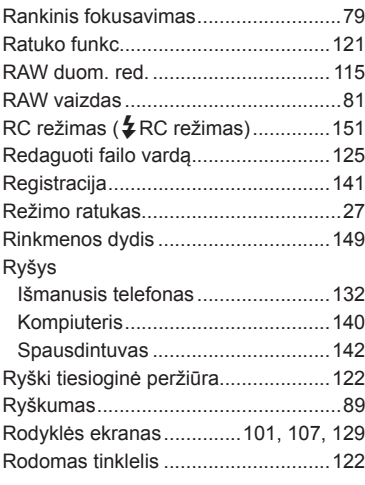

# **S**

**Contract Contract** 

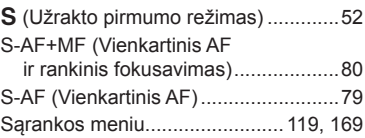

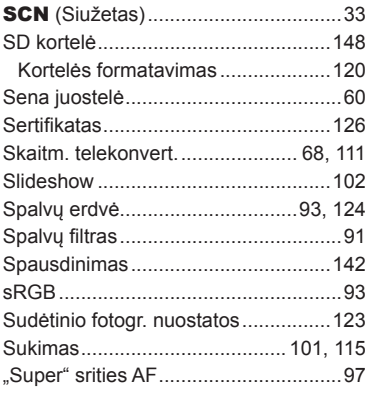

# **Š**

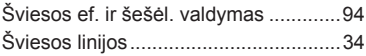

# **T**

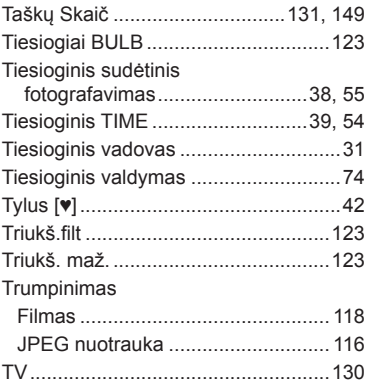

#### **U**

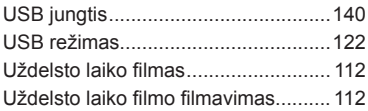

#### **V**

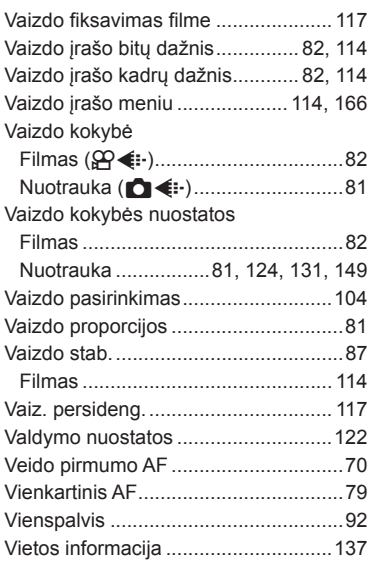

#### **W**

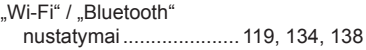

# **OLYMPUS**

#### **OLYMPUS EUROPA SE & CO. KG**

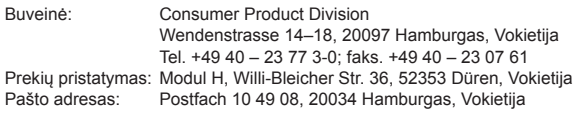

**Europos klientų aptarnavimo techninis skyrius:**

Apsilankykite mūsų interneto svetainėje **http://www.olympus-europa.com** arba paskambinkite NEMOKAMU NUMERIU\* **00800 – 67 10 83 00**

Austrijoje, Belgijoje, Čekijos Respublikoje, Danijoje, Suomijoje, Prancūzijoje, Vokietijoje, Liuksemburge, Nyderlanduose, Norvegijoje, Lenkijoje, Portugalijoje, Rusijoje, Ispanijoje, Švedijoje, Šveicarijoje, Jungtinėje Karalystėje.

\* Turėkite omenyje, kad kai kurie (mobiliojo) telefono ryšio paslaugų tiekėjai ar tarnybos nesuteikia prieigos arba +800 tipo numeriams reikalauja įvesti papildomą priedėlį.

Visoms neišvardytoms Europos šalims, tuo atveju, jei nepavyksta susisiekti aukščiau nurodytais numeriais, reikia skambinti šiais

MOKAMAIS NUMERIAIS: **+49 40 – 237 73 899**.